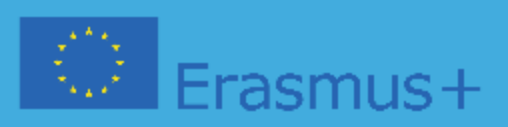

# **BUONE PRATICHE NELLA DIDATTICA E NELLA ROBOTICA PROGRAMMA (Intelectual Output 3)**

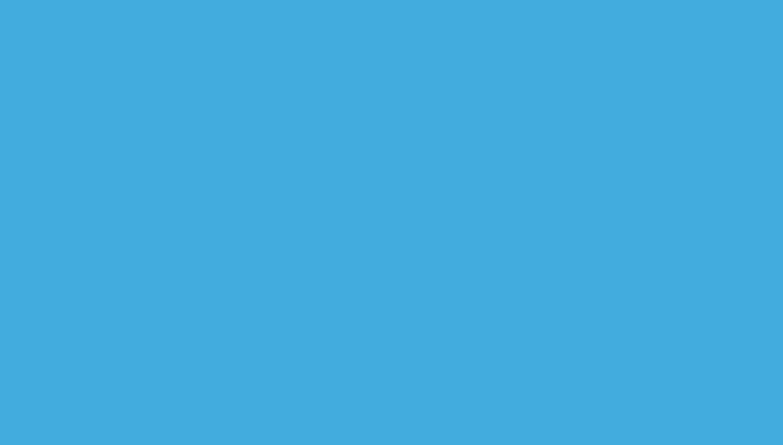

**Educational Robotics and Programming and Learning Scenarios** 2020-1-PT01-KA201-078670

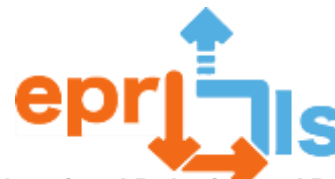

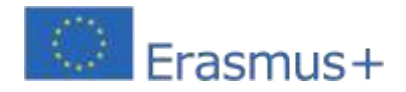

Questa pubblicazione è stata sviluppata dal consorzio del progetto ERASMUS+ "Educational Robotics and Programming and Learning Scenarios" 2020-1-PT01-KA201-078670, coordinato dal gruppo scolastico Augusto Cabrita, Portogallo.

Riflette solo il punto di vista degli autori e la Commissione Europea non può essere ritenuta responsabile per qualsiasi uso che possa essere fatto delle informazioni in esso contenute.

## **Autori**

Fátima Pais - Sucessos Criativos, Lda Manuel Russo - Gruppo scolastico Augusto Cabrita Luís Dourado - Gruppo scolastico Augusto Cabrita Grzegorz Stożek - Technikum TEB Edukacja Rossana Latronico - Liceo classico, linguistico, scienze umane ed economico sociale "C. Sylos" Alisan Bozcuk - Erzin Mesleki Ve Teknik Anadolu Lisesi

## **Revisione e traduzione**

Fátima Pais - Sucessos Criativos, Lda Alisan Bozcuk - Erzin Mesleki Ve Teknik Anadolu Lisesi Dilek Unlu - Erzin Mesleki Ve Teknik Anadolu Lisesi Leszek Fijołek - Technikum TEB Edukacja Rita Schiralli – Liceo classico. linguistico, scientifico ed economico sociale "C. Sylos"

## **Contributori**

Pedro Santos - Sucessos Criativos, Lda Ana Barata - Sucessos Criativos, Lda Ana Borges Bento - Gruppo di scuole Augusto Cabrita Ana Cristina Fortes - Gruppo di scuole Augusto Cabrita Ana Cristina Soares - Gruppo di scuole Augusto Cabrita Ana Isabel Rego- Gruppo di scuole Augusto Cabrita Ana Paula Dias - Gruppo di scuole Augusto Cabrita Anabela Armando - Gruppo di Scuole Augusto Cabrita Carla Aguiar - Gruppo Scolastico Augusto Cabrita Clara Soares - Gruppo scolastico Augusto Cabrita Cristina Melo - Gruppo scolastico Augusto Cabrita Dolores Santos - Gruppo scolastico Augusto Cabrita Domingos Boieiro - Gruppo scolastico Augusto Cabrita Dulce Bandeira - Gruppo scolastico Augusto Cabrita Eunice Vasco Valente - Gruppo Scolastico Augusto Cabrita Filipe Gil - Gruppo Scolastico Augusto Cabrita Filomena Maia - Gruppo Scolastico Augusto Cabrita Francisco Ferreira - Gruppo Scolastico Augusto Cabrita Fábio Pereira Delgado Varanda - Gruppo Scolastico Augusto Cabrita Fátima Moura Martins - Gruppo Scolastico Augusto Cabrita Graça Silva - Gruppo Scolastico Augusto Cabrita Isabel Maria Ferreira Silva Bastos Gomes - Gruppo Scolastico Augusto Cabrita Jéssica Nova - Gruppo Scolastico Augusto Cabrita Joaquim Piçarra - Gruppo scolastico Augusto Cabrita

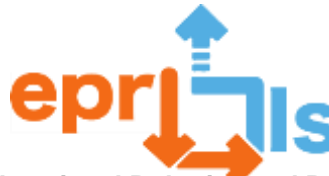

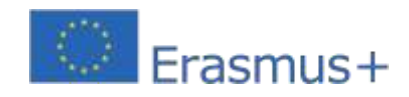

Jorge de Almeida Monteiro - Gruppo Scolastico Augusto Cabrita Josete Oliveira - Gruppo Scolastico Augusto Cabrita Luís Dourado - Gruppo Scolastico Augusto Cabrita/Associazione Nazionale Insegnanti di Informatica Marco Garcia - Gruppo Scolastico Augusto Cabrita Maria de Fátima da Silva Santos - Gruppo Scolastico Augusto Cabrita Fátima Pereira - Gruppo Scolastico Augusto Cabrita Maria do Céu Robalo - Gruppo scolastico Augusto Cabrita Maria Elina Machado - Gruppo scolastico Augusto Cabrita Maria João Gomes - Gruppo scolastico Augusto Cabrita Marina Nortadas - Gruppo scolastico Augusto Cabrita Nelson Silva - Gruppo scolastico Augusto Cabrita Nídia Santos - Gruppo Scolastico Augusto Cabrita Nuno Correia - Gruppo Scolastico Augusto Cabrita Olinda Semedo - Gruppo Scolastico Augusto Cabrita Orlando Nelson Bacalhau Lourenço - Gruppo Scolastico Augusto Cabrita Pedro Sebastião - Gruppo Scolastico Augusto Cabrita Rodrigo Galrito – Gruppo Scolastico Augusto Cabrita Rute Spear Simões Simões - Gruppo scolastico Augusto Cabrita Sandra Lopes- Gruppo scolastico Augusto Cabrita Sílvia Cristina Arez Ruivo Moura- Gruppo Scolastico Augusto Cabrita Alberto De La Lama Carbajo - Liceo classico, linguistico, scienze umane ed economico sociale "C. Sylos" Orsola Fusaro - Liceo classico, linguistico, scienze umane ed economico sociale "C. Sylos" Filomena Garofalo - Liceo classico, linguistico, scienze umane ed economico sociale "C. Sylos" Michele Ventura - Liceo classico, linguistico, scienze umane ed economico sociale "C. Sylos" Brandi Francesco - Liceo classico, linguistico, scienze umane ed economico sociale "C. Sylos" Rita Schiralli - Liceo classico, linguistico, scienze umane ed economico sociale "C. Sylos" Dilek Unlu - Erzin Mesleki Ve Teknik Anadolu Lisesi Kerim Yilmaz - Erzin Mesleki Ve Teknik Anadolu Lisesi Mustafa Sokmen - Erzin Mesleki Ve Teknik Anadolu Lisesi Ozay Karadeniz - Erzin Mesleki Ve Teknik Anadolu Lisesi Ana Rosa Gato - Associazione Nazionale Insegnanti di Informatica Carlos Manuel dos Santos Almeida - Associazione Nazionale Insegnanti di Informatica Anselmo Manuel Loureiro Pinheiro - Associazione Nazionale Insegnanti di Informatica

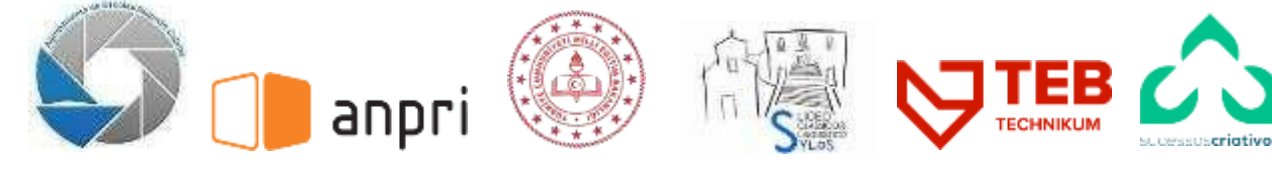

RaggruppamentoScuole Augusto **Cabrita Portogallo**

Associazione Nazionale Insegnanti di Informatica

**Portogallo**

Erzin Mesleki Ve Teknik Anadolu Lisesi **Tacchino**

Liceo Classico E Linguistico Carmine Sylos

Technikum Teb Edukacja W Lubinie

Successi creativi, Lda

**Portogallo**

**Italia**

**Polonia**

Contatto: https://epr-lc.eu

Questa pubblicazione è sotto licenza Creative Commons Attribuzione-NonCommerciale-Condividi allo stesso modo 4.0 Internazionale

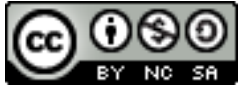

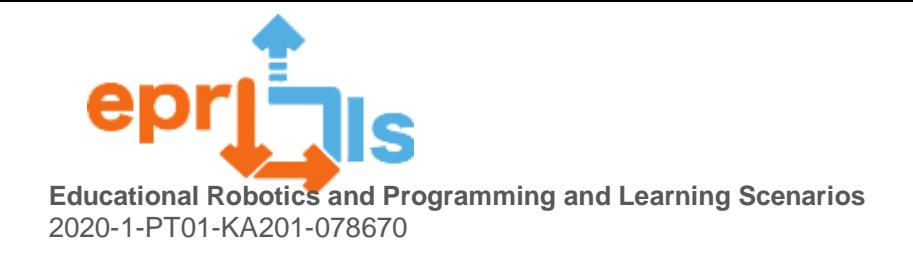

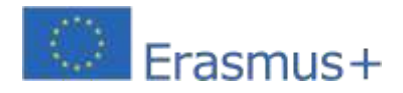

## **Contenuto**

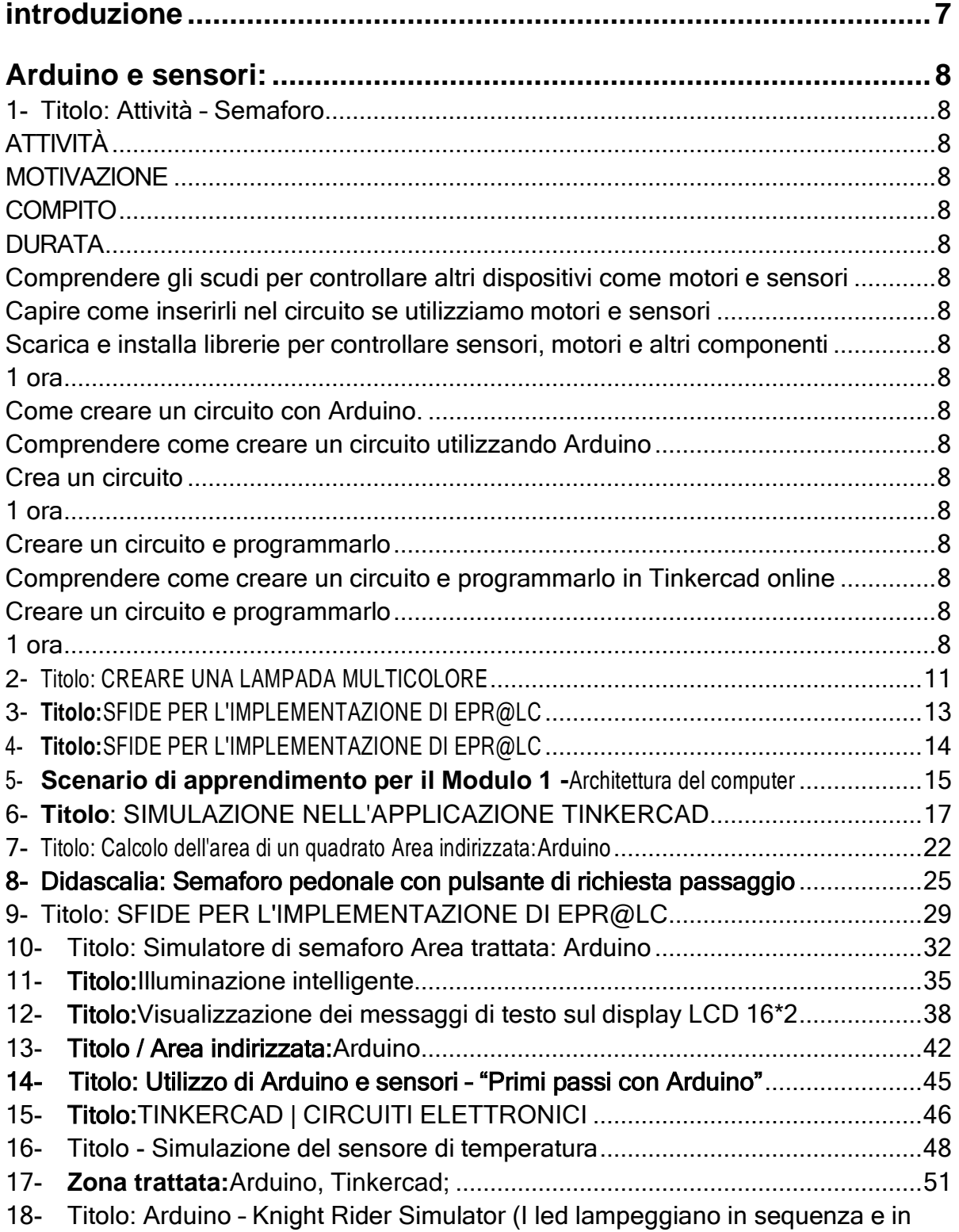

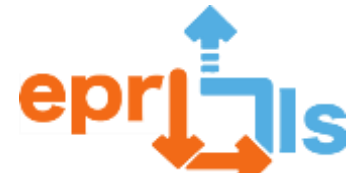

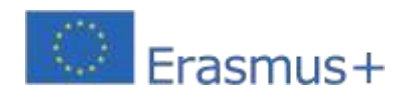

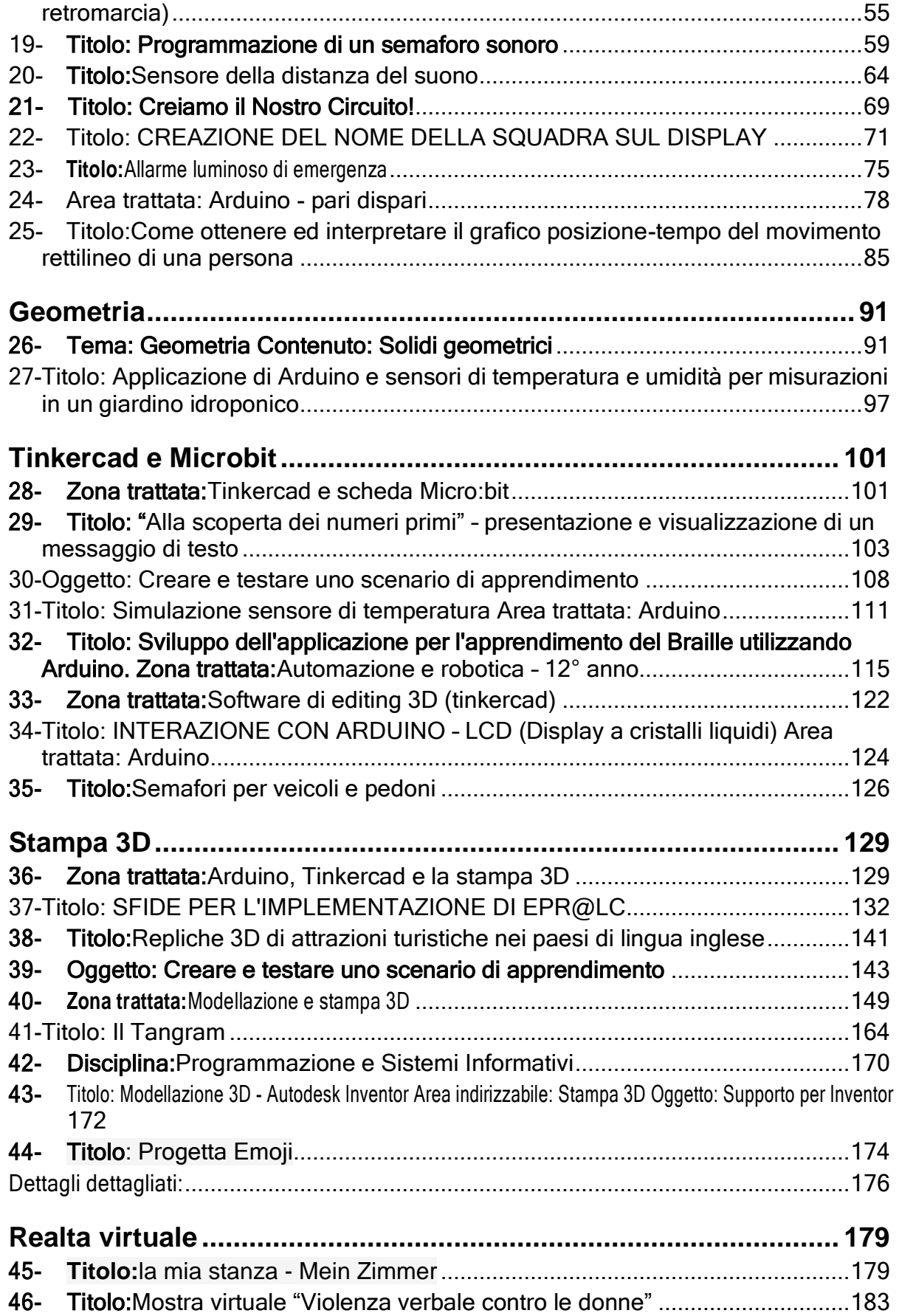

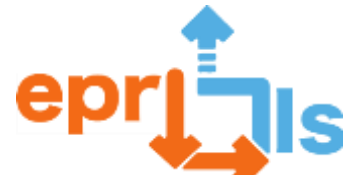

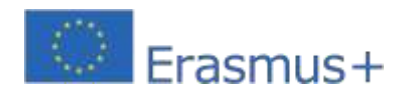

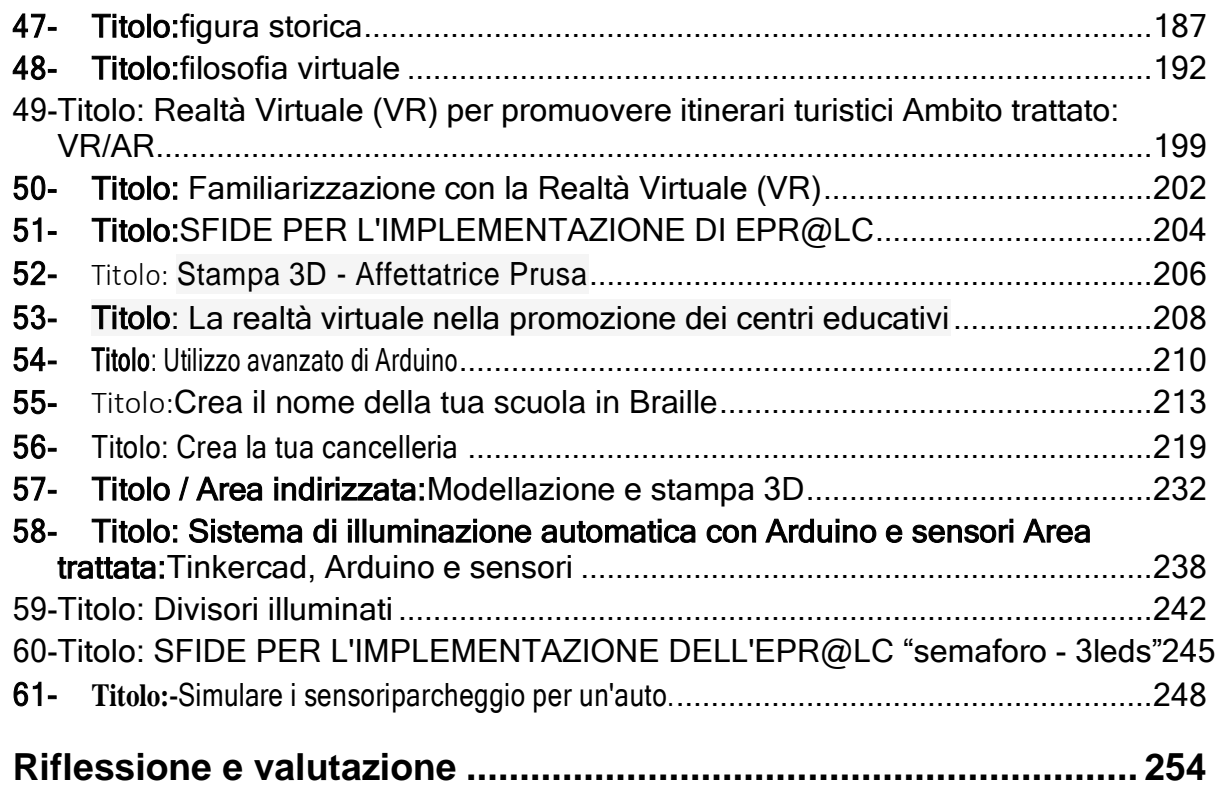

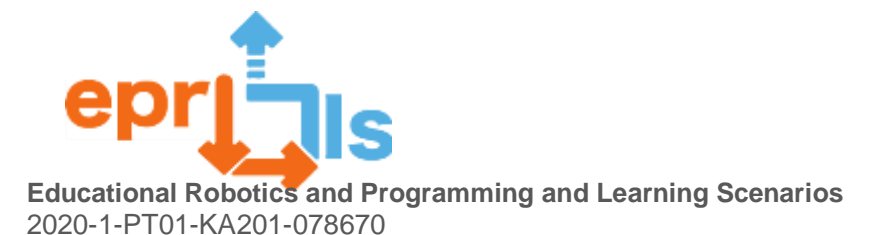

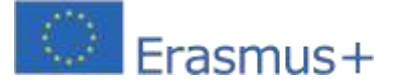

## <span id="page-6-0"></span>**introduzione**

Sono stati sviluppati materiali, corsi tenuti in prima persona a docenti che sono stati il motore di questa motivazione interna in ogni Paese alla formazione sulle tecnologie digitali.

Dopo aver dato fiducia in prima linea agli insegnanti, siamo passati a diffondere il corso agli insegnanti di tutte le aree disciplinari di ciascun paese.

I contenuti, i materiali di supporto e tutorial sono stati sviluppati da esperti di ciascun Paese e con la collaborazione dell'ANPRI, Associazione Nazionale Insegnanti di Informatica. Durante la formazione,dubbi e buone pratiche sono stati proposti da tutti i partecipanti al corso nei diversi paesi.

Abbiamo quindi raccolto le migliori 68 buone pratiche risultanti da questo contributo durante le varie sessioni di formazione.

Alcune di queste buone pratiche sono state presentate a Barreiro durante la conferenza, dove sono stati presentati i risultati e sono state formulate raccomandazioni da diffondere. Gli esempi concreti di buone pratiche illustrati nel convegno sono stati applicati alla fisica, alla chimica e alla biologia utilizzando sensori di temperatura e umidità applicati a un sistema idroponico realizzato presso la Secundária Augusto Cabrita.

Un altro esempio pratico,Si tratta della stampa 3D con Arduino, che consente ai non vedenti un modo innovativo di apprendere il codice Braille in modo semplice, intuitivo e veloce.

Questi sono solo due esempi tra i tanti inclusi in questa raccolta di esempi

Questi esempi spaziano dall'uso di Arduino e sensori applicati alla geometria e al calcolo, come equazioni lineari in termini di calcolo e visualizzazione grafica, o in esempi più semplici nel rilevamento di numeri pari/dispari e numeri primi per la motivazione degli studenti alle prime armi.

L'uso di Arduino e dei sensori per creare un giocattolo o la sua applicazione ai solidi geometrici è stato applicato anche ad altri dispositivi come i microbit

L'uso di Arduino, sensori, controller e altri dispositivi elettronici nei corsi PAP, IT professionale ed Elettronica e automazione, negli altri casi è

applicazione nei club di robotica, sono esempi di ricerca e apprendimento di varie materie da parte dei nostri studenti a vari livelli di istruzione con il supporto dei loro insegnanti.

Nell'area della stampa 3D, oltre alle applicazioni storiche, la modellazione e la stampa di diversi monumenti storici ci consente di conoscere questi monumenti in dettaglio, oltre ad arricchire molte altre conoscenze in questo processo.

La creazione di un tangram creando i pezzi utilizzando la stampa 3D, che comprende diverse fasi, dalla creazione del disegno, alla sua modellazione fino alla stampa, consentendo agli studenti di creare i pezzi da zero pianificando tutte le attività.

Usare tinkercad è stato di grande aiuto per chi non dispone di altri software di disegno più complessi e permette loro di realizzare i propri disegni 3D.

Polnia ha utilizzato nelle sue azioni disegni, modellazione e stampa 3D, che ha applicato a vari oggetti, inclusi portachiavi con il logo della scuola.

La Turchia ha utilizzato la tecnologia di disegno e stampa 3D per creare e produrre imoji o per creare un gioco

L'utilizzo di tinkercad è stato importante anche per chi non disponeva di materiale elettrico come schede Arduino, controller e sensori, potendo così svolgere gli esercizi ed ottenere i risultati desiderati.

In questo modo tutti hanno potuto svolgere le attività proposte, con il supporto dei propri insegnanti e tutorial per apprendere qualsiasi contenuto in qualsiasi materia. Alcuni insegnanti e studenti hanno esplorato l'ambiente sulla piattaforma di realtà virtuale italiana Edmondo.

L'Italia che utilizza la piattaforma italiana Edmondo per creare i propri ambienti di classe virtuale è stata ampiamente utilizzata durante la pandemia e continua ad essere ampiamente utilizzata oggi a diversi livelli di istruzione.

Negli esempi italiani quelloQui illustriamo esempi legati alla realtà virtuale utilizzando artsteps, ormai molto utilizzato anche in Italia per la sua facilità e velocità di apprendimento. Qui, in una mostra, è stato esemplificato l'uso di artsteps e voki per creare diversi ambienti virtuali, come la presentazione di un filosofo. Oppure anche l'uso di 123app per la registrazione vocale e l'uso di artsteps sono stati applicati all'apprendimento della lingua tedesca.

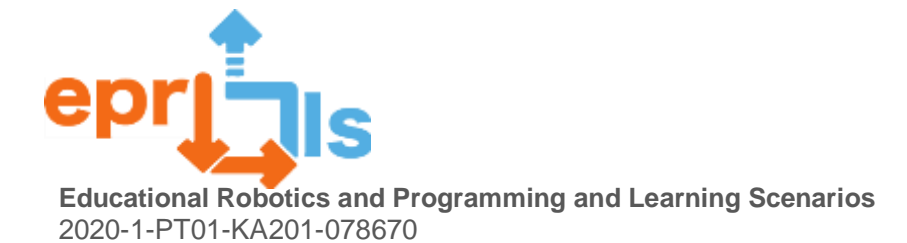

<span id="page-7-17"></span><span id="page-7-13"></span><span id="page-7-12"></span><span id="page-7-9"></span><span id="page-7-8"></span><span id="page-7-5"></span><span id="page-7-4"></span>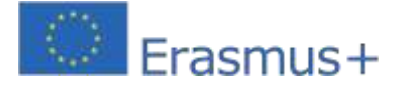

<span id="page-7-0"></span>**Arduino e sensori:**

## <span id="page-7-1"></span>**1- Titolo: Attività – Semaforo**

**Obiettivo dell'attività**: L'obiettivo è creare un programma che mostri la sequenza di luci simile ad un semaforo. La sequenza dovrebbe essere la seguente: Verde – Giallo – Rosso

<span id="page-7-15"></span><span id="page-7-11"></span><span id="page-7-10"></span><span id="page-7-7"></span><span id="page-7-6"></span><span id="page-7-3"></span><span id="page-7-2"></span>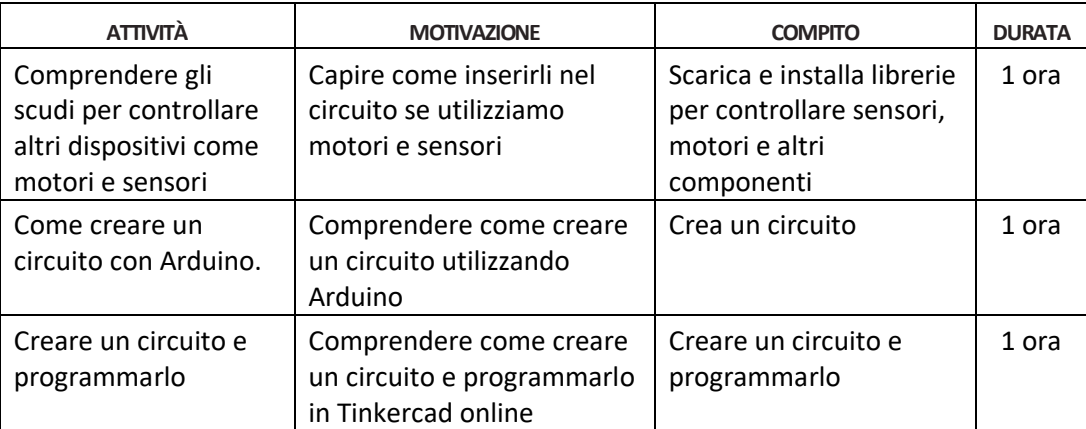

#### <span id="page-7-14"></span>**Risorse:**

Breadboard, Arduino, cavi jumper, 3 LED (1 rosso, 1 giallo, 1 verde), 3 resistenze da 220 ohm.

#### **Effettuare i collegamenti come nell'esempio nella figura seguente:**

Il LED rosso sarà collegato alla colonna 5 (gamba più piccola) e alla colonna 6 (gamba più grande), il LED giallo sarà collegato alla colonna 10 (gamba più piccola) e alla colonna 11 (gamba più grande) e il LED verde sarà collegato alla colonna 15 (gamba più piccola) e la colonna 16 (gamba più lunga).

Collega il ramo di ciascuno dei resistori nelle colonne 5, 10 e 15 e l'altro ramo alla linea negativa del breadbar.

<span id="page-7-16"></span>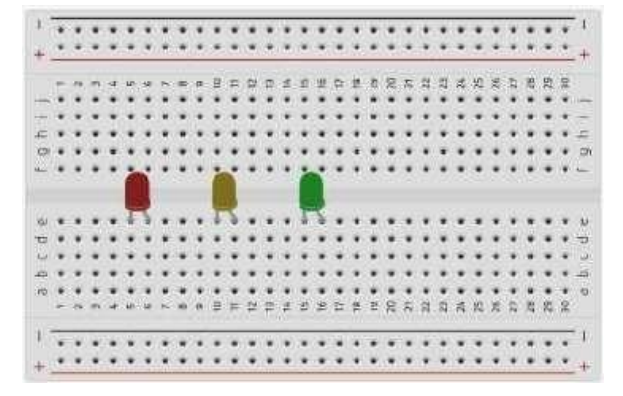

Collegare i fili del ponticello alle colonne 6, 11 e 16 della breadboard.

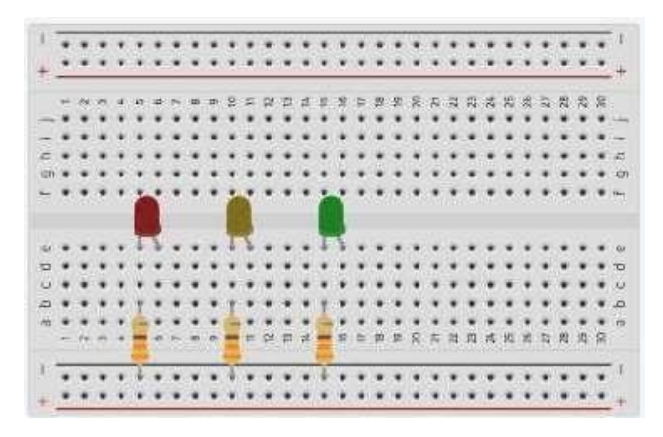

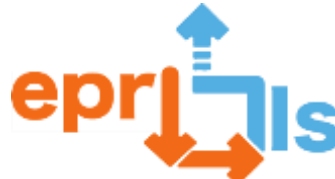

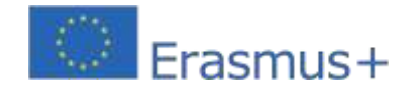

**Educational Robotics and Programming and Learning Scenarios**

2020-1-PT01-KA201-078670

Utilizzando i colori dei fili del ponticello come nell'esempio seguente, collega il filo rosso al pin digitale 10 di

Arduino, il filo giallo al pin digitale 9 di Arduino e il filo verde al pin digitale 8 di Arduino.

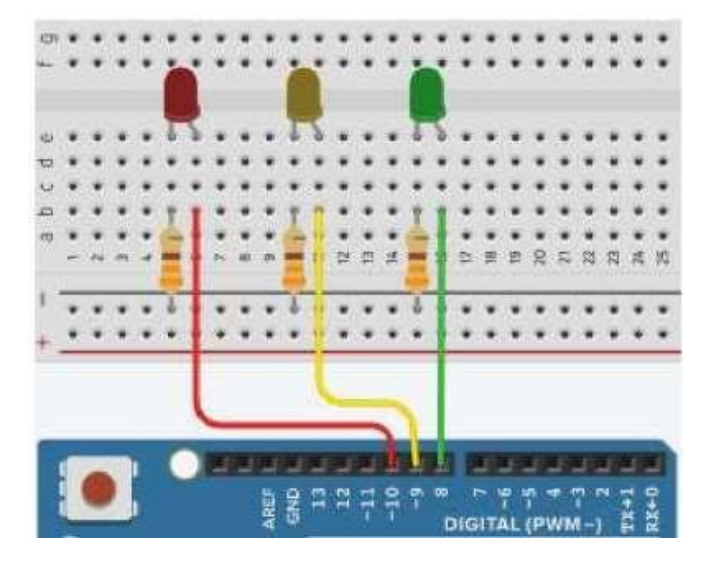

Collega il ponticello nero al pin digitale GND su Arduino.

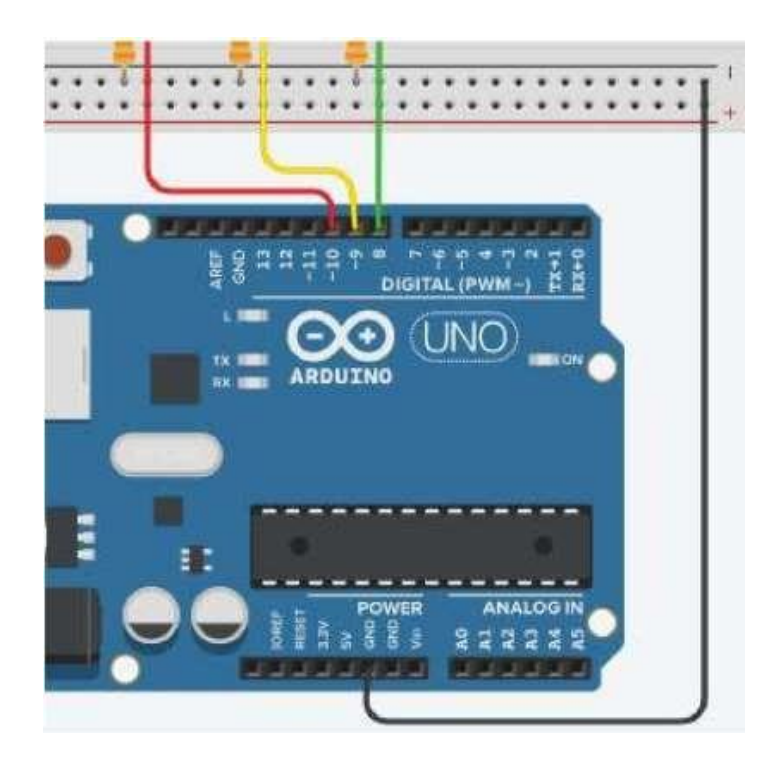

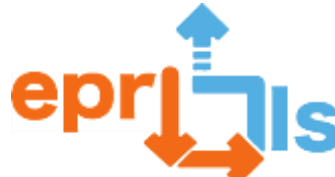

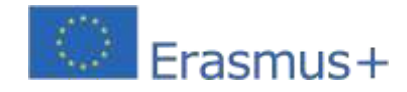

**Il circuito finale dovrebbe essere simile all'immagine mostrata di seguito:**

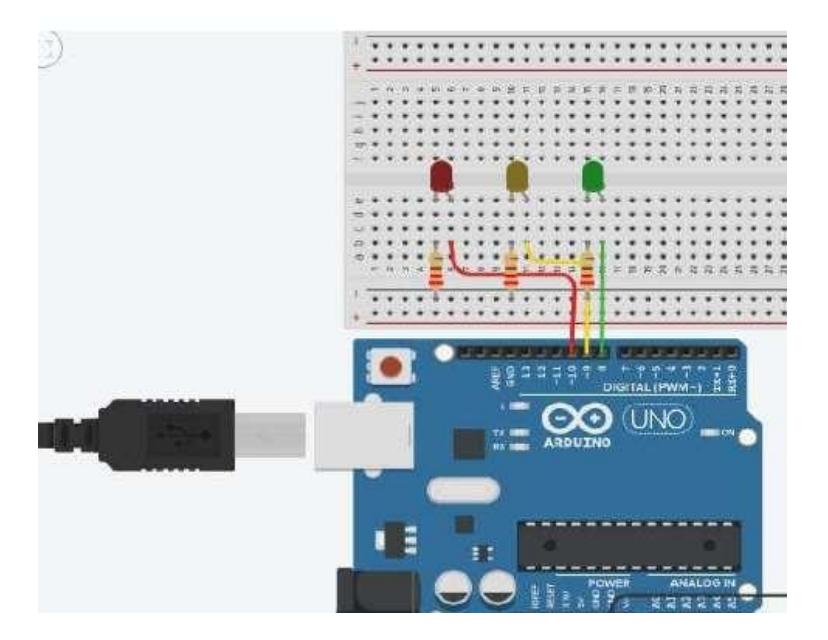

## **Programma Arduino:**

Dovrebbe simulare un semaforo. I LED rosso e verde dovrebbero durare 4 secondi mentre i LED gialli dovrebbero durare solo 2.

La sequenza dovrebbe essere la seguente: Verde – Giallo – Rosso

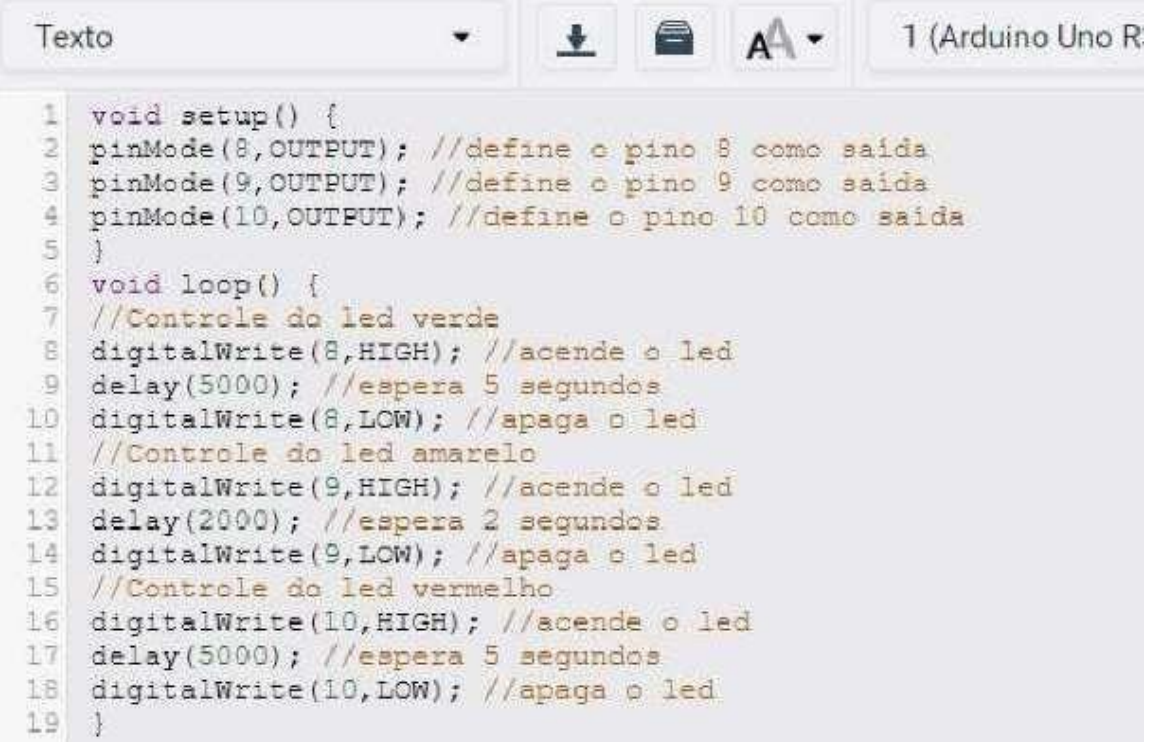

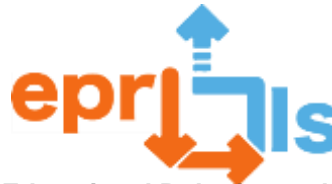

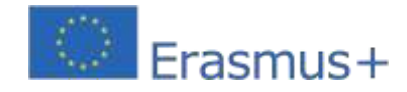

## <span id="page-10-0"></span>**2- Titolo: CREARE UNA LAMPADA MULTICOLORE**

**Zona trattata:**Circuiti elettrici

## **Oggetto: Approfondimento della conoscenza dell'elettronica e dei suoi componenti**

**Contesto:**Si prevede che gli studenti approfondiscano la conoscenza dell'elettronica e dei suoi componenti, attraverso la creazione di vari circuiti elettrici e l'introduzione di nuovi componenti, come il condensatore e il transistor, creando una lampada multicolore, con regolazione dell'intensità dei tre colori primari della luce (rosso, blu e verde).

## **NARRAZIONE**

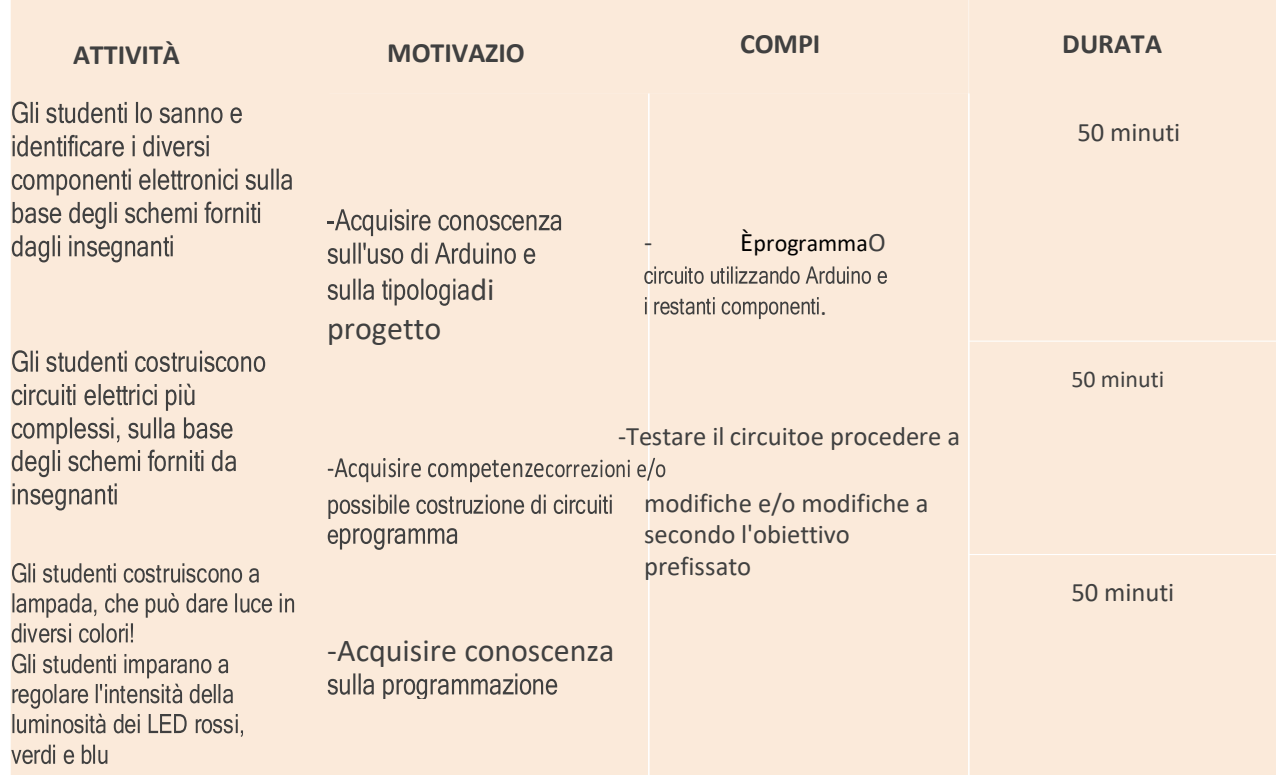

## **Obiettivi:**

• Sviluppare competenze tecniche nell'area dell'elettronica, attraverso l'identificazione dei componenti,

delle loro funzioni e della loro applicazione nei circuiti;

- Sviluppare la capacità di risolvere problemi, attraverso la creazione di soluzioni originali e creative;
- Promuovere l'uso di strumenti digitali per la condivisione di informazioni e conoscenze;
- Promuovere la creatività, attraverso la realizzazione di una sedia;
- Valutare l'impatto delle decisioni prese;
- Promuovere lo sviluppo di soluzioni creative;
- Promuovere la capacità di adattamento a nuove situazioni;

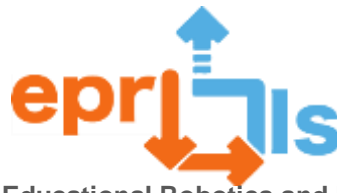

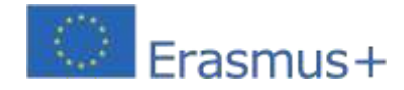

## **Riflessione e valutazione:**

Questo scenario mira a promuovere l'apprendimento collaborativo ed esperienziale esviluppare competenze tecniche e comportamentali/sociali.Usare la tecnologia come mezzo di sviluppoCondurre un quiz attraverso Kahoot! rivedere le conoscenze acquisite.

## **Risorse:**

Computer con accesso a Internet, Tinkercad, Arduíno IDE, Arduíno Kit.

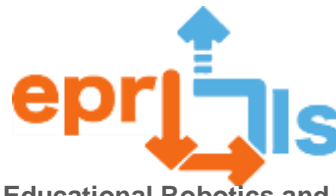

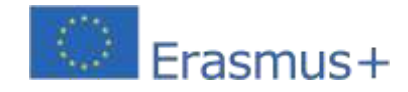

## <span id="page-12-0"></span>3- **Titolo:**SFIDE PER L'IMPLEMENTAZIONE DI EPR@LC

**Zona indirizzata**: Arduino e Tinkercad

**Soggetto**: Conosci Tinkercad e Arduino

**Contesto**: In questa lezione l'obiettivo è che gli studenti di una classe di 9° elementare abbiano il primo contatto con Arduino e

Tinkercad, stabilendo rapporti con la dimostrazione dell'uso dei robot da parte del club di robotica della scuola.

raggruppamento effettuato nel 2° periodo.

Gli studenti dovranno svolgere due attività proposte in Tinkercad: la prima seguendo la dimostrazione del docente e la seconda seguendo un circuito e un codice forniti. Gli studenti dovranno concludere valutando l'attività su una scheda. Obiettivi: Creare, applicare e valutare un circuito e codificare con Arduino in Tinkercad.

## **NARRAZIONE**

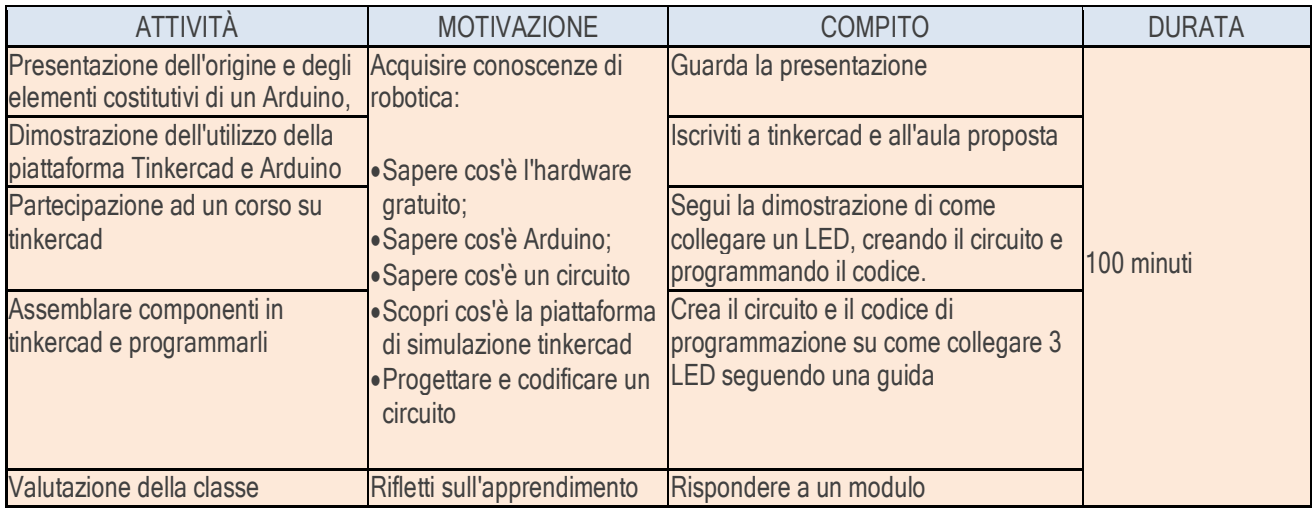

## **Riflessione e valutazione:**

Rifletti e valuta le attività svolte su un modulo, menzionando la tua opinione personale.

## **Risorse:**

Materiale teorico su Arduino e Tinkercad Tinkercad

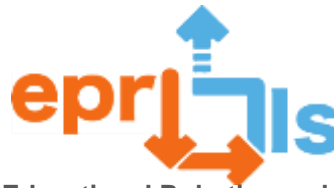

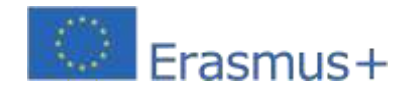

## <span id="page-13-0"></span>4- **Titolo:**SFIDE PER L'IMPLEMENTAZIONE DI EPR@LC

**Zona indirizzata**: Arduino e Tinkercad

## **Oggetto: LED controllato da potenziometro**

**Contesto:**Utilizzando Arduino, il LED e il potenziometro, attraverso l'IDE Arduino, gli studenti acquisiscono competenze nell'area della programmazione e dei circuiti logici.

**Obiettivi:**Conoscere la scheda Arduino, capire come funzionano le porte analogiche e digitali e programmare Arduino utilizzando l'IDE Arduino.

Creare un circuito logico, con un LED, un potenziometro, un Arduino, una breadboard, ponticelli e resistenze, programmandolo logicamente in modo che funzioni un LED lampeggiante controllato dal potenziometro.

## **NARRAZIONE**

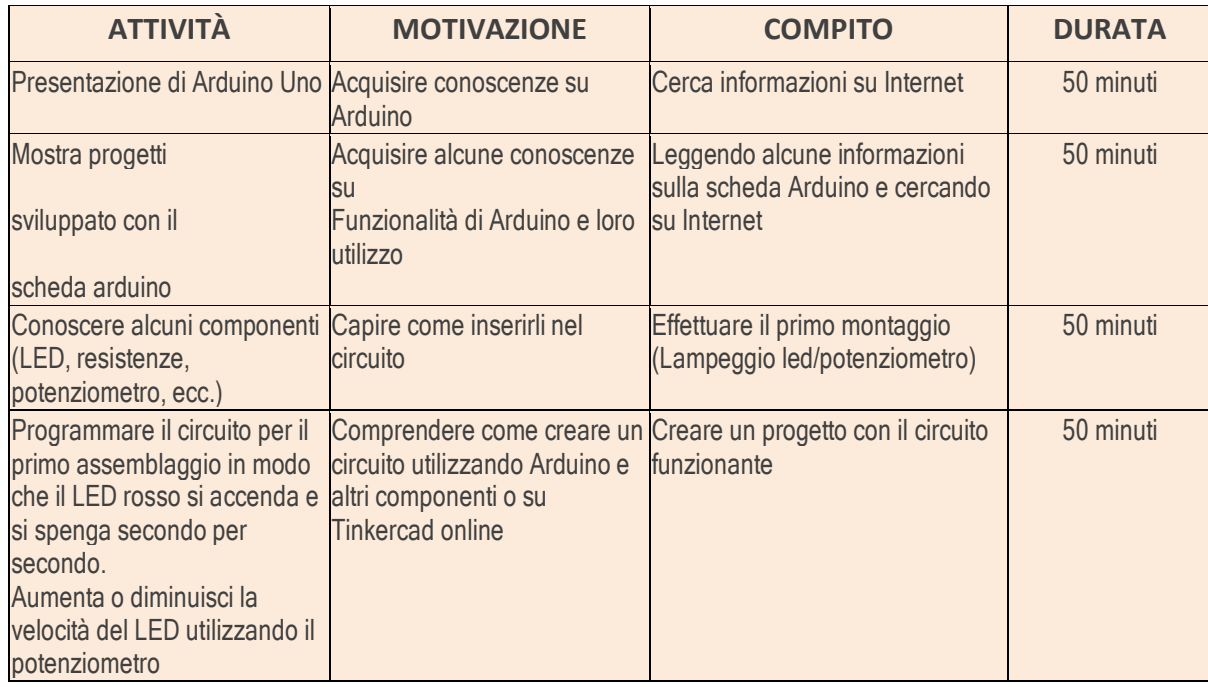

## **Riflessione e valutazione:**

Agli studenti verrà chiesto di creare un circuito che controlli un LED attraverso un potenziometro. Il lavoro dovrà essere sviluppato in coppia utilizzando l'IDE Arduino per programmare il circuito.

**Risorse:**Computer; Tagliere; scheda Arduino; GUIDATO; Resistenza; ponticelli; IDE di Arduino.

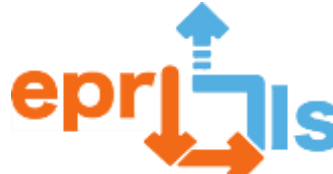

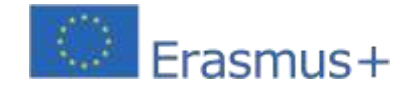

## <span id="page-14-0"></span>5- **Scenario di apprendimento per il Modulo 1 -**Architettura del computer

**Titolo:**Introduzione aTinkercad e creazione di Circuito

#### **Zona trattata:**Architettura del computer

**Soggetto**:Crea e testa circuiti con l'aiuto della programmazione

**Contesto:**In questo modulo, l'obiettivo è che gli studenti comprendano e sperimentino circuiti basati sulla programmazione.

Attraverso un ambiente virtuale, gli studenti accedono a una scheda Arduino, rendendo l'accesso all'elettronica più semplice, economico e flessibile.

#### Obiettivi:

- Sviluppare 1 progetto base con Arduino, utilizzando TinkerCad, assemblando il circuito e programmandolo
- Presentare il codice generato automaticamente nel progetto

- Riduci al minimo i costi e i rischi di danni all'hardware attraverso l'uso di simulatori prima che gli studenti entrino in contatto con la scheda fisica.

## NARRAZIONE

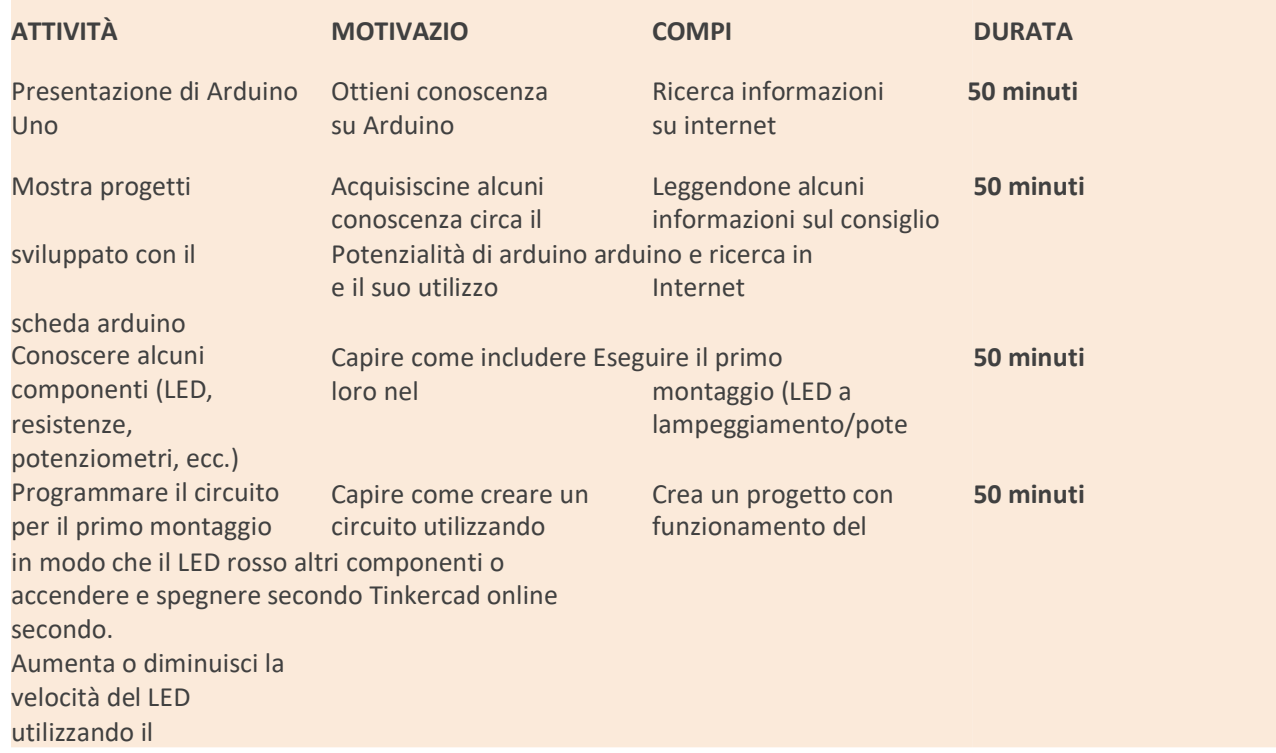

## **Riflessione e valutazione:**

Svolgimento di un esercizio in Tinkercad

Il progetto proposto mira a evidenziare i possibili guadagni qualitativi nel processo di apprendimento degli algoritmi quando si utilizza un metodo giocoso, semplice e flessibile, diverso da quello tradizionalmente utilizzato dagli insegnanti. A tal fine verrà sviluppato un progetto che servirà come base per la proposta di utilizzo di Arduino in classe, in modo tale che possa aumentare il livello di motivazione e soddisfazione degli studenti.

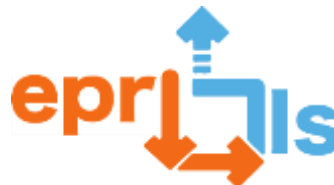

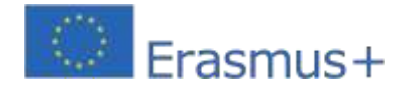

Durante la realizzazione del progetto, gli studenti simulano un circuito, potendo rifare lo stesso progetto tutte le volte necessarie e l'insegnante può stimolare nuove sfide e concetti di fisica e programmazione. Questo tipo di software dovrebbe far parte della vita quotidiana di ogni insegnante e studente, poiché aggiungendo questa tecnologia al contesto delle lezioni, si crea un nuovo processo, più dinamico e attivo nel contesto delle lezioni.

esecuzione dei compiti. Lo studente diventa più dinamico e diventa il maestro di se stesso, dove le istruzioni possono essere ripetute innumerevoli volte.

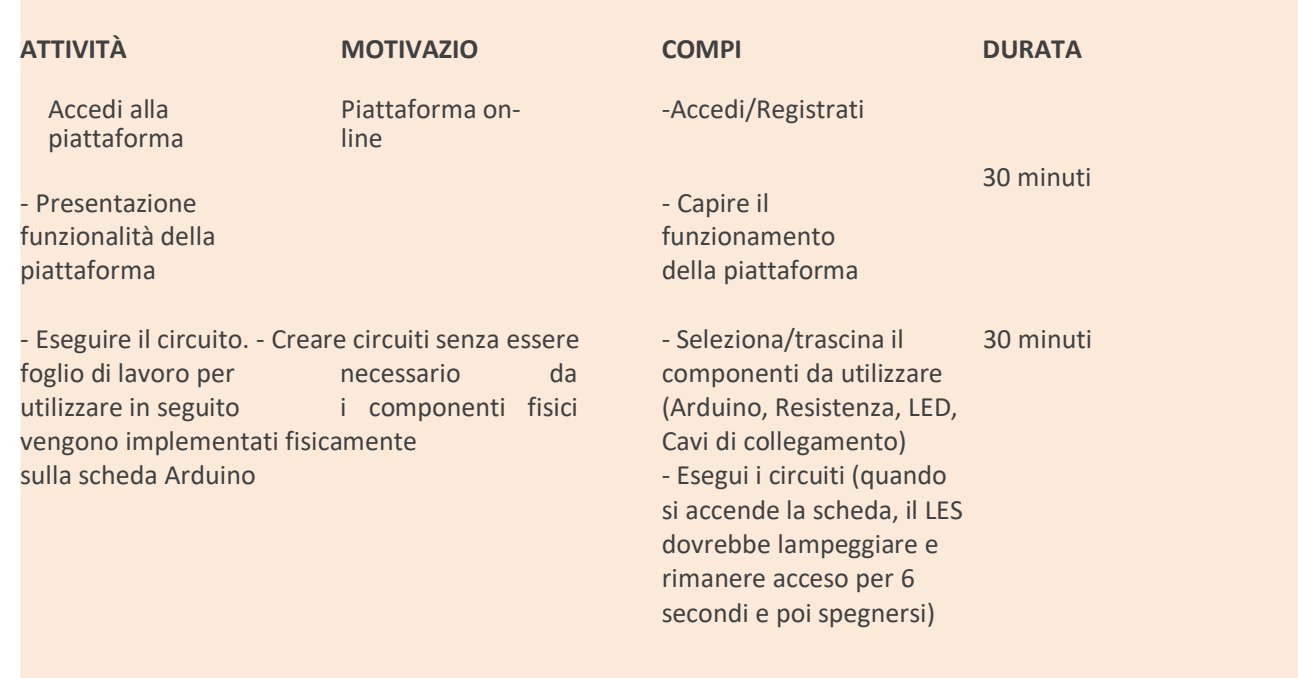

#### **Risorse:**

Foglio di lavoro del software Tinkercad per computer

Eseguire il seguente circuito: All'accensione della scheda il led deve lampeggiare e restare acceso per 6 secondi e poi spegnersi)

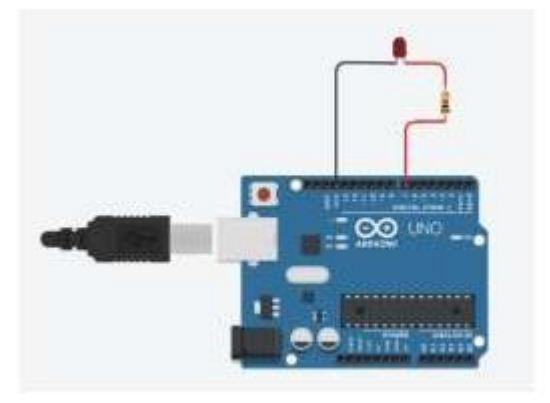

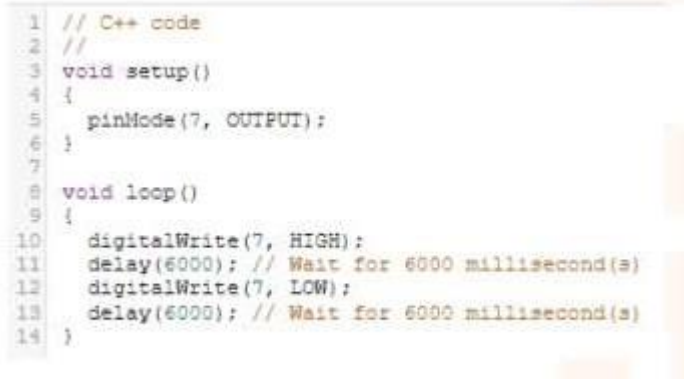

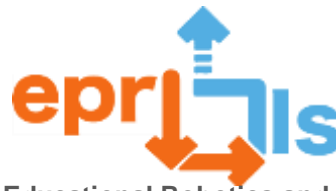

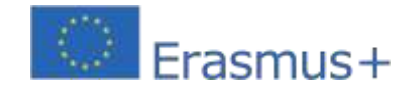

## <span id="page-16-0"></span>6- **Titolo**: SIMULAZIONE NELL'APPLICAZIONE TINKERCAD

**Zona indirizzata**R:Arduino

**Soggetto**: Simulazione di personaggi in movimento su un display LCD

**Contesto**: I progetti realizzati sulla piattaforma Tinkercad, ovvero circuiti (Arduino), consentono agli studenti di acquisire conoscenze di elettronica e programmazione. Per quanto riguarda l'elettronica, gli studenti sperimentano collegamenti (alla scheda Arduino), sensori e altri componenti, in relazione alla programmazione (Arduino ID) gli studenti iniziano a conoscere il linguaggio C/C++.

**Obiettivi**: metti in movimento una serie di personaggi.

## **NARRAZIONE**

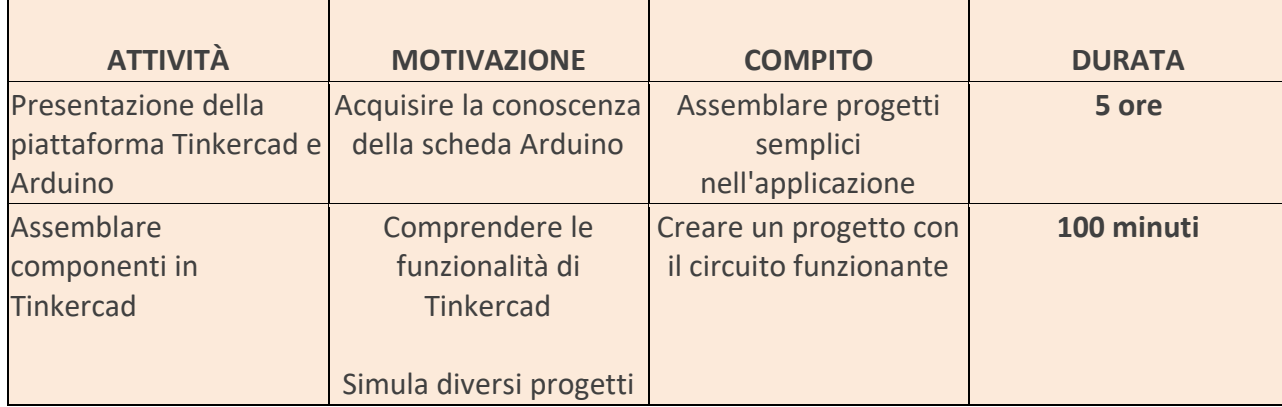

#### **Riflessione e valutazione:**

Gli studenti saranno sfidati a creare diversi circuiti per risolvere i problemi. Gli studenti del club di programmazione e robotica devono valutare il loro successo in base a come funziona il circuito.

Devono collaborare tra loro, programmando le proprie idee.

## **Materiali utilizzati in Tinkercad:**

- 2 Resistori:
- Sensore di distanza;
- ⚫ Cicalino;

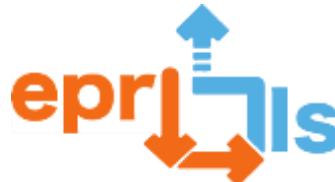

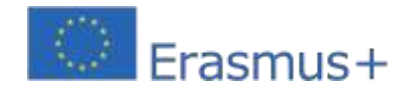

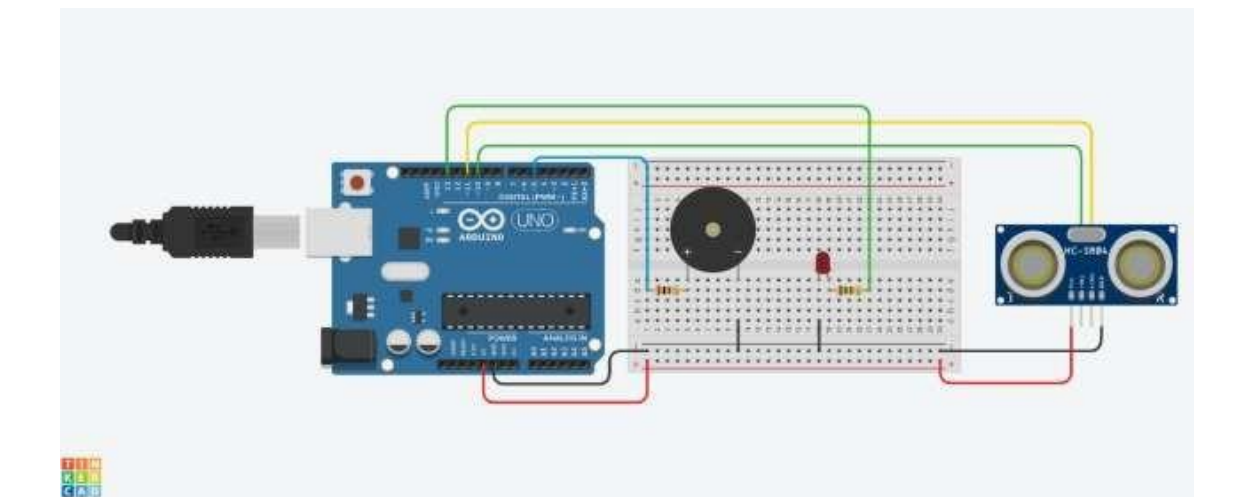

## **Codice**

```
int Distanza = 0;
```
lettura lungaUltrasonicDistance(int triggerPin, int echoPin)

## {

```
pinMode(triggerPin, OUTPUT); // Cancella il trigger
```
digitalWrite(triggerPin, LOW);

ritardoMicrosecondi(2);

// Imposta il pin di trigger sullo stato HIGH per 10 microsecondi

digitalWrite(triggerPin, HIGH);

ritardoMicrosecondi(10);

digitalWrite(Pintrigger,

BASSO); pinMode(echoPin,

INPUT);

// Legge l'echo pin e restituisce il tempo di percorrenza dell'onda sonora in

```
microsecondi return pulsaIn(echoPin, HIGH);
```
## }

```
configurazione nulla()
```
## {

```
pinModalità(13,
```
USCITA); pinMode(5,

```
USCITA);
```

```
}
```
ciclo vuoto()

## {

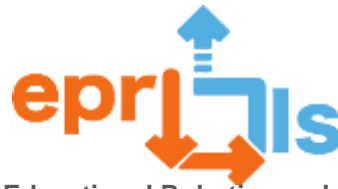

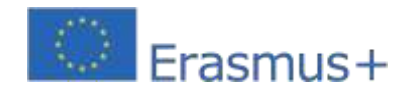

Distanza = 0,01723 \* readUltrasonicDistance(10, 11);

if (Distanza  $\le$  50) {

digitalWrite(13, ALTA);

scrittura digitale(5,

ALTA);

ritardo(1000); // Attendi 1000 millisecondi digitalWrite(5,

LOW);

ritardo(1000); // Attendi 1000 millisecondi

} else {

digitalWrite(13, LOW);

scrittura digitale(5,

BASSO);

}

}

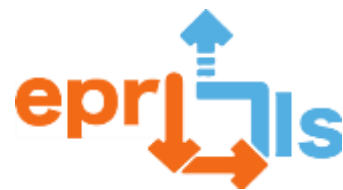

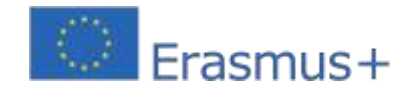

## <span id="page-19-0"></span>7- **Titolo: Calcolo dell'area di un quadrato Area indirizzata:**Arduino **Oggetto: Creare e testare uno scenario di apprendimento**

**Contesto:**I progetti che gli studenti realizzano sulla piattaforma Tinkercad permettono loro di acquisire conoscenze nel campo dell'elettronica e della programmazione, soprattutto nell'ambito dei circuiti Arduino. Quando si tratta di elettronica, gli studenti possono sperimentare diversi tipi di connessioni alla scheda Arduino e imparare a utilizzare diversi componenti, inclusi sensori e display LCD. Per quanto riguarda la programmazione, utilizzando Arduino gli studenti hanno anche l'opportunità di familiarizzare con il linguaggio C/C++. **Obiettivi:**Calcola un'area.

## **NARRAZIONE**

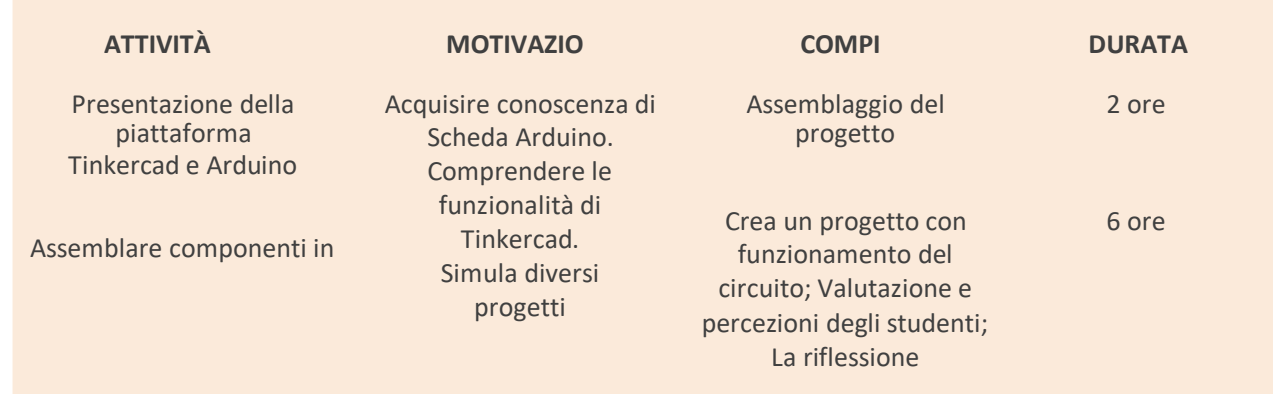

## **Riflessione e valutazione:**

Gli studenti della classe saranno incoraggiati a creare diversi circuiti per risolvere specifici problemi della vita reale. Per valutare il successo delle loro creazioni, devono basarsi sul funzionamento dei circuiti e collaborare tra loro, condividendo e programmando le proprie idee.

## **Materiale da utilizzare:**

Procedere al montaggio del circuito di figura 1, considerando il materiale necessario:

- Arduino UNO con cavo USB;
- Piastra di montaggio;
- Display LCD 16×2;
- 2 resistenze da 1 KΩ;
- Cavi di collegamento.

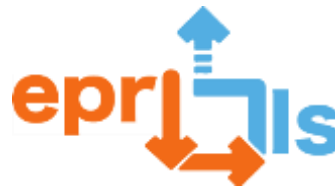

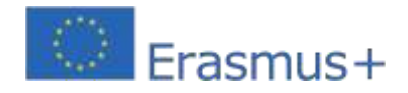

## **Implementazione:**

Modello di scenario di apprendimento da implementare:

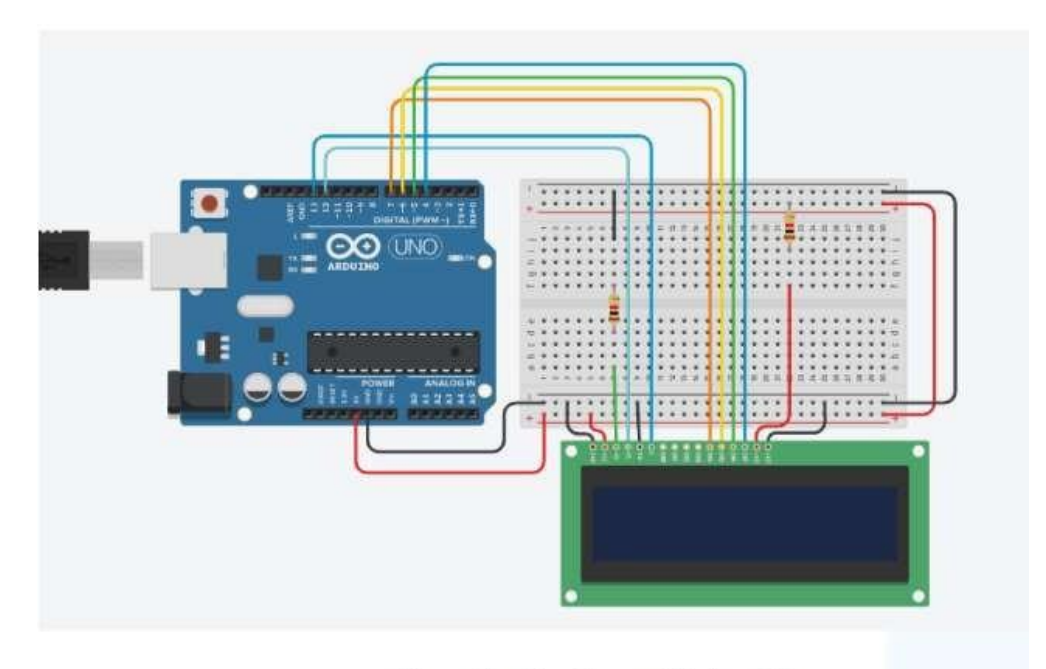

Figura 1 - Circuito com Display LCD

1. Lo scopo è calcolare e visualizzare sul display l'area di un quadrato. Ogni volta che parte il ciclo della funzione loop() occorre incrementare un contatore, che sarà la lunghezza del lato del quadrato in cm. Per fare ciò, modificare il codice come segue:

- 1.1. Dichiara l'area variabile di tipo int e inizializzala a zero.
- 1.2. Dichiara la variabile cont di tipo int e inizializzala a zero.
- 1.3. Calcola l'area del quadrato, considerando il valore della variabile count come lato del quadrato, salvando il risultato nella variabile area.
- 1.4. Visualizzare il testo "Area quadrata:" sulla prima riga del display.
- 1.5. Visualizzare il valore dell'area quadrata e la scritta "cm2" sulla seconda riga del display.
- 1.6. Pausa per 5 secondi.

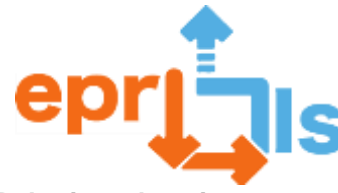

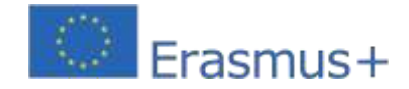

- 2. Testare il circuito. Analizzarne il funzionamento.
- 3. Scarica il file con il circuito e invialo alla piattaforma Teams nell'attività della classe.

## **Codice:**

```
#include <LiquidCrystal.h> // Adiciona a biblioteca "LiquidCrystal" ao projeto
 \mathbb{1}2
 3 LiquidCrystal 1cd(12, 13, 7, 6, 5, 4);
 A.
 5 int area=0;
 \tilde{e}int cont=0;
 \overline{\tau}void setup()
 \mathcal{L}\left| \cdot \right|\overline{9}lod.begin(16, 2);
10
    \cdot11
12 void loop()
13
    \left\{ \cdot \right\}14
      cont++;15
      lod.clear();
      lod.setCursor(1, 0);
16
17
     lod.print("Area Quadrado:");
      lod.setCursor(5, 1);
18
19
      area=cont*cont;
20lod.print(area);
      lcd.print("cm2");2122delay(5000);
23 -\mathcal{I}
```
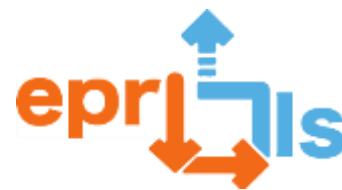

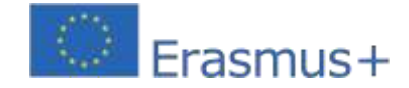

## <span id="page-22-0"></span>**8- Didascalia: Semaforo pedonale con pulsante di richiesta passaggio**

## **Zona trattata:**Tinkercad e Arduino

**Soggetto:**Crea e testa uno scenario di apprendimento - Semaforo per pedoni con un pulsante per richiedere il passaggio.**Contesto:**Questa scuola è dotata di un circuito stradale e di un'aula didattica con risorse audiovisive che consentono di promuovere azioni teoriche e pratiche continue di educazione stradale tra gli studenti, fornendo loro le conoscenze e le competenze necessarie per un'adeguata integrazione nella circolazione stradale. **Obiettivi:**L'obiettivo principale di questo progetto è introdurre gli studenti, in particolare gli studenti dell'educazione inclusiva, alla pratica reale di un osservatore e al modo in cui questo influenza le nostre vite. Un secondo obiettivo è quello di sollevare il dibattito e risvegliare l'interesse sul tema, promuovendo la ricerca e il lavoro autonomo. Rispettando il contenuto del modulo:

Conoscere e utilizzare la piattaforma di simulazione circuitale (Tinkercad) e collegare la scheda Arduino a un computer e utilizzare l'IDE Arduino per programmarla.

## **NARRATIVA:**

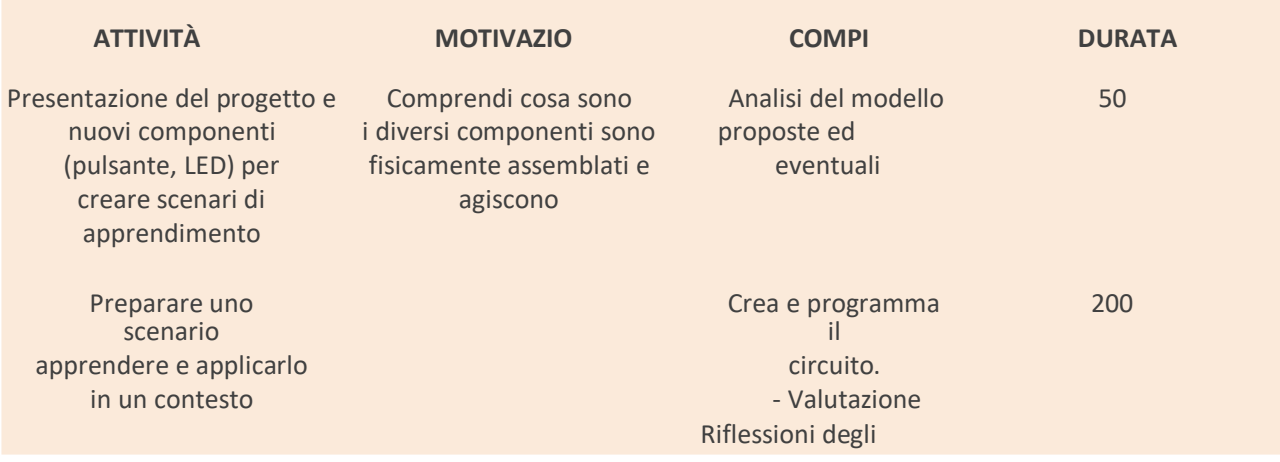

#### **Riflessione e valutazione:**

Il bilancio, francamente positivo, ci permette di confrontarci sulle idee, costruendo argomentazioni a sostegno delle decisioni. Promuove progetti inter e transdisciplinari dentro e fuori la classe; Gli studenti sono in grado di sviluppare in modo collaborativo competenze cognitive trasversali e di utilizzare diverse risorse tecnologiche per organizzare la conoscenza e risolvere problemi.

**Risorse:**

Pulsante

breadboard della

scheda Arduino

 $R3$ 

Led Giallo, Led Verde e Led Rosso, Resistenze da 220 Ω e Resistenza da 10 KΩ

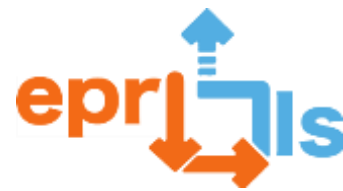

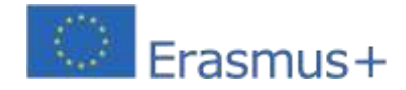

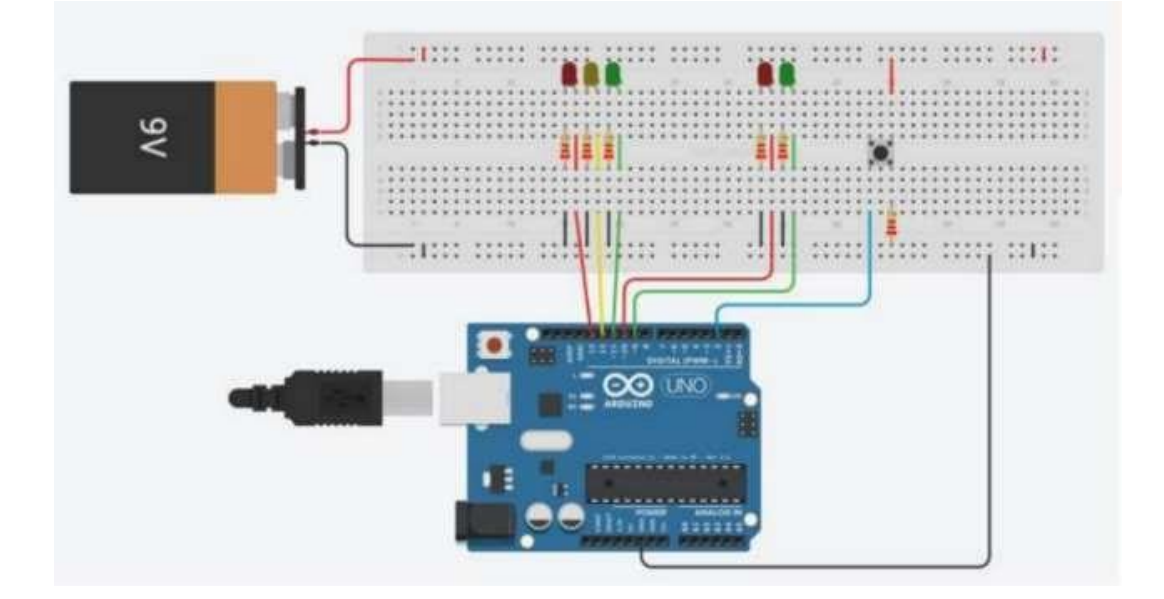

```
// SEMAFORO PEDONALE CON PULSANTE DI RICHIESTA PASSAGGIO
int ledDelay = 200; // Tempo tra il cambio di stato int 
CarRed = 13;int CarYellow = 12; 
int CarGreen = 11; 
int PeaRed=10; 
intPisello=9;
Pulsante int=2;
int TimeToCross = 5000;
changeTime lungo senza segno; // Tempo trascorso da quando è 
stato premuto il pulsante void
impostare()
{
Serial.begin(9600); 
int i,j; 
per(i=9;i<14;i++)
{
pinMode(i,USCITA); 
scrittura 
digitale(i,BASSO);
}
per(i=9;i<14;i++)
{
scrittura 
digitale(i,ALTA);ritardo(ledDe
lay/3);
}
per(i=9;i<14;i++)
{
scrittura 
digitale(i,BASSO); 
ritardo(ledDelay/3);
}
}
vuoto LightRoute()
{
stato int=0; for(stato=1;stato<4;stato++)
{
interruttore (stato)
```
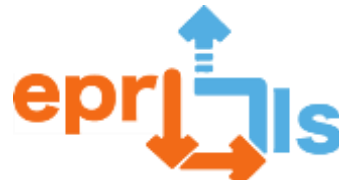

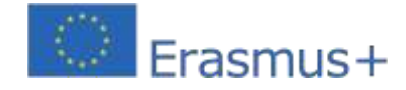

case(0): digitalWrite(CarRed, LOW); digitalWrite(YellowCar, LOW); digitalWrite(CarGreen, BASSO); digitalWrite(PeaRed, BASSO); digitalWrite(Verde Pisello, BASSO); rottura; case(1): digitalWrite(CarRed, HIGH); digitalWrite(YellowCar, LOW); digitalWrite(CarGreen, BASSO); digitalWrite(PeaRed, BASSO); digitalWrite(PiselloVerde, ALTO); rottura; caso(2): digitalWrite(CarRed, LOW); digitalWrite(YellowCar, ALTA); digitalWrite(CarGreen, BASSO); digitalWrite(PeaRed, ALTA); digitalWrite(Verde Pisello, BASSO); rottura; caso(3): digitalWrite(CarRed, LOW); digitalWrite(YellowCar, LOW); digitalWrite(CarGreen, ALTA); digitalWrite(PeaRed, ALTA); digitalWrite(Verde Pisello, BASSO); rottura; } ritardo(ledDelay); digitalWrite(CarRed, LOW); digitalWrite(YellowCar, LOW); digitalWrite(CarGreen, BASSO); digitalWrite(PeaRed, BASSO); digitalWrite(Verde Pisello, BASSO); J }}  $\overline{\mathcal{E}}$ voidPassagemDePeoes() { stato int=0; Serial.println("attraversamento pedonale"); for(stato=1;stato<3;stato++) { interruttore (stato) { caso(1): digitalWrite(CarRed, LOW); digitalWrite(YellowCar, ALTA); digitalWrite(CarGreen, BASSO); digitalWrite(PeaRed, ALTA); digitalWrite(Verde Pisello, BASSO); rottura; case(2): digitalWrite(CarRed, HIGH); digitalWrite(YellowCar, LOW); digitalWrite(CarGreen, BASSO); digitalWrite(PeaRed, BASSO); digitalWrite(PiselloVerde, ALTO); rottura; } ritardo(ledDelay); digitalWrite(CarRed, LOW); digitalWrite(YellowCar, LOW); digitalWrite(CarGreen, BASSO); digitalWrite(PeaRed, BASSO); digitalWrite(Verde Pisello, BASSO);

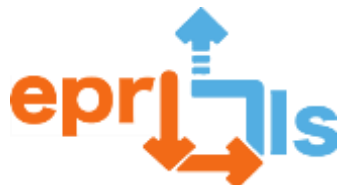

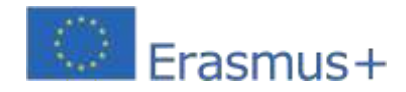

**Robotica educativa e scenari di programmazione e apprendimento**  $\}$ } } ciclo vuoto() { int StatusButton=digitalRead(Pulsant e); if(BotonState == HIGH && (millis() – changeTime) > 5) { Passaggio di persone(); } altro { Routine luci(); } }

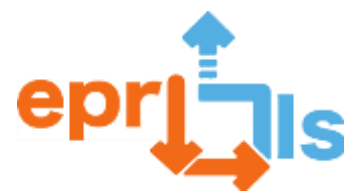

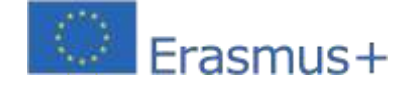

#### <span id="page-26-0"></span>**9- Titolo: SFIDE PER L'IMPLEMENTAZIONE DI EPR@LC**

**Zona trattata:**Circuiti Elettronici, Piattaforma Arduino/Tinkercad

**Soggetto:**Crea e simula un semaforo con 3 LED (giallo, verde e rosso)

**Contesto:**Nell'ambito del corso complementare "Programmazione e Robotica", al 9° Anno, attraverso il lavoro con la piattaforma Tinkercad e successivamente con le Schede Arduíno, gli studenti potranno acquisire e consolidare le conoscenze su Arduíno e su alcuni dei suoi componenti.

#### **Obiettivi:**

- Sviluppare il pensiero algoritmico e la risoluzione dei problemi;
- Comprendere le principali potenzialità della piattaforma Tinkercad, in particolare nell'ambito dei circuiti;
- Conosci la scheda Arduino, capisci come funzionano le porte analogiche e digitali.
- Programma Arduino utilizzando l'IDE Arduino.
- Crea un circuito logico, con 3 LED e resistenze, programmandolo logicamente in modo che

funzioni come un simulatore di semaforo.

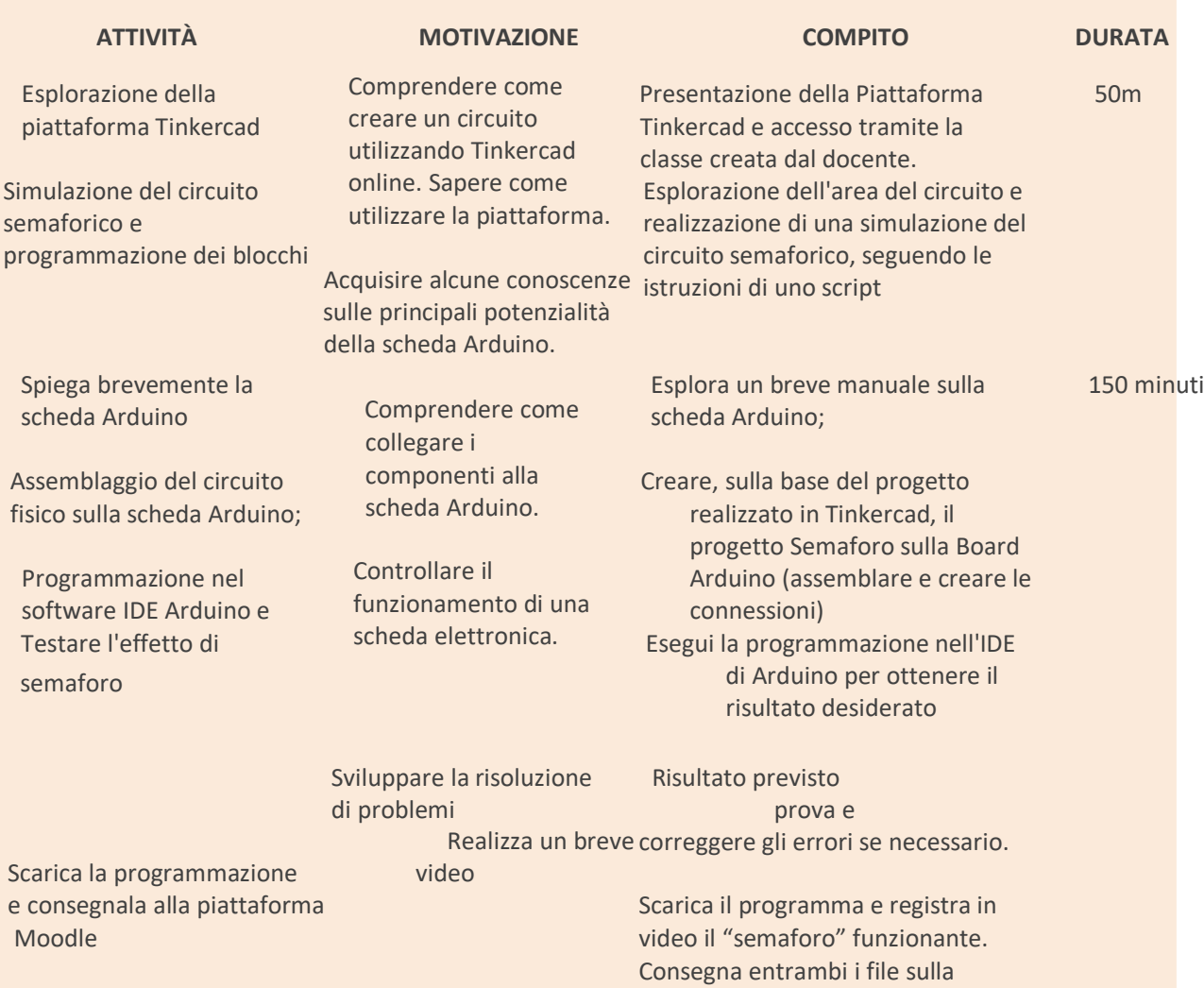

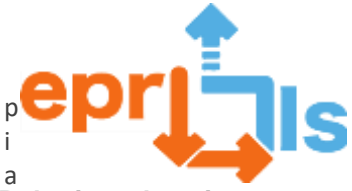

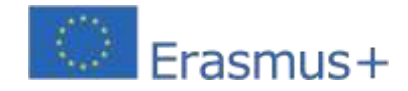

**Robotica educativa e scenari di programmazione e apprendimento** 2020-1-PT01-Maximum and the contract of the contract of the contract of the contract of the contract of the contract of the contract of the contract of the contract of the contract of the contract of the contract of the co t t

- a
- f
- o
- 
- r
- m
- a
- M
- o
- o
- d
- l
- e

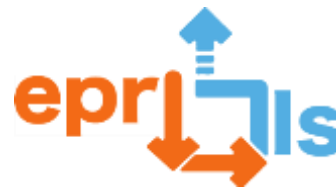

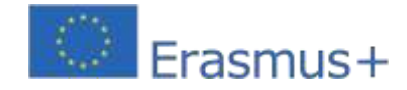

## **NARRAZIONE**

## **Riflessione e valutazione:**

- •Gli studenti saranno sfidati a creare un circuito per risolvere la sfida proposta: Attività al semaforo.
- •Gli studenti lavoreranno in coppia, risolvendo i problemi che incontrano durante l'attività.
- Come valutazione, gli studenti inviano la programmazione e il video della tavola che esegue la sfida del semaforo. Nel caso di Tinkercad, l'insegnante ha accesso immediato al lavoro degli studenti.
- Per gli studenti che riescono a svolgere l'attività più velocemente, suggeriamo di svolgere una sfida extra (semaforo con pulsante).

#### **Risorse:**

- Computer con accesso a Internet e videoproiettori;
- Strumento online Tinkercad;
- Kit Arduino;
- Cellulari degli studenti

**Schema elettrico in TinkerCad:**

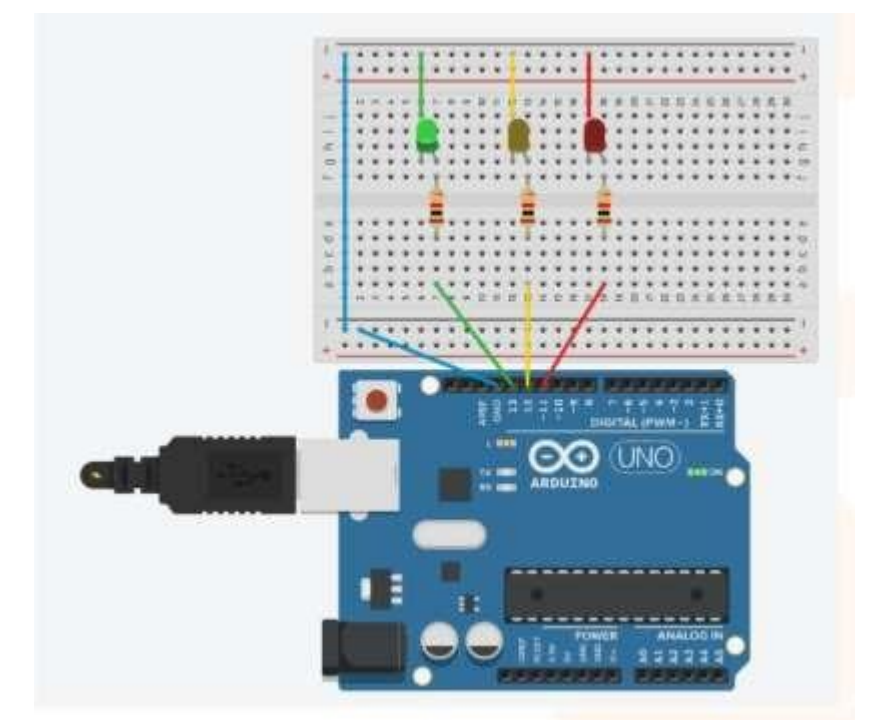

**Nota: questa attività verrà applicata all'inizio del 3° Periodo, nelle classi del 9° Anno**

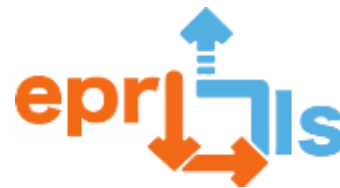

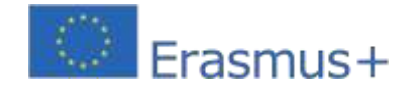

#### <span id="page-29-0"></span>2020-1-PT01-KA201-078670 **10- Titolo: Simulatore di semaforo Area trattata: Arduino Oggetto: Creazione e test di un semaforo**

**Contesto:**In questa attività, l'obiettivo è che gli studenti inizino il loro apprendimento nel campo dell'elettronica.

Dovranno costruire un circuito che permetta loro di simulare il funzionamento di un semaforo, utilizzando la piattaforma dei circuiti Tinkercad.

È un'attività che si inserisce nei contenuti delle discipline tecniche del corso professionale GPSI, ovvero Architettura dell'Informatico (AC) e Programmazione e Sistemi Informativi (PSI).

## **Obiettivi:**

- 1. Scopri ed esplora online la piattaforma Tinkercad
- 2. Conoscere la scheda Arduino e capire come funzionano le diverse porte (analogiche e digitali).
- 3. Identificare e selezionare i componenti necessari per creare il circuito.
- 4. Crea un circuito logico, con 3 LED, e resistenze, programmandolo logicamente in modo che funzioni

come un simulatore di semaforo con 3 LED.

5.Applica il circuito logico ad Arduino.

## **NARRAZIONE**

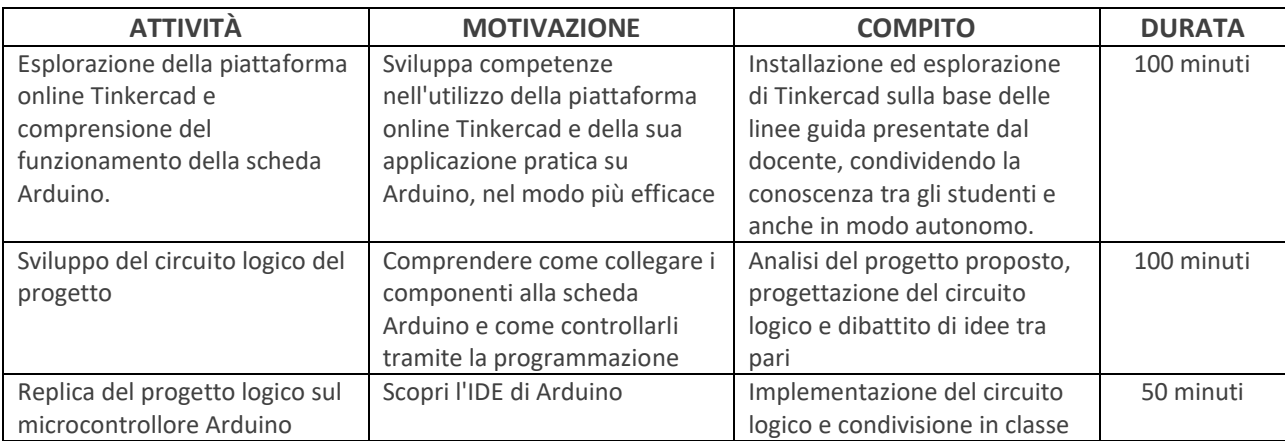

## **Riflessione e valutazione:**

In classe, gli studenti condividono le loro soluzioni e riflettono su cosa potrebbe essere ottimizzato.

Il progetto sviluppato deve rispondere alle linee guida per la creazione del circuito: schema e codice (programmazione). La

creatività e l'innovazione sono apprezzate.

#### **Risorse:**

- Accesso al computer e a Internet
- Software applicativo Tinkercad (circuiti) online
- scheda Arduino;
- Tagliere piccola;

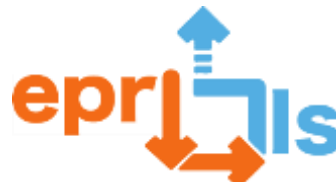

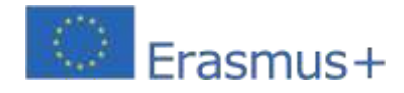

- $\bullet$  3 LED;
- 3 resistenze da 220Ω;
- Fili

**Circuito:**

•Schema:

## **Codice:**

## **Linee guida per la programmazione**:

*Regole di funzionamento del semaforo:*È possibile accendere un solo LED alla volta. Ogni volta che si accende un LED è necessario assicurarsi che gli altri LED siano spenti.

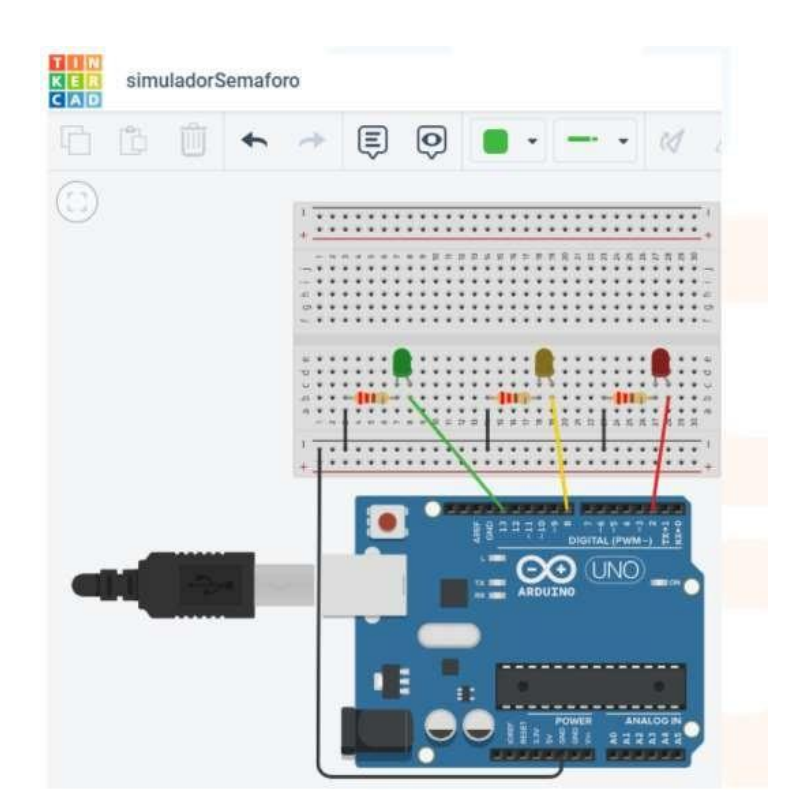

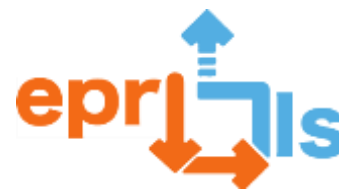

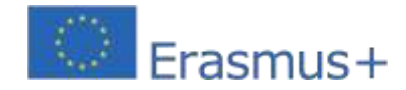

#### *Sequenza di colori:*

Luci acceseVerde(5 secondi e diventa giallo) Si accendeGiallo(1 secondo e diventa rosso) Si accendeRosso(5 secondi e diventa verde)

## *Programma:*

1° - Definire quali pin corrispondono a ciascun LED: #define 2° -

Configurare i pin LED come pin di uscita: pinMode

3° - Utilizzare la funzione digitalWrite per accendere/spegnere i LED e la funzione di

ritardo per determinare il tempo di attesa tra le transizioni del semaforo.

```
1 // C++ code
 2<sup>1</sup>\frac{1}{2}3 #define ledPinG 13 //porta digital led verde
 4 #define ledPinY 8 //Porta digital led amarelo
 5
   #define ledPinR 2 //Porta digital led vermelho
 6
 7
   void setup () {
    //Definir as portas digitais dos leds como OUTPUT
 8
 \circpinMode(ledPinG, OUTPUT);
10
     pinMode(ledPinY, OUTPUT);
11
     pinMode(ledPinR, OUTPUT);
12<sup>°</sup>- 3
13 void loop()14//Ligar o led verde e desligar os outros leds
15
     digitalWrite(ledPinG, HIGH);
16
     digitalWrite(ledPinY, LOW);
17
     digitalWrite(ledPinR, LOW);
     delay(5000); //Esperar 5 segundos
18
19
     //Ligar o led amarelo e desligar os outros leds
20<sub>1</sub>digitalWrite(ledPinG, LOW);
21digitalWrite(ledPinY, HIGH);
22
     digitalWrite(ledPinR, LOW);
23
     delay(1000); //Espera 1 segundo
24
     //Ligar o led vermelho e desligar os outros leds
25<sub>1</sub>digitalWrite(ledPinG, LOW);
26
     digitalWrite(ledPinY, LOW);
27
     digitalWrite(ledPinR, HIGH);
28
     delay(5000);29
   - 31
30
```
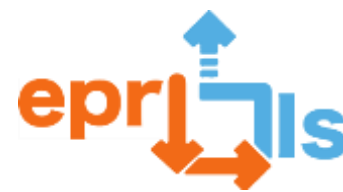

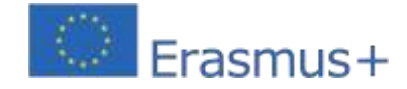

## <span id="page-32-0"></span>11- **Titolo:**Illuminazione intelligente

#### **Zona trattata:**Arduino

**Soggetto:**Accendi automaticamente i LED con il sensore di luce LDR.

**Contesto:**Questo scenario consente l'apprendimento della programmazione e dell'elettronica e aiuterà e sfiderà gli studenti a costruire soluzioni tecnologiche per risolvere problemi del mondo reale. L'obiettivo, quindi, è che, utilizzando la scheda Arduino, alcuni componenti elettronici e sensori, gli studenti (in coppia) costruiscano un sistema di automazione che simuli la connessione intelligente di un LED attraverso un sensore di luce (LDR).

## **Obiettivi:**

- Promuovere l'interesse per STEAM, nei settori dell'informatica e dell'elettronica;
- Comprendere cos'è Arduino e il suo utilizzo;
- Conoscere il funzionamento e le tipologie di porte per Arduino;
- Conoscere l'IDE e la programmazione di base per Arduino;
- Comprendere i concetti base dell'elettronica;
- Configurare progetti di automazione

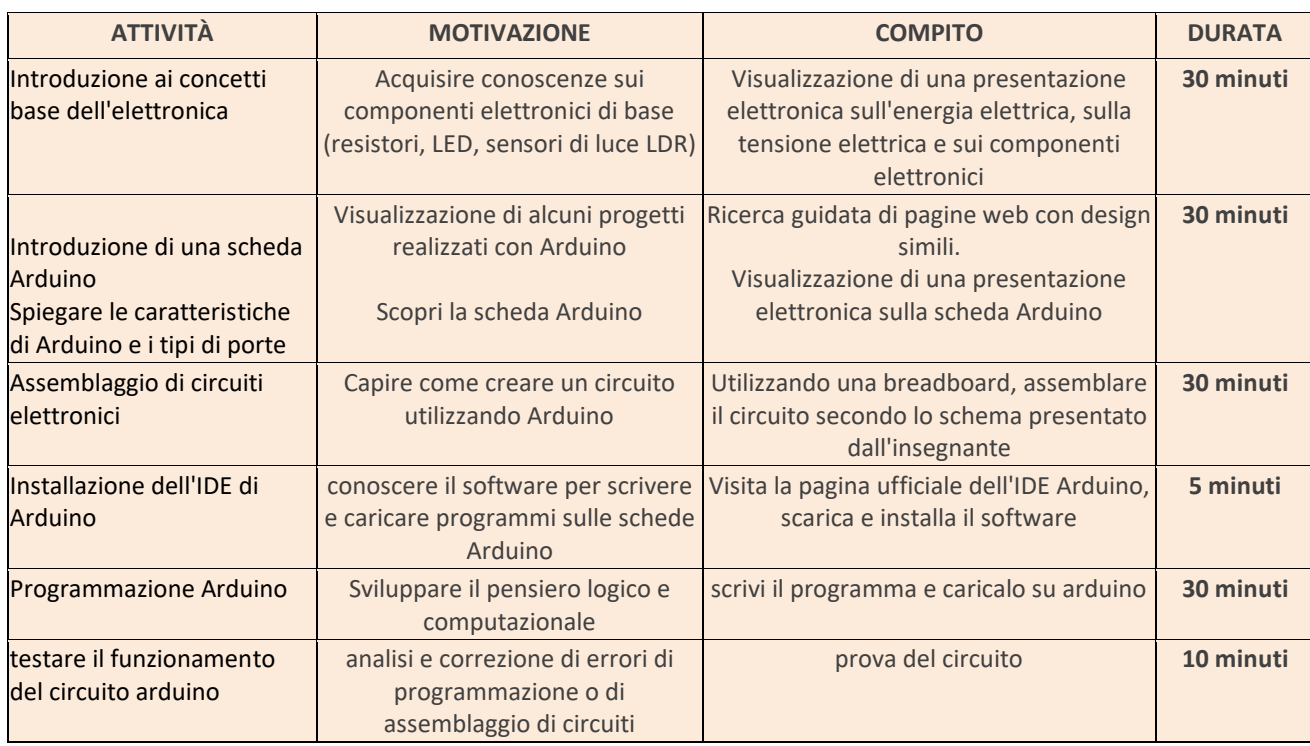

#### **Riflessione e valutazione:**

• Promuovere il dialogo per scoprire quali sono state le maggiori difficoltà incontrate dagli

studenti nello svolgimento dello scenario di apprendimento.

- •Gli studenti effettuano la propria autovalutazione e la valutazione dei loro pari.
- •Discuti le nuove sfide, come l'aggiunta del suono del corno all'effetto luminoso.

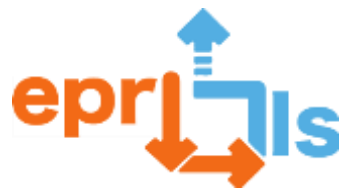

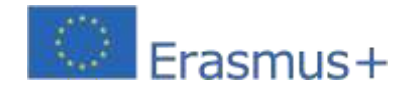

## **Risorse:**

- Computer
- IDE di Arduino
- Scheda Arduino, breadboard, resistori, sensori di luce (LDR) e cavi di collegamento.
- Presentazione elettronica dei contenuti.

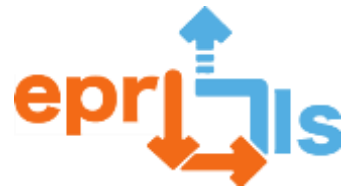

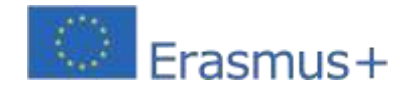

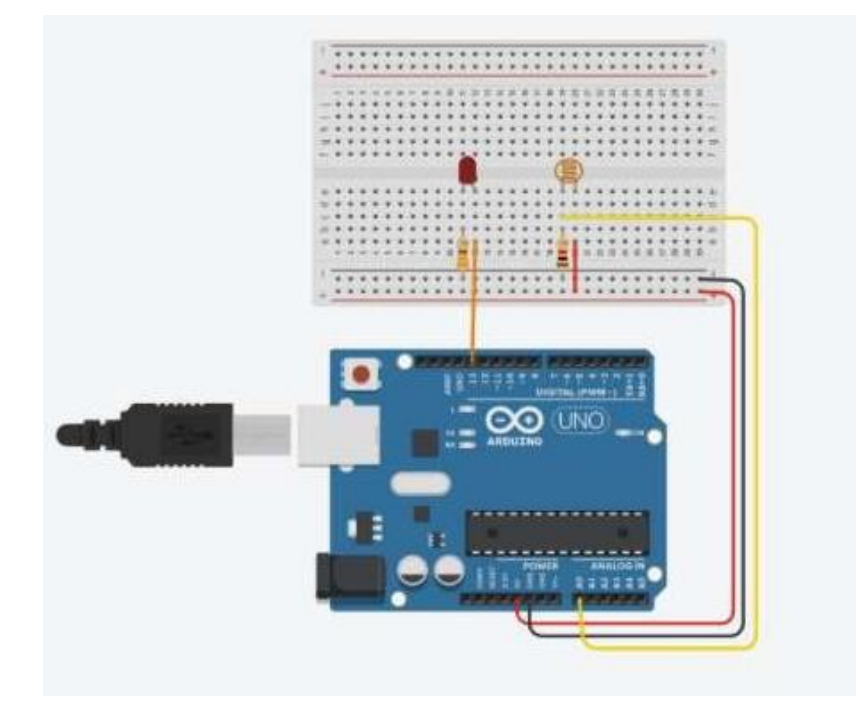

```
// C++ code11int sensorluz;
void setup ()
\overline{A}pinMode(13, OUTPUT);
  Serial.begin(9600);
J
void loop ()
\overline{A}sensorluz = analogRead(A0);
  Serial.println(sensorluz);
  if (sensorluz <500)
  \LambdadigitalWrite(13, HIGH);
  A
  else
  \overline{A}digitalWrite (13, LOW);
  \mathcal{F}J
```
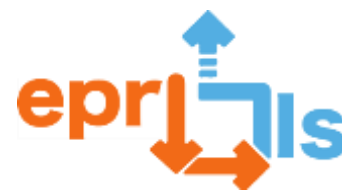

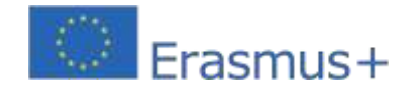

## <span id="page-35-0"></span>12- **Titolo:**Visualizzazione dei messaggi di testo sul display LCD 16\*2

## **Zona trattata:**Tinkercad e Arduino

**Soggetto:**Creare e testare uno scenario di apprendimento – Presentazione di un messaggio di testo sul display LCD 16\*2 Contesto: La scuola è composta da aule informatiche, utilizzate per l'insegnamento dei contenuti del programma nell'ambito delle tecnologie dell'informazione e della comunicazione, dotate di media audiovisivi e vari strumenti elettronici e apparecchiature e materiali microrobotici che permettono al processo di insegnamentoapprendimento di diventare completamente ibrido, attraverso lo svolgimento di attività sperimentali che consentono il consolidamento degli apprendimenti teorici e di conseguenza l'acquisizione di conoscenze e abilità pratiche che determinano il successo del processo formativo degli studenti nei diversi programmi insegnati. Il processo di digitalizzazione educativa è sempre presente nella pratica pedagogica, come strumento indispensabile in un ambito della formazione in costante evoluzione tecnologica.

Questo progetto si applica agli studenti del 2° ciclo, ovvero del 6° anno di scuola, dell'ultimo modulo della disciplina Tecnologie dell'informazione e della comunicazione, intitolato Programmazione delle lavagne elettroniche.

## **Obiettivi generali:**

- Risvegliare l'interesse per l'area tecnologica;
- Promuovere il lavoro autonomo e il pensiero critico;
- Sviluppare il ragionamento logico.

## **Obiettivi specifici (tecnici):**

- Presenta ed esplora il display LCD 16\*2;
- Utilizzare la piattaforma di simulazione di circuiti elettronici (Tinkercad);
- Sviluppare algoritmi;
- Crea codice di programmazione per Arduino, utilizzando il tuo IDE;
- Eseguire l'assemblaggio elettronico;
- Testare e riparare possibili errori software e/o hardware nel progetto
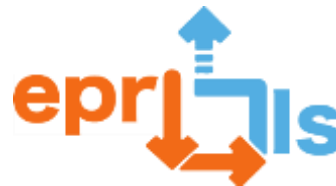

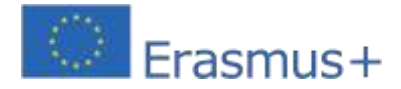

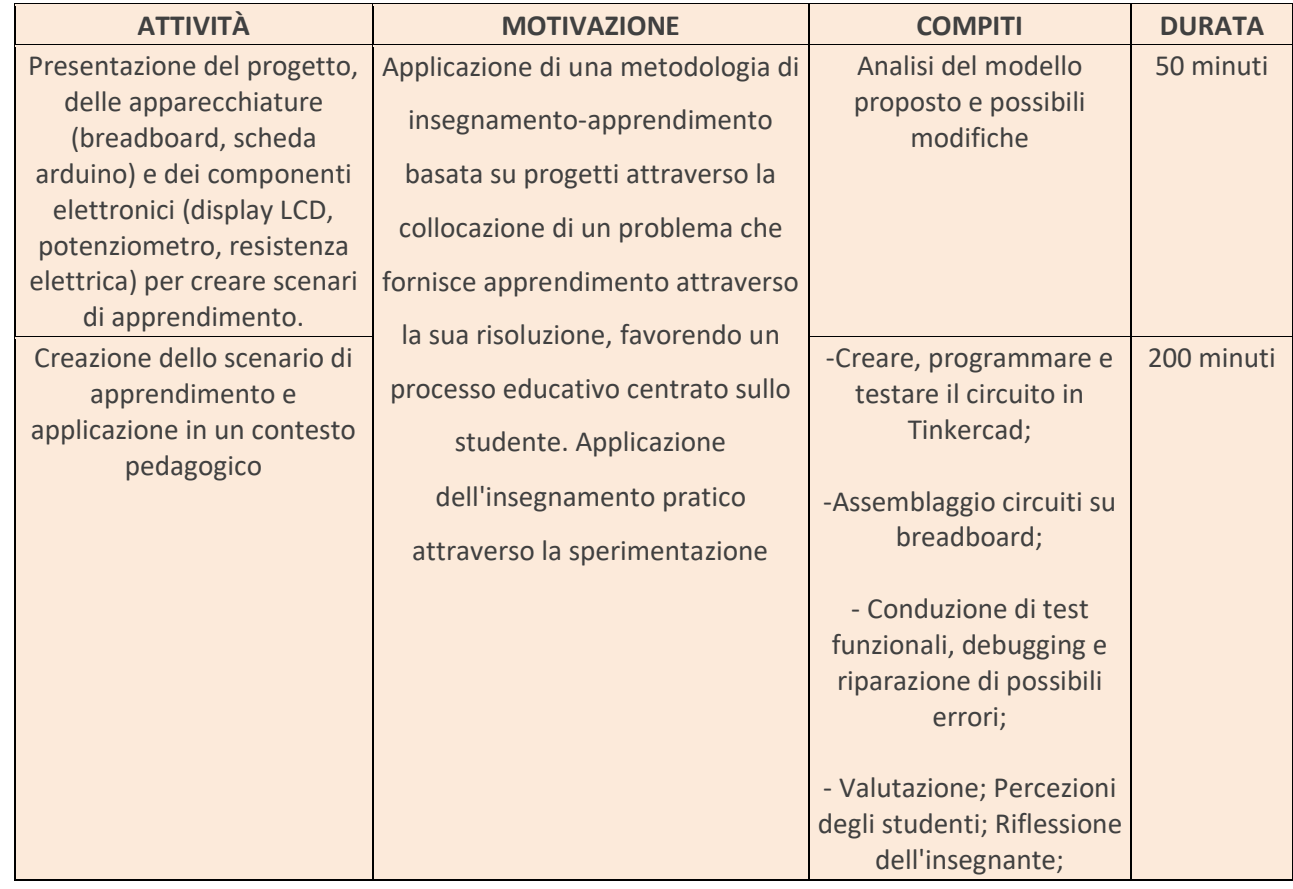

#### **Riflessione e valutazione:**

La valutazione del progetto è stata parte integrante del processo di insegnamento-apprendimento, essendo servito come strumento chiave nello sviluppo del processo di insegnamento-apprendimento e di conseguenza nell'acquisizione di conoscenze/competenze da parte degli studenti. Il processo di valutazione è stato innescato dalla combinazione di valutazione formativa e sommativa, dove alla fine la formazione ha avuto un peso maggiore.

Il bilancio dell'attività progettuale svolta è chiaramente positivo, tenuto conto dei risultati finali ottenuti, delle conseguenti valutazioni degli studenti e del monitoraggio effettuato sull'evoluzione del processo di insegnamentoapprendimento da parte del docente.

È stato dimostrato che l'utilizzo di una metodologia basata su progetti, con l'applicazione di un modello didattico ibrido, con una forte componente pratica, ha permesso a tutti gli studenti di raggiungere gli obiettivi proposti nell'attività, indipendentemente dalle capacità e dal ritmo di apprendimento di ciascuno . . Gli studenti si sono mostrati molto interessati e motivati dall'attività svolta. L'aspetto meno positivo osservato è stata la limitazione delle attrezzature a disposizione per realizzare il progetto, cioè nella fase di montaggio pratico, poiché a livello hardware erano disponibili solo 8 braedboard e 8 schede Arduino.

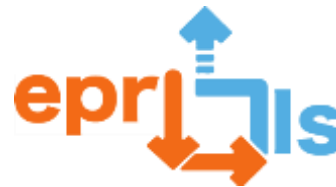

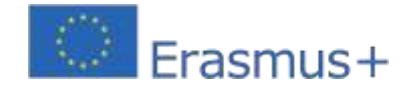

Questa situazione ha condizionato la progettazione iniziale, in quanto si prevedeva di formare gruppi di lavoro di 2 studenti e nel caso di una classe con un totale di 24 studenti, ha richiesto la formazione di gruppi di lavoro di tre studenti.

#### **Risorse:**

- Piattaforma Tinkercad;
- Software IDE di Arduino;
- Scheda Arduino R3;
- Tagliere;
- Conduttori elettrici;
- Display LCD 16\*2;
- Potenziometro (reostato variabile);
- Resistenza elettrica 220 Ω

#### Hardware - Circuito Eletrónico

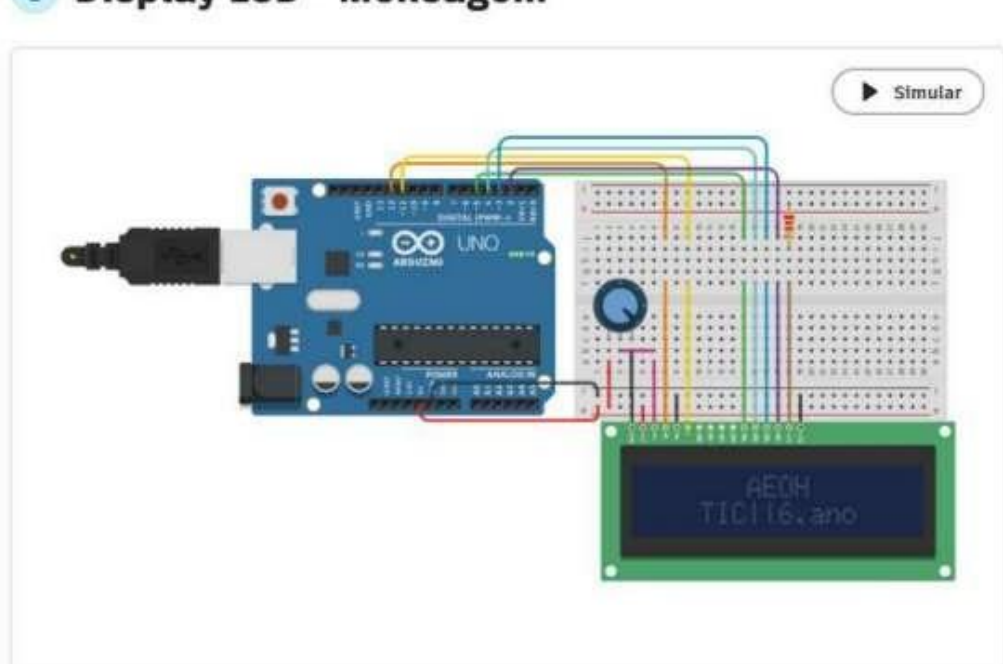

# O Display LCD - Mensagem

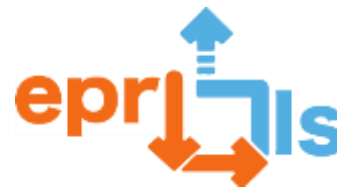

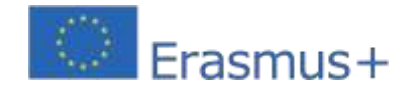

#### **Software – Codice di programmazione**

```
File Edit Sketch Tools Help
                 Salact Board
       display_cd_mensagem_1.ino
           \mathbf{T}// Inclui a libraria para o LCD 16*2
               #include <LiquidCrystal.h>
           \overline{2}ą.
           4// Inicializa a libraria com o numero de pinos que ira utilizar na interface
           \overline{5}LiquidCrystal lcd(12, 11, 5, 4, 3, 2);
M
           6
           \overline{z}// Função setup para configuração, do LCD, do número de linhas e colunas
               void setup() {
           g.
 ₽
          \overline{9}lcd.bcgin(16, 2);18
               \mathbf{L}1112
               Void loop() {
                 //coloca na posição coluna 0, linha 0 o texto que irá aparecer
         1314
                 lcd.setCurson (6, 0);
                 lcd.print ("AEOH");
         15
                  //coloca na posição columa 0, linha 1 o texto que irá aparecer
         16
         17Ed.setCunson (3, 1);
         18
                 Ecd.print ("TIC||6.ano");
         19
         20^{\circ}// Aguarda 2 segundos para limpar o conteúdo
         21
                 delay (2500);
                 // limpa o contejdo no LCD
         22
         23
                 led.clear ();
         24
                 // Aguarda 1 segundo
                 dclay (1000);
         25
         26
               €
```
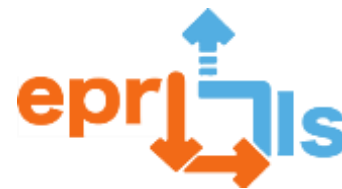

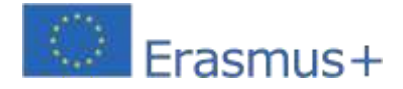

#### 2020-1-PT01-KA201-078670 13- **Titolo / Area indirizzata:**Arduino

**Soggetto:**Simulatore di semaforo (3 LED) con Arduino

**Contesto:**Con la crescente importanza delle tecnologie nella società odierna, è sempre più importante per gli studenti avere l'opportunità di sviluppare competenze nella programmazione e nella robotica. Questo scenario consente di promuovere l'apprendimento attraverso la risoluzione di problemi, progetti pratici e attività di gruppo. L'obiettivo è che gli studenti costruiscano in gruppo un simulatore di semaforo utilizzando una scheda Arduino e alcuni componenti elettronici.

#### **Obiettivi:**

- Promuovere l'interesse degli studenti per la scienza e la tecnologia, in particolare nel campo della programmazione e della robotica;
- Sviluppare competenze pratiche nella programmazione e nella robotica;
- Stimolare il pensiero critico, la creatività e la risoluzione dei problemi;
- ▪Incoraggiare il lavoro di squadra e la collaborazione tra gli studenti.

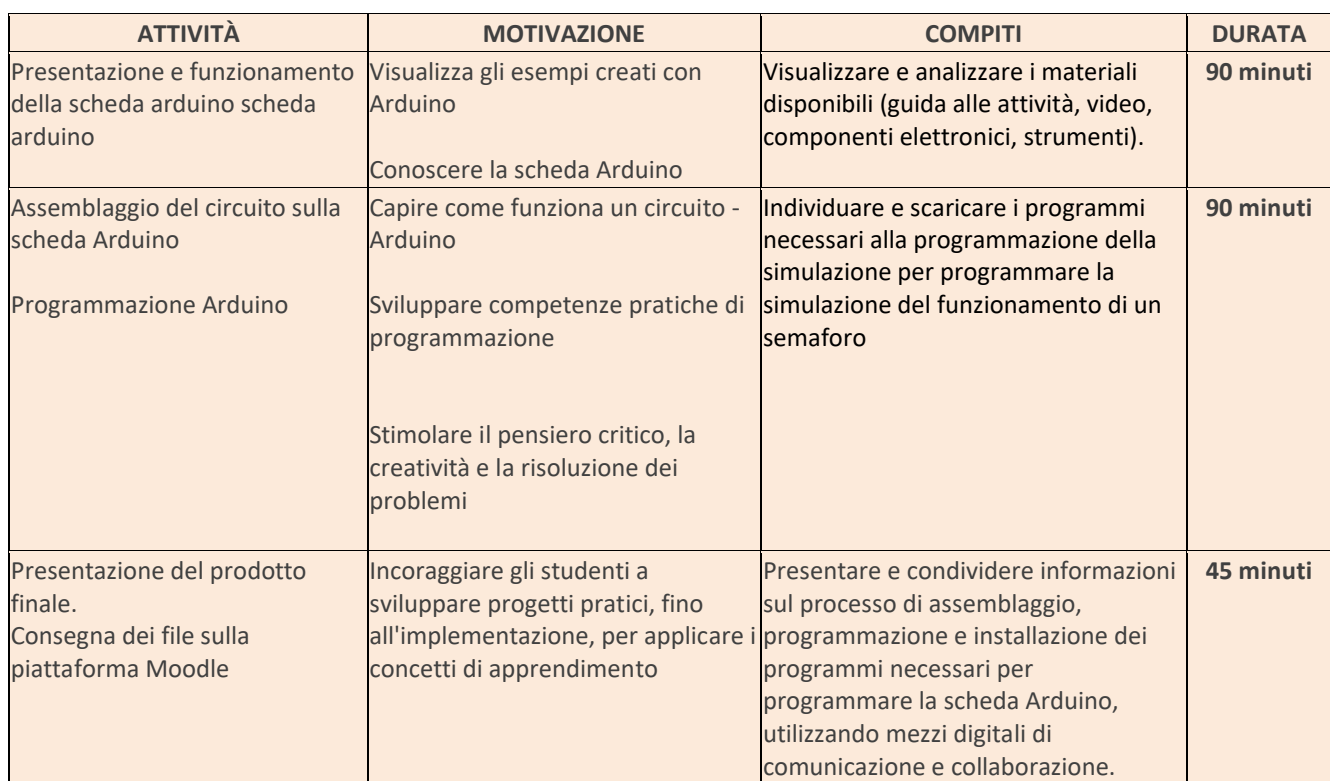

#### **Riflessione e valutazione:**

Il lavoro collaborativo promuove l'autonomia, la responsabilità e lo spirito critico degli studenti.

La valutazione degli apprendimenti sarà effettuata attraverso l'osservazione diretta del dialogo instaurato con gli

studenti, e dovrà comprendere le rubriche di valutazione.

Dopo aver presentato il lavoro, i diversi gruppi valuteranno il lavoro svolto dai colleghi. Gli studenti effettuano la propria autovalutazione e la valutazione dei compagni, utilizzando moduli (Google Forms).

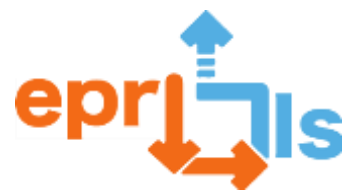

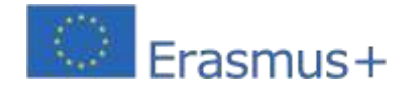

#### **Risorse:**

- Computer;
- Tagliere;
- •Una scheda Arduino;
- 3 LED (rosso, giallo, verde);
- Cavi per ponticelli;
- 3 resistenze da 220 Ω (ohm).

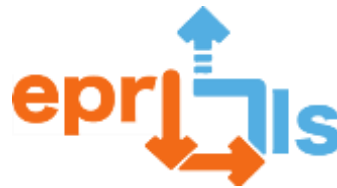

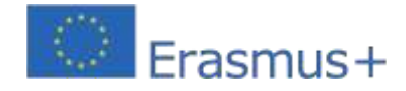

#### **Schema e codice:**

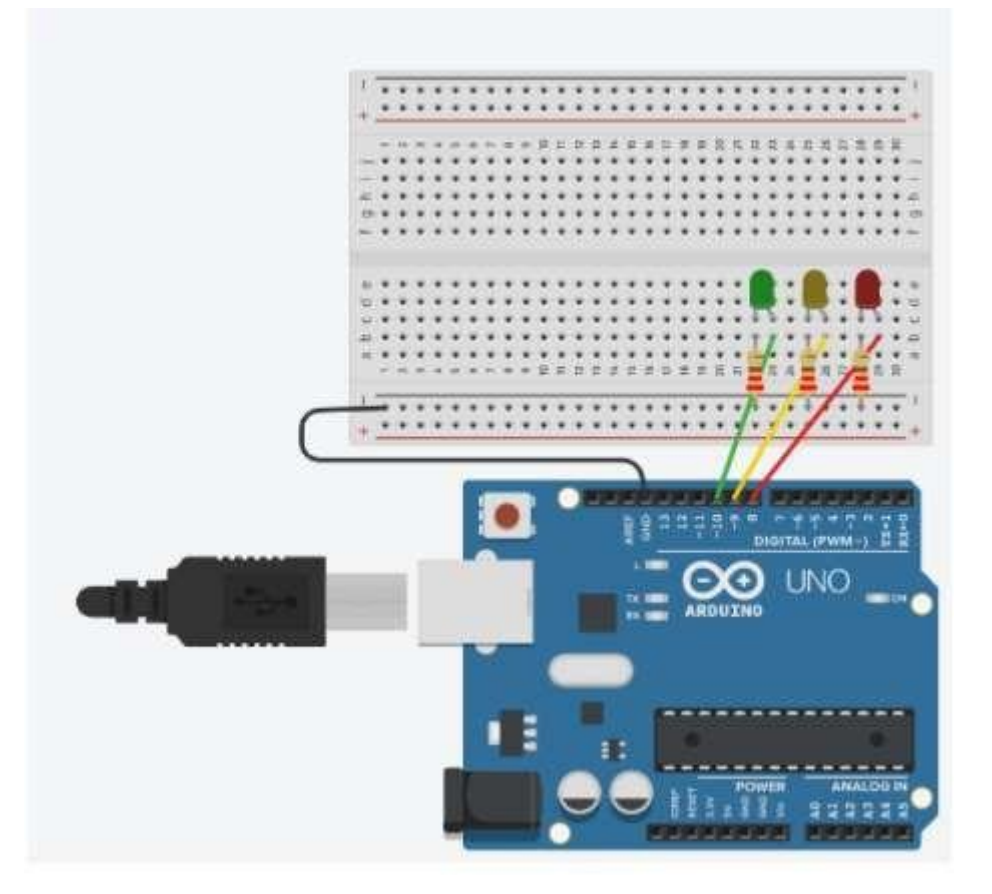

```
void setup() {
 pinMode(8, OUTPUT); //Led vermelho
 pinMode(9, OUTPUT); //Led amarelo
  pinMode(10, OUTPUT); //Led verde
\overline{\phantom{a}}void loop() { }//acende a luz verde durante 5 segundos
  digitalWrite(10, HIGH);
  delay(5000);
  //apaga a luz verde e acende a amarela durante 3 segundos
  digitalWrite(10, LOW);
  digitalWrite(9, HIGH);
  delay(3000);
  //apaga a luz amarela e acende a luz vermelha durante 5 segundos
 digitalWrite(9, LOW);
 digitalWrite(8, HIGH);
  delay(5000);
\overline{\phantom{a}}
```
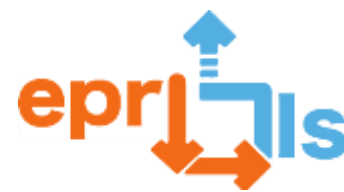

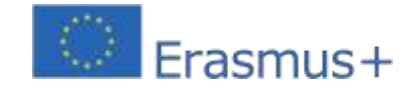

#### **14- Titolo: Utilizzo di Arduino e sensori – "Primi passi con Arduino"**

**Zona trattata:**Arduino; Programma

#### **Oggetto: Come realizzare un circuito con alcuni sensori ed utilizzarli a scopo didattico**

**Contesto:**Lavorando con Arduino utilizzando la connessione a vari componenti elettronici, gli studenti acquisiscono conoscenze relative al processo di installazione dell'IDE di Arduino, ai materiali necessari e alla strutturazione e implementazione di un programma.

**Obiettivi:**Comprendere i concetti associati al sistema Arduino e come utilizzare la scheda Arduino, le porte

analogiche e digitali e il collegamento di vari componenti elettronici

Comprendere come viene distribuita l'energia elettrica sulla breadboard per collegare correttamente i vari componenti.

Crea un circuito in Tinkercad utilizzando ponticelli (fili), una breadboard e una fonte di alimentazione.

Programmare un circuito in Tinkercad applicando conoscenze di programmazione, logica ed elettronica.

#### **NARRAZIONE**

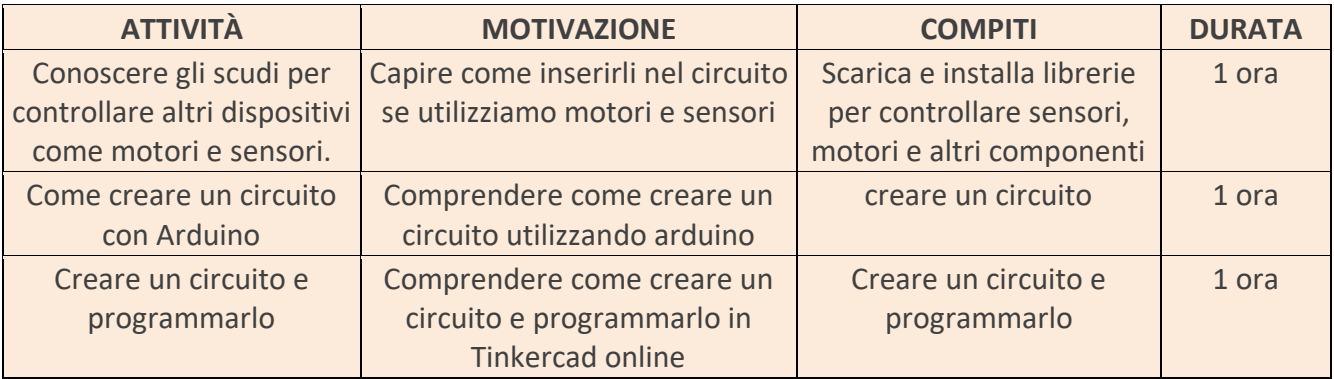

#### **Riflessione e valutazione:**

Gli studenti devono creare un circuito e programmarlo utilizzando Tinkercad, esplorare l'applicazione Tinkercad, collaborare tra loro e implementare dinamiche tra coppie. Devono risolvere problemi e svolgere attività pianificate.

#### **Risorse:**

- Computer
- connessione internet
- Tinkercad(https:/[/www.tinkercad.com/login\)](http://www.tinkercad.com/login))
- -sceneggiatura

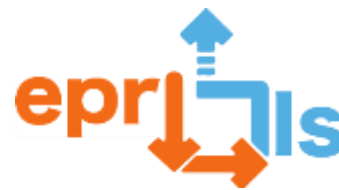

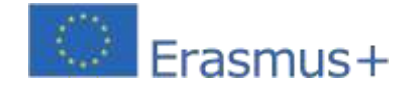

# 15- **Titolo:**TINKERCAD | CIRCUITI ELETTRONICI

**Zona trattata:**Arduino - Club di Robotica | Educazione di base

**Soggetto:**Crea una simulazione del circuito LED rotante utilizzando diversi colori

**Contesto:**Attraverso una piattaforma online, gli studenti interagiscono con concetti di apprendimento nel campo dell'elettronica e della programmazione. Sviluppo di capacità e competenze, di conoscenze con applicazione nei più svariati ambiti della scienza e del mercato del lavoro.

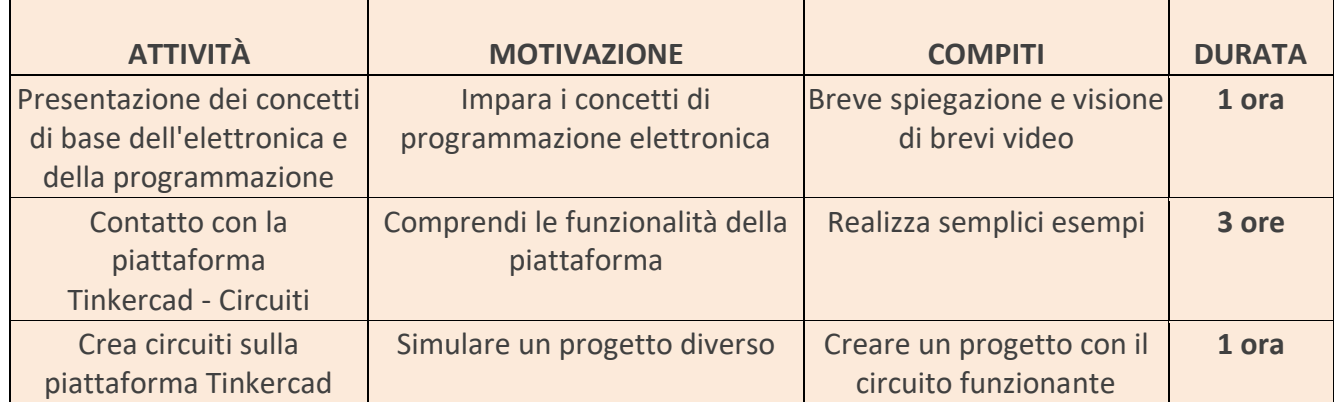

#### **Obiettivi:**

 $\blacksquare$ 

Familiarizzare con i concetti base dell'elettronica e della programmazione;

Contattare piattaforme online che permettono di simulare circuiti elettronici;

Stabilire un primo contatto con i linguaggi di programmazione; Sviluppare

capacità di problem solving.

#### **Riflessione e valutazione:**

Tinkercad – Circuits consente agli studenti di farlosimulare ambienti elettronici reali online insieme alla programmazione.

Verranno proposte sfide, di diversi gradi di difficoltà, affinché gli studenti, attraverso il lavoro collaborativo,

possano riuscire a risolvere il problema, che culminerà nel funzionamento del circuito.

#### **Risorse:**

Computer con accesso a Internet;

Piattaforma Tinkercad – Circuiti.

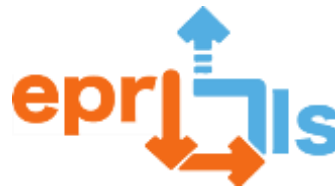

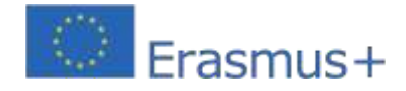

#### **Simulazione:**

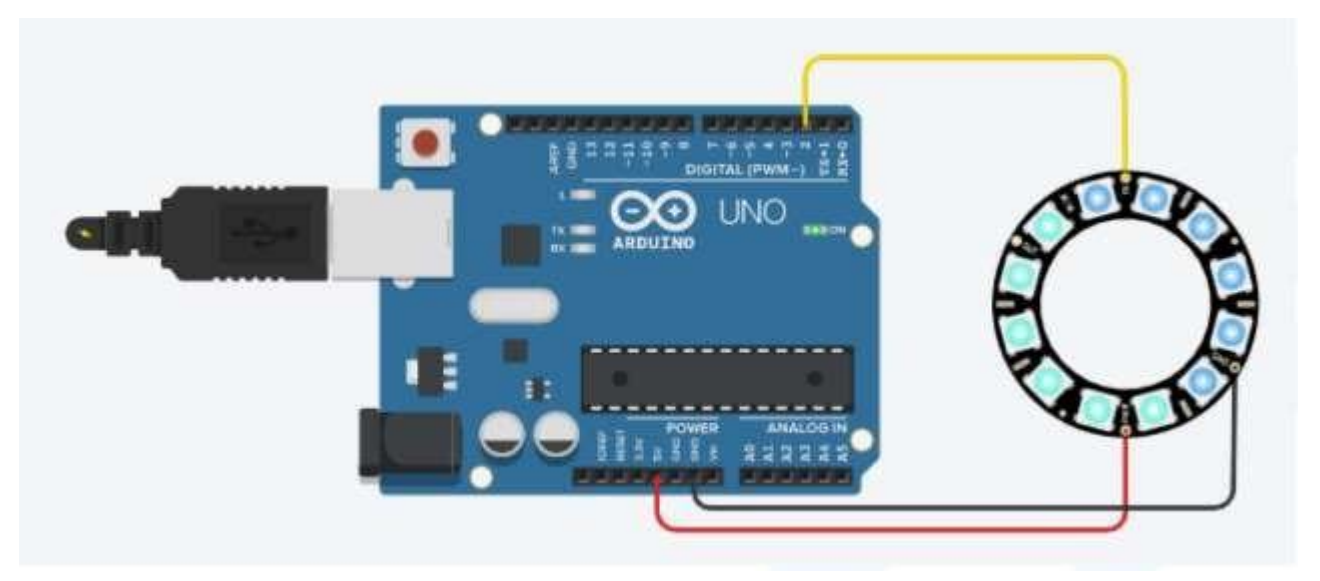

```
#includere<Adafruit_NeoPixel.
h> #define PIN 2
#define NUMPIXELS 12 // numero di LED
Adafruit_NeoPixel pixel = Adafruit_NeoPixel(NUMPIXELS, PIN, NEO_GRB + NEO_KHZ800); 
int ritardoval = 100; // ritardo
int colorerosso = 
0; int colore verde 
= 0; int coloreblu 
= 0;// funzione setColor()
// genera valori RGB casuali 
void setColor(){
colorerosso = casuale(0, 
255); coloreverde = 
casuale(0,255); bluColore = 
casuale(0, 255); 
Serial.print("rosso: "); 
Serial.println(colorerosso); 
Serial.print("verde: "); 
Serial.println(coloreverde); 
Serial.print("blu: "); 
Serial.println(bluColore);
}
void setup() { 
pixels.begin(); 
Serial.begin(9600);
}
ciclo 
vuoto() { 
setColor();
for(int i=0;i<NUMPIXEL;i++){
pixels.setPixelColor(i, pixels.Color(redColor, greenColor, blueColor)); 
pixel.mostra();
ritardo(valoreritardo);Scenari educativi
if (i == NUMPIXEL){
io = 0; // riavvia tutto 
setColor();
}
}
}
```
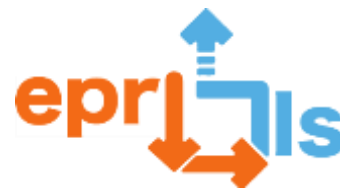

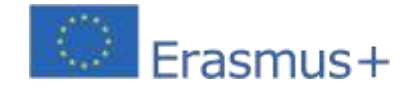

#### 2020-2020-2020-2020 16- **Titolo - Simulazione del sensore di temperatura**

#### Area trattata: Arduino **Oggetto: Creare e testare un sensore di temperatura**

**Contesto:**Svolgendo questo lavoro con la piattaforma circuiti Tinkercad, gli studenti potranno acquisire e consolidare le conoscenze di elettronica, logica, programmazione ottenute nelle diverse materie del corso (Architettura dell'Informatica, PSI, ecc...). In questo progetto, gli studenti creeranno un semplice sensore di temperatura utilizzando un Arduino e un sensore di temperatura, oltre ad alcuni altri componenti.

# **Obiettivi:**

- 1. Comprendere come utilizzare la scheda Arduino.
- 2. Comprendere come e quando utilizzare le diverse porte (analogiche e digitali).
- 3. Comprendere i concetti base dell'elettronica.
- 4. Seleziona e collega i componenti necessari per creare il circuito.
- 5. Scrivere il codice necessario per controllare il sensore.
- 6. Testare il sensore per verificare se funziona correttamente.
- 7. Calibrare il sensore per risultati più accurati.

# **NARRAZIONE**

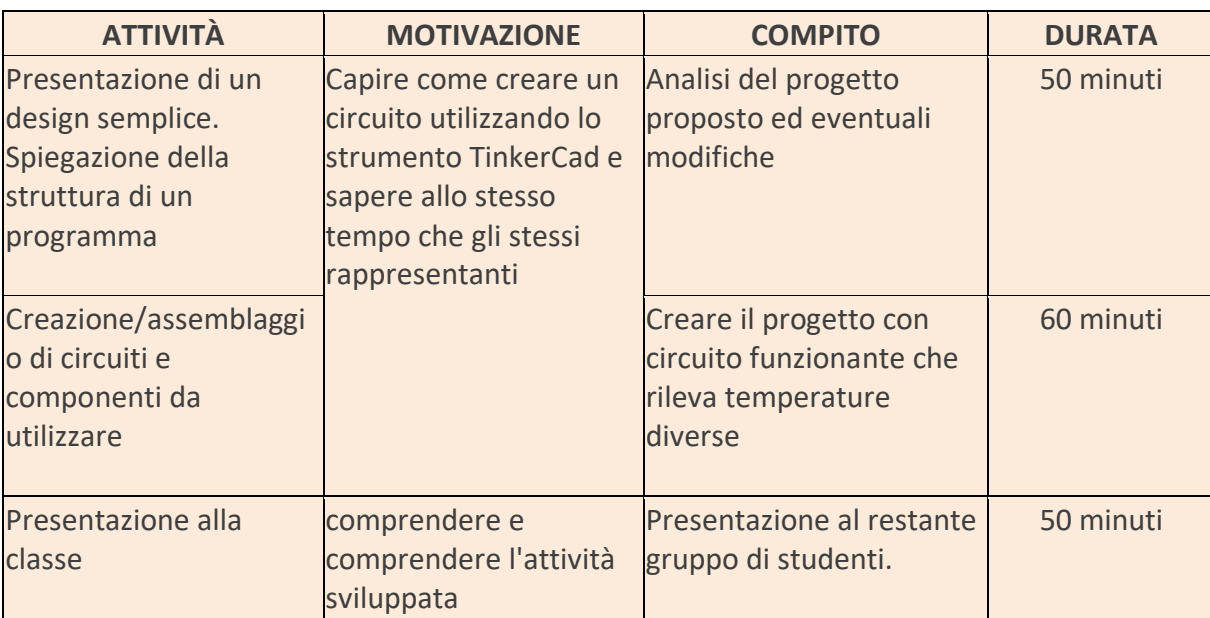

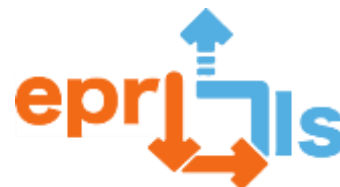

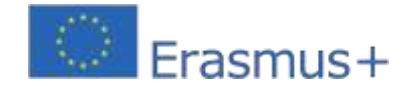

**Robotica educativa e scenari di programmazione e apprendimento** 2020-1-PT01-KA201-078670 **Riflessione e valutazione:**

- Analisi da parte di ciascuna persona riguardo ai suoi maggiori vincoli e virtù.
- Funzionamento del progetto sviluppato.
- Presentazione alla classe
- Valutazione dell'insegnante riguardo al successo o meno nello svolgimento del compito, nonché al

livello di lavoro collaborativo tra pari.

# **Risorse:**

Software - Applicazione Tinkercad

(circuiti). PC portatile/desktop.

Scheda Arduino, sensori, breadboard, jumper, altro;

Prototipi forniti dal docente.

# **Circuito:**

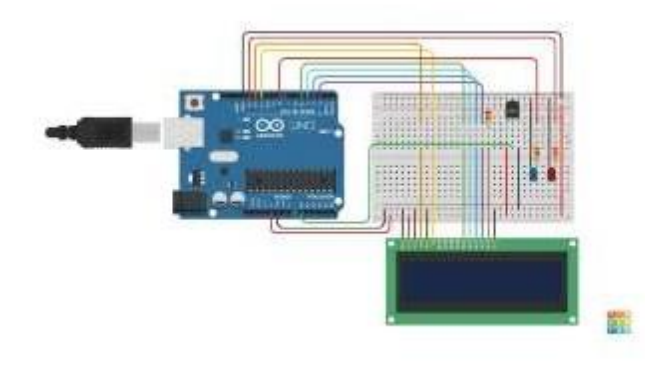

# **Programma:**

#include <LiquidCrystal.h> LCD a cristalli liquidi(12,11,5,4,3,2); int SensorTempPino=0; int LowTempAlert=8; int HighTempAlert=13; int BassaTemp=0; int AltaTemp=40; configurazione nulla() { pinMode (avviso bassa temperatura,PRODUZIONE); pinMode (avviso alta temperatura, USCITA); LCD.inizio(16,2); LCD.print("Temperatura:"); LCD.setCursor(0,1); LCD.print(" C F"); }

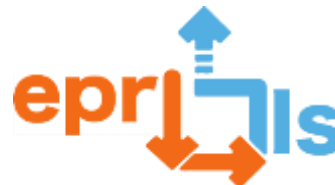

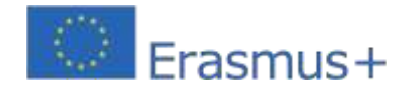

```
ciclo vuoto()
{
int SensorTempTensao=analogRead(SensorTempPino); 
float Tensao=SensorTempTensao*5;
Voltaggio/=1024;
float TemperaturaC=(Tensione-0,5)*100;
galleggianteTemperaturaF=(TemperaturaC*9
/5)+32; LCD.setCursor(0,1); 
Stampa.LCD(TemperaturaC); 
LCD.setCursor(9,1); 
Stampa.LCD(TemperaturaF);
se (CTemp>=AltaTemp)
{
digitalWrite(LowTempAlert, BASSO); 
digitalWrite(AltoTemperatura, ALTA);
}
altrimenti se (CTemp<=LowTemp){ 
digitalWrite(LowTempAlert, HIGH);
digitalWrite (avviso alta temperatura, 
BASSO);
}
altro
{
digitalWrite(LowTempAlert, BASSO); 
digitalWrite (avviso alta temperatura, 
BASSO);
}
ritardo(1000);
}
```
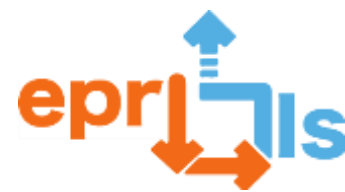

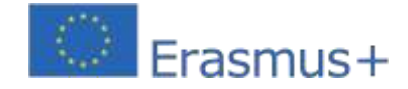

# 17- **Zona trattata:**Arduino, Tinkercad;

#### **Oggetto: Creare e testare uno scenario di apprendimento**

**Contesto:**Durante lo scenario di apprendimento, gli studenti avranno l'opportunità di lavorare con esempi pratici di progetti che coinvolgono l'IDE Arduino, creando semplici circuiti utilizzando Tinkercad e programmandoli in linguaggio C. Avranno l'opportunità di interconnettere componenti come sensori, potenziometri o pulsanti, resistori , LED, breadboard e altri, impegnandosi con metodologie innovative.

**Obiettivi:**Gli obiettivi che gli studenti dovranno raggiungere al termine di questo scenario di apprendimento includono la padronanza dei concetti di base sui circuiti elettrici a corrente continua; la comprensione del funzionamento e dell'utilizzo del microcontrollore Arduino (funzione delle porte logiche e analogiche), la connessione dei componenti tramite breadboard, lo sviluppo di competenze di programmazione di base in linguaggio C e la capacità di realizzare progetti STEM interattivi.

# **NARRAZIONE**

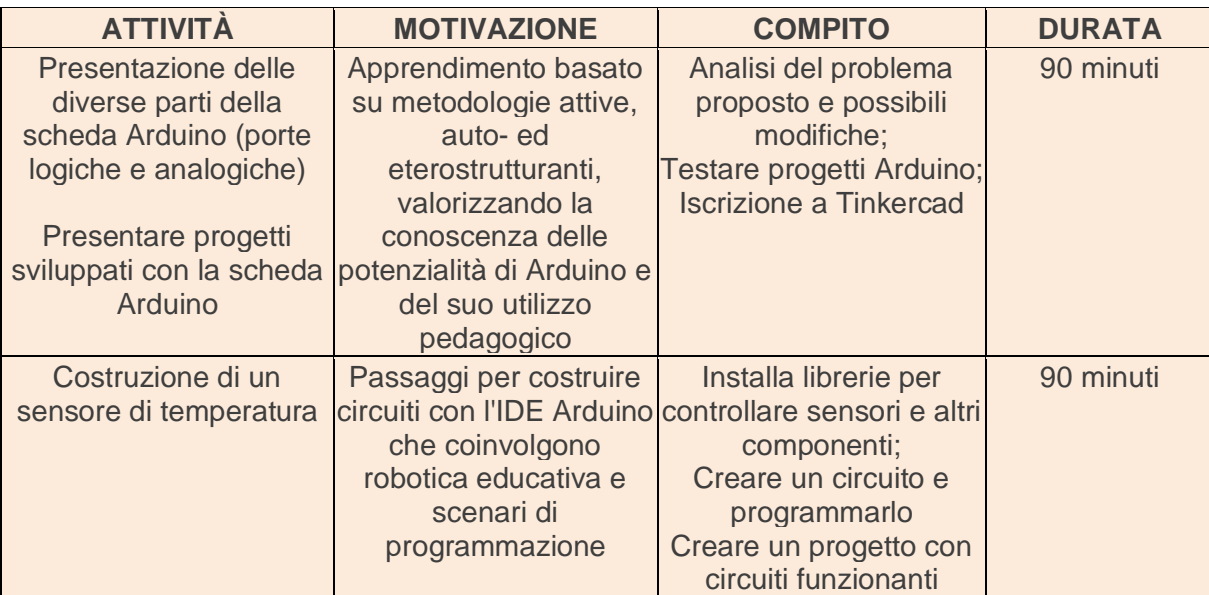

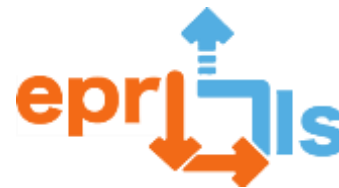

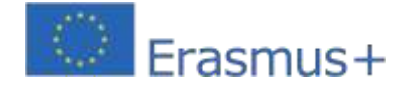

# **Riflessione e valutazione:**

Gli studenti saranno sfidati a creare un circuito che simula un sensore di temperatura, collaborando tra loro programmando nell'IDE di Arduino. Devono risolvere problemi e svolgere attività programmate

#### **attività programmate:**

#### **Esempio fornito:**

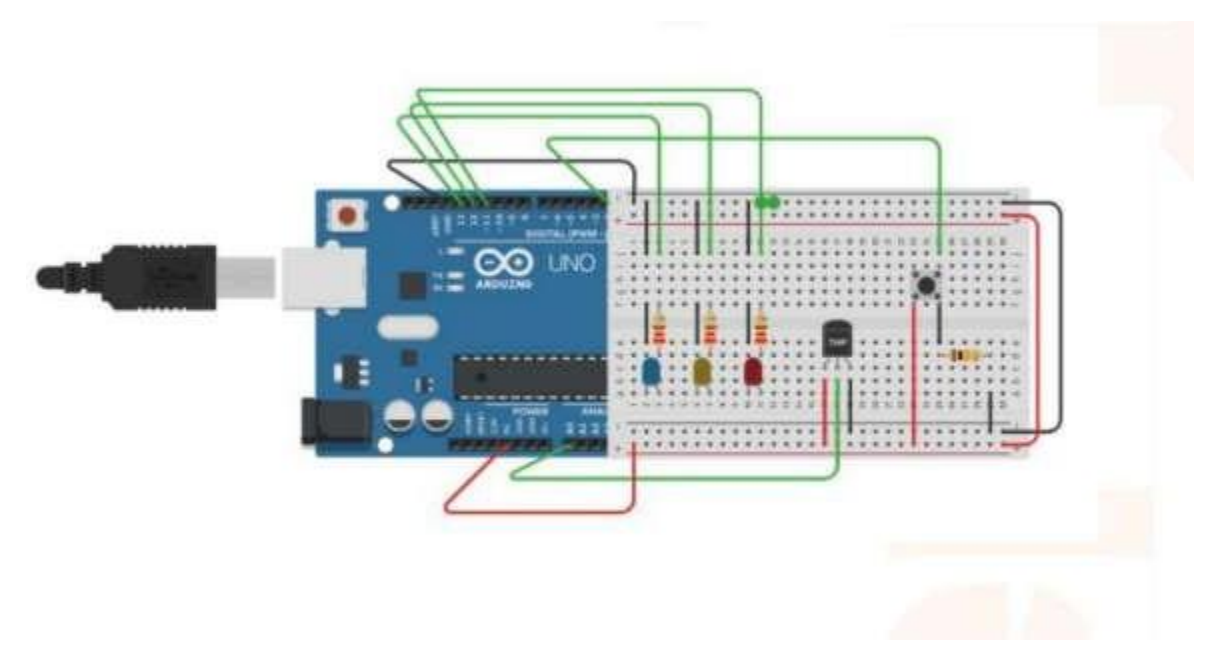

Implementazione della programmazione C:

```
int LED Vermelho = 11;
 3.
   int LED Amarelo = 12;
 2int LED Azul = 13;
 3
   int Sensor Temperatura = A0;
 4
 5^{\circ}int ValorLido SensorT = 0;
 6float Temperatura = 0;
 \overline{7}int Botao = 2;
 8
   int Estado Botao = 0;
 \overline{9}int i = 0;
10
   float PWM = 0; // Pulse Width Modulation, digital para analógico
11
12 void setup () {
13
     pinMode(LED_Vermelho, OUTPUT);
14
     pinMode(LED Amarelo, OUTPUT);
     pinMode(LED_Azul, OUTPUT);
15
16
     pinMode(Sensor_Temperatura, INPUT);
17
     pinMode (Botao, INPUT);
18
     Serial.begin(9600); // taxa de transferência em bits por segundo
19
    3
mn.
```
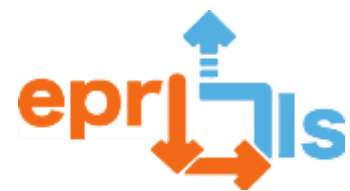

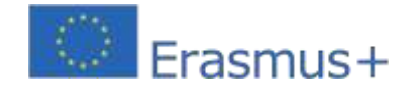

**Robotica educativa e scenari di programmazione e** 

**apprendimento**

```
21 void loop() {
22
       //Leitura e conversão da temperatura
23
      ValorLido_SensorT = analogRead (Sensor_Temperatura) ;
24
      Temperatura = ((0.488 * ValorLido Sensort) - 49.76);
25
26
      //Condicão inicial de funcionamento
27
      if (i == 0) (
28
       //Acender LED Azul
         if (Temperatura >= -25 66 Temperatura <= 40) {
29
30
           digitalWrite(LED Azul, HIGH);
31
         ) else (
32digitalWrite(LED_Azul, LOW);
33
         \mathcal{V}//Acender LED Amarelo
34
35
       if (Temperatura >= 40 && Temperatura < 60) {
         PWM = ((7.28 + Temperature) - 182.14);
36
37.
         analogWrite(LED_Amarelo, PWM); // varia o brilho do led
38
       } else
39
         digitalWrite(LED_Amarelo, LOW);
40
       //Acender LED Vermelho e piscar
41
42
       if (Temperatura >= 60 44 Temperatura < 100) {
43
         digitalWrite(LED Vermelho, HIGH);
马香
         delay (200);
55
         digitalWrite (LED Vermelho, LOW) ;
46
         delay(200);47.\mathcal{Y}48
        //Acender todos os leds e bloqueia o sistema
40
        if (Temperatura >= 100)
501洼
51
          digitalWrite (LED Azul, HIGH) ;
52
          digitalWrite(LED Amarelo, HIGH);
53
          digitalWrite(LED Vermelho, HIGH);
54
          i = 1; //Condição para parar/bloquear
55\frac{1}{2}56
     3
57
      //Ler estado do botão
58
     Estado Botao = digitalRead (Botao);
50
     //Recomeçar/Desbloquear o sistema
60
     if (Temperatura <= 10 66 Estado Botao == HIGH) {
61
        digitalWrite(LED_Azul, LOW);
        digitalWrite(LED_Amarelo, LOW);
62
        digitalWrite(LED_Vermelho, LOW);
63
64
        i = 0; //Voltar à condição inicial de funcionamento
65
66 1
67
```
Utilizzando l'esempio fornito, gli studenti creeranno nuovi progetti coinvolgendo le conoscenze acquisite.

Alla fine dell'attività, agli studenti verrà chiesto di fornire un feedback sullo scenario e sulle attività sviluppate, consentendo loro di valutare l'importanza pedagogica dello scenario e identificare le aree che possono essere migliorate. Gli studenti saranno inoltre chiamati ad effettuare un'autovalutazione al fine di identificare i propri punti di forza e di debolezza in relazione alle attività svolte, nonché la scelta di strategie e metodi di lavoro che li aiutino a migliorare le proprie competenze in tale ambito.

Edificante l'implementazione di questo tipo di metodologie attive innovative per la realizzazione di circuiti elettrici che coinvolgono schede Arduino, con simulazione in Tinkercad e programmazione in C, che mirano a stimolare la creatività, la condivisione e la capacità di problem solving degli studenti, utilizzando progetti STEAM con utilizzo di EPR. In termini

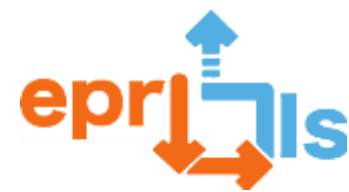

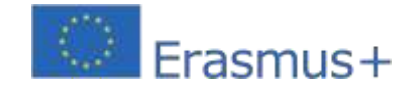

pedagogici, è certamente costruttivo, poiché coinvolge gli studenti nel processo di sviluppo delle proprie "conoscenze", oltre a consentire loro di lavorare sulle aree di competenza descritte nel documento PASEO.

#### **Risorse:**

- computer e accesso a Tinkercad;
- Scheda Arduino UNO, pulsante, 3 LED (blu, giallo e rosso), sensore di temperatura, resistenze,

breadboard, cavi di collegamento

- tutorial e schede per promuovere la conoscenza di sé sull'argomento;

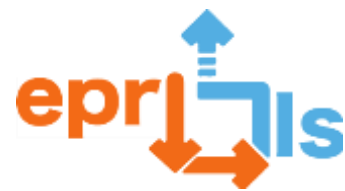

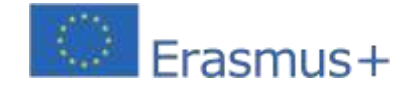

# 18- Titolo: Arduino – Knight Rider Simulator (I led lampeggiano in sequenza e in retromarcia)

**Zona trattata:**Arduino

#### **Oggetto: Creare e testare una sequenza di luci con LED (knight Rider)**

**Contesto:**In questa attività, l'obiettivo è costruire una sequenza di luci con LED, simile a quella utilizzata nell'auto della serie "The Punisher" (Knight Rider). L'intenzione è quella di applicare i contenuti PSI e AC per avvicinarsi al concetto in un corso di gestione e programmazione di sistemi informatici.

Per cominciare, è necessario selezionare i componenti in basel'elenco dei materiali e assemblare il circuito seguendo la rappresentazione nella figura sottostante. Successivamente, è necessario programmare correttamente il circuito. Prima di accendere il circuito, è importante confermare attentamente tutti i collegamenti. Una volta assemblato il circuito, i LED creeranno un effetto in movimento tra ciascuna estremità della fila di LED.

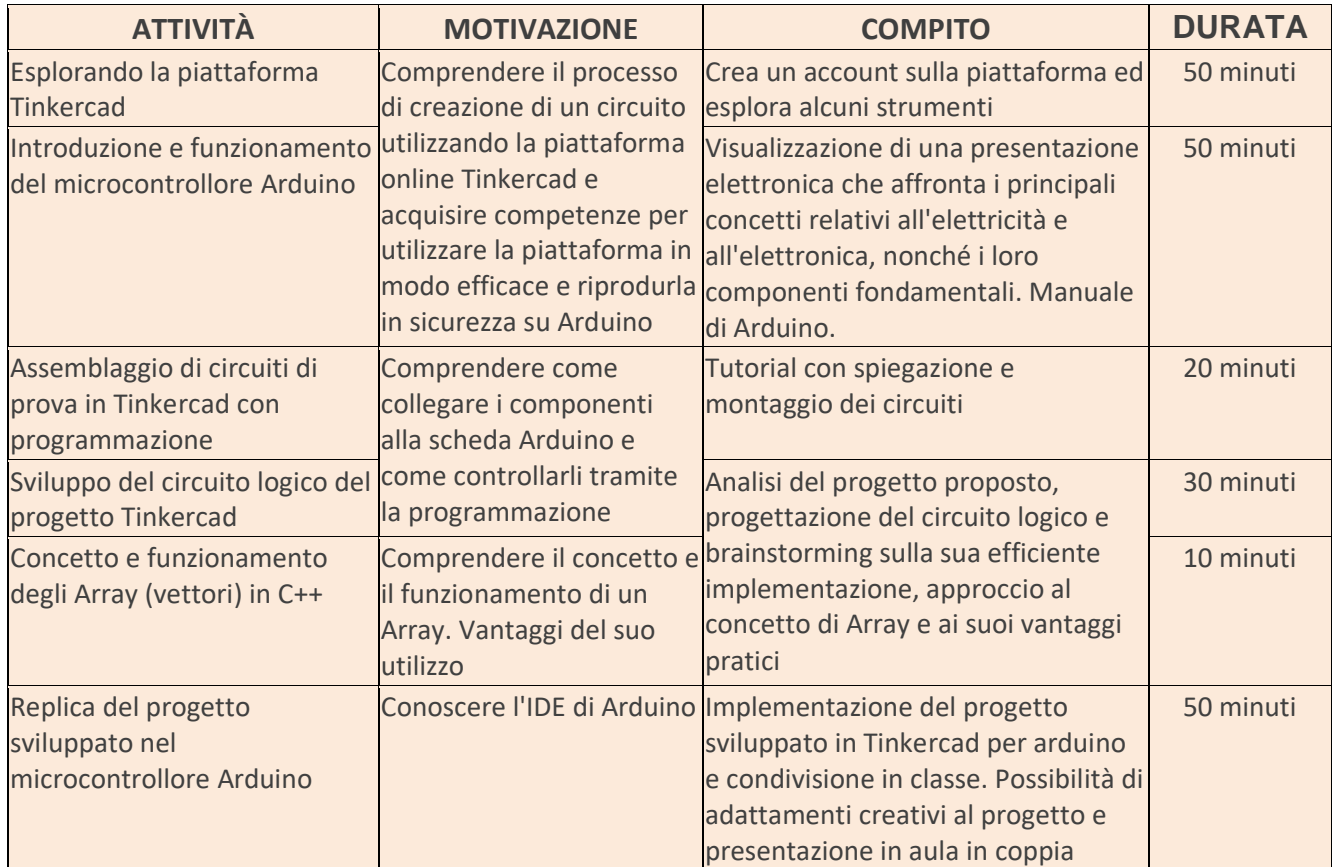

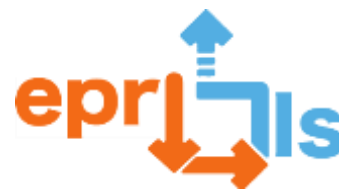

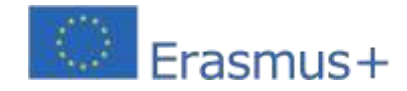

# **Obiettivi:**

- 1. Comprendere come utilizzare la piattaforma Tinkercad.
- 2. Comprendere come utilizzare la scheda Arduino.
- 3. Comprendere i concetti base dell'elettronica.
- 4. Identificare e selezionare i componenti in base alla distinta base.
- 5. Assemblare il circuito come mostrato nell'immagine "Schema elettrico".
- 6. Effettuare la rispettiva programmazione.
- 7. Replica il progetto sviluppato in Tinkercad sul microcontrollore Arduino

#### **Riflessione e valutazione:**

Nelle dinamiche didattiche dell'aula, gli studenti sono incoraggiati a condividere le proprie soluzioni e riflettere su possibili ottimizzazioni. Il progetto da sviluppare deve rispettare le linee guida di realizzazione del circuito, che coinvolgono sia lo schema che il codice di programmazione. Inoltre, creatività e innovazione sono competenze che vengono valorizzate e incoraggiate durante tutto il processo di apprendimento.

#### **Risorse:**

- PC con accesso a Internet;
- Presentazione dei contenuti in Powerpoint.
- Manuale dell'Arduino.
- Kit base Arduino.

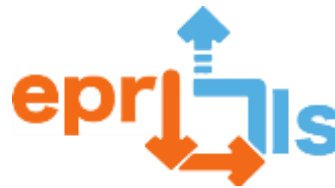

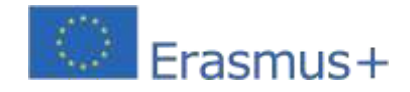

# **Materiale richiesto:**

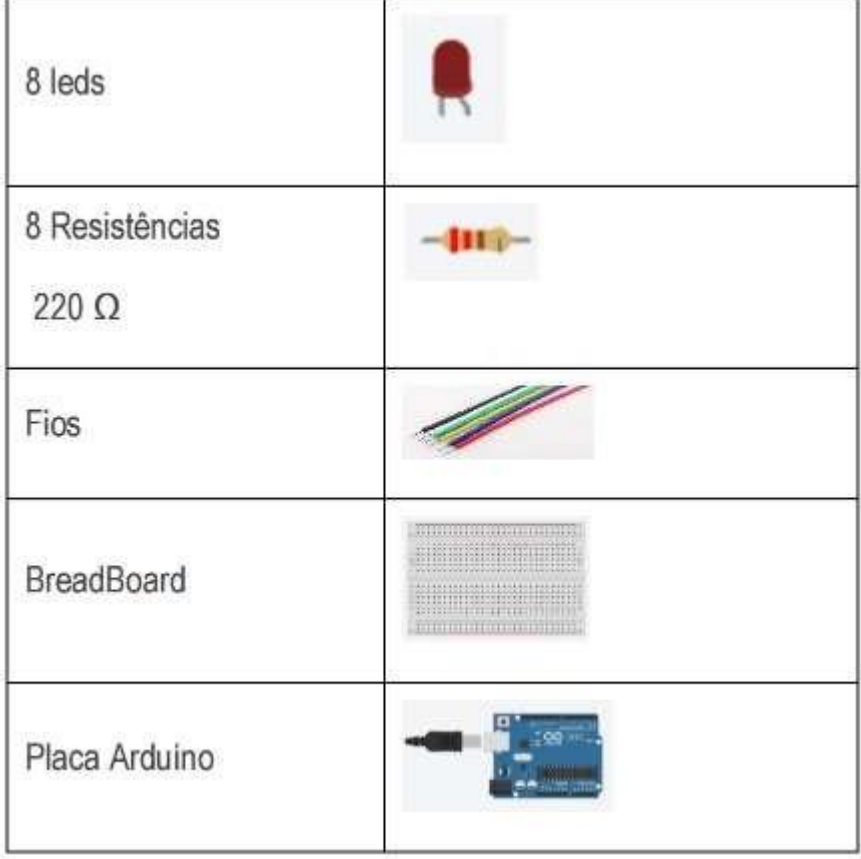

# **Schema del circuito:**

編

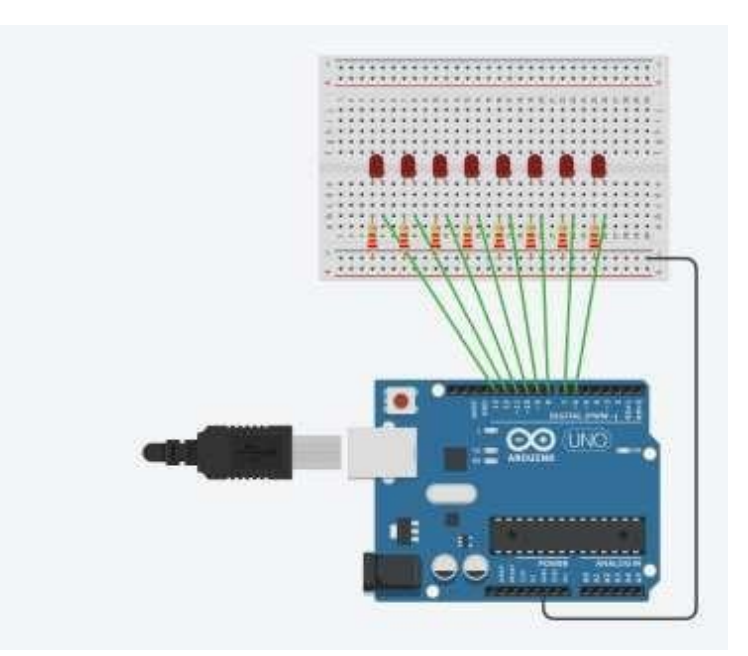

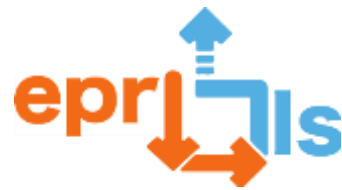

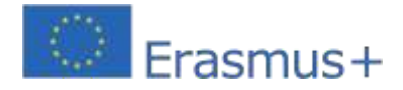

#### **Codice:**

```
1 // C++ code
2 / 13 //declaração de uma variável constante de um tipo especial: array de inteiros.
4 // ledPin[] identifica o nome do array e os valores dentro das chavetas permitem
s //inicializar e atribuir o número das portas digitais a cada posição do array.<br>6 const int ledPin[] = {6, 7, 8, 9, 10, 11, 12, 13};
 7 int i;
8 void setup()
\overline{\mathbf{a}} <br> \overline{\mathbf{b}}for (i = 0; i < 8; i++) {
10<sup>1</sup>11pinMode(ledPin[i], OUTPUT);
      \mathcal{V}1213 }
1415 void loop ()
16\, {
17\,//vão estar em simultáneo sempre 3 leds acessos
      for (i=0; i<6; i++)18
19
       digitalWrite(ledPin[i], HIGH);
20 -digitalWrite(ledPin[i+1], HIGH);
       digital<br/>Write(ledPin[i+2], HIGH);<br>digitalWrite(ledPin[i-1], LOW);<br>|
\overline{21}22
23\,delay(100);24for (i=6; i>1; i--) {
2\sqrt{5}digitalWrite(ledPin[i], HIGH);
26
       digitalWrite(ledPin[i-1], HIGH);
27\,digitalWrite(ledPin[i-2], HIGH);
2829\,digitalWrite(ledPin[i+1], LOW);
30<sup>1</sup>delay(100);31\rightarrow32 }
```
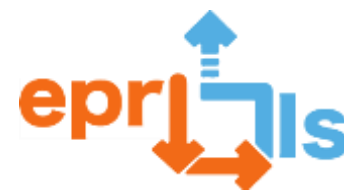

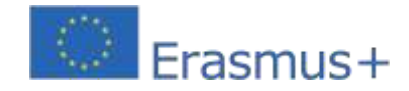

#### 19- **Titolo: Programmazione di un semaforo sonoro**

#### **Zona trattata:**Robotica, cittadinanza

#### **Oggetto: Programmazione della scheda ARDUINO per realizzare un Semaforo Sonoro da installare a scuola**

**Contesto:**Sensibilizzare gli studenti sull'importanza del silenzio in classe o in altri spazi educativi e mostrare come la robotica possa essere implementata come forma di segnaletica che controlla i limiti sonori da rispettare in termini di salute dell'udito. Il silenzio qui discusso non è interpretato come "assenza di rumore", ma piuttosto dal punto di vista del "rumore controllato", che consente a studenti e insegnanti una convivenza serena e pacifica che favorisce l'apprendimento e la comunicazione tra tutti. Pertanto, la creazione del "Semaforo Sonoro" rientra nell'ambito degli ambiti educativi

per la cittadinanza e programmazione e robotica, al fine di sensibilizzare gli studenti al controllo del rumore a scuola e ai vantaggi connessi sia in termini di livelli di attenzione e concentrazione in classe e negli altri spazi scolastici, sia in relazione alla salute dell'udito e al rispetto degli altri . Sono stati discussi esempi per riflettere sull'importanza del silenzio: bar, mensa, situazione di lavoro di gruppo, ecc.

Questo progetto è già stato implementato e testato nell'ambito del Club di Informatica e Robotica.

**Obiettivi:**Comprendere come funziona la scheda Arduino, per quanto riguarda il controllo dei dati di input e output, sulla base di scenari di robotica/programmazione educativa e di apprendimento attivo.

**Prerequisiti**: Gli studenti dovrebbero già conoscere il funzionamento di base di MBlock e la sua interconnessione con la scheda Arduino. Deve essere già realizzata l'interconnessione tra la scheda Arduino ed i Relè che comandano le lampade e tutte le parti elettriche

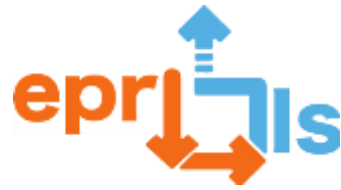

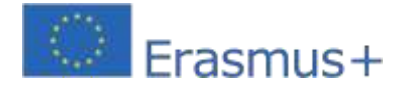

# **NARRAZIONE**

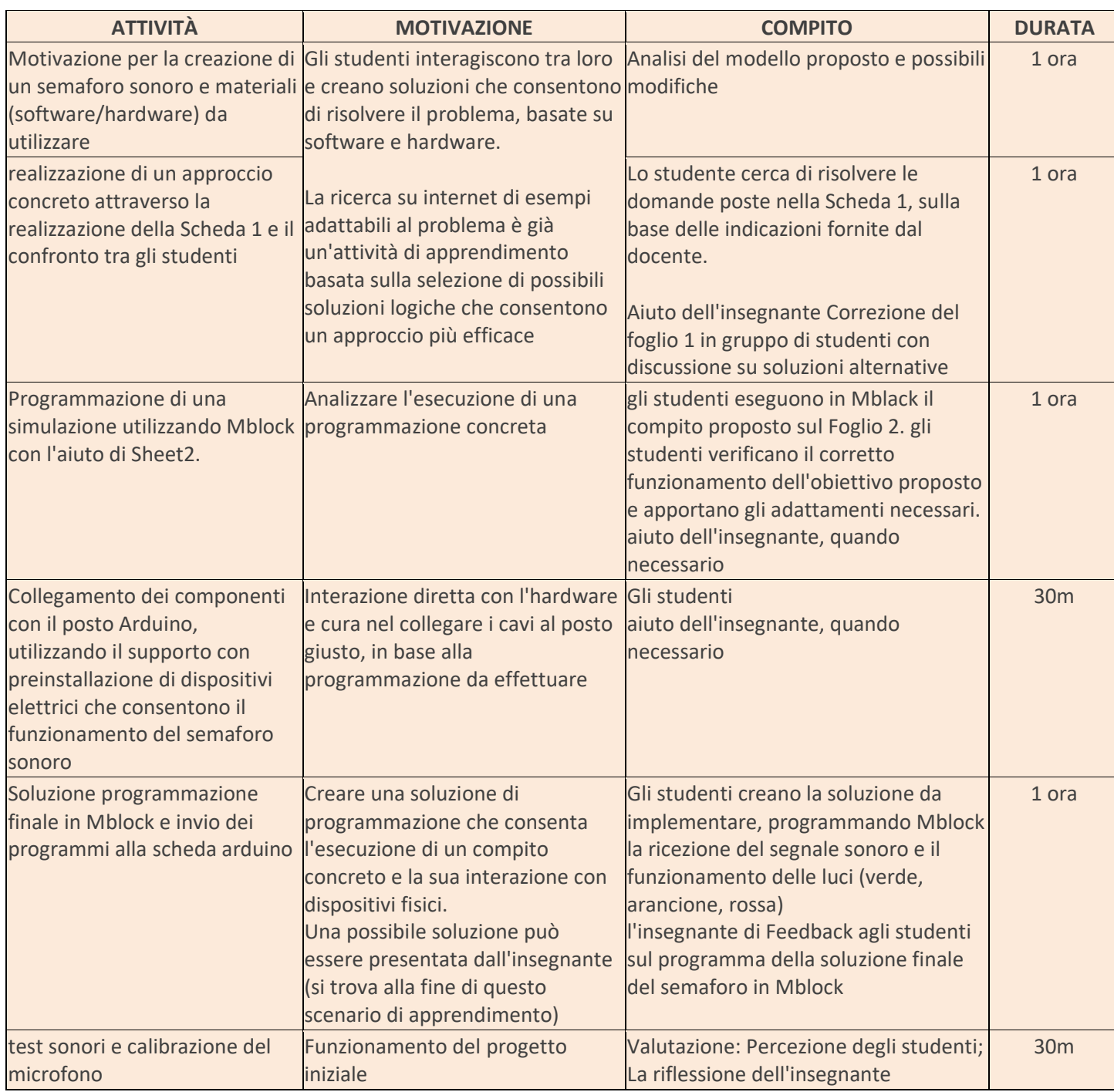

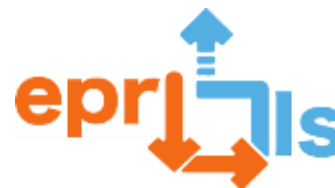

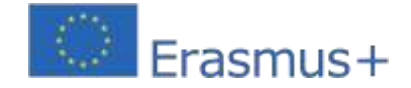

#### **Riflessione e valutazione:**

- •Discussione sui miglioramenti da implementare e sui luoghi in cui il Semaforo Sonoro può
- essere utile per la gestione del rumore.
- Analisi della griglia di osservazione, realizzata dagli studenti, per registrare il comportamento

degli utenti degli spazi in cui è stato installato il semaforo.

# **Risorse:**

- Scheda 1 ANALISI DEI PROBLEMI PER LA PROGRAMMAZIONE DEL SEMAFORO SONORO
- Scheda di lavoro 2 SEMAFORO CON Scratch/mBlock
- Scheda ArduinoUno
- Sensore sonoro (microfono)
- Cavi di collegamento per Arduino (ingresso/uscita)
- Computer
- Software Mblock
- Supporto con preinstallazione di dispositivi elettrici che permettono il funzionamento del semaforo acustico

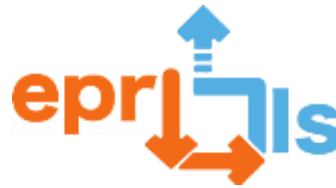

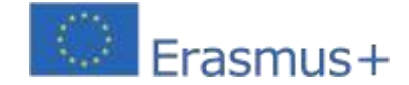

# Ficha 1- ANÁLISE DO PROBLEMA PARA PROGRAMAÇÃO DO SEMÁFORO SONORO

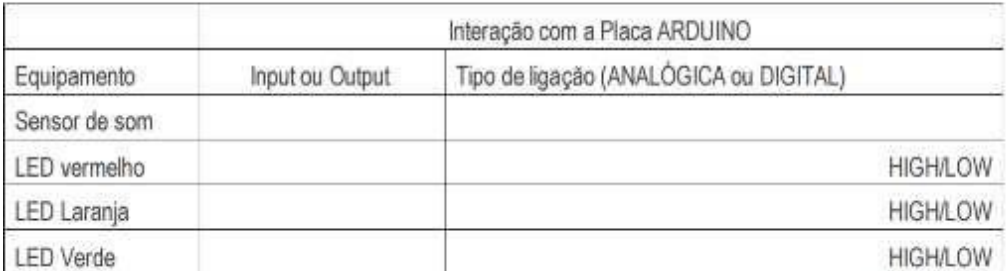

Variável de entrada (INPUT) \_\_

Resultado de saida (OUTPUT)

1 - Como é que se determina qual LED vai acender?

2 - Escreve uma instrução para que o LED vermelho acenda quando o som estiver acima de 800.

3 - Se o LED vermelho acende, o que acontece aos outros LEDs?

4 - Explica aqui a lógica a utilizar para que o LED verde acenda quando o valor do som estiver abaixo de 400.

4 - Explica aqui a lógica a utilizar para que o LED laranja acenda quando o valor do som estiver entre 401 e 799.

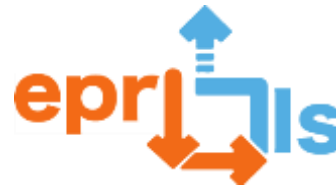

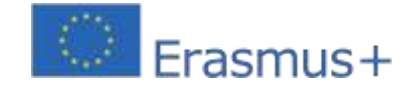

# $202$

Video auxiliar da atividade em https://www.youtube.com/watch?v=DmjD5uk8MnU

1 - Criar um novo objeto/personagem com a aparência de um semáforo

No final, vão ficar 3 caraterizações associadas à mesma personagem (vermelho, amarelo, verde)

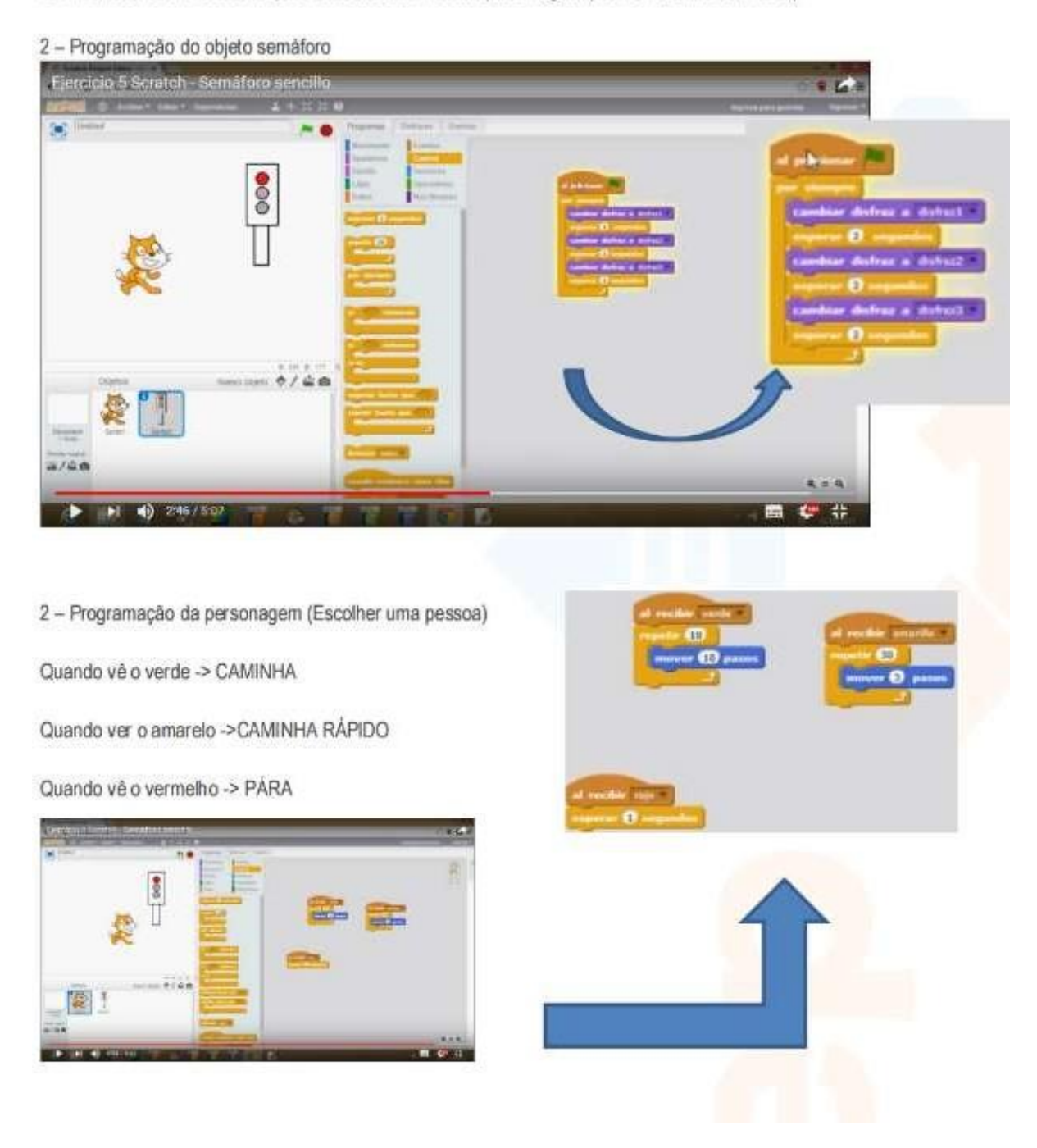

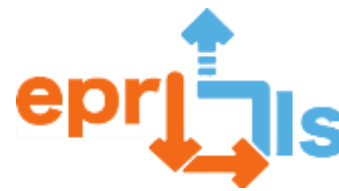

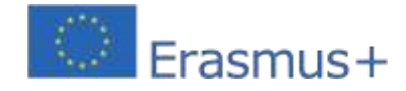

20- **Titolo:**Sensore della distanza del suono

**Zona trattata:**Arduino e sensori.

#### **Oggetto: Creare e testare uno scenario di apprendimento**

**Contesto:**Gli studenti del corso di Elettronica, Automazione e Informatica, nell'ambito della disciplina Sistemi Digitali, costruiranno un rilevatore di distanza sonora. Per questa attività verrà utilizzato un sensore di distanza ad ultrasuoni HCSR04 e un cicalino. Gli studenti saranno sfidati ad aggiungere funzionalità alla proposta iniziale.

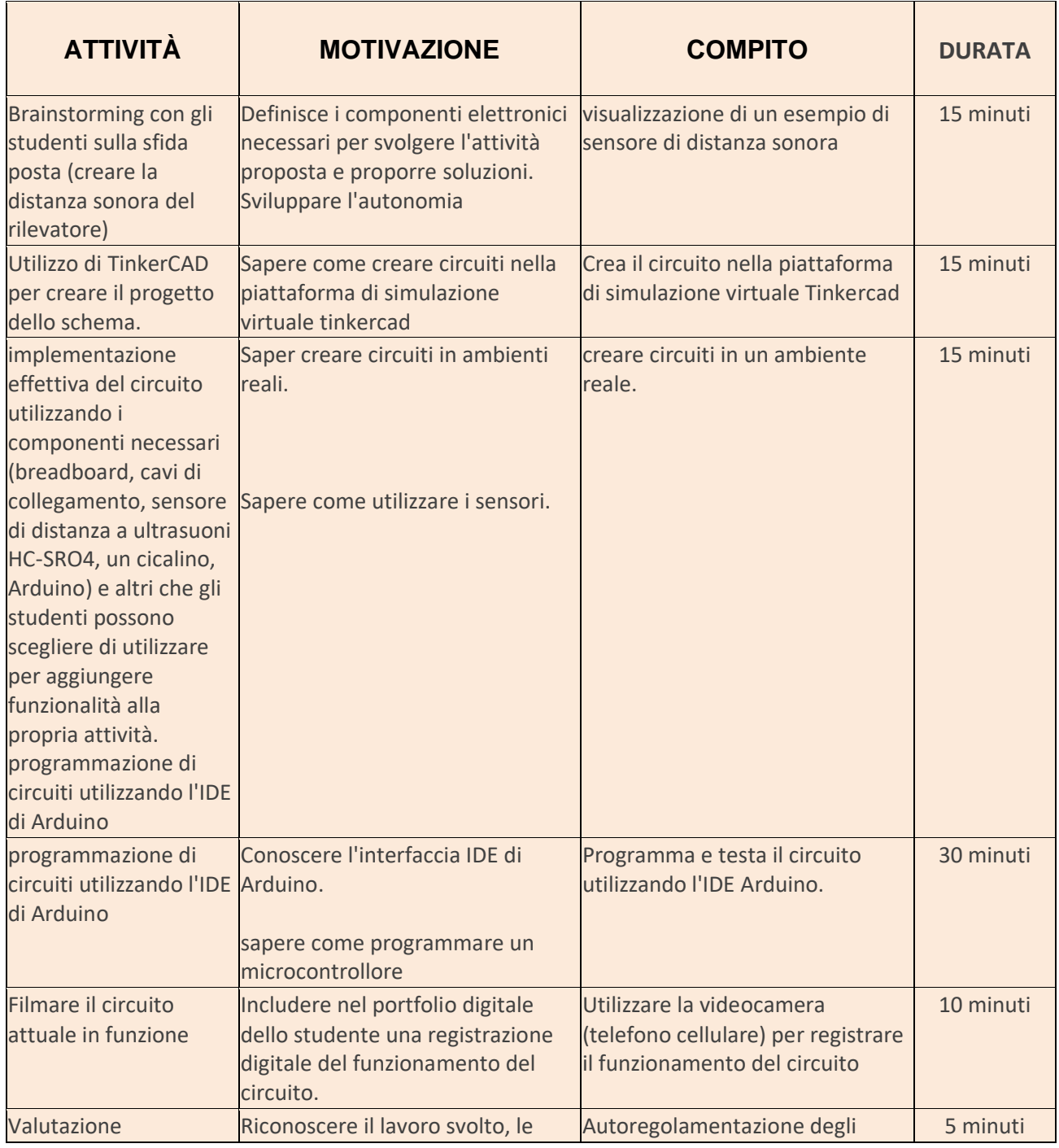

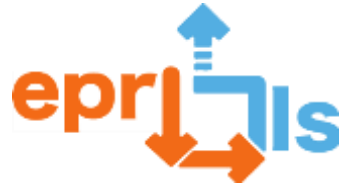

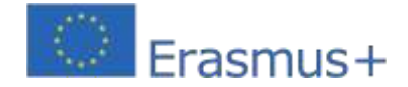

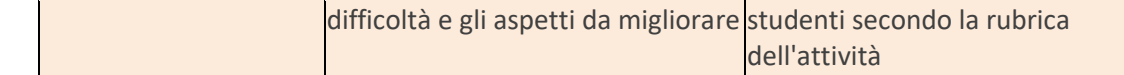

#### **Obiettivi:**

- Creare, applicare e valutare uno scenario di apprendimento in un contesto educativo;
- Sviluppare l'autonomia;
- Applicare tutorial sull'elettronica;
- •Utilizzo di sensori;
- Programma Arduino;

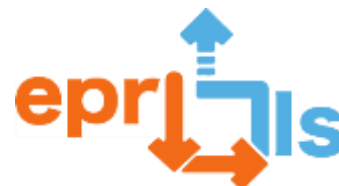

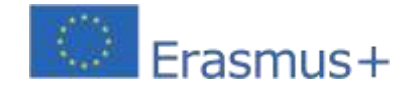

• Costruisci un rilevatore di distanza con avviso acustico in un ambiente reale

#### **Riflessione e valutazione:**

- Analisi della rubrica dell'attività;
- Riflessione congiunta sui risultati ottenuti;
- Compilazione del documento di autoregolamentazione dello studente;
- Valutazione degli insegnanti in base alla rubrica delle attività.

#### **Risorse:**

- Tagliere
- scheda Arduino;
- Cicalino;
- Cavi di collegamento;
- •Ultrasuoni HC-SR04;
- LED (opzionali);
- Resistenze da 330Ω (opzionali);
- Computer;
- Piattaforma Tinkercad;
- Internet
- IDE di Arduino;
- Libreria "Ultrasonic.h"
- Video dimostrativo di un progetto per un sensore di distanza sonora.

#### **SCHEMA:**

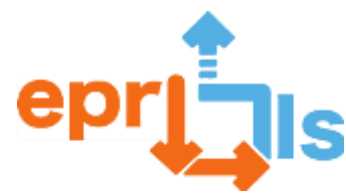

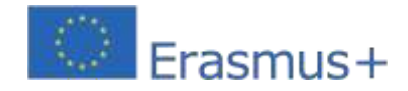

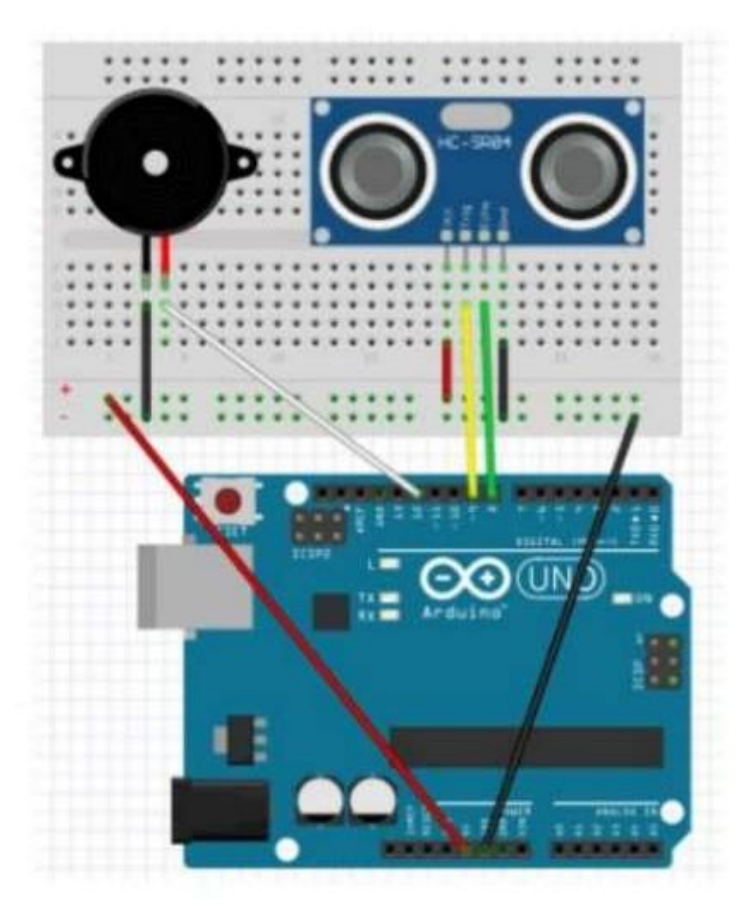

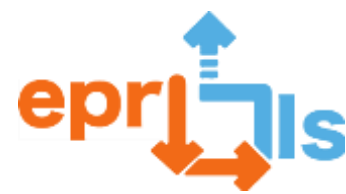

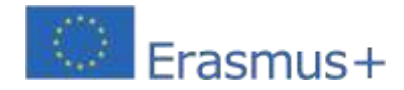

#### **Codice:**

```
#include <SoftwareSerial.h>
#include <Ultrasonic.h>
//buzzer
const int buzzerPin =12;
//ultrassonico
#define triggerPin 9
#define echoPin 8
//Inicializa o sensor nos pinos definidos acima
Ultrasonic ultrasonic (triggerPin, echoPin);
//distancia do sensor ao objeto
float distancia;
//tempo que o sinal demora a ser emitido
long tempo:
void setup() {
//buzzer
  pinMode(buzzerPin, CUTEUT);
Serial.begin(9600);
\mathbf{1}void loop() {
//ultrassonico
  tempo-ultrasonic.timing();
  distancia=ultrasonic.convert(tempo, Ultrasonic:: CM) ; //converte em centimetros
  delay(100);
 Serial.println("distancia:");
 Serial.println(distancia);
\overline{1}//buzzer
if ((distancia<60) and(distancia>=35)) {
    tone(buzzerPin, 262);
    delay (250) ;
    noTone (buzzerPin) ;
\cdot }
else if ((distancia<35) and(distancia>=20)){
    tone (buzzerPin, 262);
    delay (100) :
    noTone (buzzerPin) ;
\bar{1}else if (distancia<20) {
     tone (buzzerPin, 262):
     dellay(25):
     noTone (buzzerPin) ;
 \frac{1}{2}\mathbf i
```
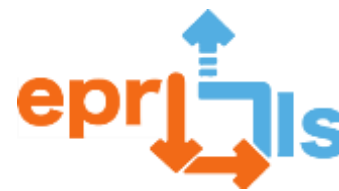

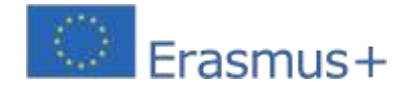

# **21- Titolo: Creiamo il Nostro Circuito!**

**Zona trattata:**Arduino

#### **Oggetto: Creare e testare l'uso dei loop su Arduino**

**Contesto:**In questo modulo, l'obiettivo è che in gruppi, lavorando con Arduino, collegandosi a vari componenti elettronici e sensori programmati utilizzando l'IDE di Arduino, gli studenti acquisiscano conoscenze, utilizzando strutture di controllo logico e di ripetizione.

#### **Obiettivi:**

Comprendere come utilizzare la scheda Arduino, le porte analogiche e digitali e dove possiamo collegare altri componenti come motori, resistori, sensori e anche capire come possiamo programmarla utilizzando un IDE Arduino. Crea un circuito utilizzando ponticelli (fili), una breadboard e una fonte di alimentazione, programmandolo per vedere cosa succede dopo aver compreso la logica della tua programmazione.

Creare un circuito ed eseguire la programmazione necessaria per farlo funzionare coinvolgendo conoscenze di programmazione, logica ed elettronica.

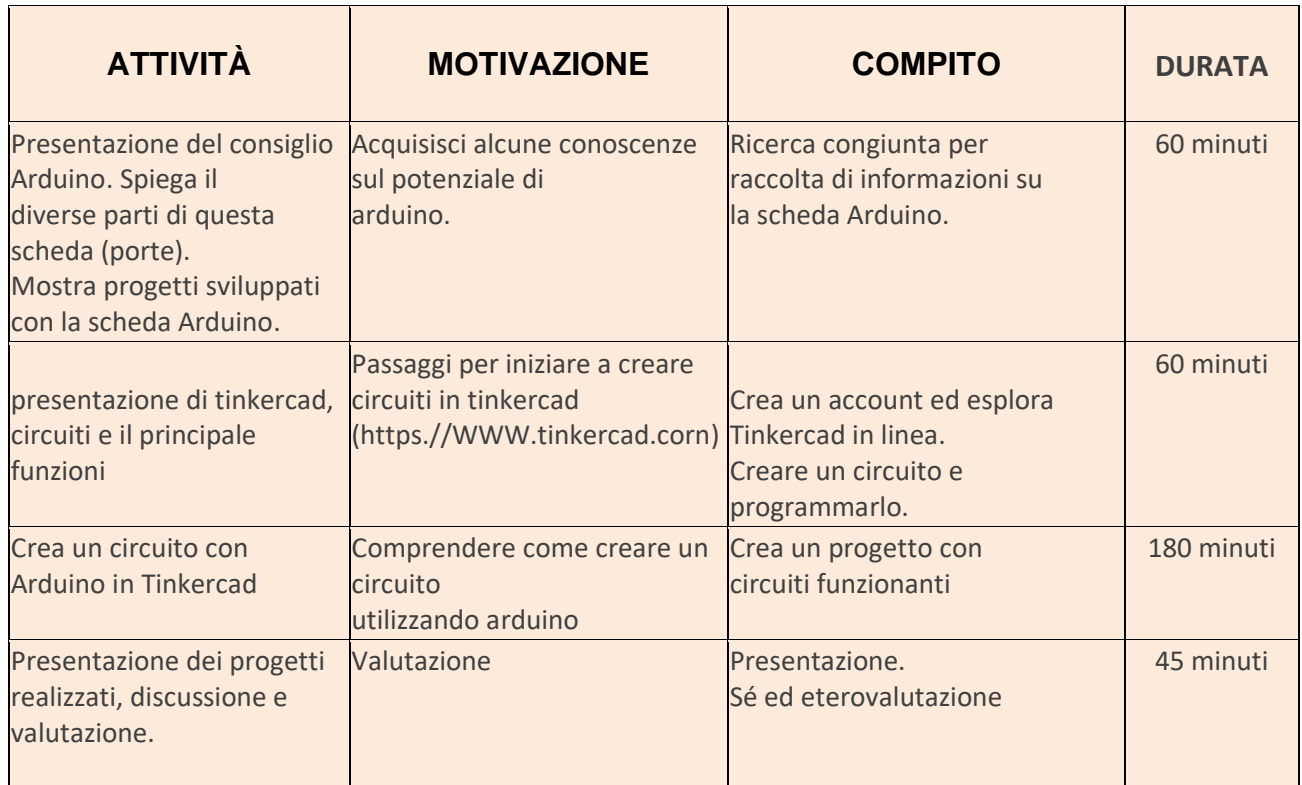

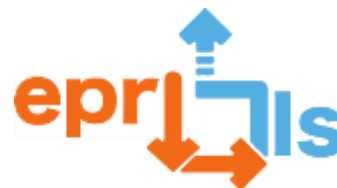

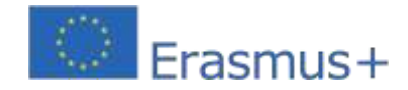

#### **Riflessione e valutazione:**

Progetto creato, sua presentazione e difesa.

#### **Risorse:**

- computer
- IDE Arduino: tutorial e script
- tinkercad

#### **Destinatari:**

Studenti del corso TGPSI, materia Programmazione e Sistemi Informativi (PSI), 10° anno.

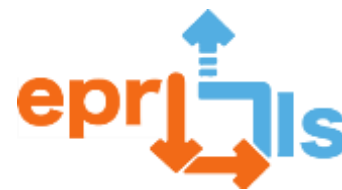

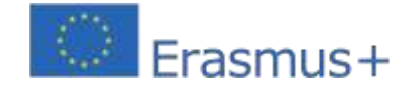

# **22- Titolo: CREAZIONE DEL NOME DELLA SQUADRA SUL DISPLAY**

**Zona trattata:**Disciplina della programmazione

#### **Oggetto: Arduino e sensori**

**Contesto:**Nell'ambito della disciplina Programmazione del corso per programmatore informatico professionista, questo scenario di apprendimento consentirà agli studenti di acquisire familiarità con la scheda Arduino, la sua programmazione (linguaggio C) e, con alcuni componenti elettronici, di implementare un display LCD che visualizzi il nome di ogni squadra. Inizialmente gli studenti saranno divisi in team e costruiranno il prototipo utilizzando la piattaforma Tinkercad per poi realizzare il progetto finale, utilizzando la scheda fisica Arduino e l'ambiente IDE Arduino.

#### **Obiettivi:**

- Stimolare il pensiero critico e creativo degli studenti;
- Promuovere il lavoro di squadra;
- Promuovere il ragionamento e la risoluzione dei problemi;
- Approfondire la conoscenza del linguaggio C;

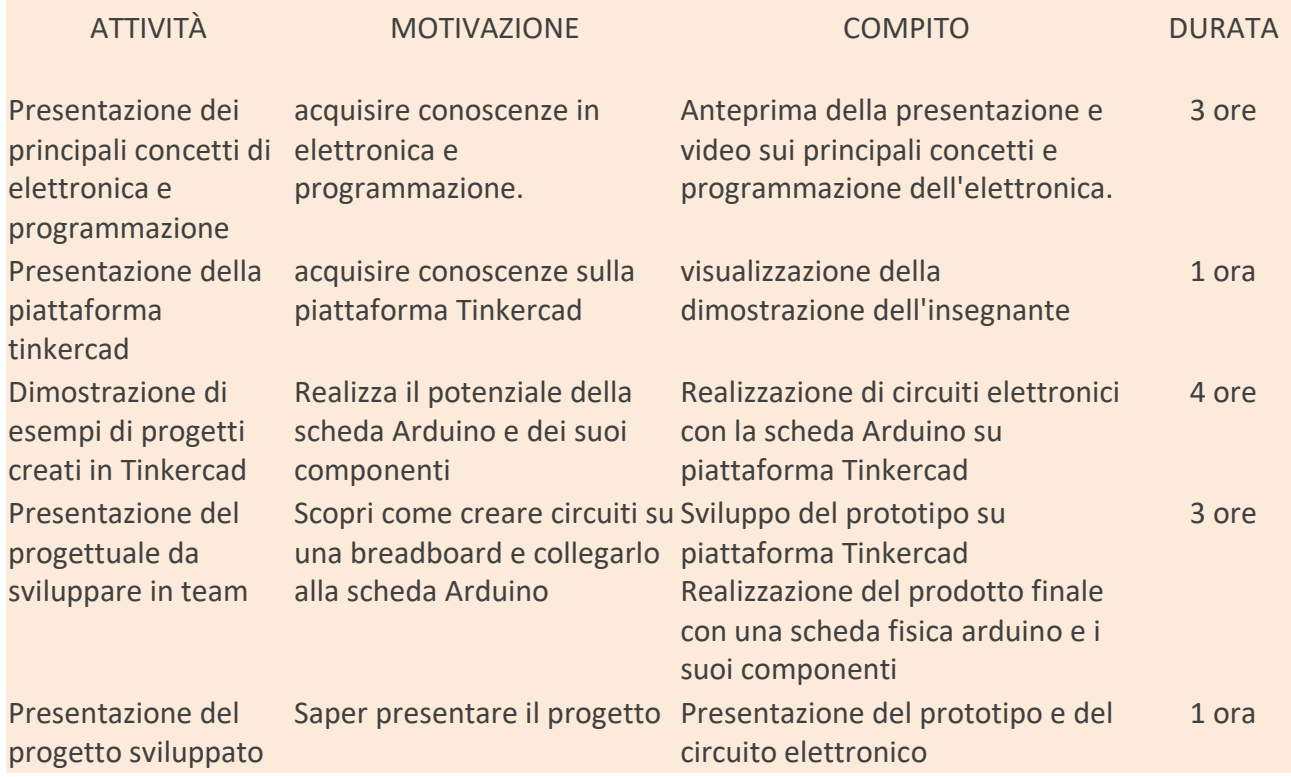

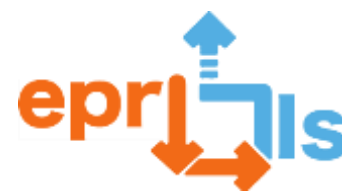

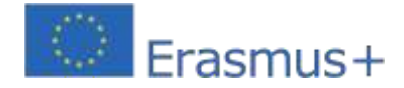

#### **Riflessione e valutazione:**

La programmazione di Arduino offre numerosi vantaggi: è accessibile a chiunque sia interessato ad imparare a programmare o a creare progetti elettronici, può essere utilizzata in un'ampia varietà di progetti, la programmazione di Arduino è relativamente facile da imparare e non richiede molta esperienza di programmazione ed è compatibile con un'ampia varietà di componenti elettronici, il che significa che è facile integrare diversi sensori, moduli e altri dispositivi elettronici nei tuoi progetti.

Gli studenti vengono valutati sulla presentazione, sul progetto sviluppato sulla piattaforma Tinkercad e sul circuito elettronico assemblato.

#### **Risorse:**

- 1 scheda Arduino
- Una breadboard bianca
- 1 schermo LCD
- 1 potenziometro
- 1 resistenza
- cavi elettrici
- Piattaforma Tinkercad;
- computer

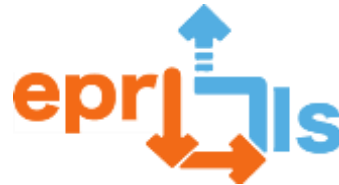

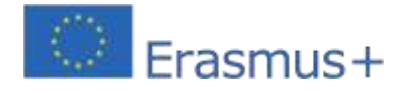

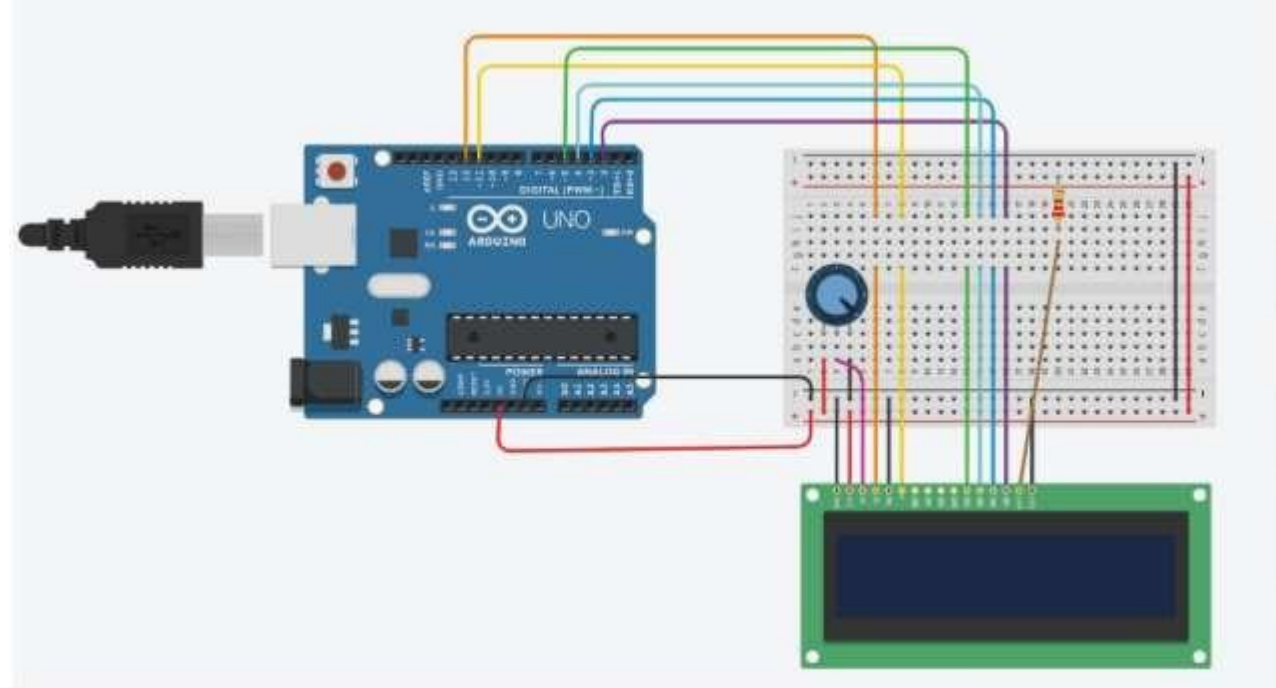

#### **Codice:**

```
\mathbf 1#include <LiquidCrystal.h>
\overline{\mathbf{2}}3
   // C++ code
4
   \frac{1}{2}5
6
7
   LiquidCrystal lcd(12, 11, 5, 4, 3, 2);
8
9
   void setup()
Ö
   \{\mathbf 1lcd.begin(16,2);\overline{2}3
   \mathcal{F}4
5
   void loop()
6
   €
7
      lcd.setCursor(0,0);8
      lcd.print("Susana");
9
      lcd.setCursor(0,1);Ö
      lcd.print("Vieira");
1
     delay(2000);
\overline{c}lcd. clear();
3
      delay(1000);
4
5
   -}
```
#### **collegamento**: https:/[/www.tinkercad.com/things/dKqm0FAsqGX?sharecode=HwwWJbYKv3rhp6p4MN6LAOlPa4iOqvpD](http://www.tinkercad.com/things/dKqm0FAsqGX?sharecode=HwwWJbYKv3rhp6p4MN6LAOlPa4iOqvpD)

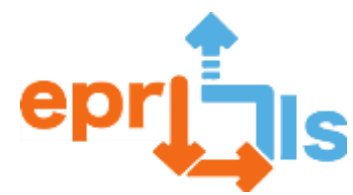

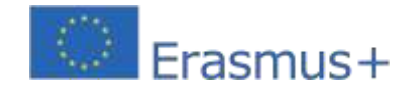
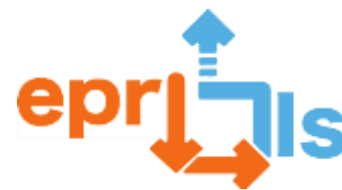

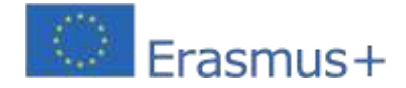

# 23- **Titolo:**Allarme luminoso di emergenza

# **Zona trattata:**Arduino e sensori

**Soggetto:**Creazione di un allarme luminoso di emergenza tramite un pulsante che permette di accendere un LED.**Contesto:**Nell'ambito del dominio Crea e innova della disciplina ICT del 6° anno, questo scenario di apprendimento consentirà agli studenti di imparare a lavorare con la scheda Arduino, la programmazione e gli assemblaggi elettronici utilizzando vari componenti elettronici.

Questa attività può essere utilizzata nella vita reale quando qualcuno in pericolo preme un pulsante per effettuare una richiesta di aiuto.

# **Obiettivi:**

- Utilizzare ambienti di programmazione per interagire con robot e altri artefatti tangibili;
- Produrre e modificare artefatti digitali creativi, per esprimere idee, sentimenti e conoscenze, in ambienti digitali chiusi.
- Comprendere le basi dell'elettronica;
- Realizzare assemblaggi elettronici;
- Programmare la scheda Arduino;
- Usa l'IDE Arduino per programmarlo;
- la scheda Arduino.

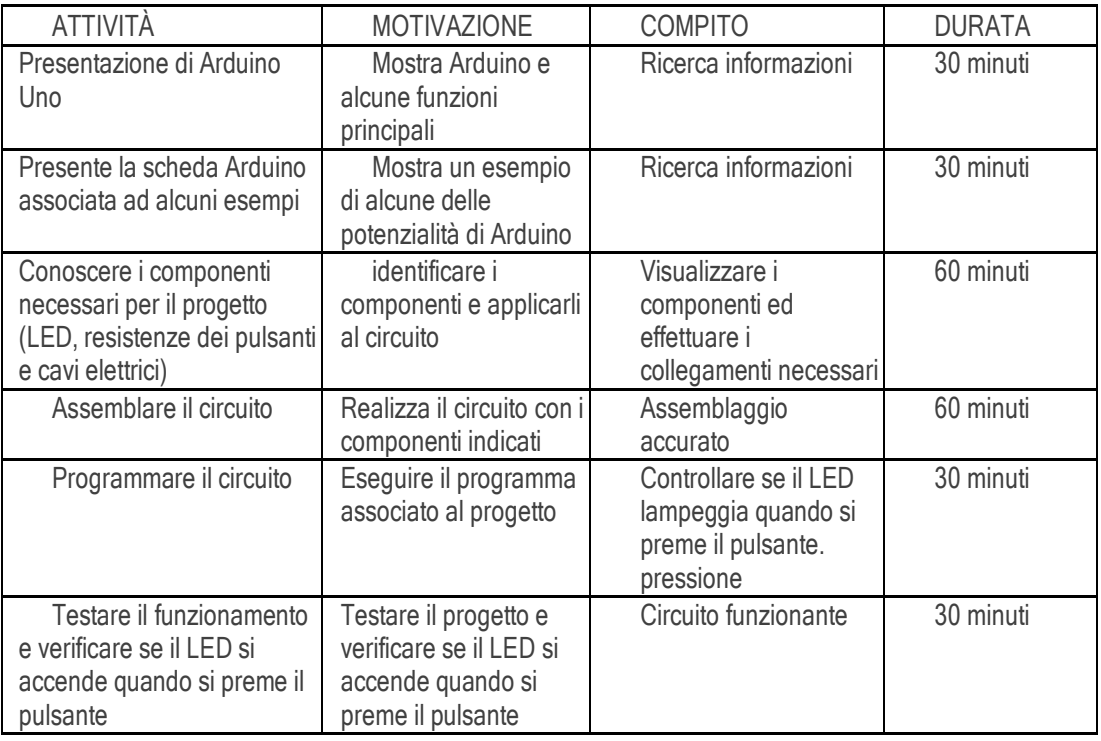

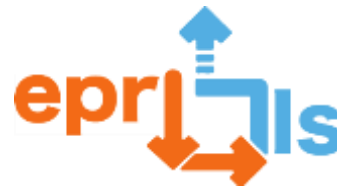

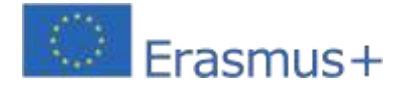

# **Riflessione e valutazione:**

In questa attività, gli studenti hanno assemblato il circuito utilizzando la scheda Arduino e lo hanno programmato nell'IDE di Arduino. Hanno imparato come collegare i componenti (dopo aver conosciuto la loro funzione e il loro nome). Dopo l'assemblaggio e la programmazione, gli studenti hanno testato e sono stati in grado di concludere che l'attività del progetto ha funzionato come previsto. C'era grande empatia ed entusiasmo per questo tipo di compito. La valutazione si è concentrata sulla presentazione davanti alla classe in cui gli studenti hanno anche menzionato le difficoltà incontrate durante l'attività.

# **Risorse:**

- Arduino UNO e cavo USB;
- Tagliere;
- GUIDATO;
- Pulsante di pressione;
- 1 resistenza da 220 Ω;
- 1 resistenza da 10 KΩ;
- 5 cavi jumper maschio-maschio.

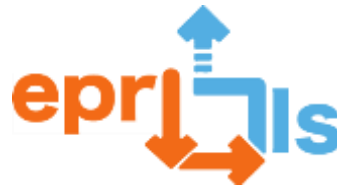

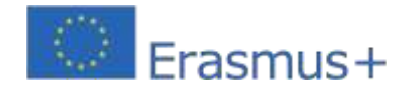

# **Schema:**

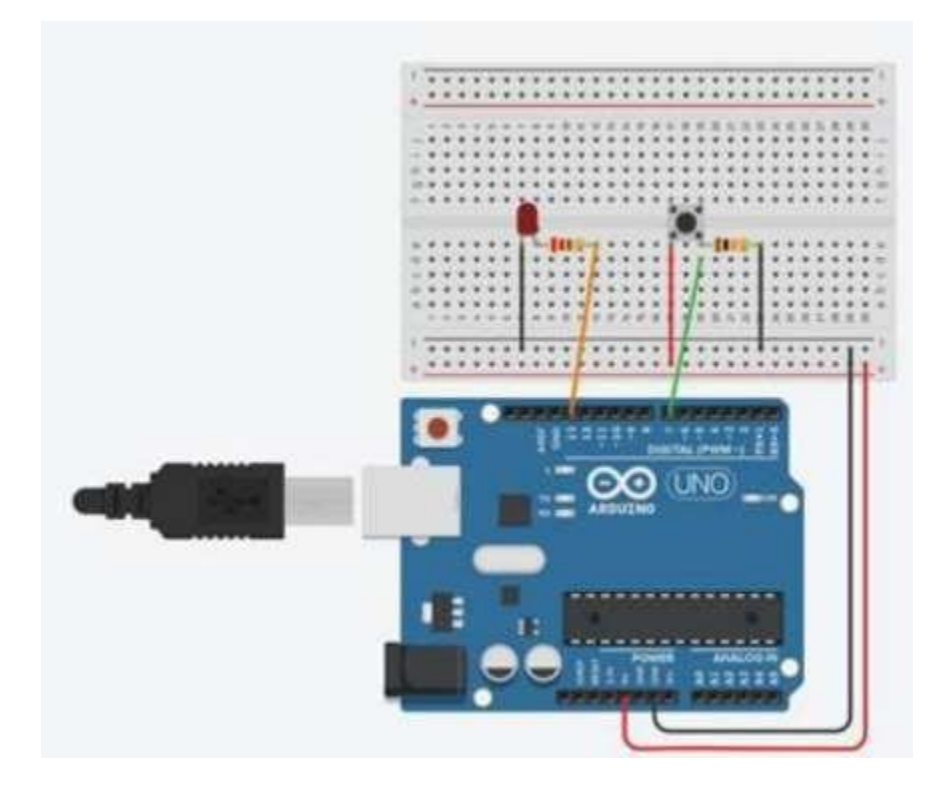

# **Codice:**

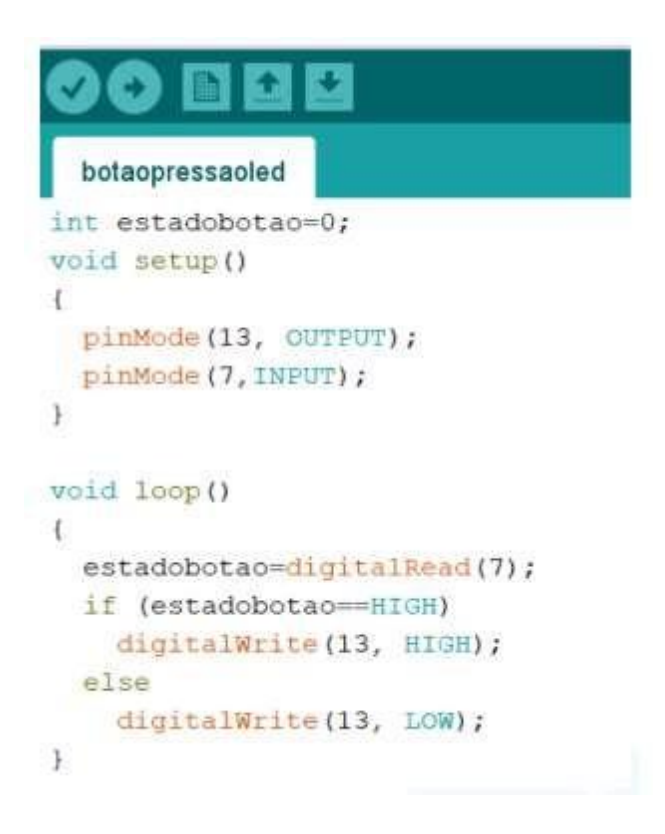

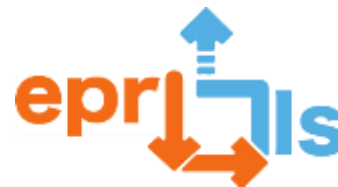

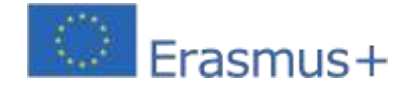

# **24- Area trattata: Arduino - pari dispari**

# **Oggetto: generazione di numeri casuali compresi tra 0 e 100 e indicazione se sono pari, dispari o né pari né dispari (caso della cifra zero)**

# **Contesto:**

Lavorando con Arduino, collegandosi a vari componenti elettronici, sensori programmati utilizzando l'IDE Arduino, gli studenti acquisiscono conoscenze e consolidano le loro conoscenze di matematica, utilizzando la logica e implementando nuove metodologie innovative.

# **Obiettivi:**

Comprendere come utilizzare la scheda Arduino, le porte analogiche e digitali e dove possiamo collegare altri componenti come LED, resistori e anche capire come possiamo programmarla utilizzando l'IDE di Arduino. Crea un circuito utilizzando 6 resistori, LED (2 verdi, 2 rossi e 2 blu), ponticelli (fili), due breadboard, un LCD, un potenziometro e una fonte di alimentazione, programmandolo per vedere cosa succede dopo aver compreso la logica della tua programmazione .

Creare un circuito per risolvere il problema proposto ed eseguire la programmazione necessaria per farlo funzionare, coinvolgendo conoscenze di programmazione, logica ed elettronica.

#### **NARRAZIONE**

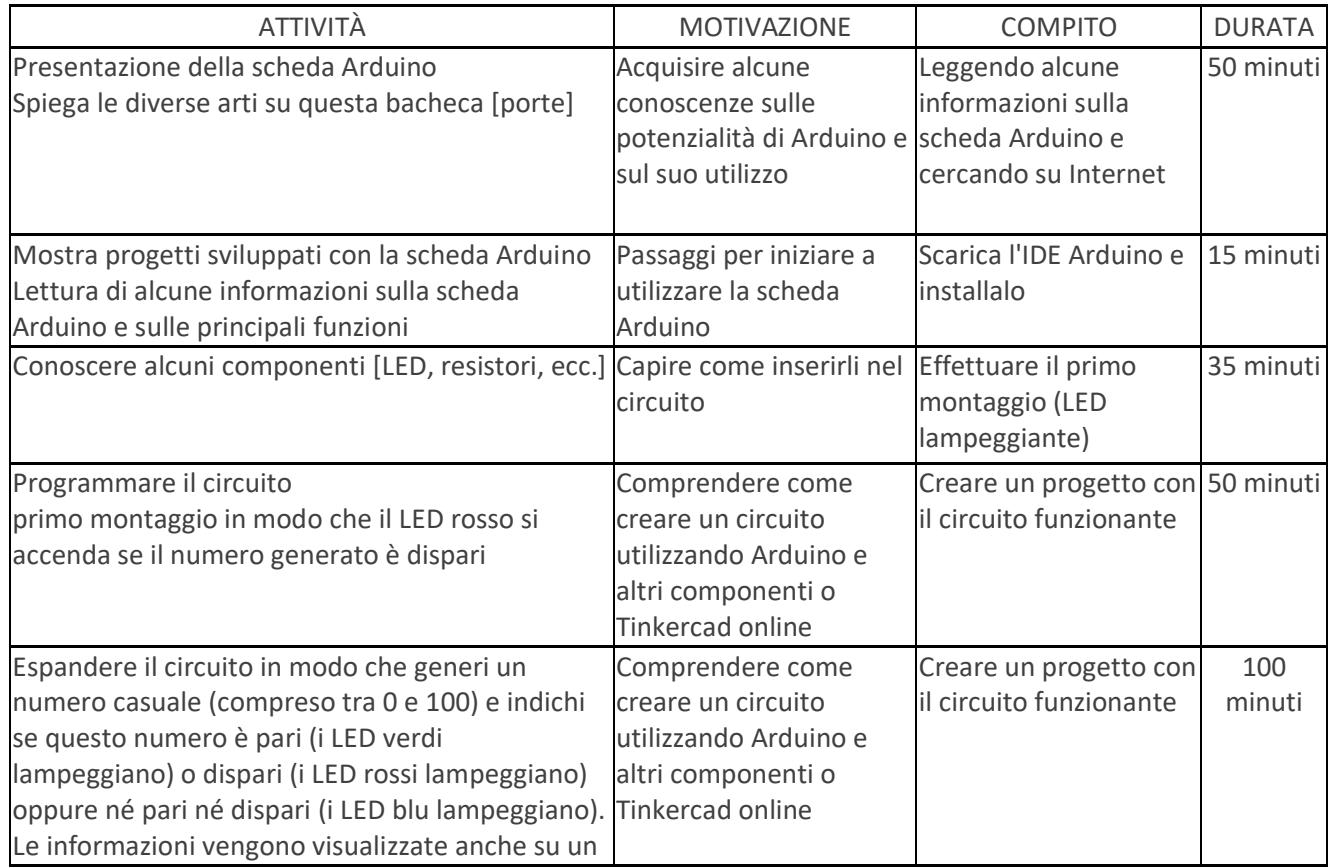

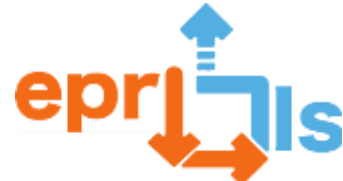

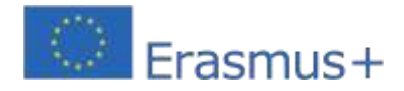

**Robotica educativa e scenari di programmazione e apprendimento** display LCD, oltre che sul monitor seriale.

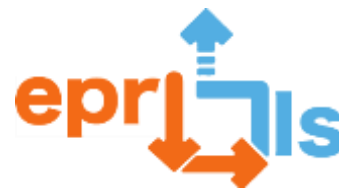

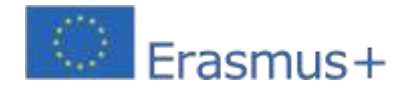

#### **Riflessione e valutazione:**

Gli studenti saranno sfidati a creare un circuito che generi numeri casuali compresi tra 0 e 100. Quindi Indica sul display LCD e sul Monitor Seriale se si tratta di un numero pari, di un numero dispari oppure né pari né dispari (nel caso della cifra zero). Contemporaneamente alla visualizzazione dell'informazione i led lampeggiano: led verdi se è pari, led rossi se è dispari oppure led blu se non è né pari né dispari. Devono collaborare tra loro, programmando le proprie idee nell'IDE di Arduino e implementando dinamiche tra pari. Devono risolvere il problema e svolgere le attività previste.

# **Risorse:**

- computer
- 1 scheda Arduino, 2 LED rossi, 2 LED blu, 2 LED verdi, 6 resistenze da 500 ohm, 2 breadboard,
- LCD, ponticelli, un potenziometro
- IDE di Arduino
- tutorial e script

Suggerimento: puoi usare Tinkercad se non hai la scheda Arduino e le varie

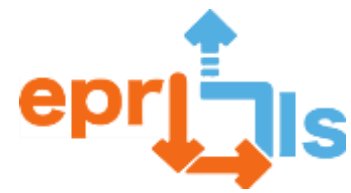

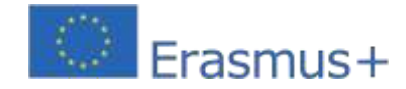

**Robotica educativa e scenari di programmazione e apprendimento** componenti.Accedi | Tinkercad-https:/[/www.tinkercad.com/login](http://www.tinkercad.com/login) Circuito

di esempiohttps:/[/www.tinkercad.com/things/bUpknOOmn6Y](http://www.tinkercad.com/things/bUpknOOmn6Y)

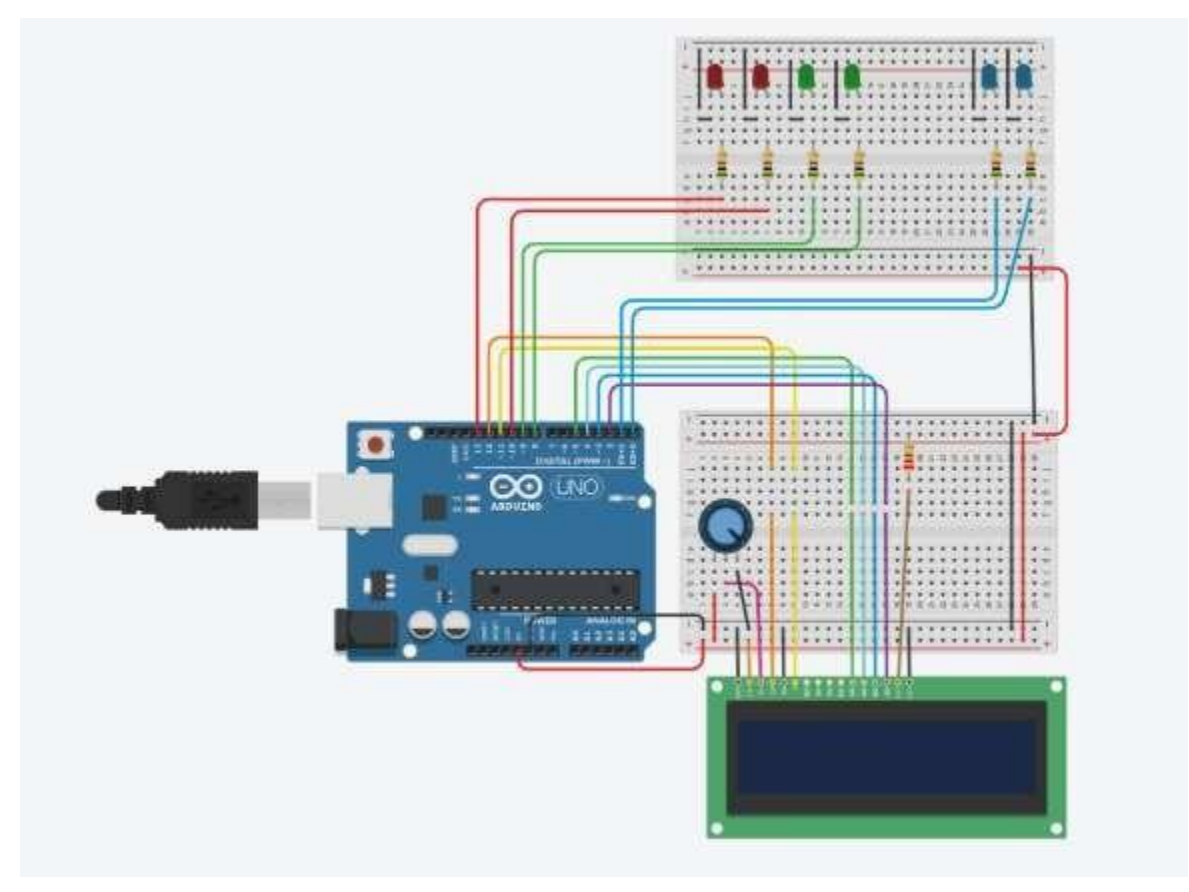

#### **Codice circuito:**

```
//Istanza la libreria in LCD con i pin utilizzati nell'interfaccia 
LiquidCrystal lcd(12,11,5,4,3,2);
//
/*
Pari o dispari
*/
numero intero = 0;
//Funzione per stampare su LCD
void print_Lcd(valore int, ora int){
//posizione iniziale colonna=1 e 
riga=1 lcd.setCursor(1, 0);
//Scrivi sul 
display LCD se 
(valore == 0) {
lcd.print ("Né pari né dispari");
} altro {
if (valore == 1) { 
lcd.print ("E 
Dispari");
}
altro {
if (valore == 2) {
lcd.print ("E Pari");
} }
}
//Attendere 1 secondo per cancellare il 
ritardo del contenuto (tempo);
```
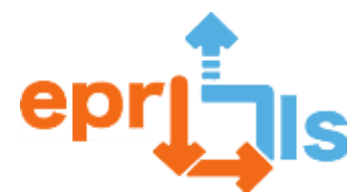

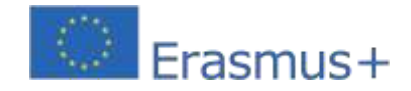

**Robotica educativa e scenari di programmazione e apprendimento** //Cancella il contenuto del display LCD lcd.clear();

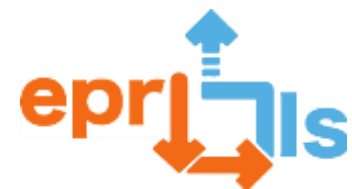

}

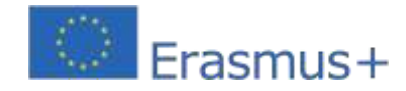

#### **Robotica educativa e scenari di programmazione e apprendimento**

```
\}//Funzione di configurazione che viene eseguita solo una volta per configurare il numero di 
righe=16 e colonne=2 del display LCD void setup() {
pinModalità(0, 
USCITA); 
pinModalità(1, 
USCITA); 
pinModalità(8, 
USCITA); 
pinModalità(9, 
USCITA); 
pinModalità(10, 
USCITA); pinMode(13, 
USCITA) lcd.begin(16, 
2); Serial.begin(9600); }
ciclo vuoto() {
// LED domestici spenti 
digitalWrite(0, LOW); 
digitalWrite(1, BASSO); 
scrittura digitale(8, 
BASSO); scrittura 
digitale(9, BASSO); 
scrittura digitale(10, 
BASSO); scrittura 
digitale(13, BASSO);
//posizione iniziale colonna=6 e 
riga=1 lcd.setCursor(3, 0);
// Genera un numero compreso 
tra 1 e 100 Number = random(1,100 + 1); Serial.println(Numero);
//Scrive il numero sul 
display LCD lcd.print 
("Number = "); lcd.inizio(16, 
2); Serial.begin(9600); }
ciclo vuoto() {
// LED domestici spenti 
digitalWrite(0, LOW); 
digitalWrite(1, BASSO); 
scrittura digitale(8, 
BASSO); scrittura 
digitale(9, BASSO); 
scrittura digitale(10, 
BASSO); scrittura 
digitale(13, BASSO);
//posizione iniziale colonna=6 e 
riga=1 lcd.setCursor(3, 0);
// Genera un numero compreso 
tra 1 e 100 Number = random(1,100 + 1); Serial.println(Numero);
//Scrive il numero sul 
display LCD lcd.print 
("Number = ");
// Se esce un numero pari, i LED verdi si 
accendono se (Numero % 2 == 0) {
stampa_LCD(2, 1000); }
// Se esce un numero dispari, i LED rossi si 
accendono altrimenti{
```
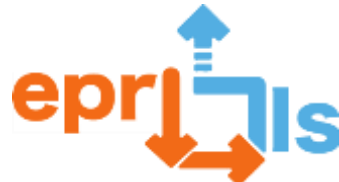

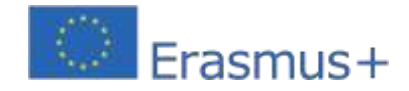

digitalWrite(10,ALTO); scrittura digitale(13, ALTA); stampa\_LCD(1, 1000); } } Numero = 0; //Aspetta 1 secondo ritardo(1000);

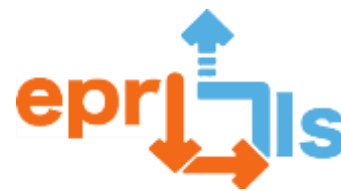

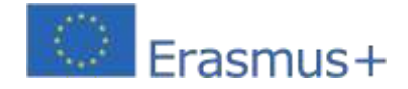

25- Titolo:Come ottenere ed interpretare il grafico posizione-tempo del movimento rettilineo di una persona

**Zona trattata:**RappresentazioneDiagramma di dispersione ed equazione lineare y=bx+a ottenuti dalla regressione lineare

# **Oggetto: Simulatore di rilevamento del movimento**

**rettilineo Contesto:**ICT 9° anno, foglio di calcolo

**Obiettivi:**Come ottenere ed interpretare il grafico posizione – tempo del movimento rettilineo di una persona.

Attraverso l'applicazione online Tinkercad, l'obiettivo è creare un simulatore di movimento con un sonar e

raccogliere dati di movimento rettilineo.

Dopo aver raggiunto l'obiettivo precedente, devono analizzare i dati raccolti, creare un grafico a dispersione con l'equazione semplice R sul foglio di calcolo e analizzare anche l'equazione e l'errore.

#### **NARRAZIONE**

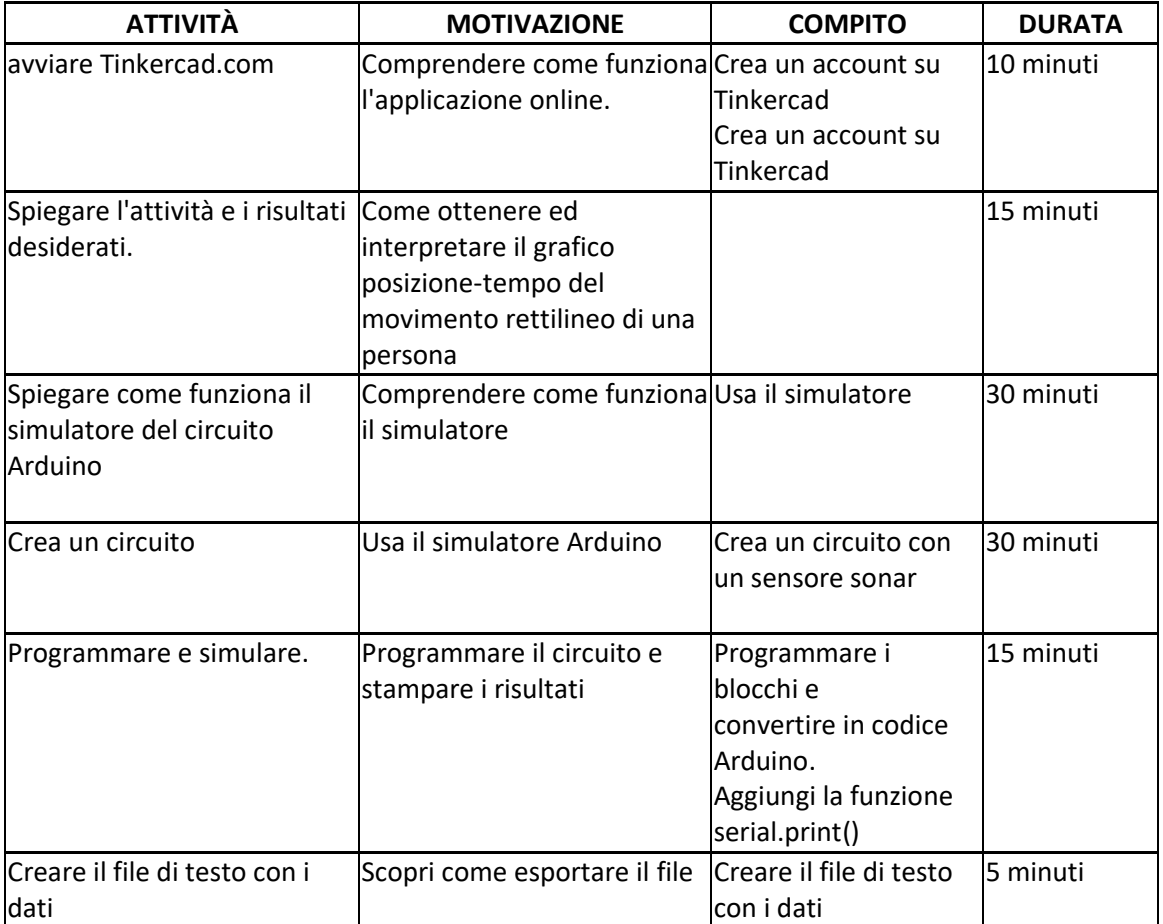

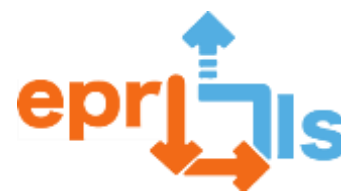

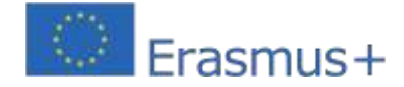

#### **Riflessione e valutazione:**

Attraverso questa attività pratica, gli studenti hanno studiato il diagramma di dispersione, che consiste in un tipo di rappresentazione dei dati che mostra la relazione tra due variabili XX e YY. Ogni elemento del set di dati è rappresentato da un punto ottenuto dalle coordinate (x,y). Hanno anche studiato l'equazione lineare y=bx+a ottenuta dalla regressione lineare e anche il coefficiente di determinazione –  $R^2$ , utilizzato per verificare la qualità dell'aggiustamento di una regressione, essendo R<sup>2</sup> una misura di aggiustamento di un modello statistico lineare che varia tra 0 e 1.

Alla fine gli studenti hanno potuto vedere l'applicazione pratica del diagramma di dispersione che si studia nelle materie di matematica e fisica, con la creazione di un circuito attraverso un simulatore online e hanno lavorato anche sui risultati sul foglio di calcolo.

In conclusione, questo modello didattico offre ai nostri studenti un apprendimento interdisciplinare, ovvero l'approccio di più aree contemporaneamente. Queste aree non vengono affrontate isolatamente, come avviene nel modello di insegnamento tradizionale, che consente agli studenti di comprendere la loro relazione e come queste diverse aree di apprendimento sono presenti nella loro vita quotidiana.

#### **Risorse:**

•PRAÇA;

•Internet;

- •Accesso a tinkercad.com;
- •Arduino, scheda di test, cavi, sonar, LED;
- •Foglio di calcolo

# **Attività**

1-Accedi a tinkercad.com e crea un account. 2-Crea il seguente circuito

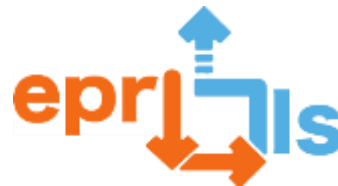

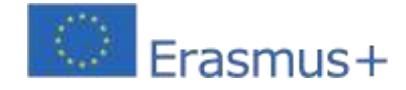

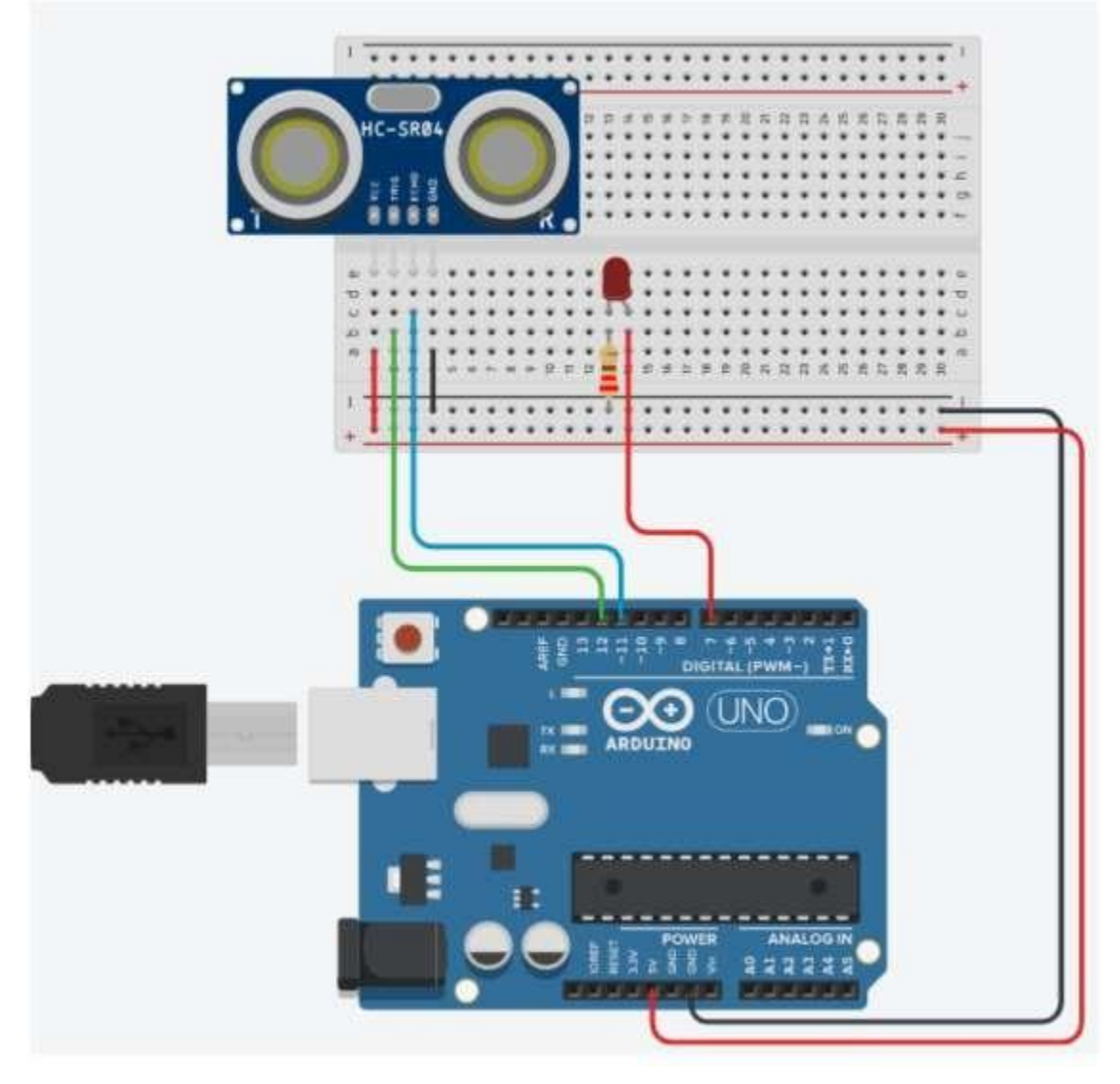

# **3-Codice**

intero  $cm = 0$ ; lungo tempoINI=millis(); molto tempo=0; lettura lungaUltrasonicDistance(int triggerPin, int echoPin) { pinMode(triggerPin, OUTPUT); digitalWrite(Pintrigger, BASSO); ritardoMicrosecondi(2); digitalWrite(Pintrigger, ALTO); ritardoMicrosecondi(10); digitalWrite(Pintrigger, BASSO); pinMode(echoPin, INPUT); return impulsoIn(echoPin, ALTO); } configurazione nulla() { pinModalità(7, USCITA); Serial.begin(9600); } ciclo vuoto()

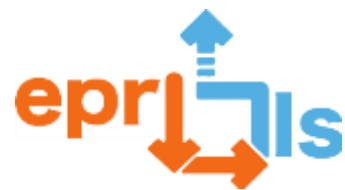

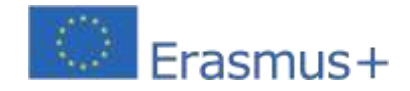

**Robotica educativa e scenari di programmazione e apprendimento**  $\{$ cm = 0,01723 \*

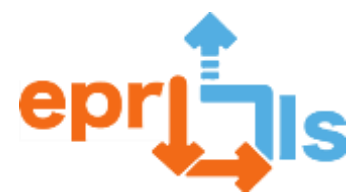

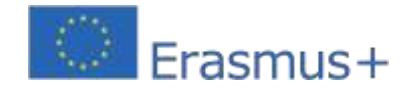

**Robotica educativa e scenari di programmazione e apprendimento** leggiDistanzaUltrasuoni(12, 11); se (cm < 20) { scrittura digitale(7, ALTA); } else { digitalWrite(7, LOW); } ritardo(500); tempo=millis() tempoINI; Stampa.seriale(cm); Serial.print(";"); Serial.println(ora); Serial.print(";"); int i=1; if (tempo>=15000) for(i=1;i<=100000000;i++);

# 5-Risultato finale

}

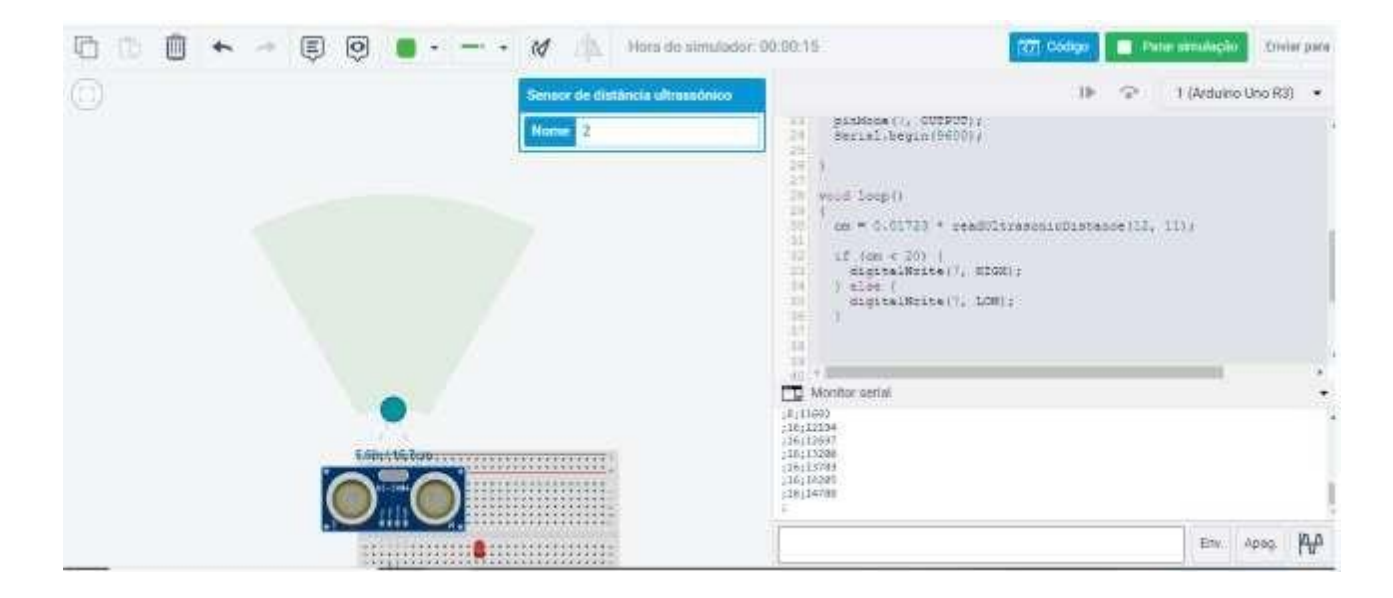

# **Foglio di calcolo**

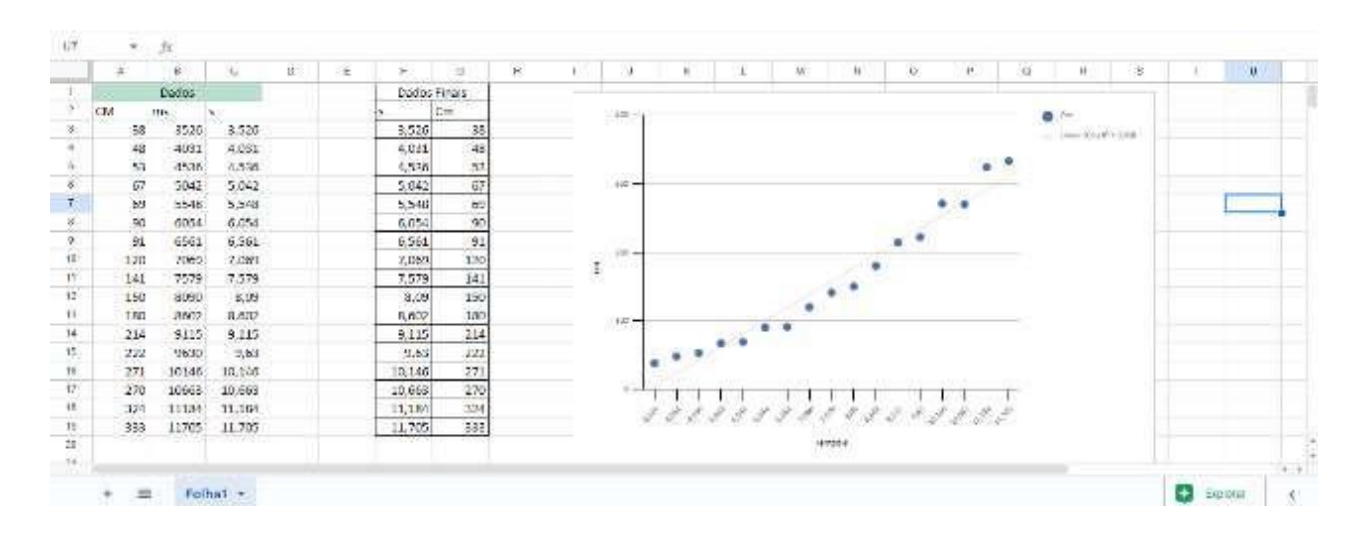

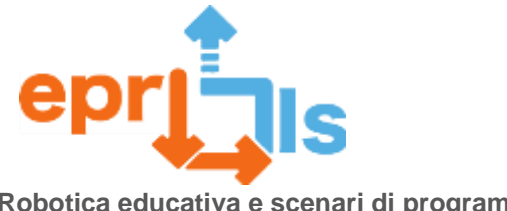

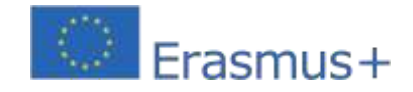

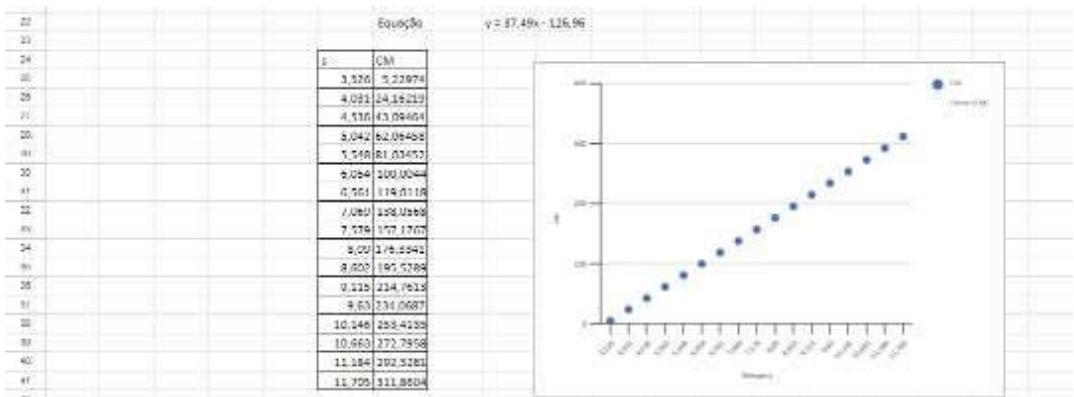

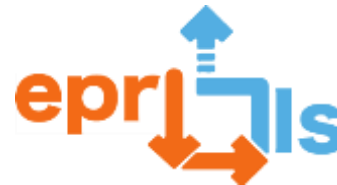

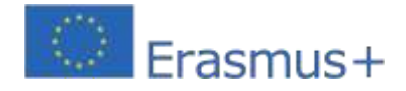

# **Geometria**

**26- Tema: Geometria** 

**Contenuto: Solidi geometrici**

# **Durata dell'attività: 100 minuti**

# **Piano della lezione**

Inizialmente agli studenti viene chiesto di creare un account su tinkercad, attraverso il sito https:/[/www.tinkercad.com.D](http://www.tinkercad.com/)opo 15 minuti di familiarità e installazione del programma, ti verrà chiesto di accedere a Menu - Nuovo progetto - Progetto 3D

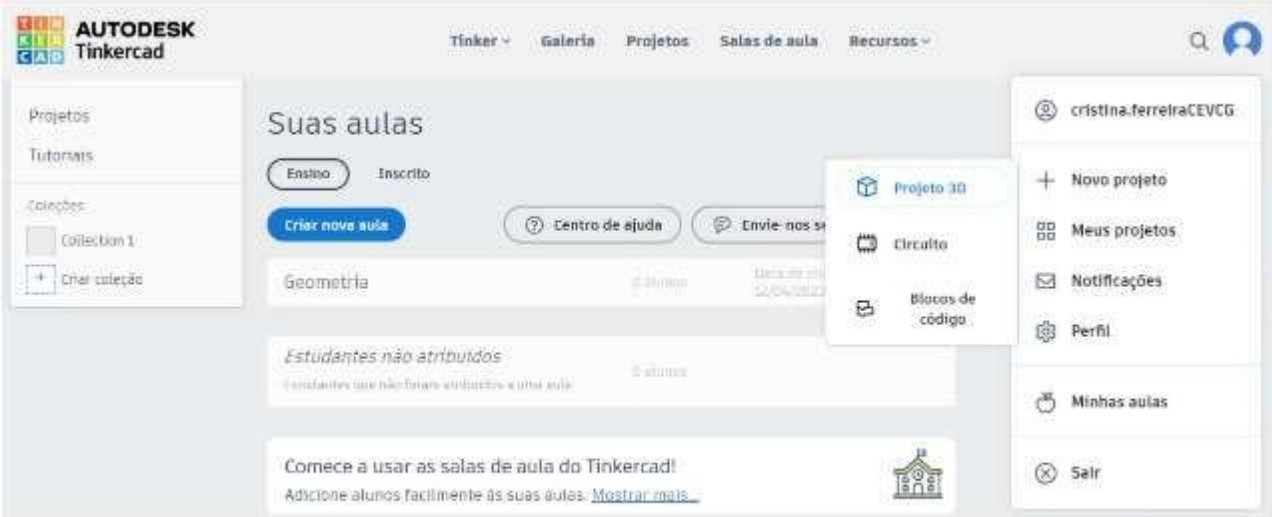

Fig. 1 - Visualização do acesso ao Projeto 3D

Successivamente, agli studenti viene chiesto di costruire alcuni solidi geometrici (cubo, parallelepipedo, prisma triangolare, prisma pentagonale, prisma esagonale, piramide quadrangolare, piramide triangolare, cono, sfera e cilindro) con l'aiuto delle Forme di base (lato destro dello schermo) che il programma offre. Questa attività esplorativa di 25 minuti aiuta lo studente a gestire meglio il programma e a trarne il massimo.

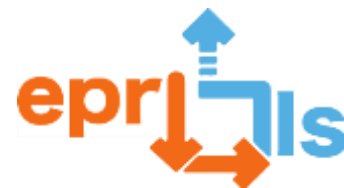

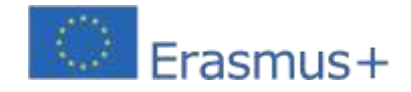

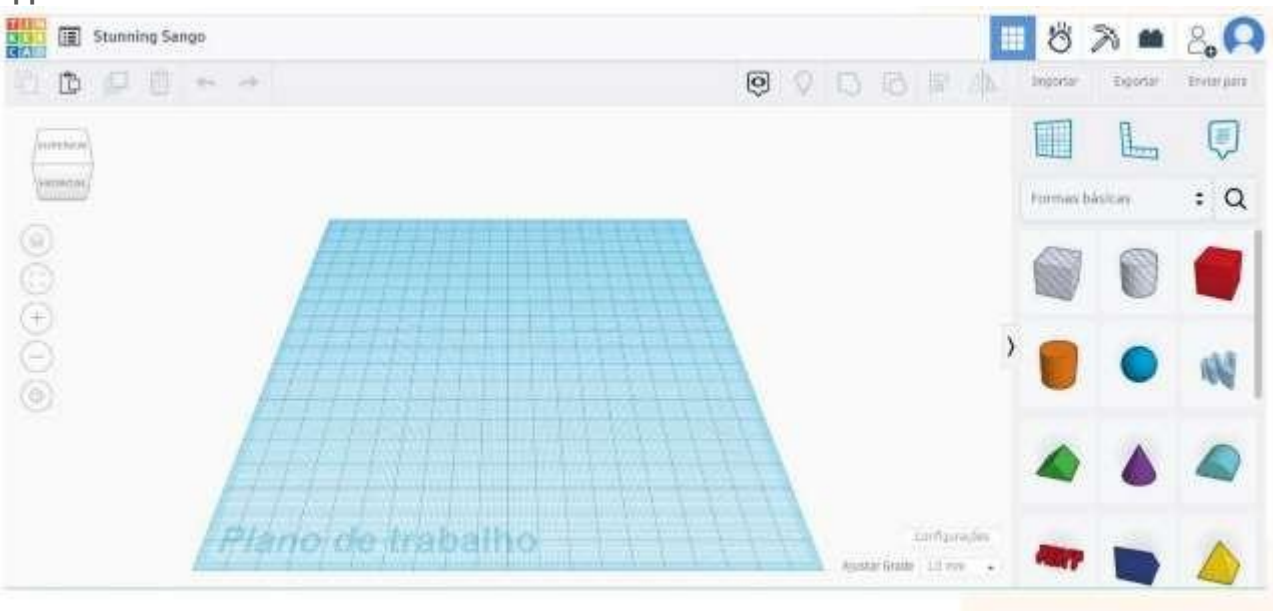

Fig. 2 - Visualização do plano de trabalho

Successivamente, alla classe viene chiesto di aprire il collegamentohttps:/[/www.tinkercad.com/things/2ayheCTrim6e](http://www.tinkercad.com/things/2ayheCTrim6)d entra **Modifica questo.**

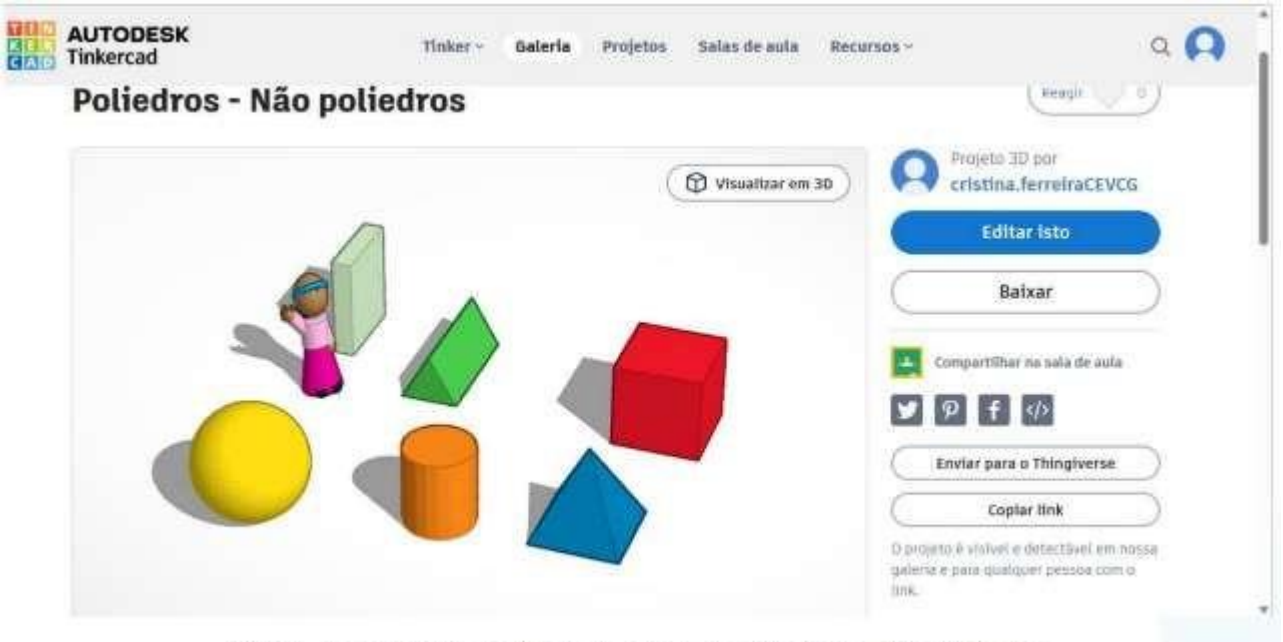

Fig. 3 - Visualização do início da atividade Poliedros - Não Poliedros

Viene quindi chiesto loro di risolvere le seguenti domande durante**30 minuti**, Attraversoosservazione e spostamento del piano di lavoro (modifica della prospettiva di visione dei solidi).

**1.** Completa la tabella in base a ciò che osservi.

**Colore Nome solido Numero dilati**

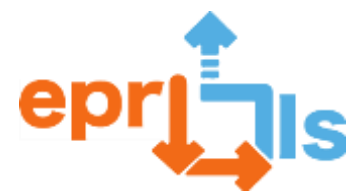

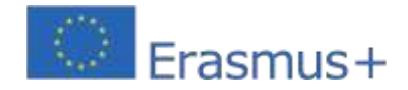

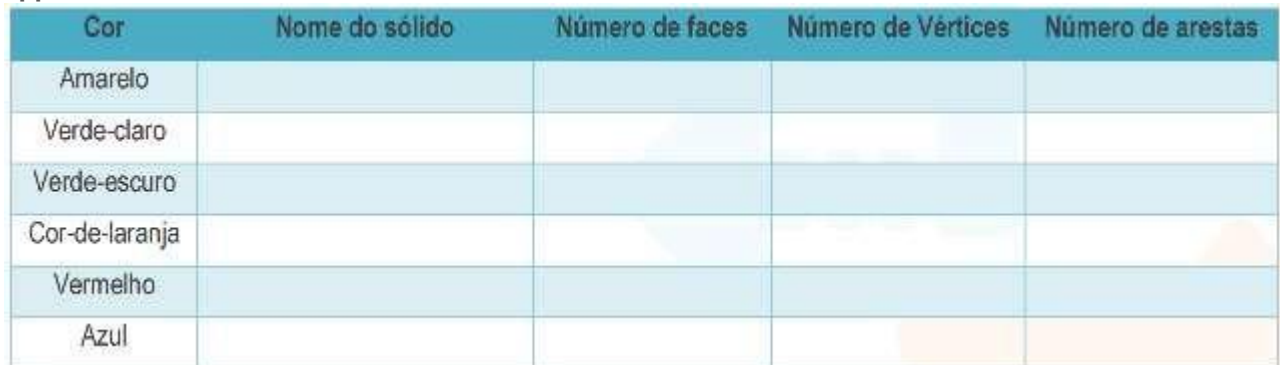

**2.** Il numero di facce più il numero di vertici è uguale a \_\_\_\_\_\_\_\_\_\_\_\_\_\_\_\_\_\_\_\_\_.

**3.** Calcola il volume dei sei solidi geometrici mostrati. Per conoscere le misure del solido

geometrico è necessario selezionare con il mouse il rispettivo solido.

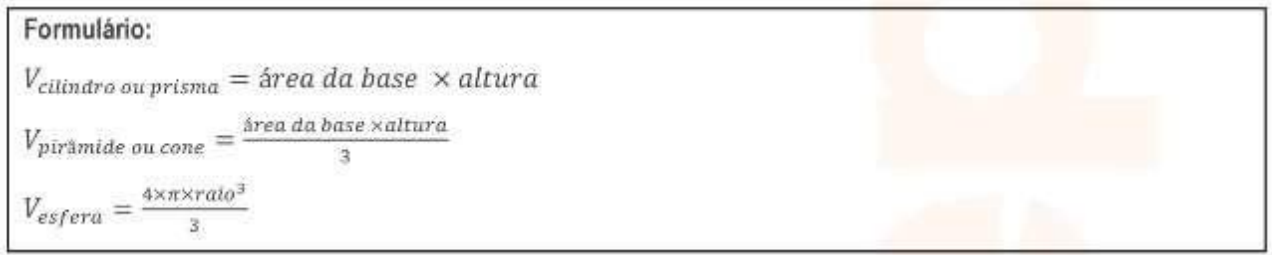

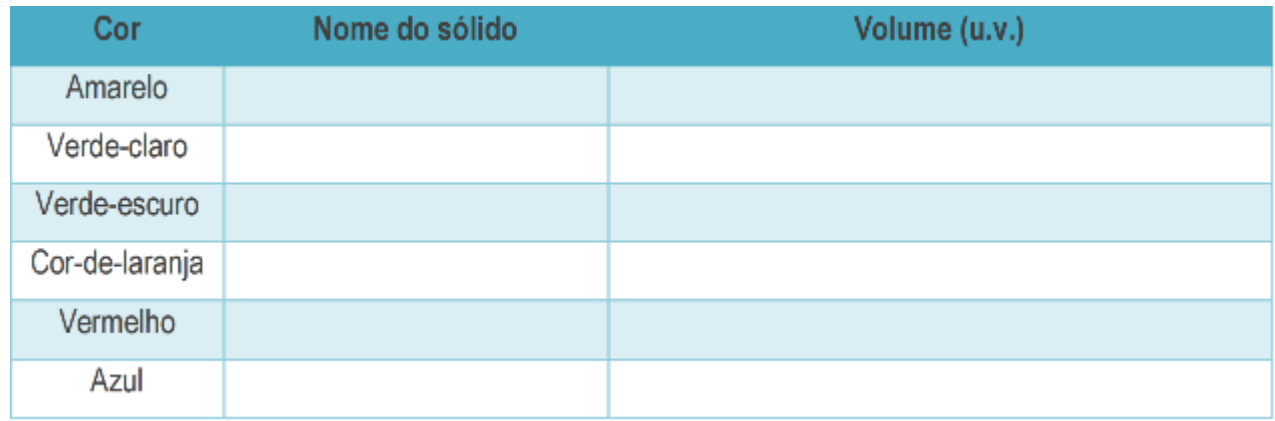

**4.** Qual è il rapporto tra il solido rosso e il solido blu?

Infine, come momento di verifica sommativa del contenuto dei solidi geometrici, verrà chiesto agli studenti di accedere al linkhttps://tests.intuitivo.pt/publication/5f7b2dc4-d98e-4aa5-a1b3-12dd5757cd80e prova a rispondere alle 10 domande per 30 minuti.

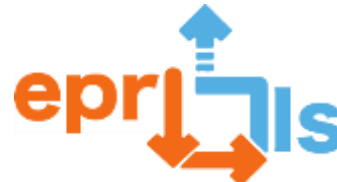

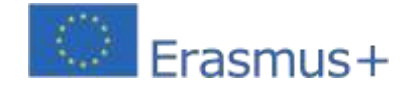

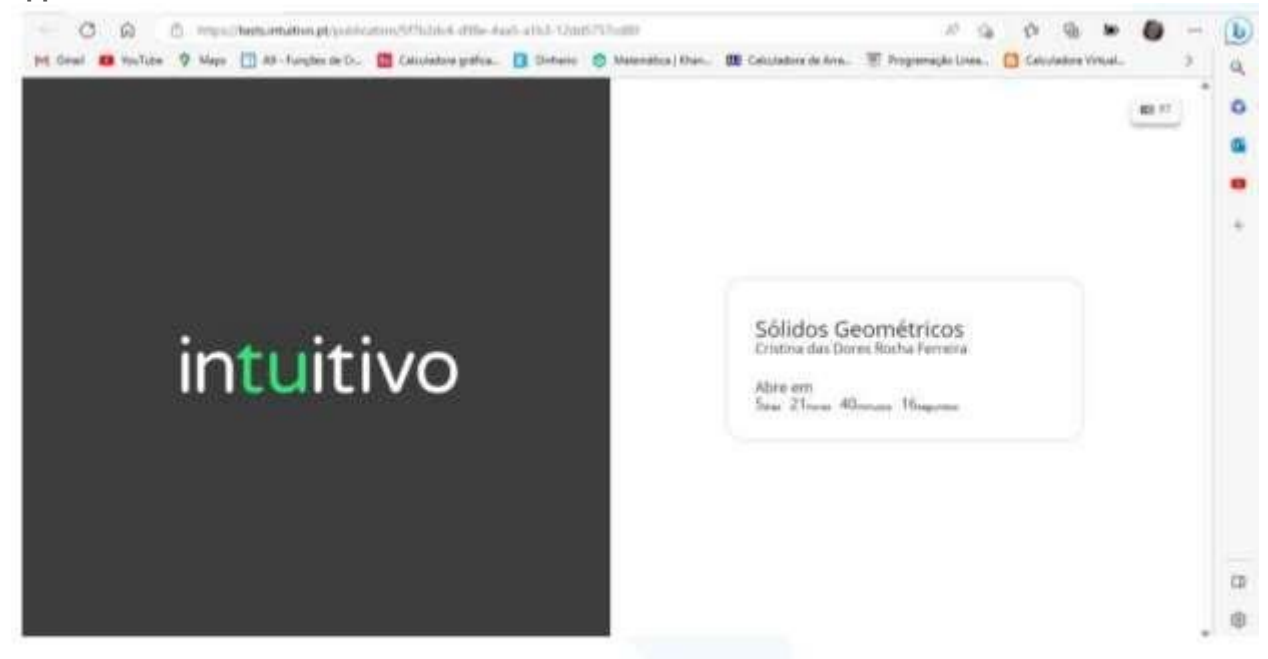

Fig. 4 - Visualização da abertura do teste Quizz

# Questionário: Sólidos Geométricos

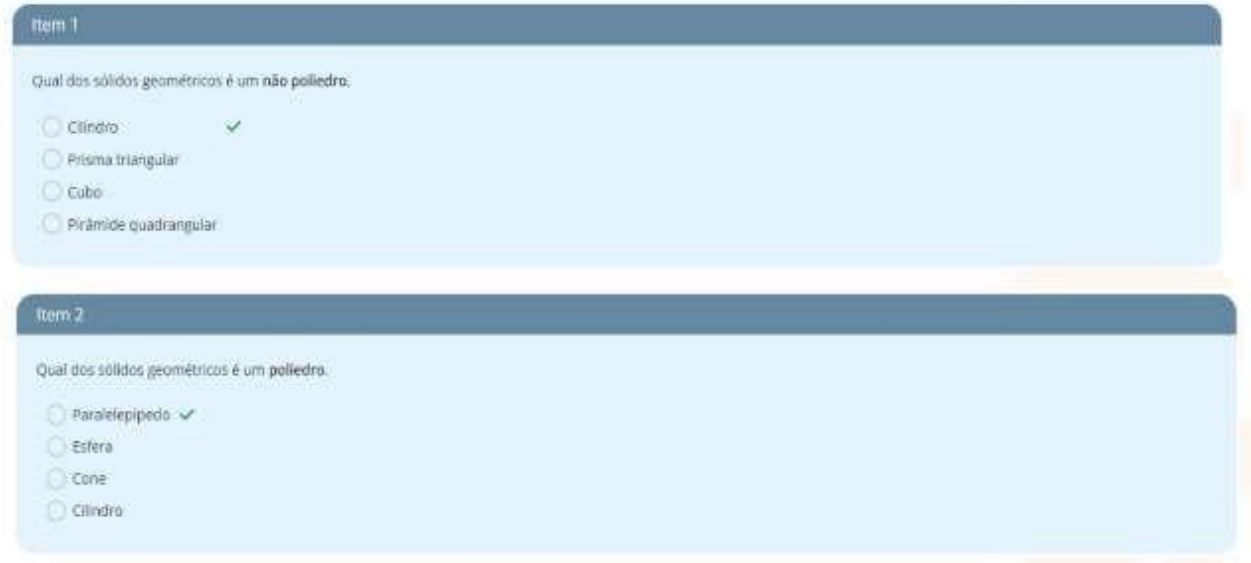

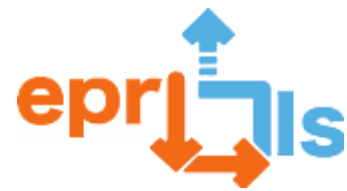

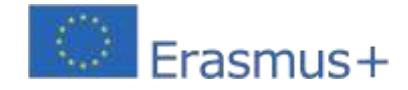

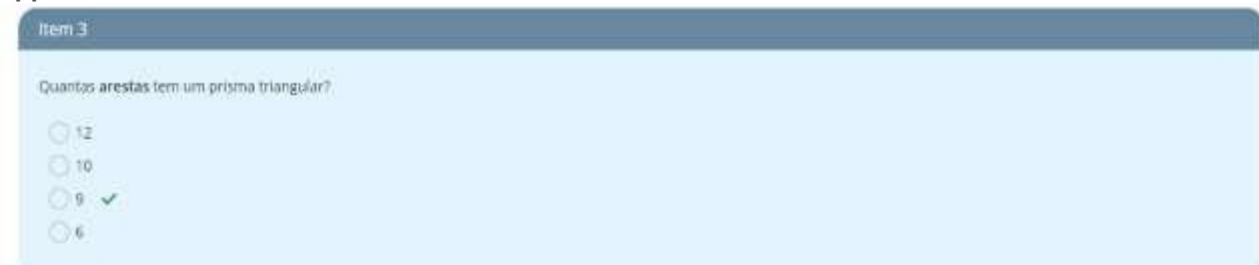

#### ttem 4

Quantas faces tem uma pirámide quadrangular?

 $C.6$  $OSV$  $O3$ 

Ox

### Item 5

Quantos vértices tem um cubo?

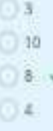

#### item 6

Qual é o volume da esfera sabendo que tem de diámetro 48 mm?

- $47906$   $cm<sup>3</sup>$
- $57905 cm<sup>3</sup>$
- 57900 cm<sup>3</sup>
- $57906$   $cm^3$

#### Item 7

Qual é a área lateral do cubo sabendo que tem 36 cm de aresta?

```
\bigcirc 152 cm^2
```
 $2888$  cm<sup>2</sup>

 $\Box$  5776 $cm^2$   $\sim$ 

 $1444$   $cm<sup>2</sup>$ 

# **Item #**

Qual é o volume do paralelepípedo com 38 cm de comprimento. 9 cm de largura e 46 cm de altura?

- $\bigcirc$  414 cm<sup>3</sup>
- $\bigcirc$  15732 cm<sup>3</sup>  $\checkmark$
- $342$  cm<sup>1</sup>
- $\bigcirc$  1748 cm  $^3$

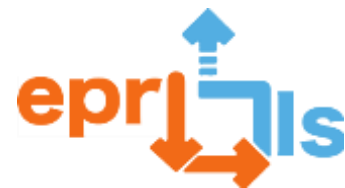

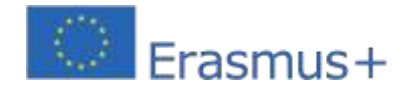

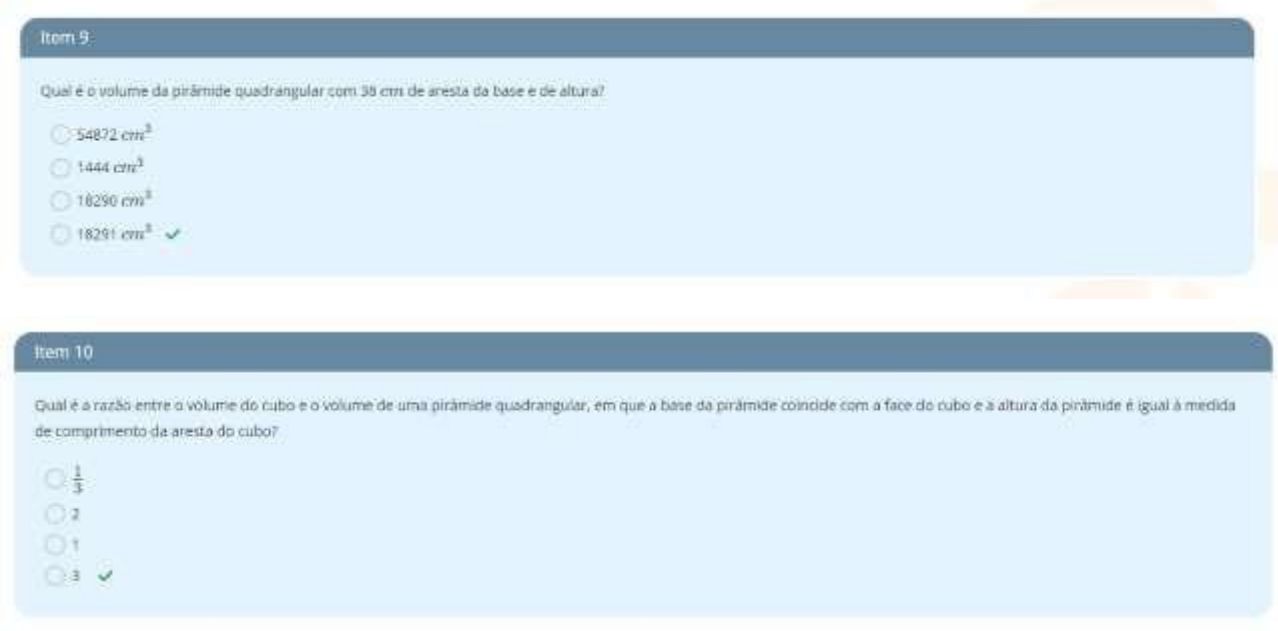

# **Valutazione degli studenti**

La valutazione viene effettuata visualizzando l'impegno e l'intuito degli studenti nell'attività di esplorazione del programma Tinkercad e la relativa costruzione dei solidi, valutazione qualitativa, e dal risultato ottenuto nei Quiz sulla piattaforma Intuitivo, valutazione quantitativa.

# **Riflessione**

L'attività non è stata ancora implementata in aula per motivi di programmazione e pianificazione per il mese di marzo, fine del secondo periodo. Questa attività verrà applicata all'inizio del terzo periodo, nelle classi dell'ottavo anno. Ritengo che l'utilizzo del programma Tinkercad sia un valore aggiunto per l'osservazione dei solidi geometrici, perché ci sono difficoltà per gli studenti in relazione al volume e all'immaginazione dei solidi e degli oggetti 3D. Quando si contano bordi, facce e vertici o addirittura si immagina la figura geometrica delle facce del solido geometrico, gli studenti hanno difficoltà soprattutto quando non visualizzano il solido. Con il programma Tinkercad gli studenti hanno la possibilità di spostare il piano di lavoro, il che facilita le varie prospettive di visione del solido e/o dell'oggetto, un'immagine che la maggior parte degli studenti trova estremamente difficile da immaginare.

Nota: la valutazione e la riflessione critica degli studenti riguardo questo scenario di apprendimento verranno inviate successivamente. Applicherò lo scenario di apprendimento nella prima settimana del terzo periodo, la settimana dal 17 al 21 aprile.

#### **Risorse:**

Matita Calcolatrice Accesso a Internet al computer Programma di quiz Tinkercad in modo intuitivo

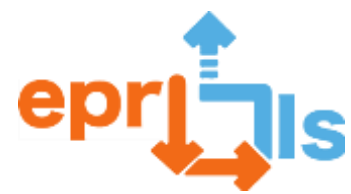

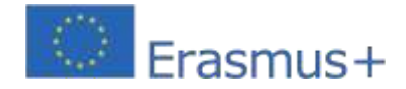

# **27- Titolo: Applicazione di Arduino e sensori di temperatura e umidità per misurazioni in un giardino idroponico**

#### **Zona trattata:**Arduino e sensori

# **Oggetto: Creare e testare uno scenario di apprendimento collegato al tema e ai sensori Arduino**

**Contesto:**In quest'ultimo modulo è stato creato uno scenario di apprendimento su Arduino e sensori. Il risultato ottenuto attraverso l'applicazione di questo scenario ha previsto momenti di condivisione in cui gli studenti nella prima parte si sono cimentati nel costruire un piccolo circuito e comprenderne il codice utilizzando Arduino virtualmente e nel mondo reale, per poi applicare queste conoscenze utilizzando Arduino e sensori di temperatura e umidità e sensore di conducibilità elettrica e pH in un giardino idroponico a scuola.

Sempre in questo scenario, l'obiettivo era quello di coinvolgere la condivisione delle conoscenze tra gli studenti della scuola secondaria e del terzo ciclo nel gruppo e altrove. A questo scopo, gli studenti professionisti di Robotica si sono recati nelle scuole di terzo ciclo del nostro gruppo e di un altro gruppo del comune. È stata un'esperienza innovativa perché gli studenti imparavano da altri studenti e gli studenti più grandi si sono sentiti più motivati e responsabili mentre gli studenti più giovani erano grati per questa esperienza diversa.

#### **Obiettivi:**

• Familiarizzare gli studenti con le nuove tecnologie;

• Comprendere come utilizzare la scheda Arduino, le porte analogiche e digitali e dove possiamo collegare altri componenti come resistori, sensori di temperatura e umidità (096-7807 Modulo sensore di temperatura e umidità compatibile con Arduino (DHT11)) e pH (Jeanoko PH Value Modulo sensore AC/DC 5 ± 0,2 V PH0 14 Modulo sensore pH per sensore pH per raccogliere dati sul valore pH per Arduino) e conducibilità elettrica (sensore/misuratore TDS analogico per Arduino - DFRobot SEN0244) e come programmarlo utilizzando l'IDE Arduino.

• Crea un circuito utilizzando fili, una breadboard e una fonte di alimentazione, programmandolo per vedere cosa succede dopo aver compreso la logica della tua programmazione, su Tinkercard https:/[/www.tinkercad.com/login](http://www.tinkercad.com/login)

• Creare un circuito e realizzare e analizzare la programmazione necessaria per farlo funzionare, coinvolgendo conoscenze di programmazione ed elettronica per effettuare misurazioni nel giardino idroponico della scuola.

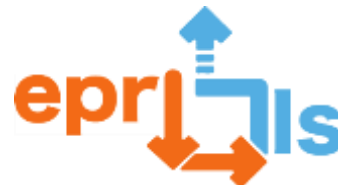

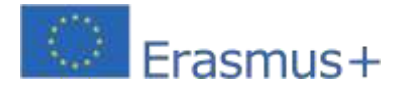

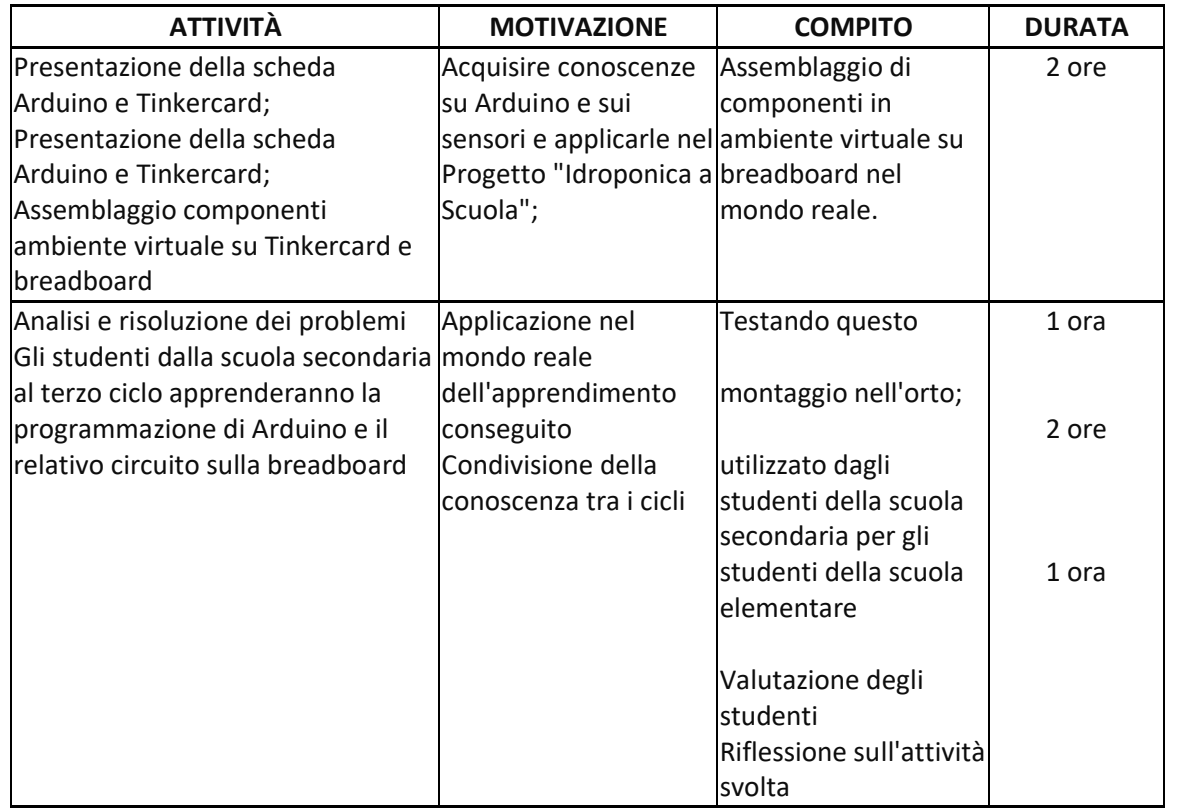

**Riflessione e valutazione:**

In the contract of the contract of the contract of the contract of the contract of the contract of the contract of the contract of the contract of the contract of the contract of the contract of the contract of the contrac

scenario di apprendimento utilizziamo la metodologia PLB Problem Solving Learning, che promuove l'apprendimento attivo centrato sugli studenti, confrontandoli con problemi complessi del mondo reale. Gli studenti sono portati a problematizzare, riflettere e attribuire significato al loro apprendimento, mentre trovano risposte ai problemi che vengono loro presentati. In questo senso, questa metodologia, oltre a promuovere competenze essenziali per l'apprendimento permanente, stimola il pensiero critico, la collaborazione, la creatività e la comunicazione.

Gli studenti del corso di robotica professionale dell'undicesimo grado sono stati sfidati a ricercare, investigare e riflettere sui circuiti e sull'applicazione di Arduino e dei sensori per condividere questa conoscenza con il terzo ciclo. Successivamente li hanno costruiti per l'uso nel mondo reale, applicandoli a un giardino idroponico. Inoltre, sono andati al terzo ciclo per condividere attività e conoscenze.

Gli studenti del terzo ciclo sono stati sfidati a comprendere i concetti base di Arduino per risolvere il problema della misurazione della temperatura e dell'umidità nei giardini idroponici della nostra scuola.

Dopo essersi registrati su Tinkercard, i gruppi creati hanno ricercato ed esplorato i diversi circuiti virtuali e il corrispondente codice Arduino. Quindi, con l'aiuto della conoscenza di altri settori, gli studenti

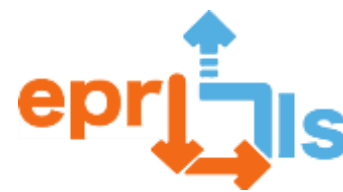

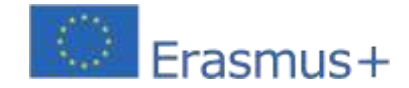

sviluppato insieme alla formazione secondaria del corso di robotica nella disciplina Fisica e Chimica, dopo la formazione avuta con questi studenti del nostro Gruppo, utilizzando Arduino, circuiti e sensori.

La valutazione dell'attività verrà effettuata dopo il periodo di interruzione scolastica, dove ci sarà auto ed

eterovalutazione in moduli in risposta ai feedback dati in Teams.

# **Implementazione dello scenario di apprendimento,**

**collegamenti[:https://youtu.be/eWr97\\_0Ps1A;](https://youtu.be/eWr97_0Ps1A)https://youtu.be/c14seQCdCJA**

# **Risorse:**

- Computer;
- -Cellulare;
- Tinkercad se non hai la scheda Arduino e i vari componenti; Accedi |

```
Tinkercad - https://www.tinkercad.com/logi;
```
- scheda Arduino; Schermi per sensori; Tagliere; Fili di collegamento;
- Sensori di temperatura e umidità, conducibilità elettrica;
- IDE di Arduino;
- Forme;
- Squadre;
- Giardini idroponici.

# **Allegato**

#### **Codice Arduino e sensore di temperatura e umidità**

#include <EEPROM.h> #include "GravityTDS.h" #include <OneWire.h> #include <DallasTemperature.h> #define ONE\_WIRE\_BUS 7 // Pin digitale a cui è collegato il sensore temperatura #define TdsSensorPin A2 // Dove il pin analogico del sensore TDS è collegato ad arduino OneWire oneWire(ONE\_WIRE\_BUS); GravitàTDS gravitàTds; Sensori di temperatura Dallas (&oneWire); float tdsValue = 0; configurazione nulla() { Serial.begin(115200); sensori.begin(); gravitàTds.setPin(TdsSensorPin); gravitàTds.setAref(5.0); //tensione di riferimento su ADC, default 5.0V su Arduino UNO gravitàTds.setAdcRange(1024); //1024 per ADC a 10 bit; 4096 per ADC a 12 bit gravitàTds.begin(); //inizializzazione

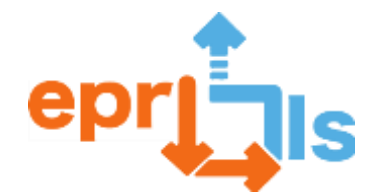

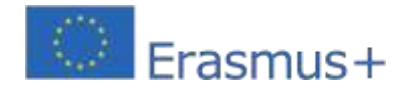

**Robotica educativa e scenari di programmazione e apprendimento** ciclo vuoto() { sensori.requestTemperature(); gravitàTds.setTemperature(sensors.getTempCByIndex(0)); // acquisisce la temperatura dal sensore ed esegue la compensazione della temperatura gravitàTds.update(); //calcolo eseguito qui dalla libreria di gravità tdsValue = gravitàTds.getTdsValue(); // quindi ottiene il valore TDS Serial.print("Il valore TDS è:"); Serial.print(tdsValue,0); Serial.println("ppm"); Serial.print("La temperatura è: "); Serial.print(sensors.getTempCByIndex(0)); ritardo(1500);

}

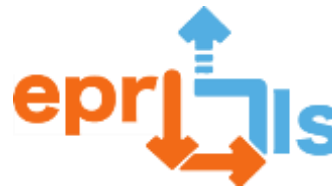

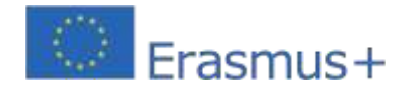

# **Tinkercad e Microbit**

# **28- Zona trattata:**Tinkercad e scheda Micro:bit

# **Oggetto: Creare e testare uno scenario di apprendimento: controllare un LED RGB utilizzando la scheda Micro:bit con monitoraggio della temperatura.**

**Contesto:**Utilizzando le conoscenze acquisite nel 6° anno nella disciplina Tecnologie dell'Informazione e della Comunicazione sulla scheda Micro:bit e quelle acquisite nella disciplina di Fisica e Chimica nel 3° ciclo riguardo ai concetti base dei circuiti, gli studenti costruiscono uno strumento che, secondo alla temperatura, emette un colore LED rappresentativo.

Questo progetto può essere utilizzato, ad esempio, in una serra, emettendo una luce verde se la temperatura è ideale per la coltura, blu se è inferiore al valore normale e rossa in caso di temperature calde. Costituirà un riferimento per il responsabile della serra.

Questa attività si svolgerà nell'ambito della Giornata di Celebrazione del Gruppo, dove saranno presenti altre attività nell'area della programmazione di oggetti tangibili.

#### **Obiettivi:**

Utilizza una piattaforma di simulazione di circuiti (Tinkercad) con la scheda Micro:bit. Comprendere la funzione dei componenti LED RGB e della resistenza da 220 Ω. Comprendere e utilizzare i connettori Micro:bit (pin) per connettersi al LED RGB. Crea un circuito utilizzando la scheda Micro:bit, il LED RGB, il resistore e i cavi di collegamento. Ricorda come utilizzare i sensori sul Micro:bit.

Programmare il circuito utilizzando i blocchi.

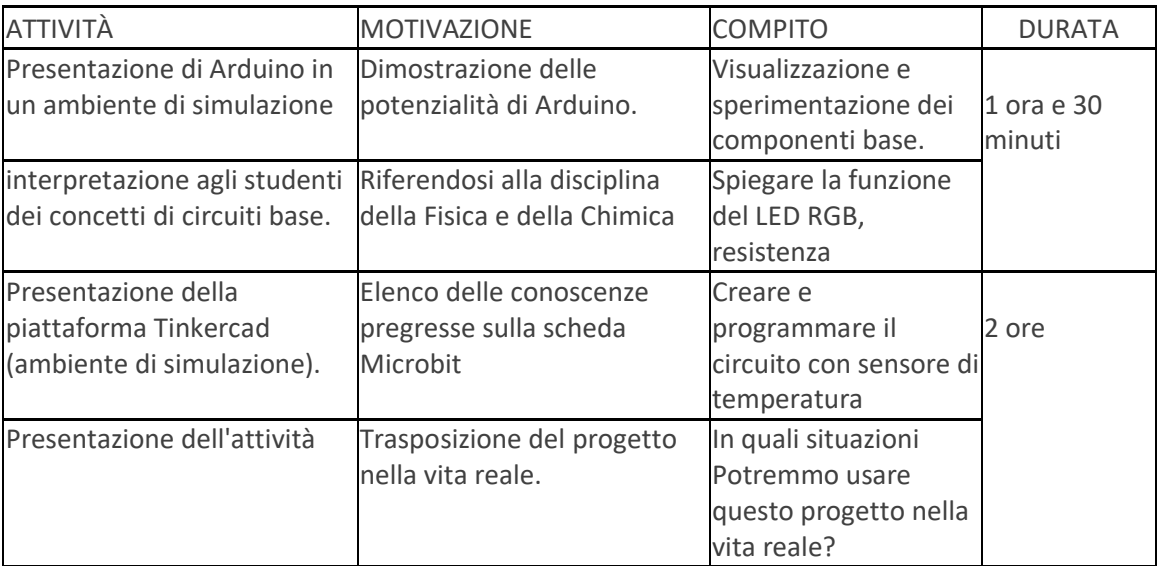

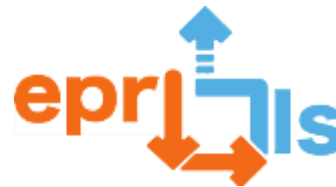

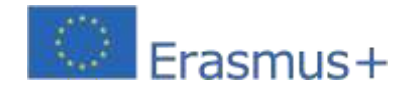

# **Riflessione e valutazione:**

Questa attività si svolgerà il 26 aprile, durante la Celebrazione della Giornata del Raggruppamento e sarà rivolta agli studenti del 3° ciclo, ovvero del 9° anno.

La valutazione si baserà sul buon funzionamento del progetto e sull'opinione degli studenti riguardo alla sua applicazione pratica.

# **Risorse:** Computer; Tinkercad https:/[/www.tinkercad.com/dashboard;M](http://www.tinkercad.com/dashboard%3B)aterial i di supporto.

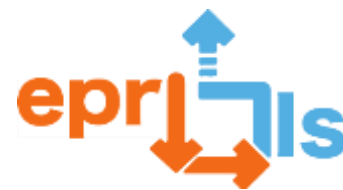

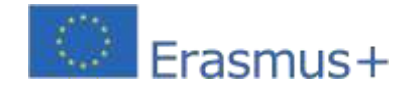

**29- Titolo: "**Alla scoperta dei numeri primi" – presentazione e visualizzazione di un messaggio di testo **Zona trattata:**Piattaforma Tinkercad e Arduino

**Soggetto:**Creare e testare un circuito, utilizzando la piattaforma Tinkercad, che identifica i numeri primi, con il supporto del componente elettronico LCD (16x2).

**Contesto:**Preparazione di un progetto nell'ambito dell'autonomia curricolare che coinvolga le materie di Matematica (MAT) e Tecnologie dell'informazione e della comunicazione (ICT). Promozione di un'attività, nell'ambito della Settimana della Matematica e delle Scienze Sperimentali, prevista nel 3° periodo – dal 2 al 5 maggio di quest'anno.

L'attività svolta con il supporto della piattaforma Tinkercad e di Arduíno, con connessione a diverse componenti elettroniche e utilizzando l'IDE Arduíno, consentirà agli studenti di rafforzare non solo la conoscenza della disciplina Matematica, utilizzando la logica computazionale, ma anche la conoscenza degli strumenti applicati .

# **Obiettivi:**

- Rafforzare il concetto matematico Numero Primo;
- Conoscere la piattaforma Tinkercad e le sue potenzialità;
- Conosci la scheda Arduino, scopri come funzionano le porte analogiche e digitali;
- Utilizzare l'IDE Arduino;
- Creare e programmare un circuito con un Arduino, due resistenze, fili di collegamento, una breadboard, un display LCD (16x2) e un pulsante;
- Coinvolgere e articolare la conoscenza del pensiero computazionale, della programmazione e dell'elettronica, al fine di rispondere al problema;
- Sviluppare il pensiero critico e le competenze nel lavoro collaborativo.

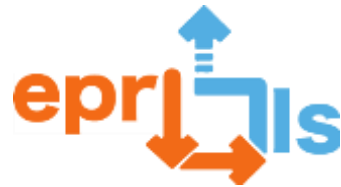

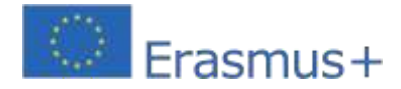

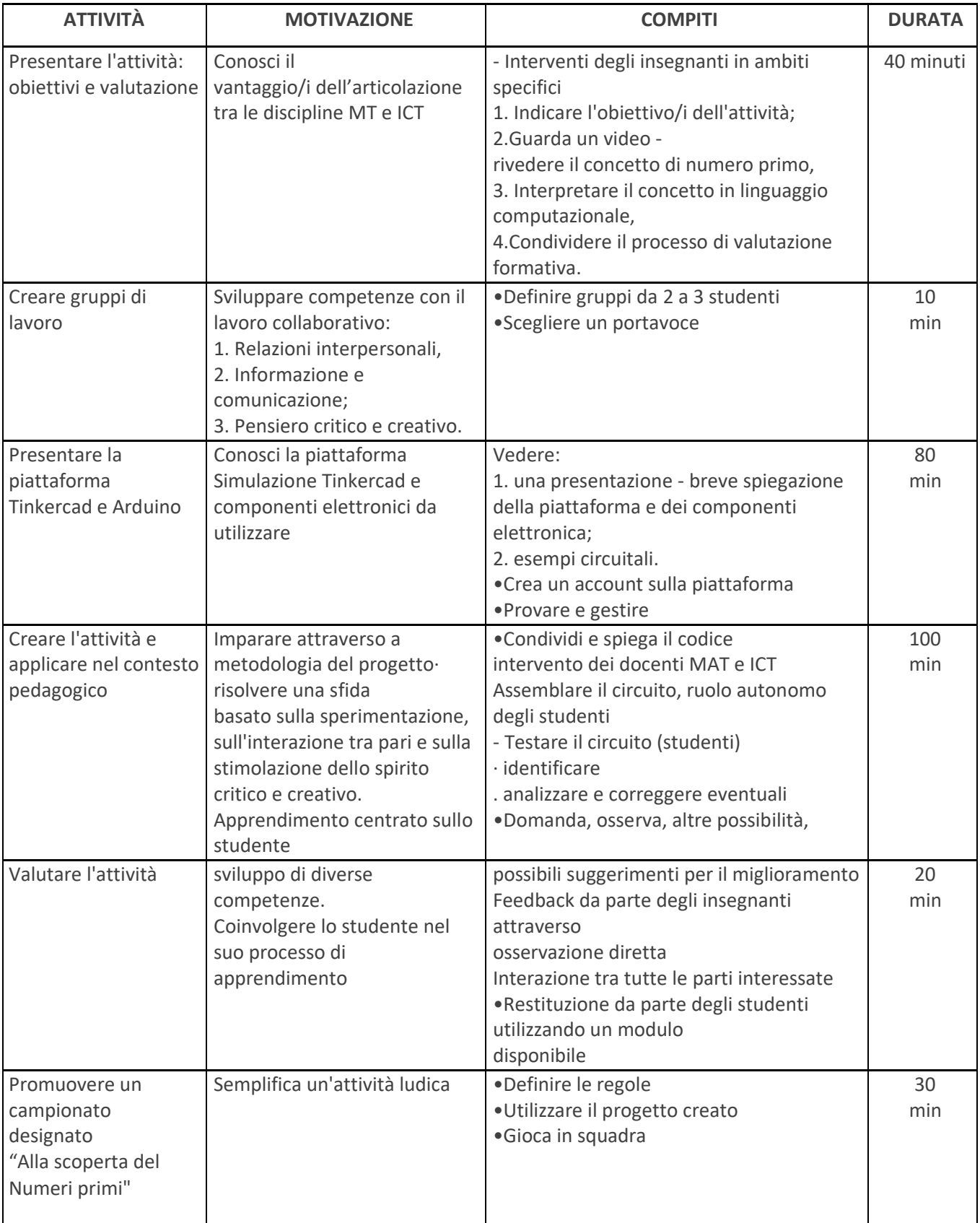

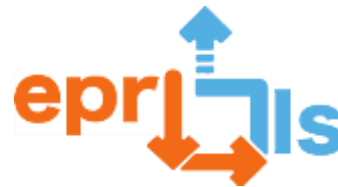

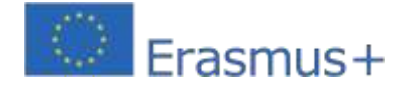

#### **Riflessione e valutazione:**

Questo tipo di progetto promuove il lavoro collaborativo tra tutti i partecipanti, l'articolazione tra le discipline sarà un valore aggiunto per l'apprendimento degli studenti, la sperimentazione e la visualizzazione rendono la conoscenza più attraente e concreta.

Con l'implementazione di questo scenario, ci si aspetta che gli studenti siano motivati a sviluppare piccoli progetti in modo autonomo e rigoroso.

La valutazione potrà essere effettuata solo al momento della realizzazione dell'attività, sarà formativa e realizzata secondo le modalità presentate nella narrazione.

#### **Risorse:**

- Accesso a Internet dei computer
- Piattaforma Thinkercad
- Arduino e componenti elettronici
- Videoproiettore
- Tutorial/video
- Griglie di valutazione diretta
- Modulo (valutazione dell'attività da parte dello studente)

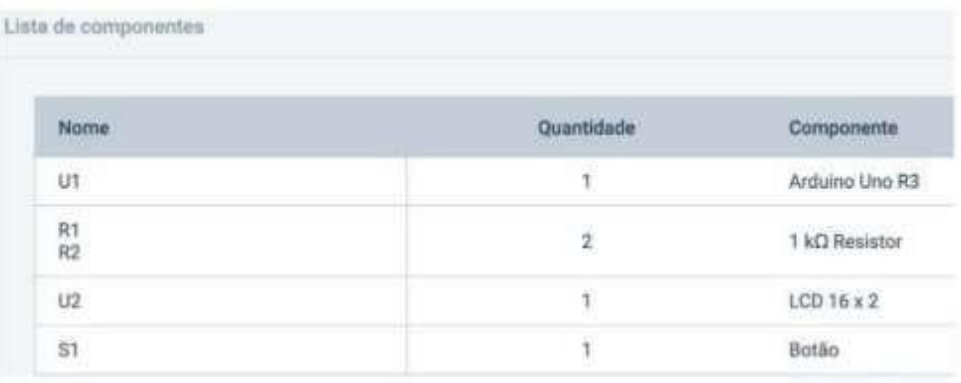

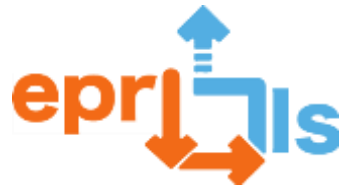

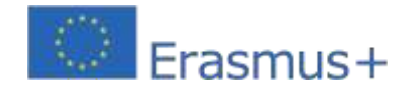

# **Una soluzione:**

# ▪ **Circuito**

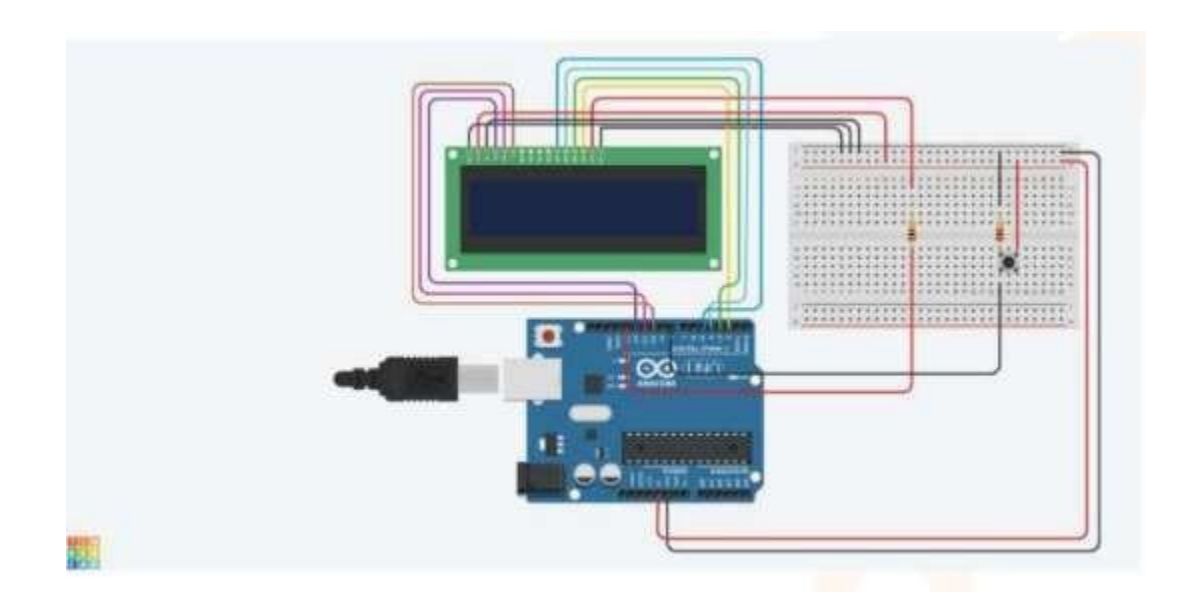

# **Vista schematica**

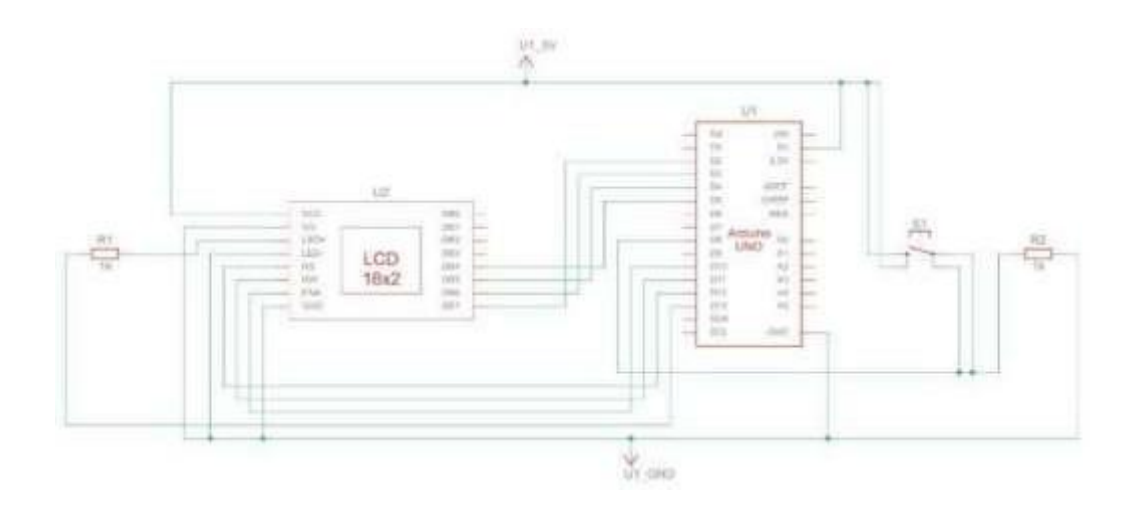

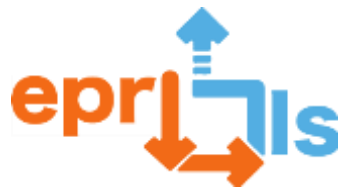

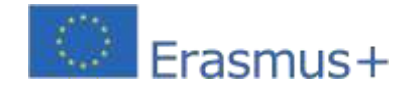

#### **Codice**

```
if(btnVal -- HIGH){
     p = true;<br>if(n--1)
       nPrimo();
     else if(n=2)ePrimo();
     else ffor(1-2; 1<n; 1++)\epsilon1f(nX1=0){
              nPr1mo():
              Serial.print(i);p=false;
              break:
           ÷.
          p=true;
        \lambda3
     if(p)ePrime();
     else
         nPrim()n =random(n1n, max+1);
     k = 0:
\mathbf{1}^{-1}void mostraLinha(int n){<br>lcd.clear();// Limpa o ecra
   led.setCursor(0, 0);// posição 00 do cursor |<br>led.print("N gerado >");//
   lcd.setCursor(13, 0);//Posiciona o cursor para a coluna 13, linha 0
   if (n! - \theta)lcd.print(n);else
     lcd.print("?");void ePrimo(){
            lcd.setCursor(0,1);<br>print("Primo ");
       lcd.print("Primo
\ddot{\phantom{1}}void nPrimo(){
   lcd.setCursor(0,1);
   lcd.print("N Primo");
¥
        #include <LiquidCrystal.h>
        LiquidCrystal 1cd(12, 11, 10, 5, 4, 3, 2); //pins
        int luzFundo = 13;// controla a luz
        int btnPin = 8;int btnVal -LOW; //desligado
        int min-1, max-100;
        int n, k=0;
        bool p-false;
        void setup(){
           randomSeed(analogRead(0));//inicializar números distintos
           pinMode(luzFundo, OUTPUT);
           pinMode(btnPin, INPUT); //inicializa o botão para input<br>digitalWrite(luzFundo, HIGH);// acende
           lcd.begin(16, 2);//Colunas, linhas display LCD 16x2
           mostraLinha(00);
           Serial.begin(9600);//Inicializa a comunicação serial em 9600 bits por segundo
           n=random(min, max+1);
        \overline{1}void loop(){
        int i;
          if(k == \theta){
             delay(2000);
             mostralinha(n);
                   k = 1;3
           btnVal = diqitalRead(btnPin):
```
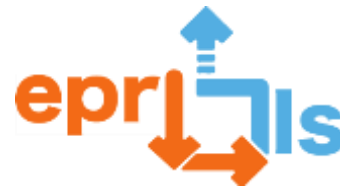

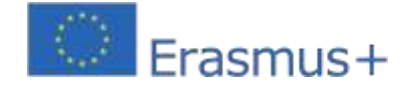

# **30- Oggetto: Creare e testare uno scenario di apprendimento**

**Contesto:**Nell'ambito del Test Attitudine Professionale (PAP) per gli studenti dell'11° anno del Corso di Perito Informatico Professionale – Sistemi, è stato proposto di approfondire diversi strumenti negli ambiti della Robotica e Programmazione e della Modellazione/Stampa 3D.

**Obiettivi:**Identificare quali strumenti possono consentire agli studenti di realizzare PAP su un argomento innovativo.

Creare, applicare e valutare uno scenario di apprendimento sviluppando l'EPR e la sua applicazione in un contesto educativo.

#### **NARRAZIONE**

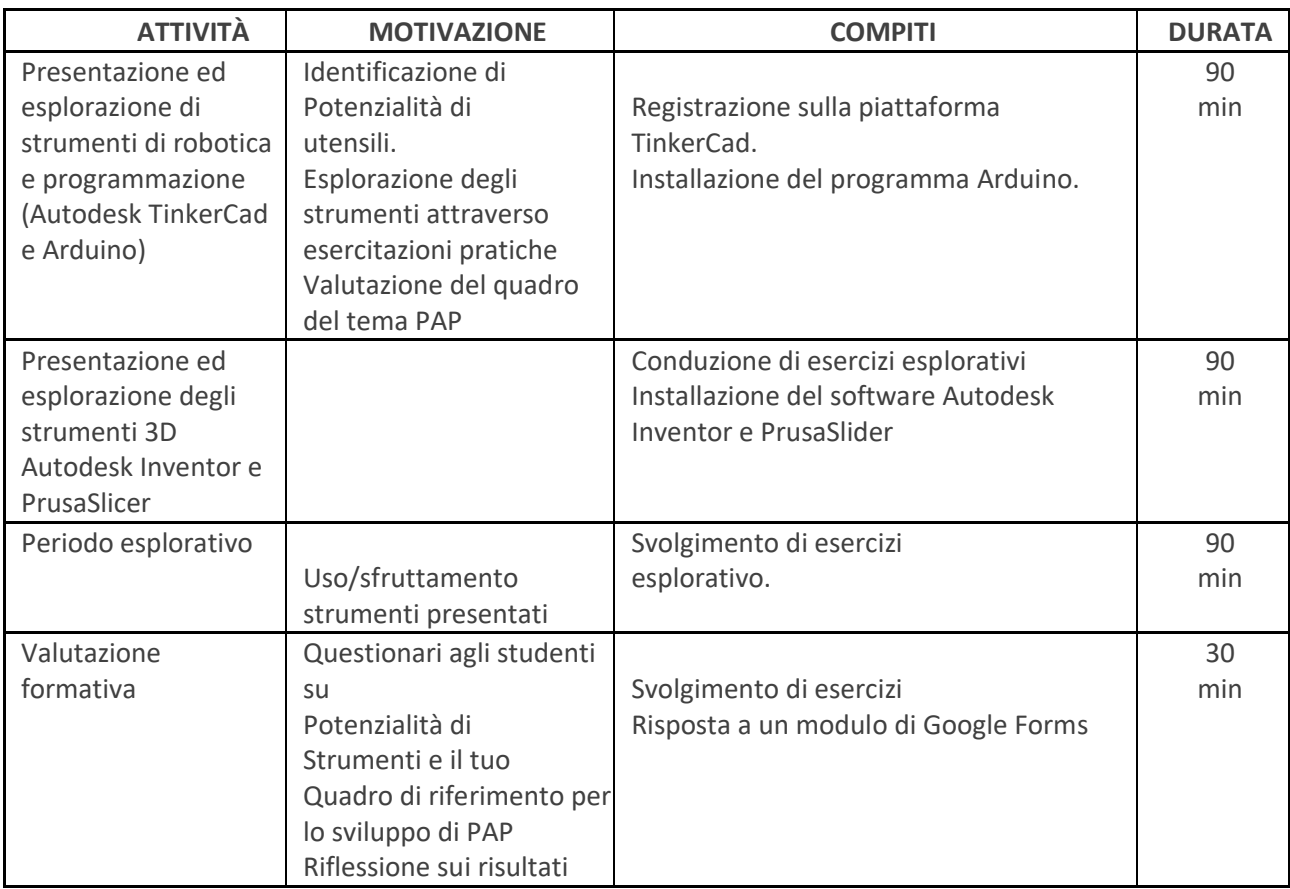

# **Riflessione e valutazione:**

Dopo aver presentato gli strumenti, gli studenti hanno svolto esercizi esplorativi, condivisi attraverso la piattaforma Moodle.

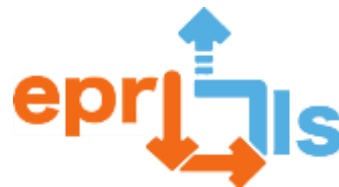

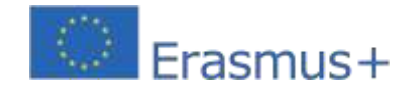

#### **Robotica educativa e scenari di programmazione e**

#### **apprendimento**

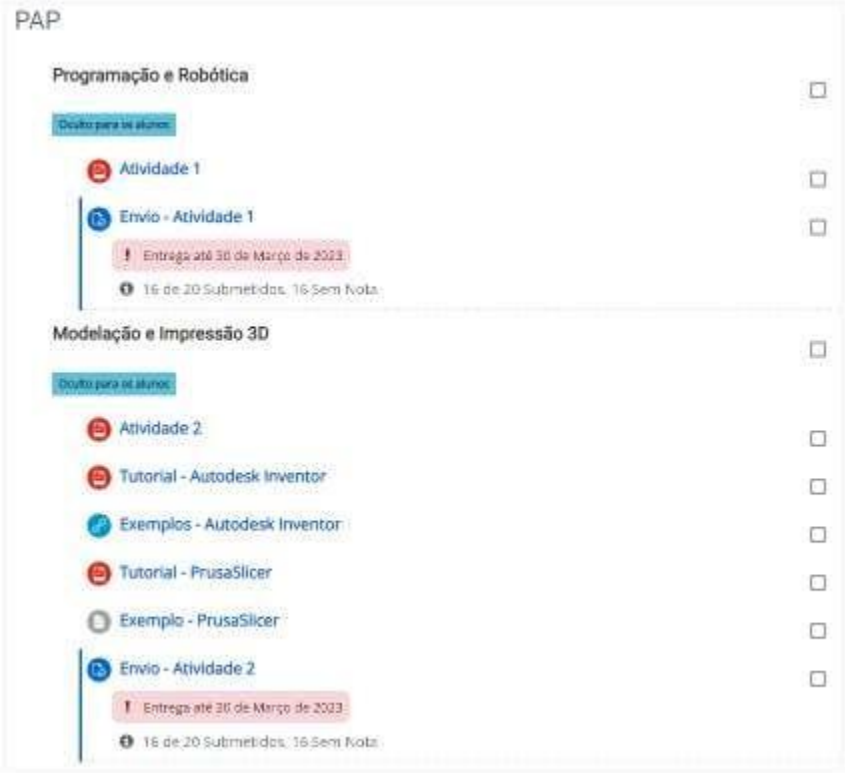

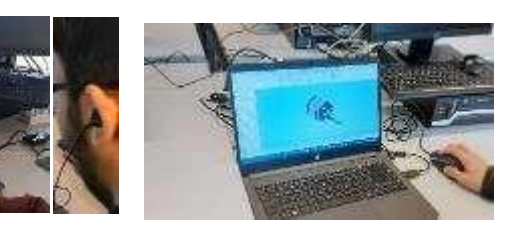

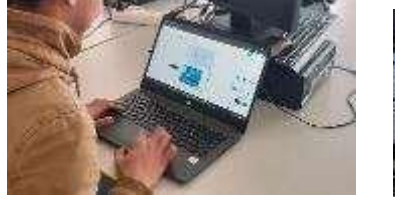

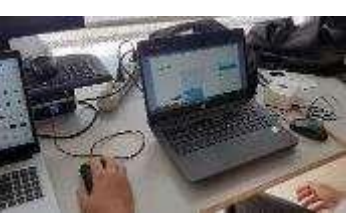

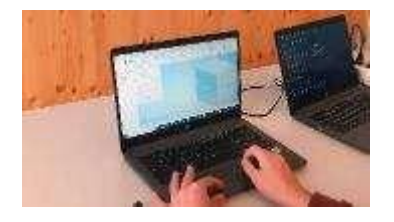

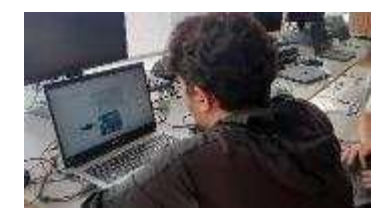

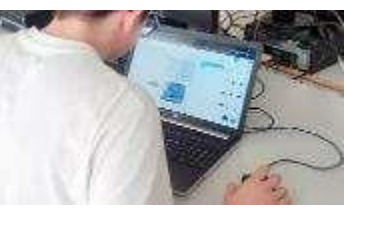

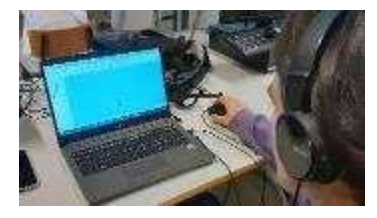

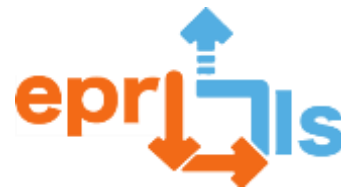

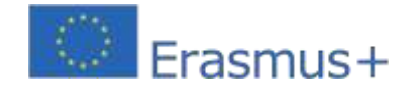

Successivamente è stato reso disponibile un sondaggio per raccogliere dati sulle attività svolte: https://docs.google.com/forms/d/e/1FAIpQLSdfXoFFz1sLqPe637QpDEbP0R8xvpoeGaShqSgyytav uAY6g/viewform?usp=sharing

Dopo aver analizzato i risultati (Figura 1), ho concluso che Arduino è stato lo strumento che si è rivelato più motivante e con maggiori potenzialità e che 11 studenti stanno valutando di sviluppare il loro PAP su questa piattaforma.

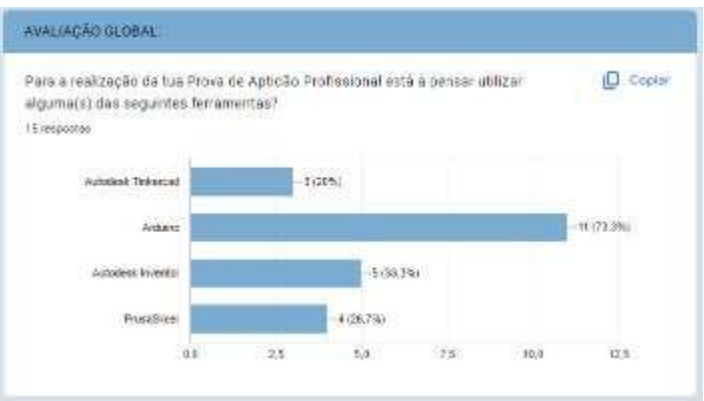

# **Risorse:**

- ✓ Videoproiettore.
- ✓ Laptop.
- ✓ Schede Arduino.
- ✓ Componenti elettronici (resistori, LED, sensori, ecc.).
- ✓ Utensili.

✓ Software specifici (Arduino IDE, Autodesk Inventor, PrusaSlicer e piattaforma Autodesk TinkerCad)
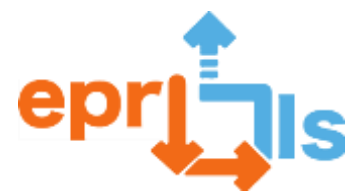

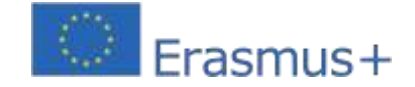

# 2020-1-PT01-KA201-078670 **31- Titolo: Simulazione sensore di temperatura Area trattata: Arduino Oggetto: Creare e testare un sensore di temperatura**

**Contesto:**Svolgendo questo lavoro con la piattaforma circuiti Tinkercad, gli studenti potranno acquisire e consolidare le conoscenze di elettronica, logica, programmazione ottenute nelle diverse materie del corso (Architettura dell'Informatica, PSI, ecc...). In questo progetto, gli studenti creeranno un semplice sensore di temperatura utilizzando un Arduino e un sensore di temperatura, oltre ad alcuni altri componenti.

#### **Obiettivi:**

- 1. Comprendere come utilizzare la scheda Arduino.
- 2. Comprendere come e quando utilizzare le diverse porte (analogiche e digitali).
- 3. Comprendere i concetti base dell'elettronica.
- 4. Seleziona e collega i componenti necessari per creare il circuito.
- 5. Scrivere il codice necessario per controllare il sensore.
- 6. Testare il sensore per verificare se funziona correttamente.
- 7. Calibrare il sensore per risultati più accurati.

#### **NARRAZIONE**

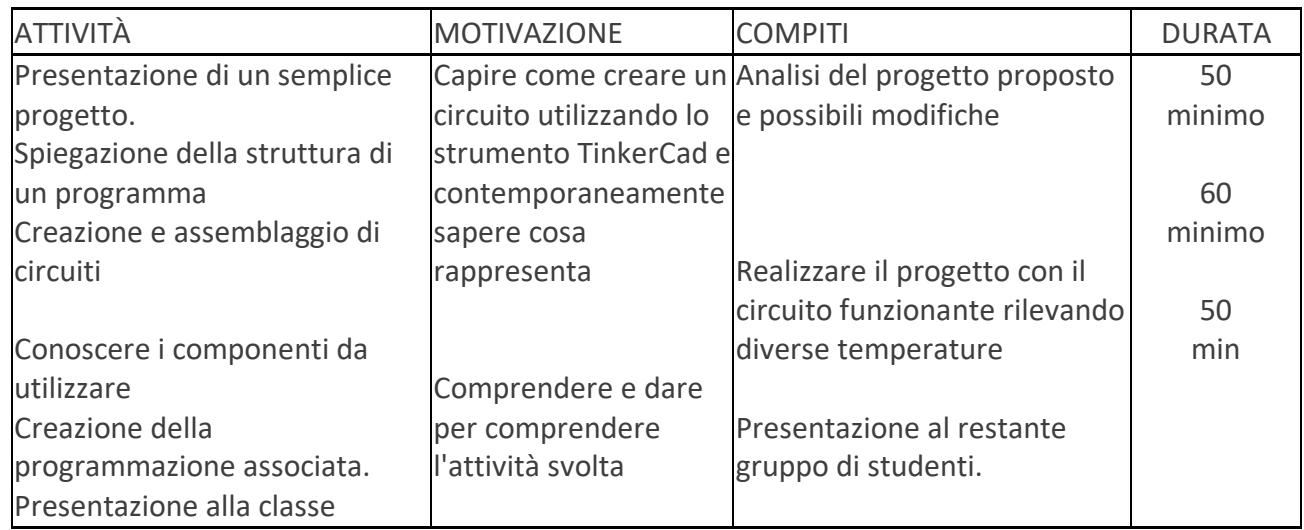

#### **Riflessione e valutazione:**

- Analisi da parte di ciascuna persona riguardo ai suoi maggiori vincoli e virtù.
- Funzionamento del progetto sviluppato.
- Presentazione alla classe

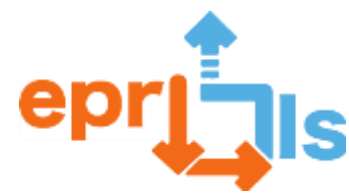

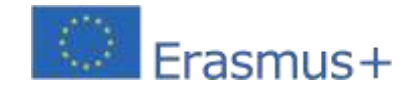

**Robotica educativa e scenari di programmazione e apprendimento** - Valutazione dell'insegnante riguardo al successo o meno nello svolgimento del compito, nonché al

livello di lavoro collaborativo tra pari.

#### **Risorse:**

Software - Applicazione Tinkercad

(circuiti). PC portatile/desktop.

Scheda Arduino, sensori, breadboard, jumper, altro; Prototipi

forniti dal docente.

#### **Circuito:**

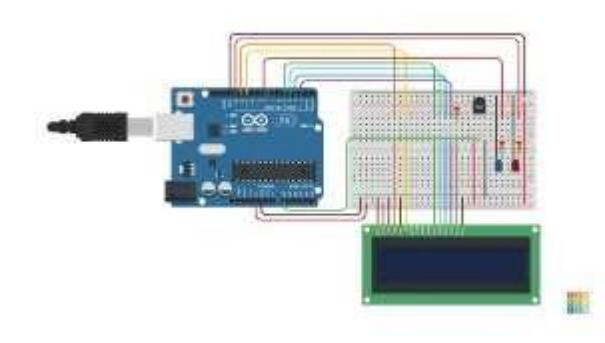

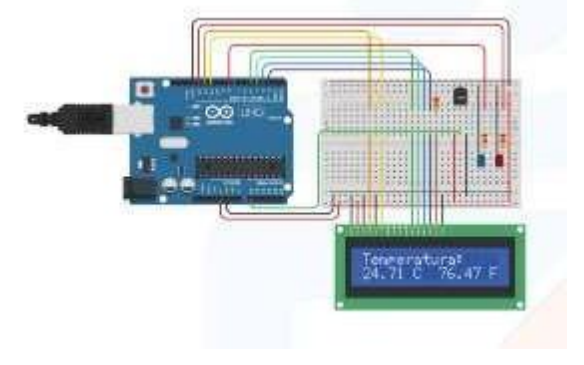

### **Programma:**

```
#include <LiquidCrystal.h> LCD a 
cristalli liquidi(12,11,5,4,3,2); int 
SensorTempPino=0;
int LowTempAlert=8; int 
HighTempAlert=13; int 
BassaTemp=0;
int AltaTemp=40; 
configurazione 
nulla()
{
pinMode (avviso bassa temperatura, USCITA); 
pinMode (avviso alta temperatura, USCITA); 
LCD.inizio(16,2); LCD.print("Temperatura:"); 
LCD.setCursor(0,1);
LCD.print("CF");
}
ciclo vuoto()
{
int SensorTempTensao=analogRead(SensorTempPino); float 
Tensao=SensorTempTensao*5;
Voltaggio/=1024;
float TemperaturaC=(Tensione-0,5)*100;
```
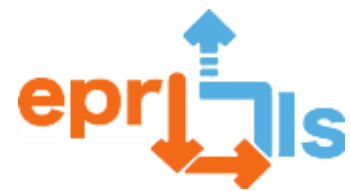

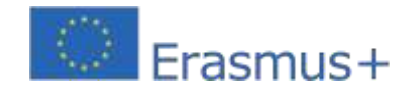

**Robotica educativa e scenari di programmazione e apprendimento** float TemperaturaF=(TemperaturaC\*9/5)+32;

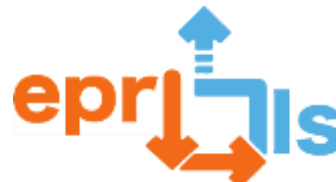

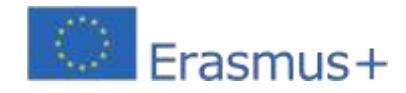

```
Robotica educativa e scenari di programmazione e 
apprendimento
LCD.setCursor(0,1);
Stampa.LCD(TemperaturaC); 
LCD.setCursor(9,1); 
Stampa.LCD(TemperaturaF);
se (CTemp>=AltaTemp)
{
digitalWrite(LowTempAlert, BASSO); 
digitalWrite(AltoTemperatura, ALTA);
}
altrimenti se (CTemp<=LowTemp){ 
digitalWrite(LowTempAlert, HIGH);
digitalWrite (avviso alta temperatura, 
BASSO);
}
altro
{
digitalWrite(LowTempAlert, BASSO); 
digitalWrite (avviso alta temperatura, 
BASSO);
}
ritardo(1000);
}
```
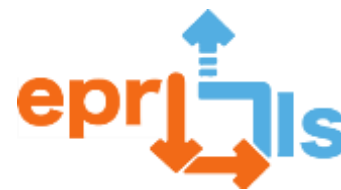

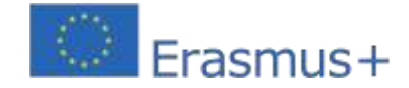

#### **32- Titolo: Sviluppo dell'applicazione per l'apprendimento del Braille utilizzando**

**Arduino. Zona trattata:**Automazione e robotica – 12° anno

#### **Oggetto: Sistema linguistico Braille**

**Contesto:**Con l'implementazione di questo scenario, l'obiettivo è che gli studenti sviluppino competenze nel campo della programmazione e dell'automazione, con lo sviluppo di un piccolo progetto utilizzando la piattaforma TinkerCad che potranno successivamente implementare nel club di robotica. Lo sviluppo di questo scenario divide la classe in piccoli gruppi di 2/3 elementi.

#### **Obiettivi:**

Il Braille è un sistema di lettura utilizzato dalle persone non vedenti o ipovedenti per comunicare.

Gli obiettivi principali di questo progetto sono:

• La possibilità per un bambino di imparare il Braille con l'aiuto dei genitori prima di iniziare la carriera scolastica;

• La possibilità per un bambino di poter trasportare e utilizzare una console autonoma in qualsiasi ambiente della sua vita quotidiana;

- La possibilità per un padre di imparare il Braille insieme al figlio cieco.
- Realizzazione del sistema Braille con risorse ARDUINO;
- Sviluppo del prototipo in TinkerCAD Circuits;
- Progettazione della console in TinkerCAD;
- Stampa 3D della console;
- Assemblaggio e configurazione della console.

#### **NARRAZIONE**

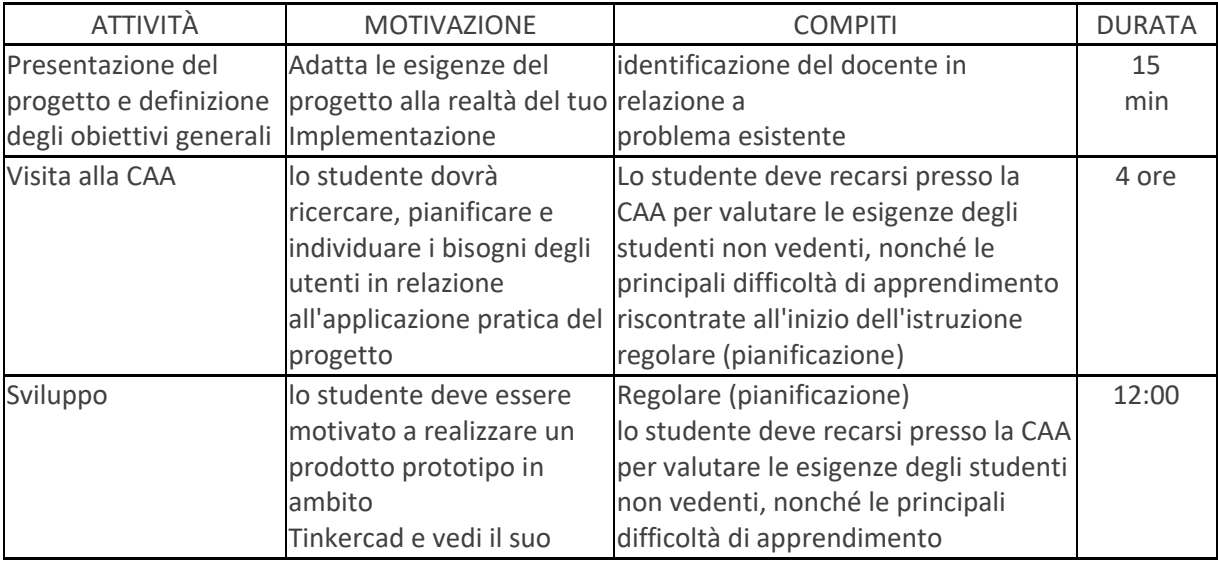

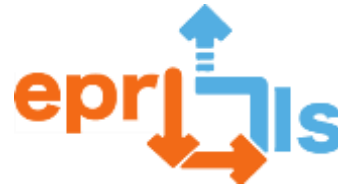

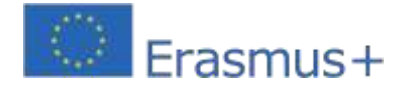

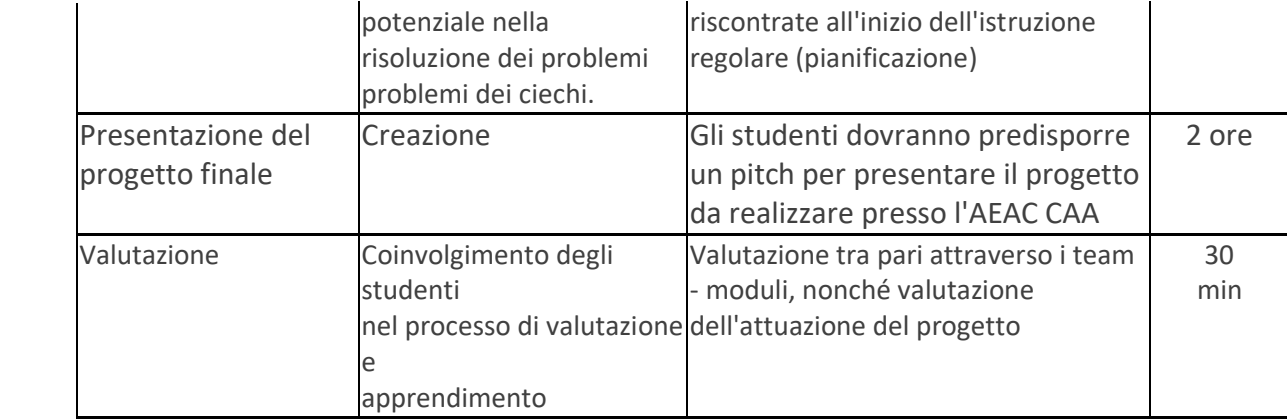

### **Riflessione e valutazione:**

Il docente dovrà fare una breve sintesi dei punti chiave nello sviluppo del progetto evidenziati dagli studenti. Dovrebbe fornire supporto nella preparazione del programma e dei requisiti iniziali per il progetto. Dovrebbe aiutare gli studenti a valutare l'usabilità del prototipo e del modello, valutandone l'applicazione pratica. Dovresti incoraggiare gli studenti a creare qualcosa di pratico, facile da trasportare e riporre.

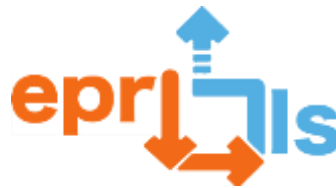

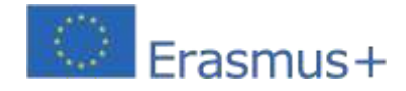

### **Risorse: SVILUPPO DEL PROGETTO**

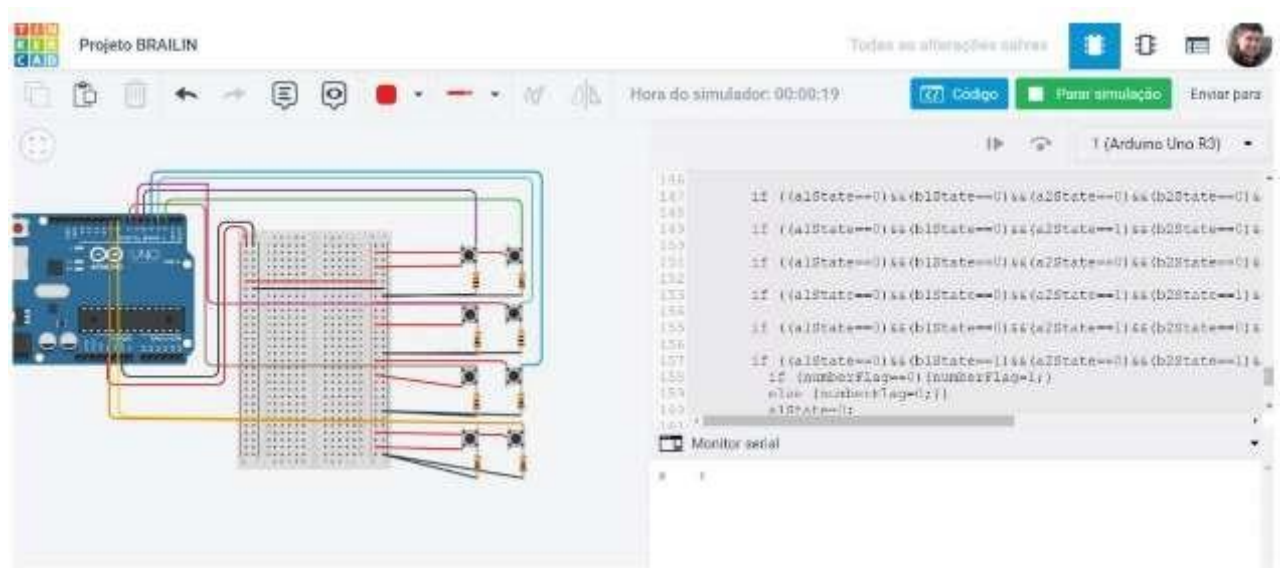

### **PROPOSTA DI DESIGN DELLA CONSOLE - FRONTALE / DA TAGLIO**

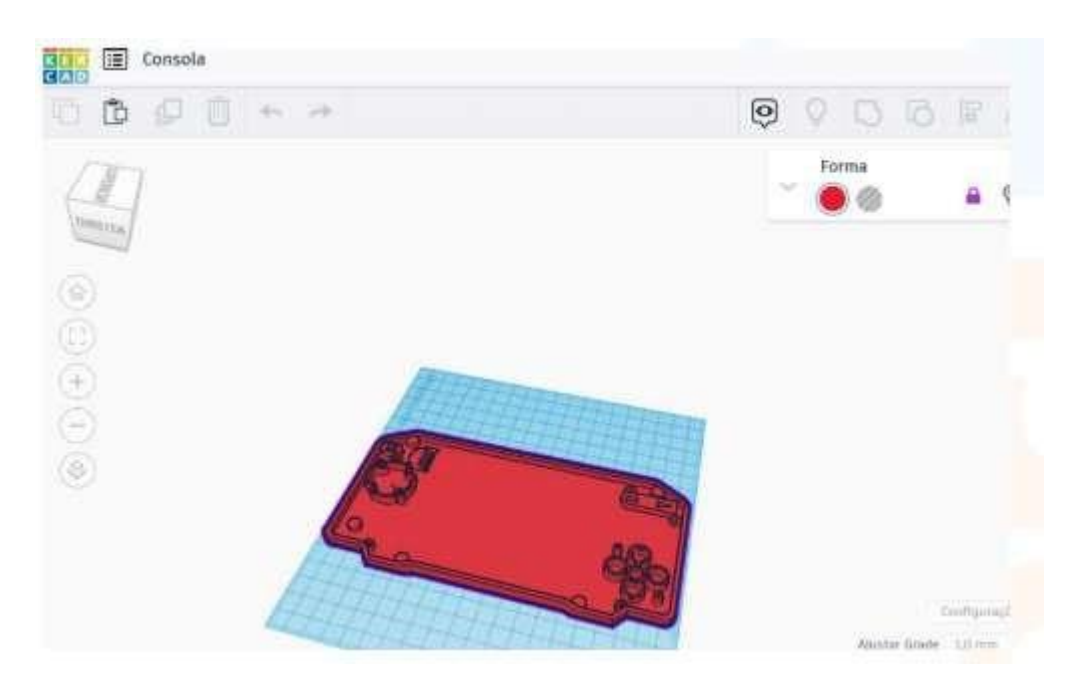

**- SCHIENALE/CONSOLE**

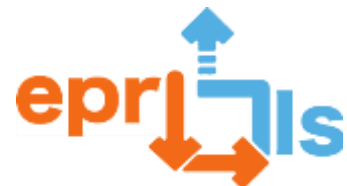

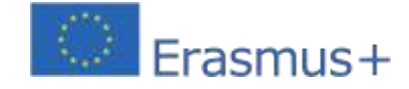

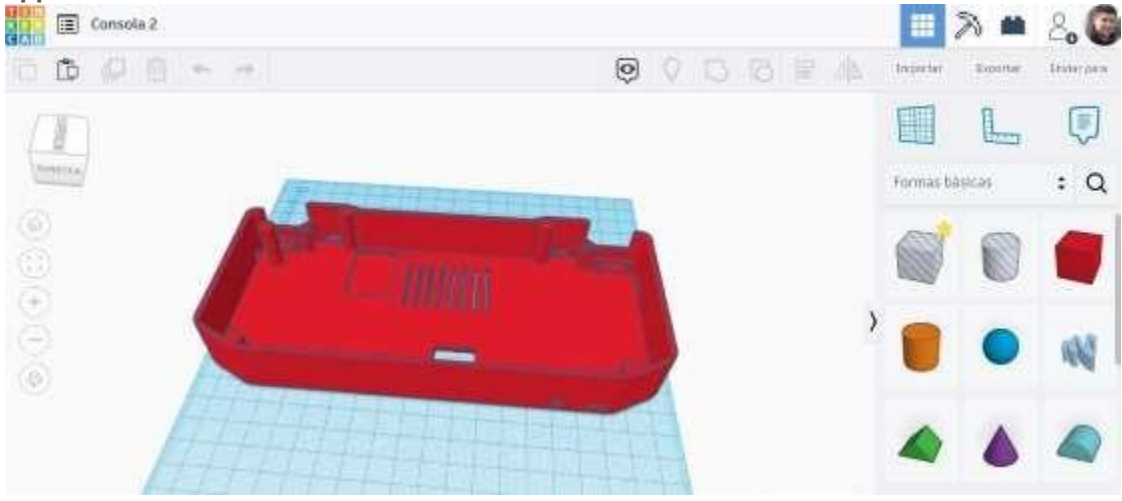

## **CODICE SORGENTE: CODICE FONTE DEL PROGETTO:**

COSTANTE INT PULSANTE = 8; COSTANTE INT LEDPIN = 13; COST INT DEL = 9; COSTANTE INT  $A1 =$ 5; COSTANTE INT B1  $= 2$ : COSTANTE INT A2 = 6; COSTANTE INT  $\overrightarrow{B2} = 3$ : COSTANTE INT A3 = 7; COSTANTE INT B3  $= 4$ ; STATO A1INT  $=$ 0; STATO A2INT = 0; STATO A3INT =  $0$ ; STATO B1INT =  $0$ ; STATO B2INT =  $0$ ; STATO B3INT =  $0$ : STATO DEL INT = 0; INT BUTTONSTATE = 0; INT LASTBUTTONSTATE = 0; SE (A1STATE==0){A1STATE = DIGITALREAD(A1);} ELSE{A1STATE=1;} SE(A2STATE==0){A2STATE = DIGITALREAD(A2);} ELSE{A2STATE=1;} SE (A3STATE==0){A3STATE = DIGITALREAD(A3);} ELSE{A3STATE=1;} SE(B1STATE==0){B1STATE = DIGITALREAD(B1);} ELSE{B1STATE=1;} SE (B2STATE==0){B2STATE = DIGITALREAD(B2);} ELSE{B2STATE=1;} SE(B3STATE==0){B3STATE = DIGITALREAD(B3);} ELSE{B3STATE=1;} SE (DELSTATE == 1){ STATO  $A1 = 0$ ; STATO  $A2 = 0$ ; STATO  $A3 = 0$ ;

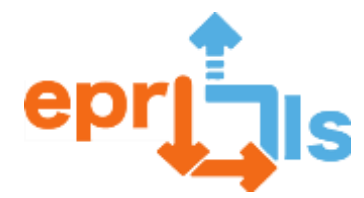

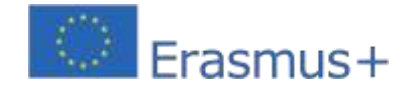

**Robotica educativa e scenari di programmazione e apprendimento**  $STATO B1 = 0;$  $B2STATO = 0;$  $STATO B3 = 0$ ; SE (STATO PULSANTE == 1){ SE (STATO PULSANTE == ALTO) { SE(A1STATE+A2STATE+A3STATE+B1STATE+B2STATE+B2STATE==0){ SERIAL.PRINT(" "); } SE ((A1STATE==1)&&(B1STATE==0)&&(A2STATE==0)&&(B2STATE==0)&&(A3STATE==0)&&(B3STATE==0)){ SE (NUMBERFLAG==0){SERIAL.PRINT("A");} SE (NUMBERFLAG==1){SERIAL.PRINT("1");}} SE ((A1STATE==1)&&(B1STATE==0)&&(A2STATE==1)&&(B2STATE==0)&&(A3STATE==0)&&(B3STATE==0)){ SE (NUMBERFLAG==0){SERIAL.PRINT("B");} SE (NUMBERFLAG==1){SERIAL.PRINT("2");}} SE ((A1STATE==1)&&(B1STATE==1)&&(A2STATE==0)&&(B2STATE==0)&&(A3STATE==0)&&(B3STATE==0)){ SE (NUMBERFLAG==0){SERIAL.PRINT("C");} SE (NUMBERFLAG==1){SERIAL.PRINT("3");}} SE ((A1STATE==1)&&(B1STATE==1)&&(A2STATE==0)&&(B2STATE==1)&&(A3STATE==0)&&(B3STATE==0)){ SE (NUMBERFLAG==0){SERIAL.PRINT("D");} SE (NUMBERFLAG==1){SERIAL.PRINT("4");}} SE ((A1STATE==1)&&(B1STATE==0)&&(A2STATE==0)&&(B2STATE==1)&&(A3STATE==0)&&(B3STATE==0)){ SE (NUMBERFLAG==0){SERIAL.PRINT("E");} SE (NUMBERFLAG==1){SERIAL.PRINT("5");}} SE ((A1STATE==1)&&(B1STATE==1)&&(A2STATE==1)&&(B2STATE==0)&&(A3STATE==0)&&(B3STATE==0)){ SE (NUMBERFLAG==0){SERIAL.PRINT("F");} SE (NUMBERFLAG==1){SERIAL.PRINT("6");}} SE ((A1STATE==1)&&(B1STATE==1)&&(A2STATE==1)&&(B2STATE==1)&&(A3STATE==0)&&(B3STATE==0)){ SE(NUMBERFLAG==0){SERIAL.PRINT("G");} SE (NUMBERFLAG==1){SERIAL.PRINT("7");}} SE ((A1STATE==1)&&(B1STATE==0)&&(A2STATE==1)&&(B2STATE==1)&&(A3STATE==0)&&(B3STATE==0)){ SE (NUMBERFLAG==0){SERIAL.PRINT("H");} SE (NUMBERFLAG==1){SERIAL.PRINT("8");}} SE ((A1STATE==0)&&(B1STATE==1)&&(A2STATE==1)&&(B2STATE==0)&&(A3STATE==0)&&(B3STATE==0)){ SE (NUMBERFLAG==0){SERIAL.PRINT("I");} SE (NUMBERFLAG==1){SERIAL.PRINT("9");}} SE ((A1STATE==0)&&(B1STATE==1)&&(A2STATE==1)&&(B2STATE==1)&&(A3STATE==0)&&(B3STATE==0)){SERIAL.P RINT("J");} IF ((A1STATE==1)&&(B1STATE==0)&&(A2STATE==0)&&(B2STATE==0)&&(A3STATE==1)&&(B3STATE==0)){SERIAL.P RINT("K");} IF ((A1STATE==1)&&(B1STATE==0)&&(A2STATE==1)&&(B2STATE==0)&&(A3STATE==1)&&(B3STATE==0)){SERIAL.P RINT("L");} IF ((A1STATE==1)&&(B1STATE==1)&&(A2STATE==0)&&(B2STATE==0)&&(A3STATE==1)&&(B3STATE==0)){SERIAL.P RINT("M");} IF ((A1STATE==1)&&(B1STATE==1)&&(A2STATE==0)&&(B2STATE==1)&&(A3STATE==1)&&(B3STATE==0)){SERIAL.P RINT("N");} IF ((A1STATE==1)&&(B1STATE==1)&&(A2STATE==1)&&(B2STATE==1)&&(A3STATE==0)&&(B3STATE==1)){SERIAL.P

RINT("Ñ");}

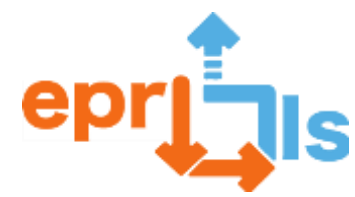

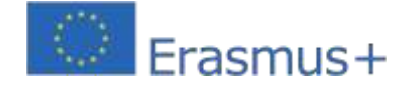

**Robotica educativa e scenari di programmazione e apprendimento** 2020-1-PT01-Maximum and the contract of the contract of the contract of the contract of the contract of the contract of the contract of the contract of the contract of the contract of the contract of the contract of the co SE ((A1STATE==1)&&(B1STATE==0)&&(A2STATE==0)&&(B2STATE==1)&&(A3STATE==1)&&(B3STATE==0)){SERIAL.P RINT("O");} IF ((A1STATE==1)&&(B1STATE==1)&&(A2STATE==1)&&(B2STATE==0)&&(A3STATE==1)&&(B3STATE==0)){SERIAL.P RINT("P");} IF ((A1STATE==1)&&(B1STATE==1)&&(A2STATE==1)&&(B2STATE==1)&&(A3STATE==1)&&(B3STATE==0)){SERIAL.P RINT("Q");} IF ((A1STATE==1)&&(B1STATE==0)&&(A2STATE==1)&&(B2STATE==1)&&(A3STATE==1)&&(B3STATE==0)){SERIAL.P RINT("R");} IF ((A1STATE==0)&&(B1STATE==1)&&(A2STATE==1)&&(B2STATE==0)&&(A3STATE==1)&&(B3STATE==0)){SERIAL.P RINT("S");} IF ((A1STATE==0)&&(B1STATE==1)&&(A2STATE==1)&&(B2STATE==1)&&(A3STATE==1)&&(B3STATE==0)){SERIAL.P RINT("T");} IF ((A1STATE==1)&&(B1STATE==0)&&(A2STATE==0)&&(B2STATE==0)&&(A3STATE==1)&&(B3STATE==1)){SERIAL.P RINT("U");} IF ((A1STATE==1)&&(B1STATE==0)&&(A2STATE==1)&&(B2STATE==0)&&(A3STATE==1)&&(B3STATE==1)){SERIAL.P RINT("V");} IF ((A1STATE==0)&&(B1STATE==1)&&(A2STATE==1)&&(B2STATE==1)&&(A3STATE==0)&&(B3STATE==1)){SERIAL.P RINT("W");} IF ((A1STATE==1)&&(B1STATE==1)&&(A2STATE==0)&&(B2STATE==0)&&(A3STATE==1)&&(B3STATE==1)){SERIAL.P RINT("X");} IF ((A1STATE==1)&&(B1STATE==1)&&(A2STATE==0)&&(B2STATE==1)&&(A3STATE==1)&&(B3STATE==1)){SERIAL.P RINT("Y");} IF ((A1STATE==1)&&(B1STATE==0)&&(A2STATE==0)&&(B2STATE==1)&&(A3STATE==1)&&(B3STATE==1)){SERIAL.P RINT("Z");} IF ((A1STATE==0)&&(B1STATE==0)&&(A2STATE==1)&&(B2STATE==1)&&(A3STATE==1)&&(B3STATE==0)){SERIAL.P RINT("!");} IF ((A1STATE==0)&&(B1STATE==0)&&(A2STATE==0)&&(B2STATE==0)&&(A3STATE==1)&&(B3STATE==0)){SERIAL.P RINT("'");} IF ((A1STATE==0)&&(B1STATE==0)&&(A2STATE==1)&&(B2STATE==0)&&(A3STATE==0)&&(B3STATE==0)){SERIAL.P RINT(".");} IF ((A1STATE==0)&&(B1STATE==0)&&(A2STATE==0)&&(B2STATE==0)&&(A3STATE==1)&&(B3STATE==1)){SERIAL.P RINT("-");} IF ((A1STATE==0)&&(B1STATE==0)&&(A2STATE==1)&&(B2STATE==1)&&(A3STATE==0)&&(B3STATE==1)){SERIAL.P RINT(",");} IF ((A1STATE==0)&&(B1STATE==0)&&(A2STATE==1)&&(B2STATE==0)&&(A3STATE==1)&&(B3STATE==1)){SERIAL.P RINT("?");} IF ((A1STATE==0)&&(B1STATE==1)&&(A2STATE==0)&&(B2STATE==1)&&(A3STATE==1)&&(B3STATE==1)){//SERIAL. STAMPA("#");}

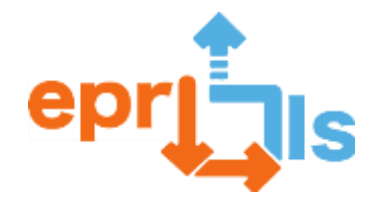

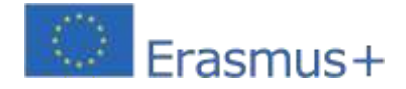

**Robotica educativa e scenari di programmazione e apprendimento** SE (NUMBERFLAG==0){NUMBERFLAG=1;}

SE

((A1STATE==1)&&(B1STATE==1)&&(A2STATE==0)&&(B2STATE==0)&&(A3STATE==1)&&(B3STATE==1)){SERIAL.P RINT("X");} IF

((A1STATE==1)&&(B1STATE==1)&&(A2STATE==0)&&(B2STATE==1)&&(A3STATE==1)&&(B3STATE==1)){SERIAL.P RINT("Y");} IF

((A1STATE==1)&&(B1STATE==0)&&(A2STATE==0)&&(B2STATE==1)&&(A3STATE==1)&&(B3STATE==1)){SERIAL.P RINT("Z");}

IF ((A1STATE==0)&&(B1STATE==0)&&(A2STATE==1)&&(B2STATE==1)&&(A3STATE==1)&&(B3STATE==0)){SERIAL.P RINT("!");} IF ((A1STATE==0)&&(B1STATE==0)&&(A2STATE==0)&&(B2STATE==0)&&(A3STATE==1)&&(B3STATE==0)){SERIAL.P

RINT("'");} IF ((A1STATE==0)&&(B1STATE==0)&&(A2STATE==1)&&(B2STATE==0)&&(A3STATE==0)&&(B3STATE==0)){SERIAL.P

RINT(".");} IF

((A1STATE==0)&&(B1STATE==0)&&(A2STATE==0)&&(B2STATE==0)&&(A3STATE==1)&&(B3STATE==1)){SERIAL.P RINT("-");} IF

((A1STATE==0)&&(B1STATE==0)&&(A2STATE==1)&&(B2STATE==1)&&(A3STATE==0)&&(B3STATE==1)){SERIAL.P RINT(",");} IF ((A1STATE==0)&&(B1STATE==0)&&(A2STATE==1)&&(B2STATE==0)&&(A3STATE==1)&&(B3STATE==1)){SERIAL.P

RINT("?");} IF ((A1STATE==0)&&(B1STATE==1)&&(A2STATE==0)&&(B2STATE==1)&&(A3STATE==1)&&(B3STATE==1)){//SERIAL.

STAMPA("#");}

SE (NUMBERFLAG==0){NUMBERFLAG=1;}

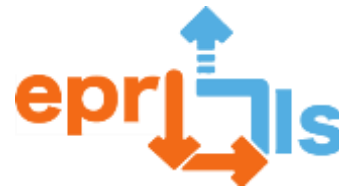

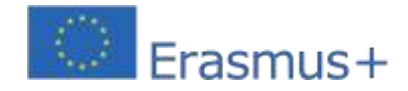

### **33- Zona trattata:**Software di editing 3D (tinkercad)

#### **Oggetto: Creare e testare uno scenario di apprendimento**

**Contesto:**Classi del 7° anno, disciplina Tecnologie dell'informazione e della comunicazione **Obiettivi:**Identifica l'edificio o il monumento da modellare in 3D. Cerca e/o cattura immagini dell'edificio o del monumento. Crea un account sull'applicazione Tinkercad. Inserisci il codice invito fornito dal docente. Esplora l'applicazione online Tinkercad: segui alcune delle lezioni disponibili. Crea il modello 3D dell'edificio o del monumento. Condividi il modello con il resto della classe.

#### **NARRAZIONE**

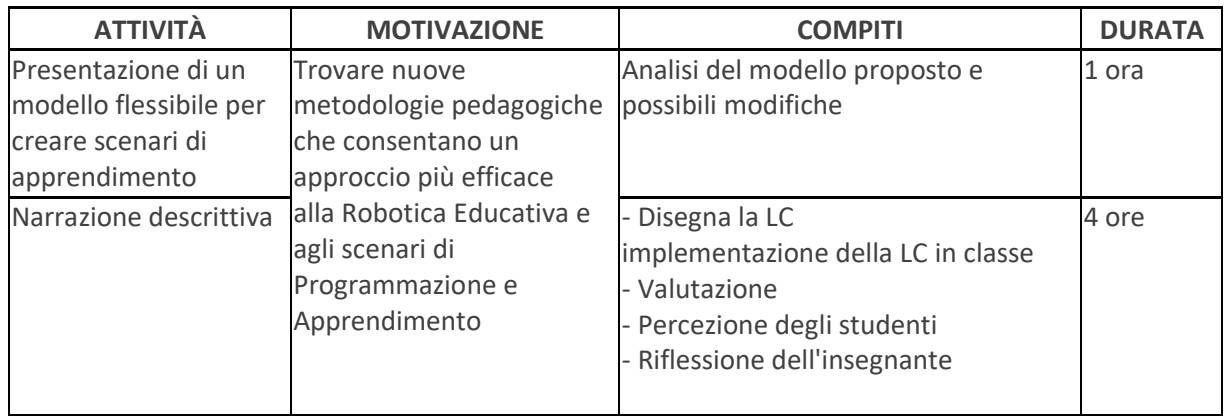

1. Crea un edificio o un monumento di interesse nell'ambiente locale in 3D.

2. Gli studenti dovrebbero utilizzare ricerche di immagini su Internet, opuscoli informativi e applicazioni di

mappe online. Quando possibile, fotografa l'edificio o il monumento.

- 3. Utilizzare correttamente Internet per raccogliere immagini.
- 4. Utilizza dispositivi per l'acquisizione di immagini.
- 5. Utilizza uno strumento di modellazione 3D

#### **Riflessione e valutazione:**

- Individuare e/o acquisire immagini adatte per assistere nella modellazione 3D.
- •Utilizza le funzionalità di base di un'applicazione 3D.
- Costruisci correttamente un modello di edificio o monumento

#### **Risorse:**

- Computer con accesso a Internet;
- Proiettore multimediale; Software di editing 3D (tinkercad);
- Dispositivo di acquisizione immagini (Smartphone o fotocamera);
- Piattaforma collaborativa.

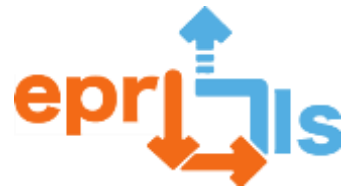

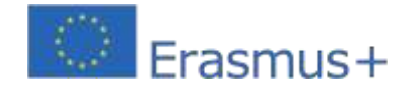

# · www.tinkercad.com

• Criar uma conta (Inscrever-se)

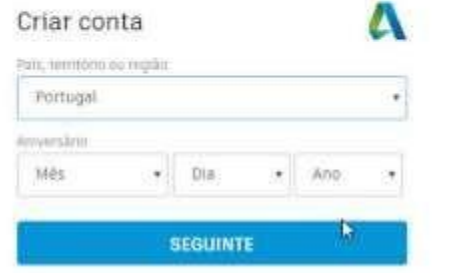

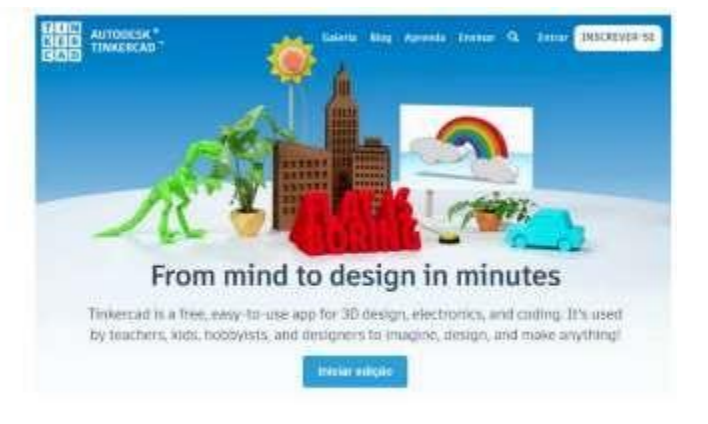

· Introduzir código de convite para acesso do professor, através do perfil.

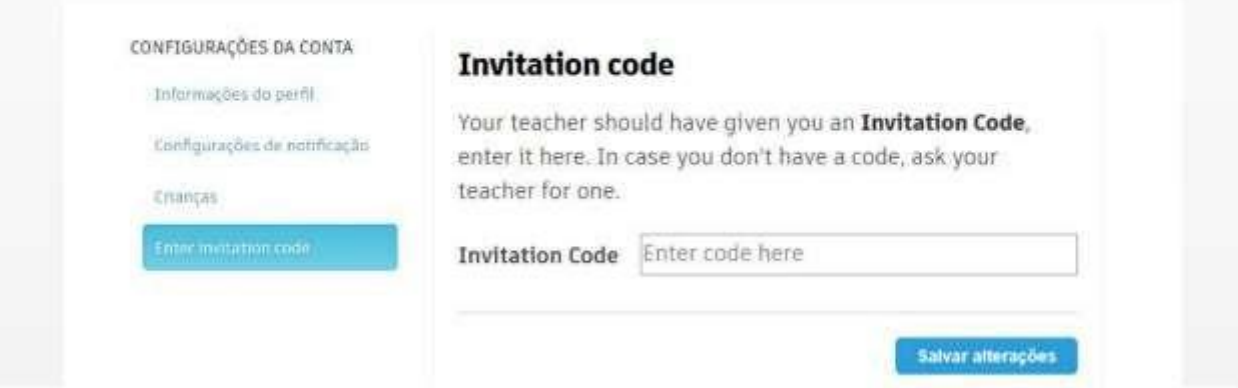

· Primeiros passos - Explorar as lições

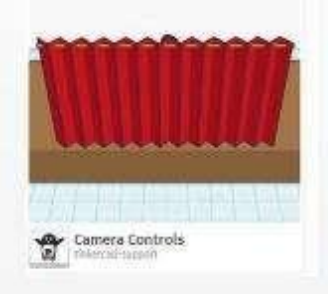

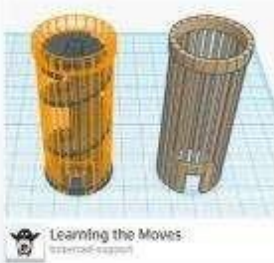

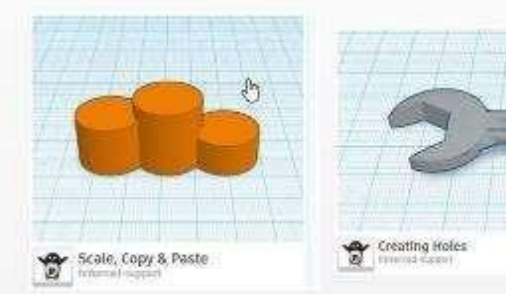

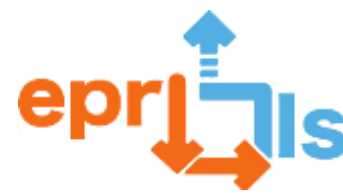

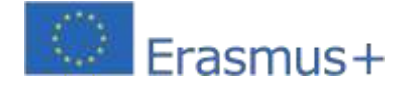

**34- Titolo: INTERAZIONE CON ARDUINO – LCD (Display a cristalli liquidi) Area trattata: Arduino Soggetto:**conoscere e installare il componente LCD (display a cristalli liquidi)

**Contesto:**conoscere il componente LCD, installarlo nel simulatore online Tinkercad e creare il programma

che farà apparire sul display LCD le informazioni desiderate. Per consolidare le conoscenze verrà svolto un

esercizio, in gruppi di 2 o 3 studenti, in cui dovranno eseguire la stessa situazione sul Kit Arduino.

**Obiettivi:**sapere, installare il componente LCD, creare un programma per leggere le informazioni. Sviluppa un semplice esercizio utilizzando il display LCD del simulatore online Tinkercad e il kit Arduino.

#### **NARRAZIONE**

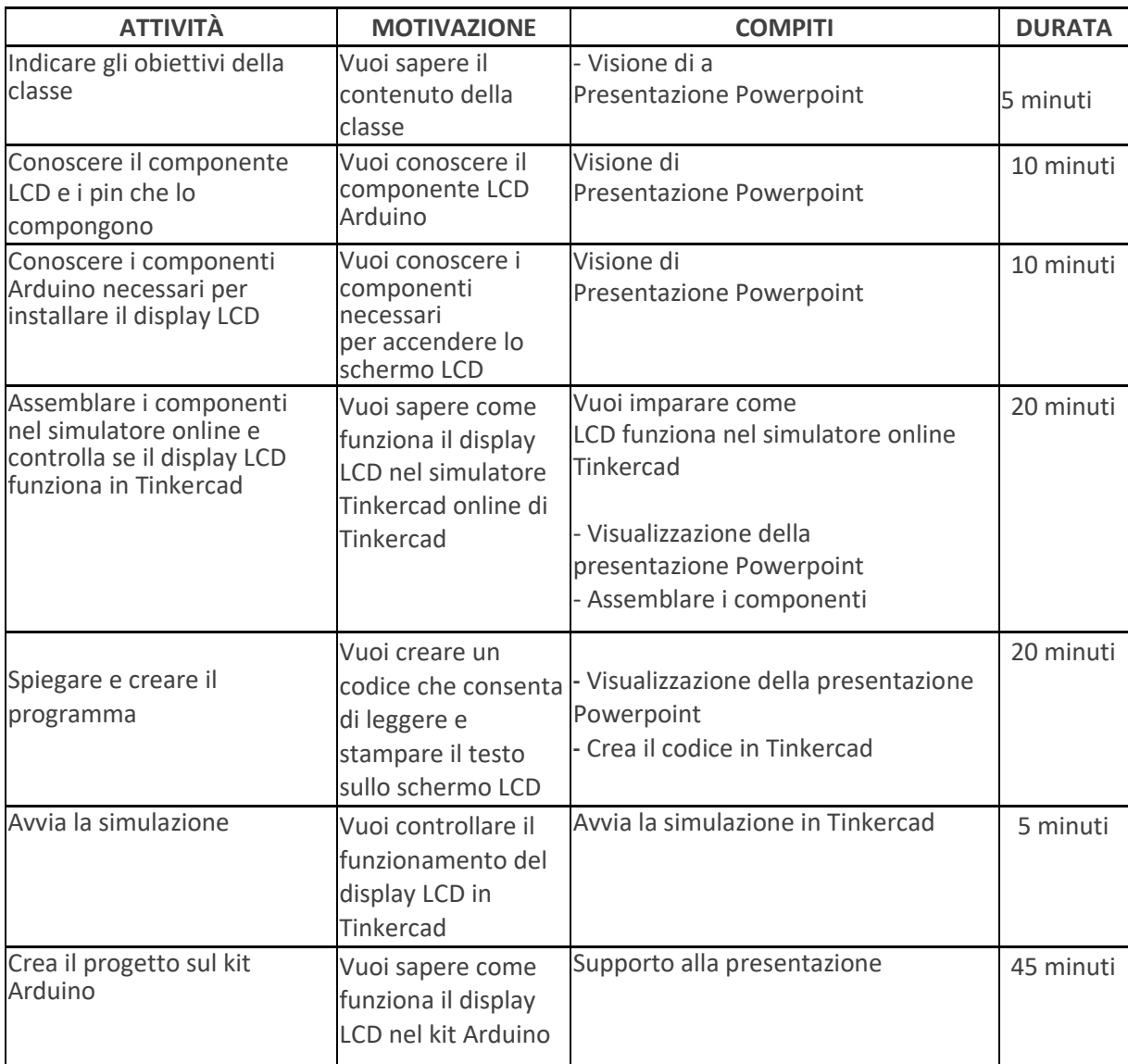

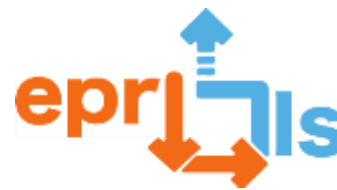

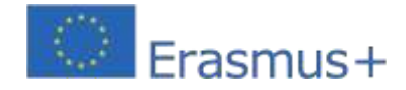

### **Riflessione e valutazione:**

Gli studenti conosceranno il componente LCD Arduino e i componenti necessari per farlo funzionare e impareranno come assemblare i componenti in questione, utilizzando il simulatore online Tinkercad e il Kit Arduino. Dopo queste attività, gli studenti avranno familiarità con il componente LCD di Arduino e come funziona.

#### **Risorse:**

- Computer
- Videoproiettore
- Presentazione PowerPoint (tutorial)
- Internet
- Simulatore online di Tinkercad
- Kit Arduino

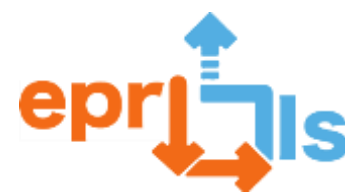

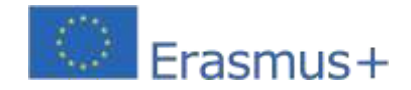

**35- Titolo:**Semafori per veicoli e pedoni

**Zona trattata:**Programmazione tramite il simulatore Tinkercad (Arduino)

**Soggetto:**Crea e testa uno scenario di apprendimento per programmare un semaforo per veicoli e pedoni

**Contesto:**In questo scenario di apprendimento, si prevede che gli studenti continuino a sviluppare piccoli progetti che coinvolgano il pensiero computazionale. In questa fase, utilizzando il simulatore Tinkercad Circuits, gli studenti acquisiscono conoscenze sulla logica di programmazione, implementano e simulano situazioni reali, utilizzando la programmazione a blocchi. In una fase successiva intendiamo passare all'implementazione e alla programmazione della scheda Arduino Uno.

**Obiettivi:**Sviluppa un progetto, utilizzando il simulatore Tinkercad Circuits, che simula un semaforo per veicoli e pedoni.

### **NARRAZIONE**

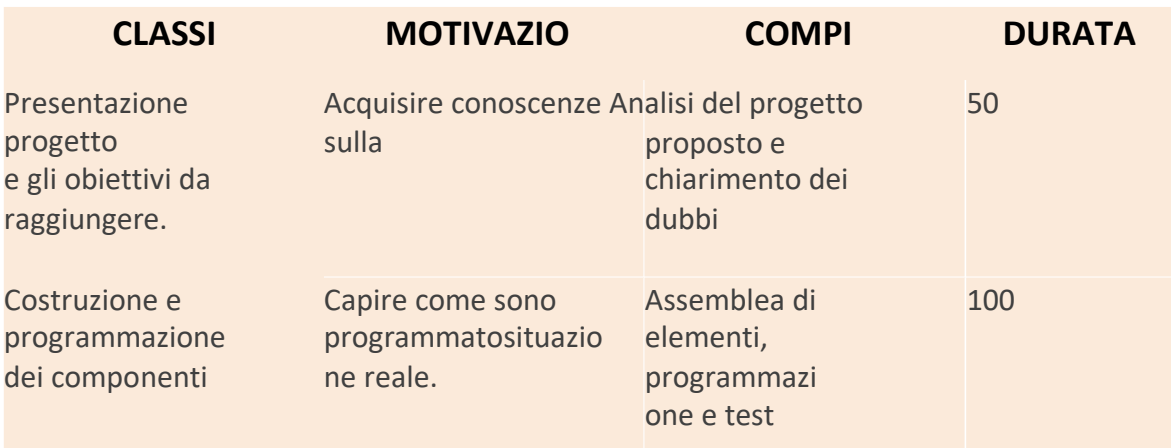

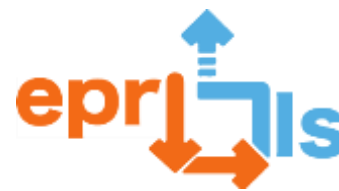

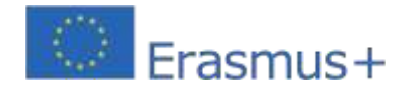

#### **Riflessione e valutazione:**

Con la risoluzione di questo progetto è stato possibileanalizzare la percezione degli studenti di una situazione reale. Oltre ai concetti legati al pensiero computazionale, che hanno permesso agli studenti di riflettere su come sono programmati i semafori, sono stati elaborati anche concetti relativi alla cittadinanza e al pensiero critico.

### **Risorse:**

Computer con accesso a Internet;

Tinkercad;

Foglio di lavoro:

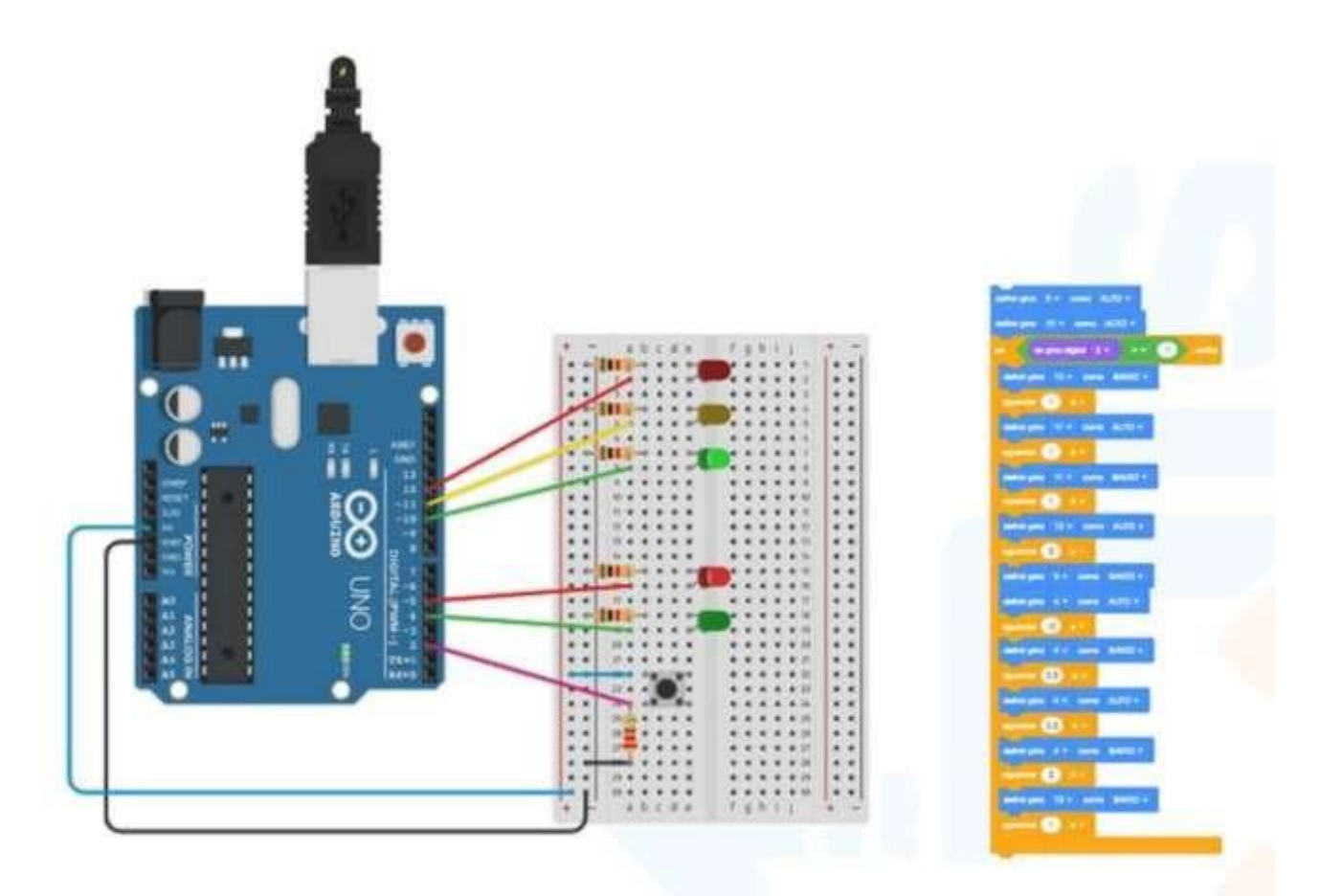

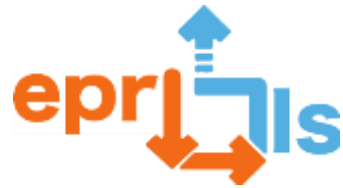

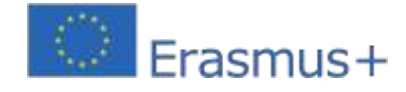

#### **Codice:**

// Codice C++ // configurazione nulla() { pinMode(5, USCITA); pinModalit à(10, USCITA); pinMode(2, INPUT); pinModalit à(11, USCITA); pinModalit à(12, USCITA); pinModalit à(4, USCITA);

#### }

ciclo vuoto() { scrittura digitale(5, ALTA); scrittura digitale(10, ALTA); if (digitalRead(2) ==  $1$ ) { digitalWrite(10, LOW); ritardo(1000); // Attendi 1000 millisecondi digitalWrite(11, HIGH); ritardo(1000); // Attendi 1000 millisecondi digitalWrite(11, LOW); ritardo(1000); // Attendi 1000 millisecondi digitalWrite(12, HIGH); ritardo(2000); // Attendi 2000 millisecondi digitalWrite(5, LOW); scrittura digitale(4, ALTA); ritardo(10000); // Attendi 10000 millisecondi digitalWrite(4, LOW); ritardo(300); // Attendi 300 millisecondi digitalWrite(4, HIGH); ritardo(300); // Attendi 300 millisecondi digitalWrite(4, LOW); ritardo(2000); // Attendi 2000 millisecondi digitalWrite(12, LOW); ritardo(1000); // Attendi 1000 millisecondi }}}

 $\}$ 

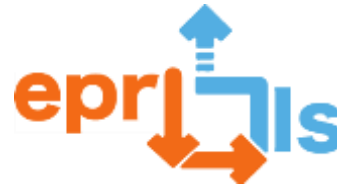

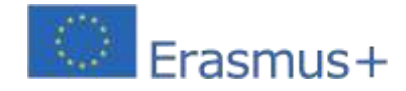

# **Stampa 3D**

**36- Zona trattata:**Arduino, Tinkercad e la stampa 3D

**Oggetto: Creare e testare uno scenario di apprendimento che coinvolga le aree di cui sopra Contesto:**Corso professionale in gestione e programmazione di sistemi informatici, materie Aqc e/o programmazione finalizzato a testare l'attitudine professionale.

**Obiettivi:**Comprendere come utilizzare la scheda Arduino, le porte analogiche e digitali e dove possiamo collegare altri componenti come LED, resistori e anche capire come possiamo programmarla utilizzando l'IDE di Arduino. Progettare, utilizzando codeblock, programmazione, una possibile scatola che possa contenere il progetto, facendo appello alla creatività degli studenti. Infine, introdurre il software di "slicing", gli slicer open source e introdurli alla stampante 3D, il tutto nello spirito dell'apprendimento basato su progetti e basato sul costruttivismo.

#### **NARRAZIONE**

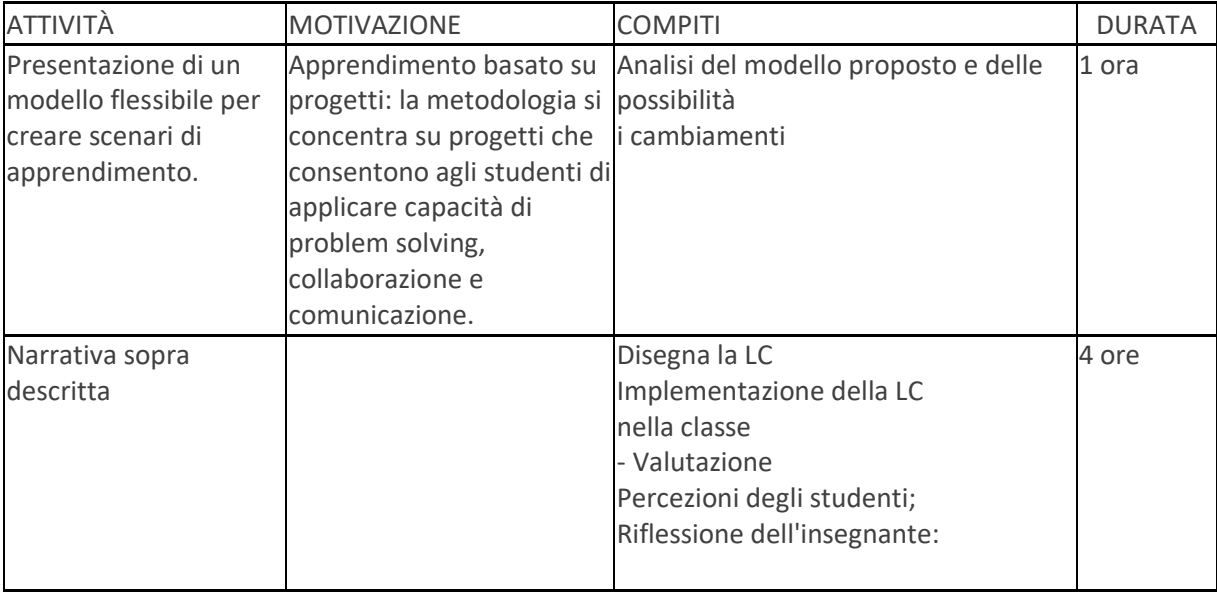

Uno scenario di apprendimento che coinvolge Arduino, Tinkercad e la stampa 3D:

1. Introduzione ad Arduino: introdurre gli studenti al concetto di microcontrollori e alla piattaforma Arduino. Mostra come creare semplici circuiti in Tinkercad e programmare Arduino utilizzando il linguaggio C.

2. Costruisci un progetto semplice: sfida gli studenti a creare un progetto semplice che preveda l'uso di Arduino e Tinkercad. Iniziano utilizzando blocchi di codice, quindi esportano il file e possono manipolarlo nella funzionalità del progetto, spiegando in questo processo alcuni aspetti della stampa 3D, ovvero la questione degli angoli e l'uso dei supporti.

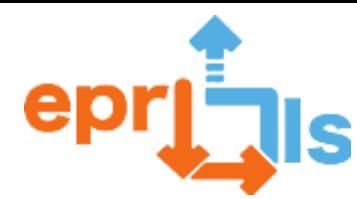

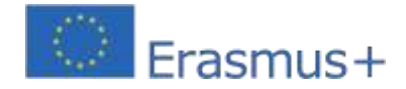

3. Introduzione alla stampa 3D: dopo che gli studenti hanno creato il loro progetto in Tinkercad, insegna loro come utilizzare una stampante 3D per stampare il loro progetto. Mostra come preparare il modello per la stampa e come utilizzare la stampante 3D.

4. Assemblare il progetto: dopo che gli studenti hanno stampato le loro parti, possono assemblare il loro progetto utilizzando Arduino e il circuito che hanno creato in precedenza. Possono anche utilizzare Tinkercad per apportare modifiche al progetto e ristampare le parti, se necessario.

5. Migliorare il progetto: dopo che gli studenti hanno messo insieme il loro progetto, possono iniziare a sperimentare e apportare modifiche per migliorare il progetto. Ad esempio, possono aggiungere ulteriori sensori o creare un sistema più complesso.

Questo scenario di apprendimento è un ottimo modo per introdurre gli studenti alle basi dell'elettronica, della programmazione, della modellazione 3D e della stampa 3D. Inoltre, incoraggia anche la creatività e la risoluzione dei problemi, poiché gli studenti devono lavorare in squadra per creare un progetto funzionale e migliorarlo nel tempo. È importante considerare gli obiettivi specifici dello scenario per scegliere l'approccio migliore e la sua valutazione, e tenere presente anche che la valutazione deve essere continua e nel tempo, consentendo aggiustamenti e miglioramenti nel processo di insegnamento e apprendimento.

#### **Riflessione e valutazione:**

Gli studenti saranno sfidati a creare un semplice circuito con LED e breadboard, quindi a creare una scatola utilizzando la programmazione (devono collaborare tra loro, programmando i blocchi di codice Tinkercad, le proprie idee e implementare le dinamiche tra le coppie. Devono risolvere il problema e realizzare il attività programmate.)

Valutazione di questo scenario:

1. Osservazione: osservare il comportamento degli studenti mentre svolgono le attività proposte nello scenario, valutando la loro capacità di lavorare in gruppo, applicare le conoscenze acquisite e risolvere problemi.

2. Portfolio: chiedere agli studenti di conservare un portfolio con il lavoro sviluppato durante le lezioni di Robotica Educativa e Programmazione, consentendo una valutazione più dettagliata dei progressi individuali di ogni studente.

3. Feedback: richiedere feedback agli studenti sullo scenario e sulle attività sviluppate, consentendo di valutare l'efficacia dello scenario e di identificare le aree che possono essere migliorate.

4. Autovalutazione: incoraggiare gli studenti ad autovalutarsi, individuando i propri punti di forza e di debolezza in relazione alle attività svolte, e a fissare obiettivi per migliorare le proprie competenze.

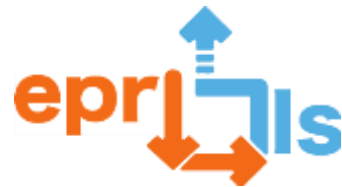

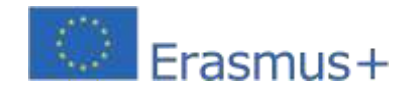

### **Risorse:**

- computer
- -stampante 3d
- Scheda Arduino, LED, resistenze, breadboard, cavi di collegamento
- Circuiti Tinkercad
- tutorial e script

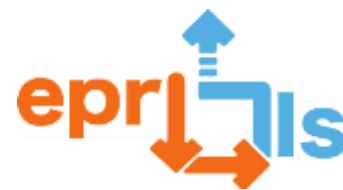

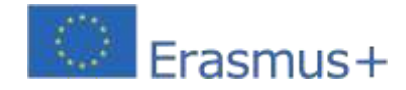

#### **37- Titolo: SFIDE PER L'IMPLEMENTAZIONE DI EPR@LC**

#### **Zona trattata:**Tutto

#### **Oggetto: Creare e testare uno scenario di apprendimento**

**Obiettivi:**Creare, applicare e valutare uno scenario di apprendimento sviluppando l'EPR e la sua applicazione in un contesto educativo.

#### **NARRAZIONE**

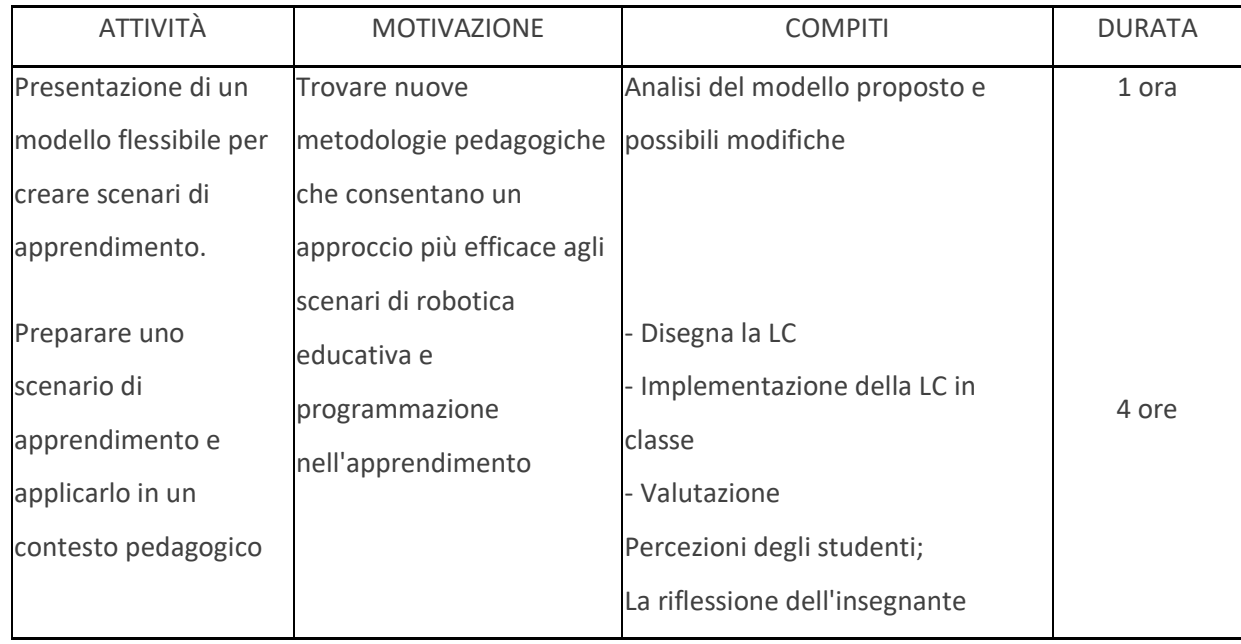

**disciplina**: Programmazione e robotica educativa@Scenari di apprendimento (EPR@LS - PT)

**Luogo:**Piattaforma di formazione - Programmazione educativa e robotica @ Scenari di apprendimento

In una classe dell'11° anno del Corso di Gestione delle Attrezzature sono stati proposti diversi scenari di apprendimento con la programmazione e la robotica educativa applicata in un contesto educativo.

Gli studenti hanno avuto l'opportunità di ricercare e approfondire gli argomenti del progetto e

selezionare un argomento. La classe è stata divisa in gruppi di 2 o 3 studenti.

Ogni gruppo ha avuto accesso ad un kit Arduino e ad una serie di componenti complementari in base alle esigenze del progetto del gruppo.

Per questa valutazione ho selezionato 2 scenari di apprendimento che prevedono la creazione di 2 progetti con Arduino e la modellazione e stampa 3D.

# **Obiettivi di progetto:**

**disciplina**: Programmazione e robotica educativa@Scenari di apprendimento (EPR@LS - PT)

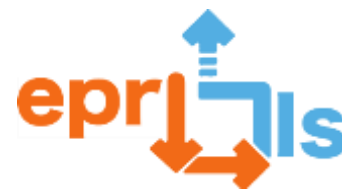

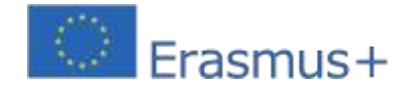

**Luogo:**Piattaforma di formazione - Programmazione educativa e robotica @ Scenari di apprendimento

In una classe dell'11° anno del Corso di Gestione delle Attrezzature sono stati proposti diversi scenari di apprendimento con la programmazione e la robotica educativa applicata in un contesto educativo. Gli studenti hanno avuto l'opportunità di ricercare e approfondire gli argomenti del progetto e selezionare un argomento. La classe è stata divisa in gruppi di 2 o 3 studenti. Ogni gruppo ha avuto accesso ad un kit Arduino e ad una serie di componenti complementari in base alle esigenze del progetto del gruppo.

Per questa valutazione ho selezionato 2 scenari di apprendimento che prevedono la creazione di 2 progetti con Arduino e la modellazione e stampa 3D.

# **Scenari di apprendimento con Arduino e progetto di modellazione e stampa 3D creando un braccio robotico**

Questoprogettoconsiste nel creare un braccio robotico che esegue un determinato movimento in base al orientamenti dell'altro braccio. Parti stampate in 3D vengono utilizzate per l'intera struttura del braccio "slave". In questo scenario, gli studenti iniziano ricercando i componenti e le loro caratteristiche. Hanno quindi ricercato le parti da utilizzare e poi hanno proceduto a stampare le parti della torretta sulla stampante 3D.Quindi gli studenti hanno assemblato i pezzi stampati; Gli studenti passano quindi al collegamento dei componenti; Successivamente, procedono alla programmazione della scheda Arduino utilizzando l'IDE Arduino. Infine, effettuano dei test per verificare il funzionamento del progetto.

# **Sviluppo del progetto:**

Dato che esistono centinaia di progetti di bracci robotici, la grande sfida è stata trovare il progetto che meglio si adattasse alle nostre esigenze, per farlo abbiamo utilizzato il sito web thingiverse per cercare modelli 3D. Allo stesso tempo, i pezzi vengono stampati.

La materia prima utilizzata nella stampa era PLA di tre qualità: PLA blu, PLA bianco e anche PLA grigio, che differiscono solo nell'aspetto.

Di seguito sono riportati alcuni pezzi stampati e i rispettivi tempi di stampa.

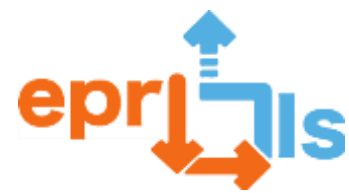

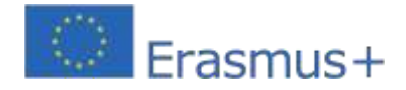

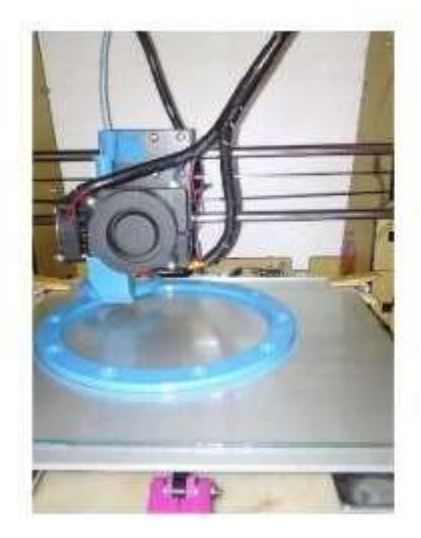

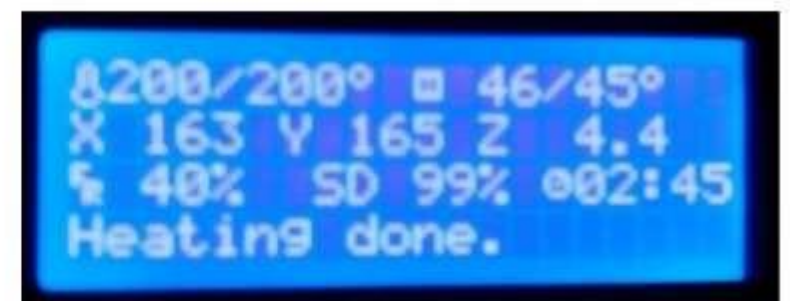

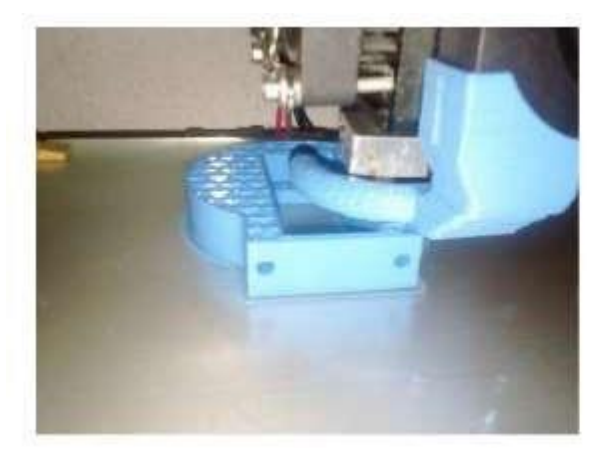

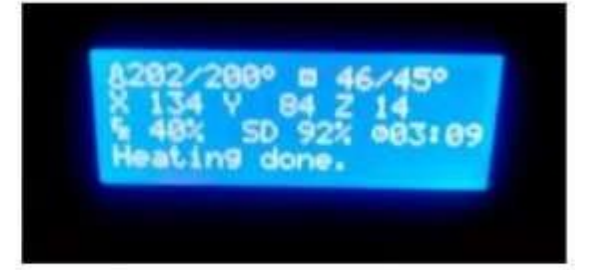

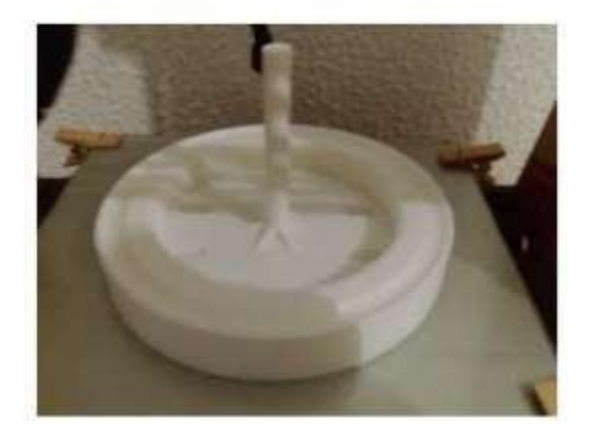

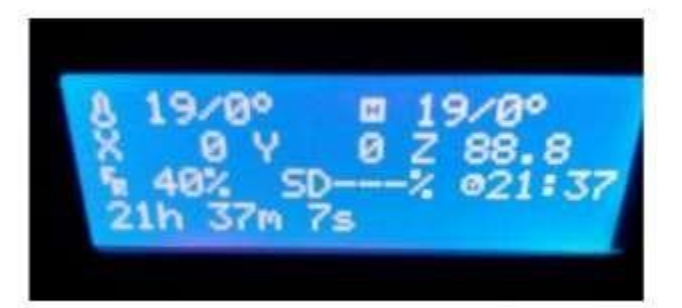

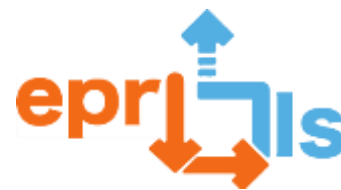

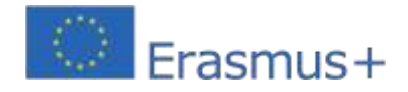

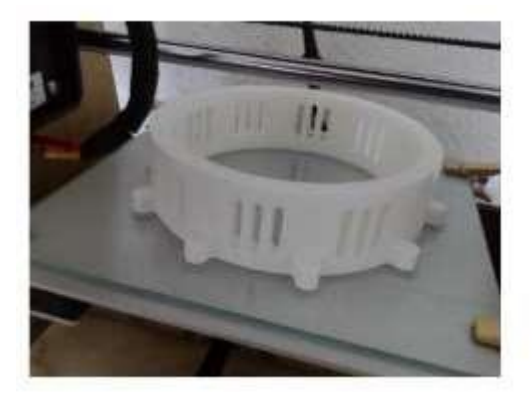

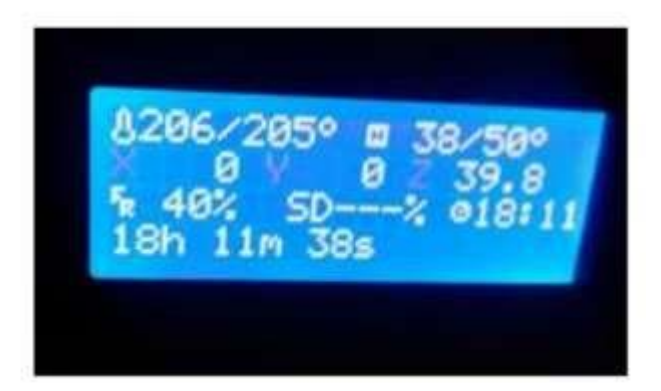

Una volta completato l'intero processo di stampa, si passa al processo di assemblaggio, che consiste nell'unire tra loro le parti stampate tramite raccordi o fissarle con viti e fissare i servomotori.

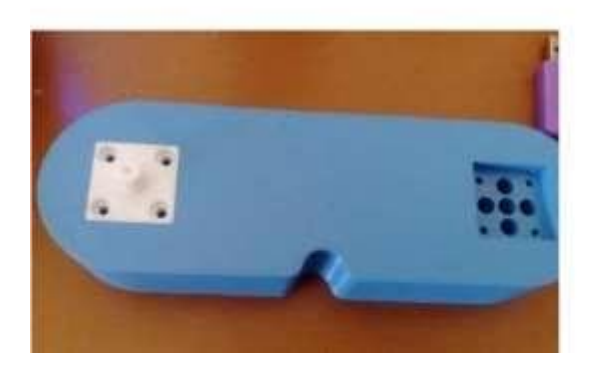

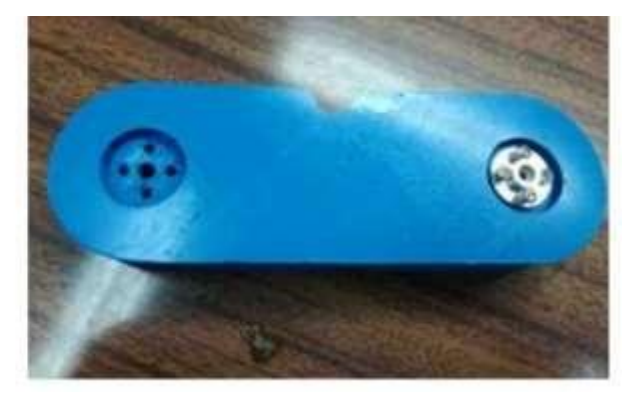

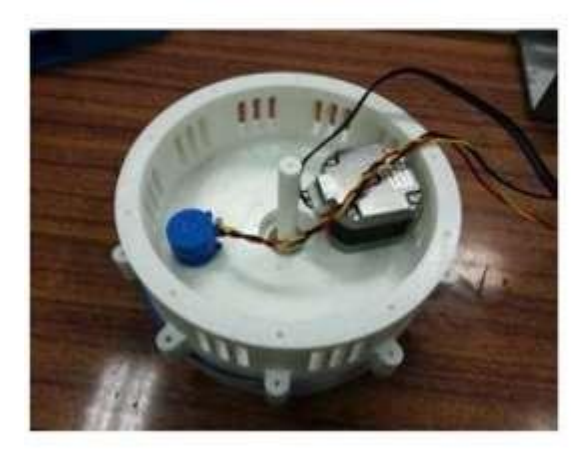

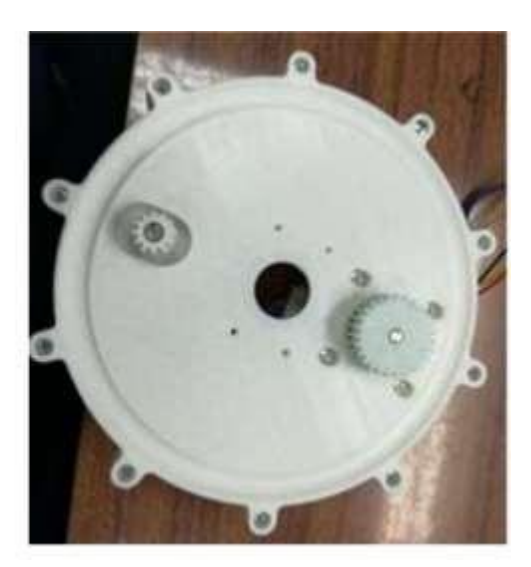

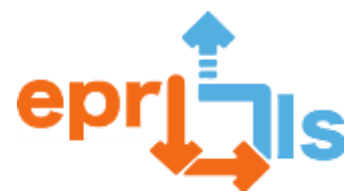

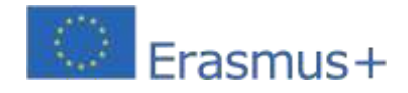

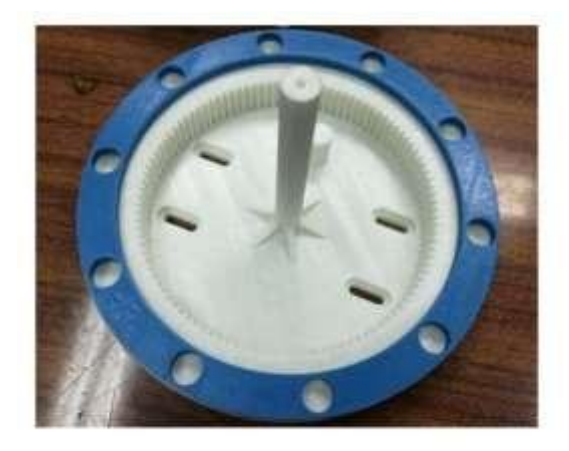

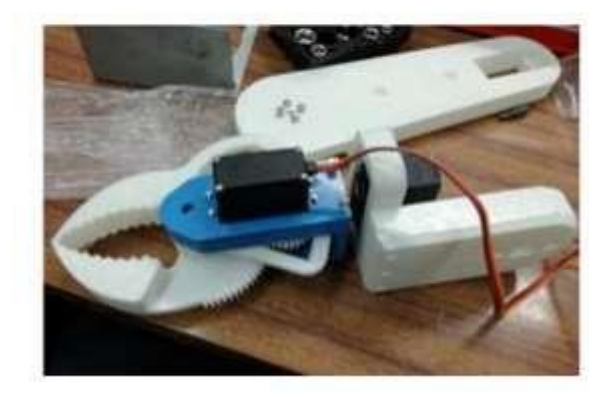

Per alimentare l'intera struttura è stato utilizzato un alimentatore ATX. Gli studenti hanno poi provveduto a collegare i componenti; Successivamente, procedono alla programmazione della scheda Arduino utilizzando l'IDE Arduino. Infine, effettuano dei test per verificare il funzionamento del progetto.

## **Fase di montaggio del braccio:**

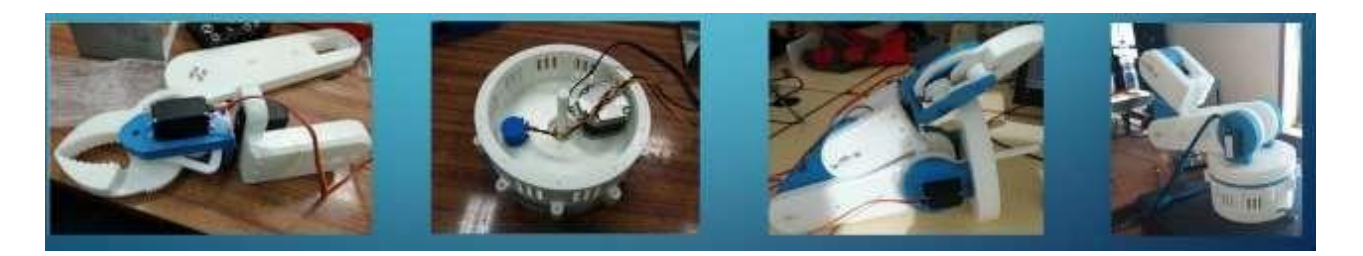

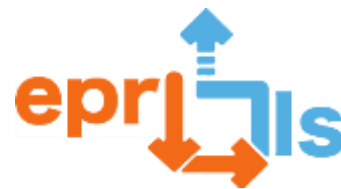

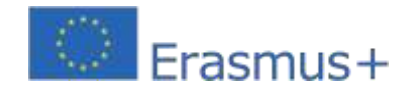

# **Immagini del progetto completato:**

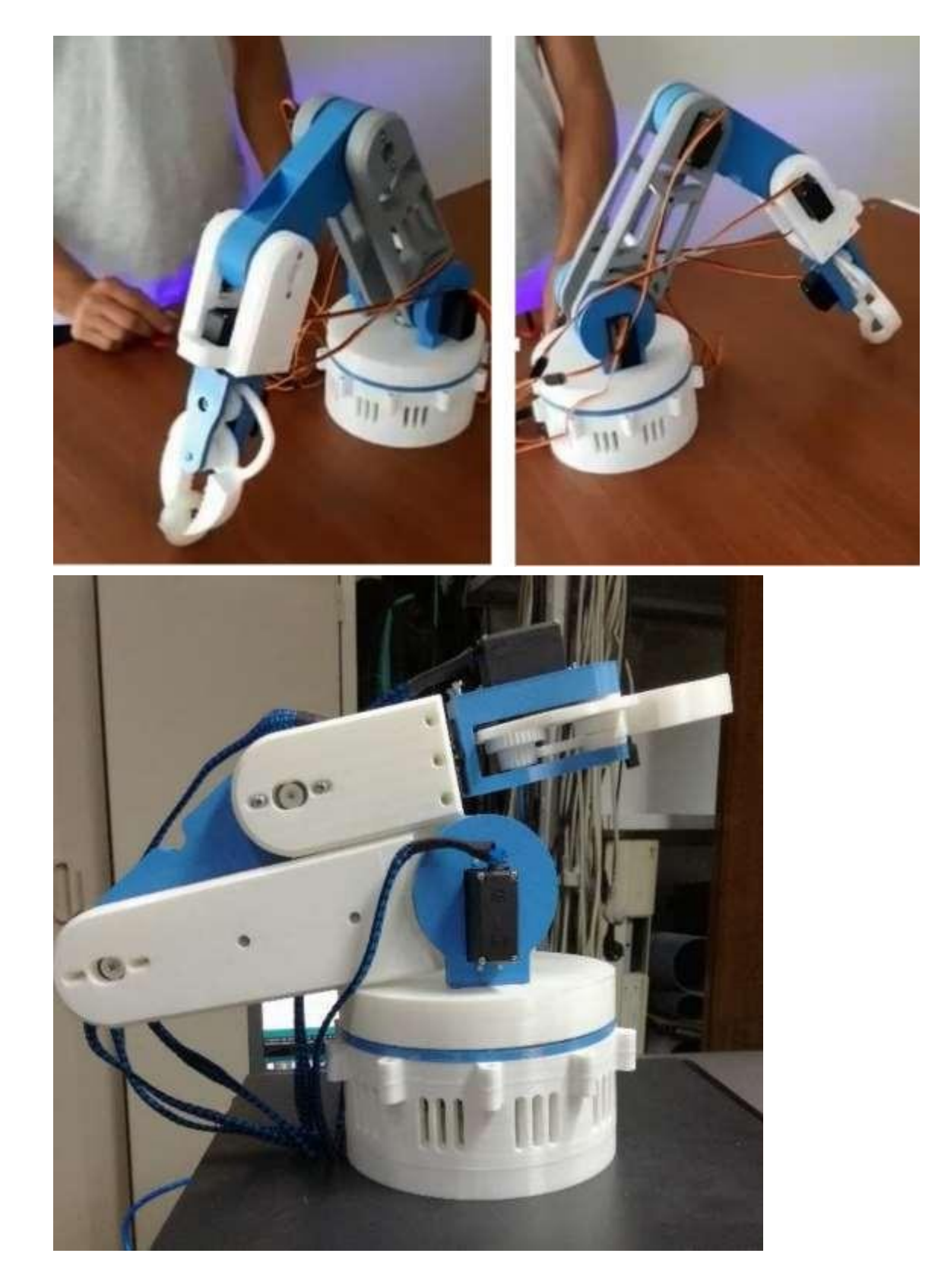

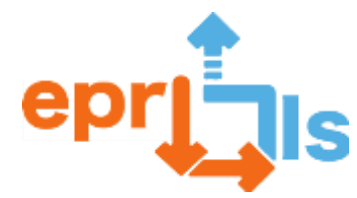

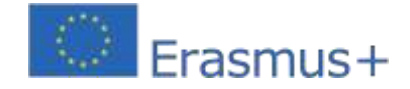

#### **Robotica educativa e scenari di programmazione e apprendimento** Progetto "creazione di una "torretta Nerf" con una stampante 3D

Questoprogetto consiste nella realizzazione di un "**Torretta Nerf**"controllato dal cellulare.Una torretta è un tipo di mitragliatrice fissa che può essere posizionata in vari luoghi, come sugli aerei da guerra o anche in situazioni terrestri.

In questo scenario, gli studenti iniziano ricercando i componenti e le loro caratteristiche.

Hanno quindi ricercato le parti da utilizzare e poi hanno proceduto a stampare le parti della torretta sulla stampante 3D.

Gli studenti quindi assemblano i pezzi stampati; Gli studenti hanno poi provveduto a collegare i componenti; Successivamente, hanno proceduto alla programmazione della scheda Arduino utilizzando l'IDE Arduino. Infine, hanno effettuato dei test per verificare il funzionamento del progetto.

#### **Circuito del progetto:**

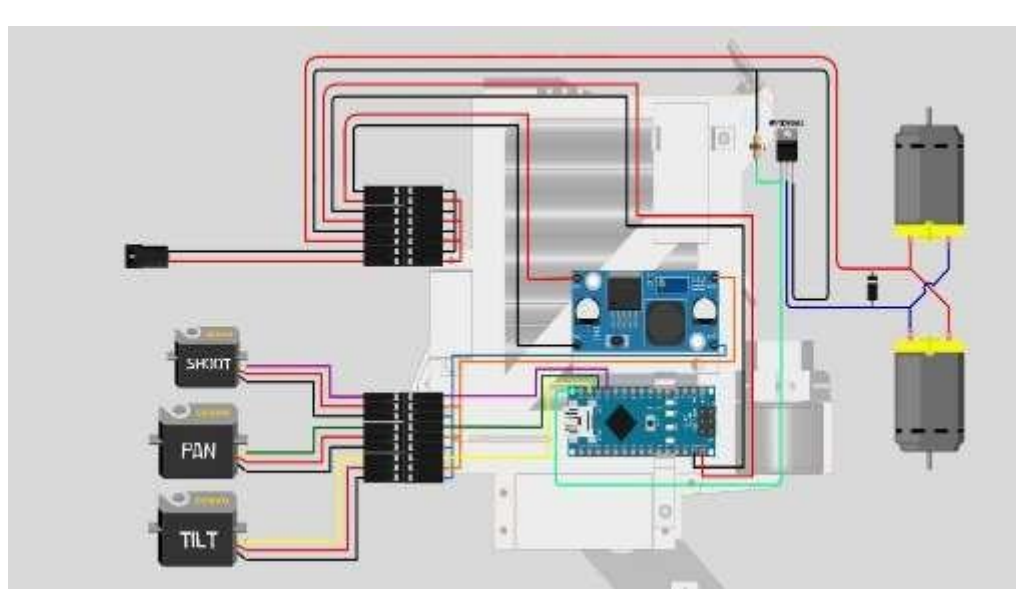

### **Parti stampate sulla stampante 3D**

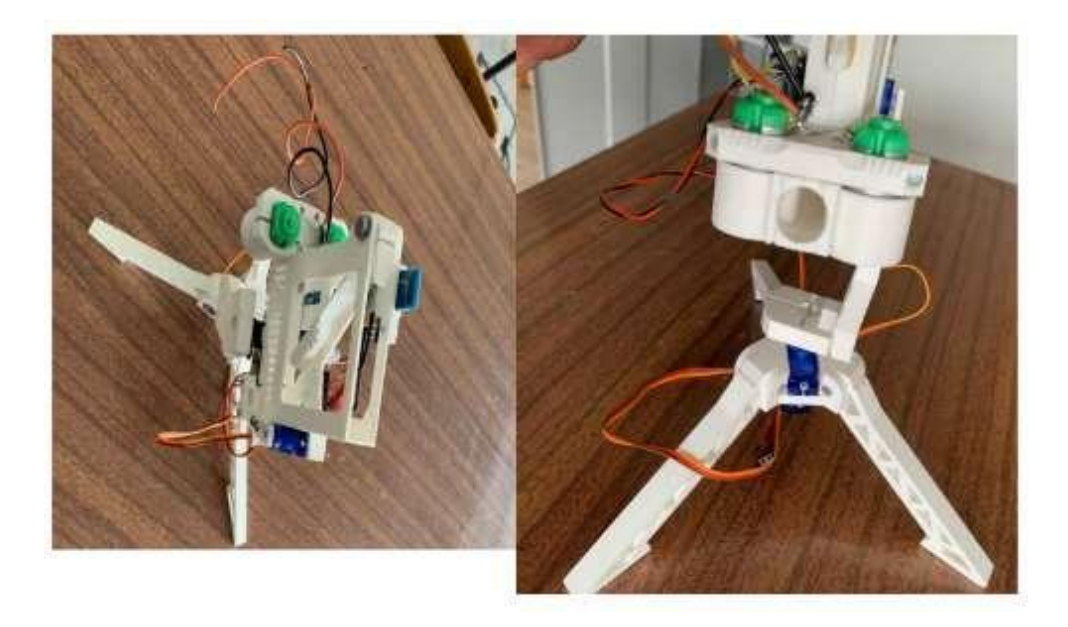

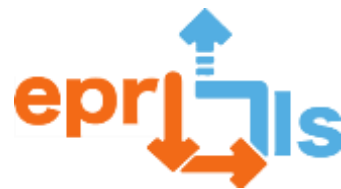

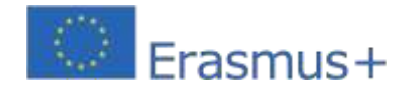

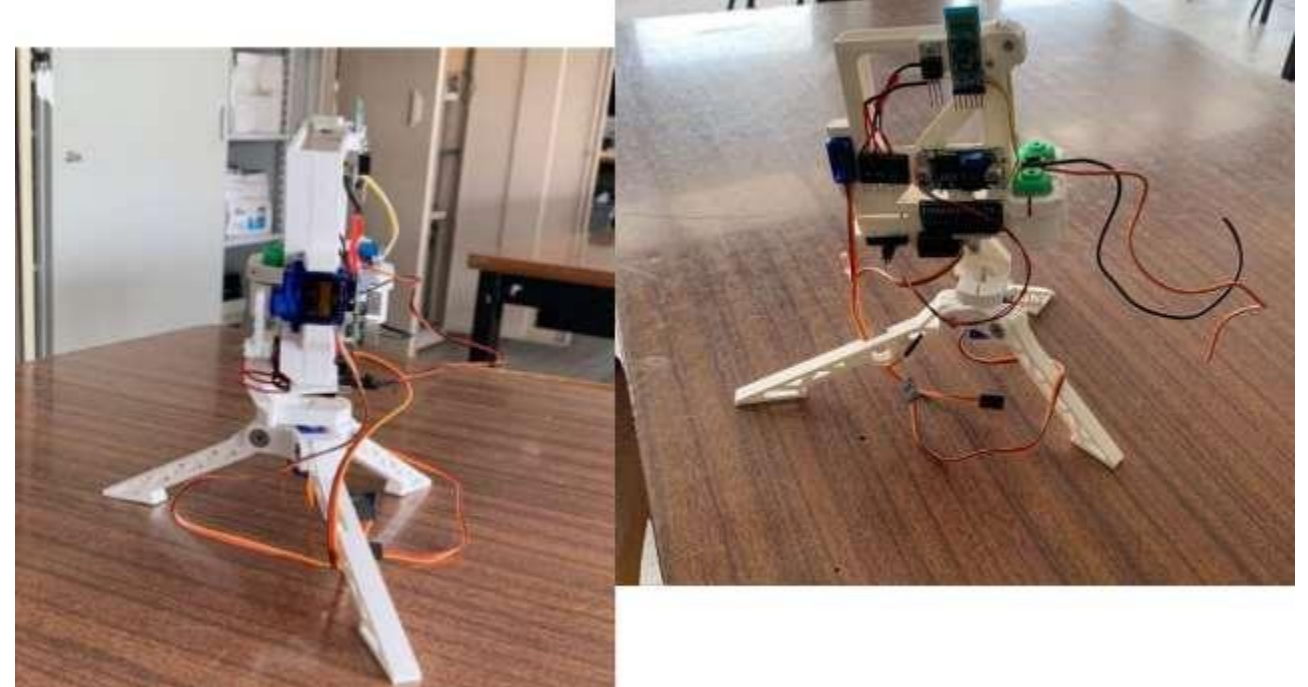

**Immagine finale di un progetto modello:**

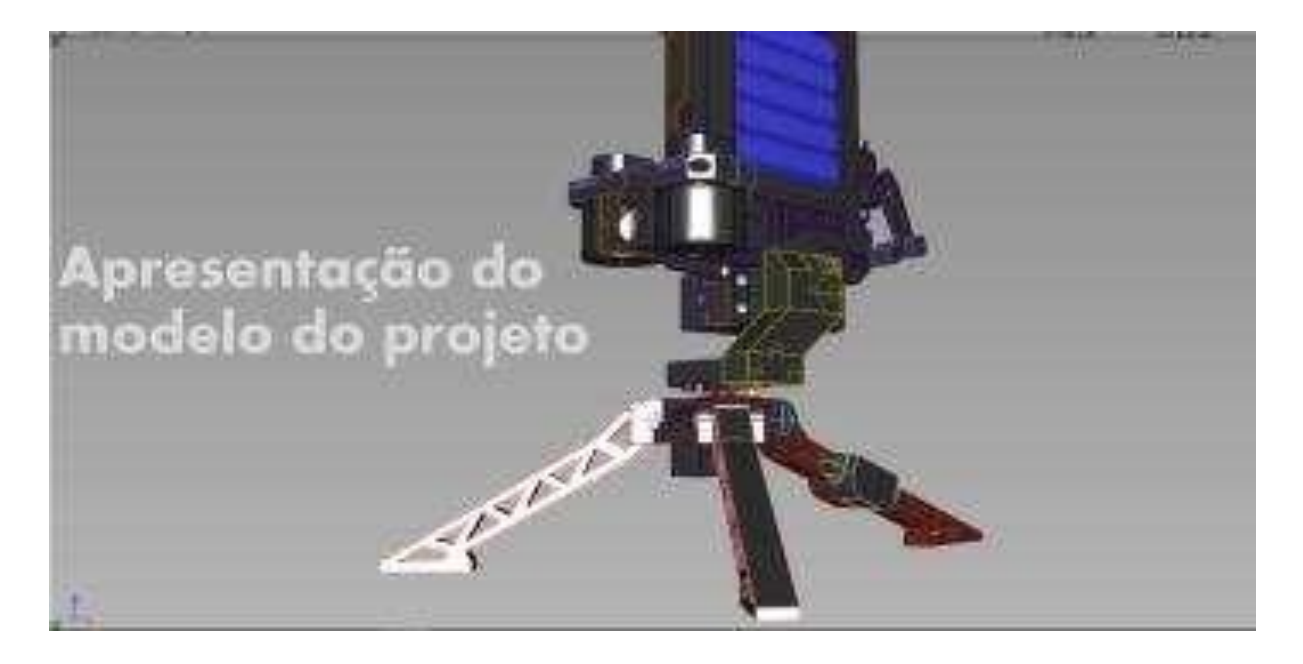

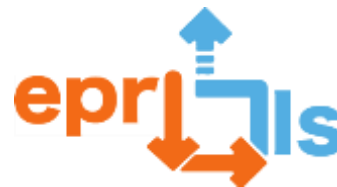

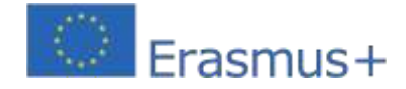

### **Riflessione e valutazione:**

Gli studenti preparano una relazione finale riguardante la pianificazione e lo sviluppo del progetto e al termine la presentano alla classe e ai docenti tecnici. Questo rapporto è strutturato in diversi punti: **Risorse:** ApplicazioneTinkerc ad; Computer; Scheda Arduino e altri componenti elettronici; D stampante 3d;

IDE di Arduino.

#### **Valutazione dello scenario:**

#### **Percezione dell'insegnante:**

il docente valuta i diversi momenti della costruzione del progetto

**Osservazione**: osservare il comportamento degli studenti mentre svolgono le attività proposte nello scenario,

valutando la loro capacità di lavorare in gruppo, applicare le conoscenze acquisite e risolvere problemi.

**Costruzione del progetto**: preparazione del progetto (struttura fisica) e programmazione;

**Rapporto**: predisposizione della relazione sullo sviluppo del progetto;

**Presentazione del progetto**: preparare una presentazione in PowerPoint o Prezzi

#### **Autovalutazione da parte degli studenti degli scenari e dei progetti sviluppati:**

Gli studenti effettuano un'autovalutazione sugli scenari elaborati tenendo conto delle fasi di sviluppo, costruzione e presentazione del progetto.

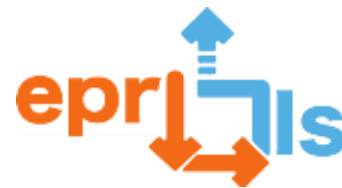

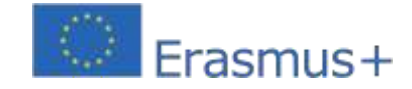

### **38- Titolo:**Repliche 3D di attrazioni turistiche nei paesi di lingua inglese

#### **Zona trattata:**Modellazione e stampa 3D

Oggetto: Utilizzo di un'applicazione per la modellazione 3D

Contesto: Gestire progetti di modellazione 3D – classi 7° anno;

Obiettivi: Nell'ambito dell'autonomia curriculare (DAC), con le materie Tecnologie dell'informazione e della

comunicazione, Inglese ed Educazione visiva, si prevede che gli studenti costruiscano in 3D, attraverso il programma

SketchUp, repliche di monumenti o altri tipi di edifici di interesse turistico interesse, da paesi di lingua inglese.

#### **NARRAZIONE**

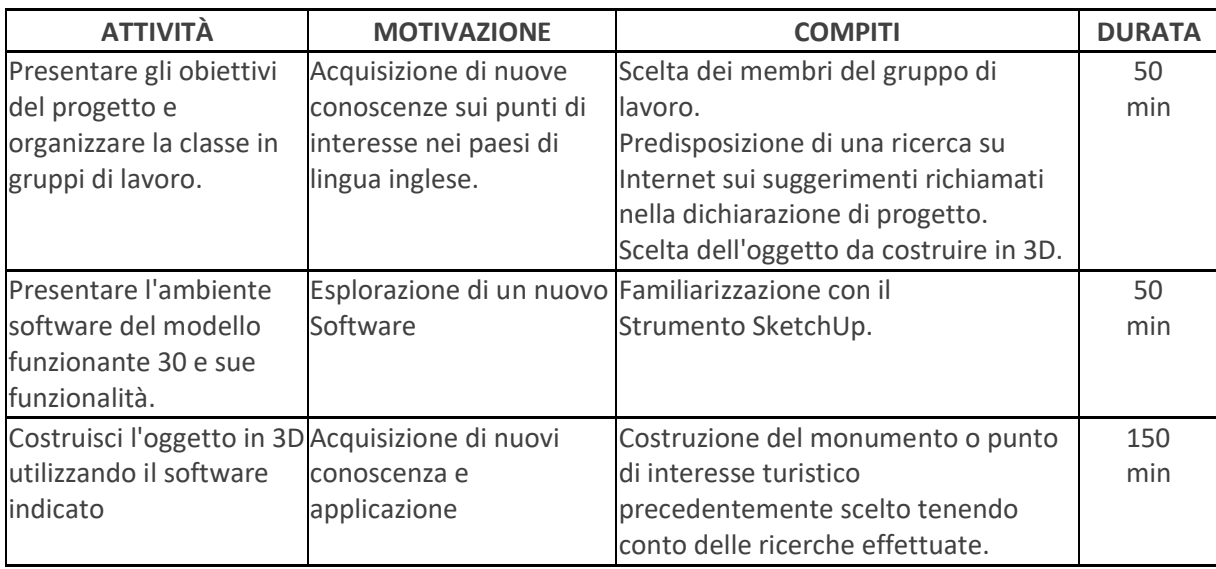

#### **Riflessione e valutazione:**

● Attraverso questo progetto, gli studenti hanno sviluppato diverse aree di competenza nel profilo dello studente al termine della scuola dell'obbligo, che possono essere valutate dalle diverse discipline incluse in questo lavoro di collaborazione.

● Con lo sviluppo di questo progetto, gli studenti hanno scoperto che il lavoro collaborativo è facile da applicare e molto vantaggioso, poiché consente al lavoro in una sola fase di avere un impatto sulla valutazione in diverse discipline.

● L'applicazione di questo progetto ha permesso agli studenti di conoscere le potenzialità dei software di modellazione 3D, nonché l'intero processo da applicare fino alla stampa dei modelli realizzati in 3D.

● Questo lavoro di progetto è stato piuttosto impegnativo, tenendo conto che gli studenti di questa fascia di età hanno ancora poche conoscenze in questo settore, ma è stato comunque interessante e motivante per gli studenti, consentendo loro di esplorare nuovi software e dimostrare le proprie competenze non solo a livello tecnico livello, ma anche artisticamente.

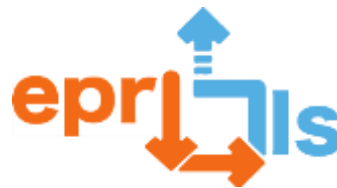

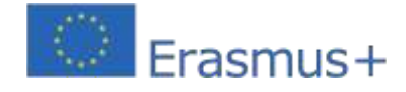

**Risorse:**

Computer con accesso a Internet; Dichiarazione di progetto; ApplicazioneSketchU p; stampante 3d.

#### **Esempio:**

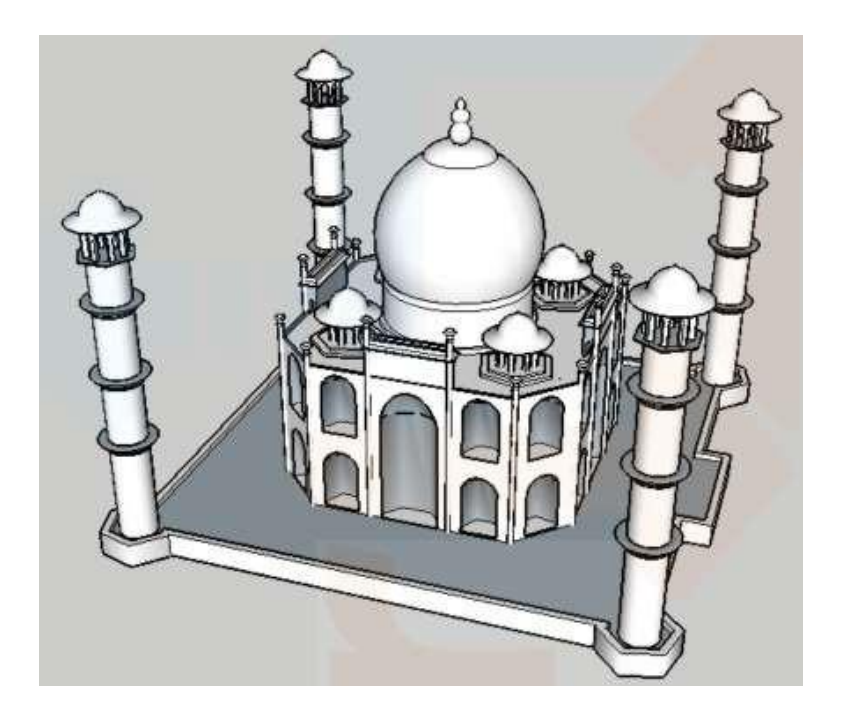

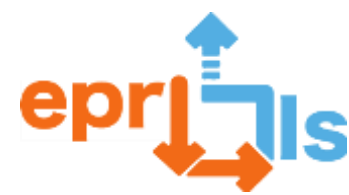

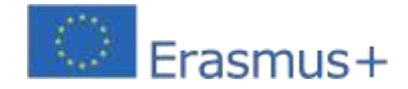

#### **39- Oggetto: Creare e testare uno scenario di apprendimento**

**Contesto:**Gli studenti del Robotics Club dovranno realizzare una calamita personalizzata con il logo della squadra.

Progetto Erasmus+ "La scuola del futuro".

#### **Obiettivi:**

- Comprendere ed esplorare il software di editing e modellazione Tinkercad;  $\overline{?}$
- $\overline{\mathbf{S}}$ Crea il prodotto - Magnete - facendo appello alla creatività degli studenti.
- $\overline{?}$ Installa e configura il software della stampante 3D: funzioni della stampante 3D.

#### **Implementazione:**

- $\overline{?}$ Sperimentazione della piattaforma:
- $\overline{?}$ Attività di costruzione di figure 3D;
- $\overline{?}$ Trasformazione del file jpg (Logo Erasmus+) in file STL; Creazione del
- $\overline{?}$ prodotto finale.
- $\overline{?}$ Configurazione stampante
- 3D; Installazione del  $\overline{?}$

filamento.

 $\overline{?}$ Stampa del prodotto finale.

 $\overline{2}$ 

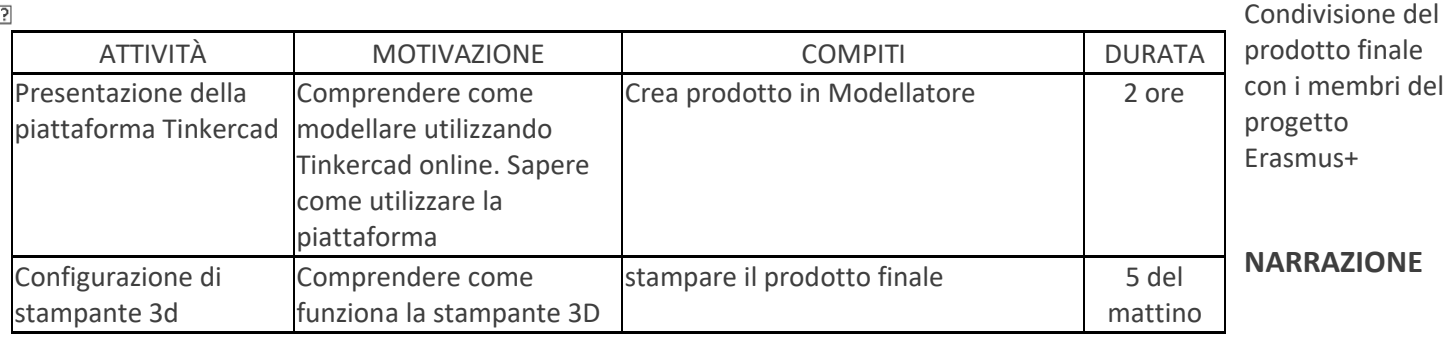

#### **Obiettivo dello scenario di apprendimento EPR:**

Promuovere la capacità di diagnosticare, caratterizzare, analizzare e risolvere situazioni diverse;

promuovere l'autonomia, il lavoro di squadra, il senso di responsabilità e la professionalità;

Produzione di un prodotto.

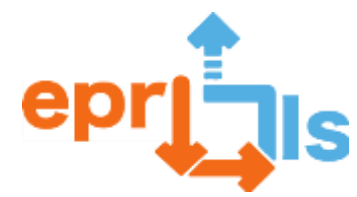

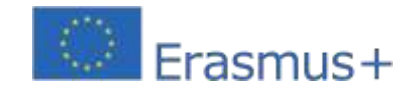

**Robotica educativa e scenari di programmazione e apprendimento** <sup>2</sup> Competenze sviluppate: con questo progetto gli studenti sviluppano:

Competenze tecniche: Modellazione e stampa 3D;

Abilità Relazionali: comunicazione; collaborazione; comando; lavoro di squadra e cooperazione;

Motivare a partecipare a progetti Erasmus;

Capacità organizzative: gestione del tempo e rispetto delle scadenze e pensiero critico.

#### **Obiettivo dello scenario di apprendimento EPR:**

Promuovere la capacità di diagnosticare, caratterizzare, analizzare e risolvere situazioni diverse;

- promuovere l'autonomia, il lavoro di squadra, il senso di responsabilità e la professionalità;
- Produzione di un prodotto.
- Competenze sviluppate: con questo progetto gli studenti sviluppano:
- Competenze tecniche: Modellazione e stampa 3D;
- Abilità Relazionali: comunicazione; collaborazione; comando; lavoro di squadra e cooperazione; motivare la partecipazione a progetti Erasmus;
- Capacità organizzative: gestione del tempo e rispetto delle scadenze e pensiero critico.

#### **Obiettivo dello scenario di apprendimento EPR:**

Promuovere la capacità di diagnosticare, caratterizzare, analizzare e risolvere situazioni diverse; promuovere l'autonomia, il lavoro di squadra, il senso di responsabilità e la professionalità;

Produzione di un prodotto.

- Competenze sviluppate: con questo progetto gli studenti sviluppano:
- Competenze tecniche: Modellazione e stampa 3D;
- Abilità Relazionali: comunicazione; collaborazione; comando; lavoro di squadra e cooperazione;
- motivare la partecipazione a progetti Erasmus;
- Capacità organizzative: gestione del tempo e rispetto delle scadenze e pensiero critico.

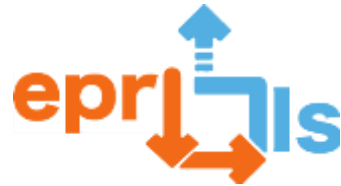

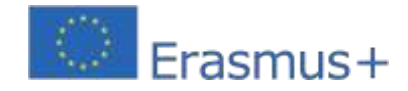

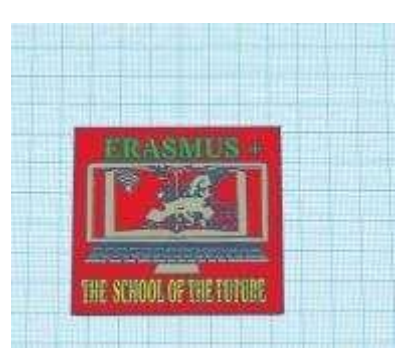

Figura 1 - Modellazione in Tinkercad

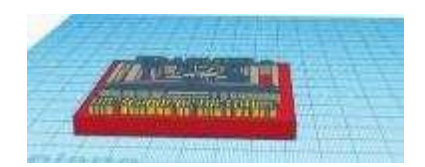

Figura 2 - Modellazione in Tinkercad

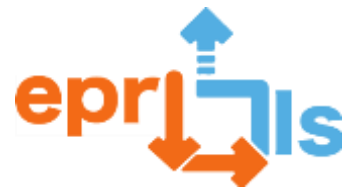

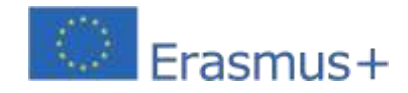

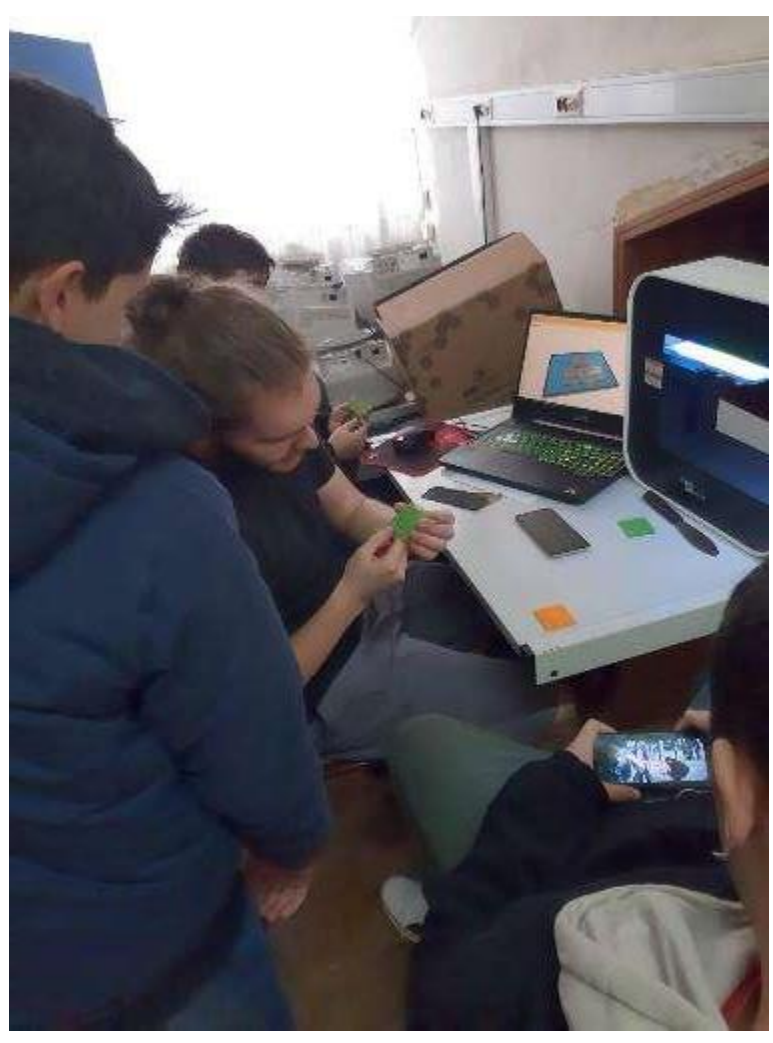

Figura 3 – Configurazione stampante/filamento
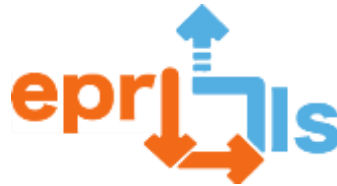

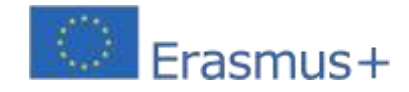

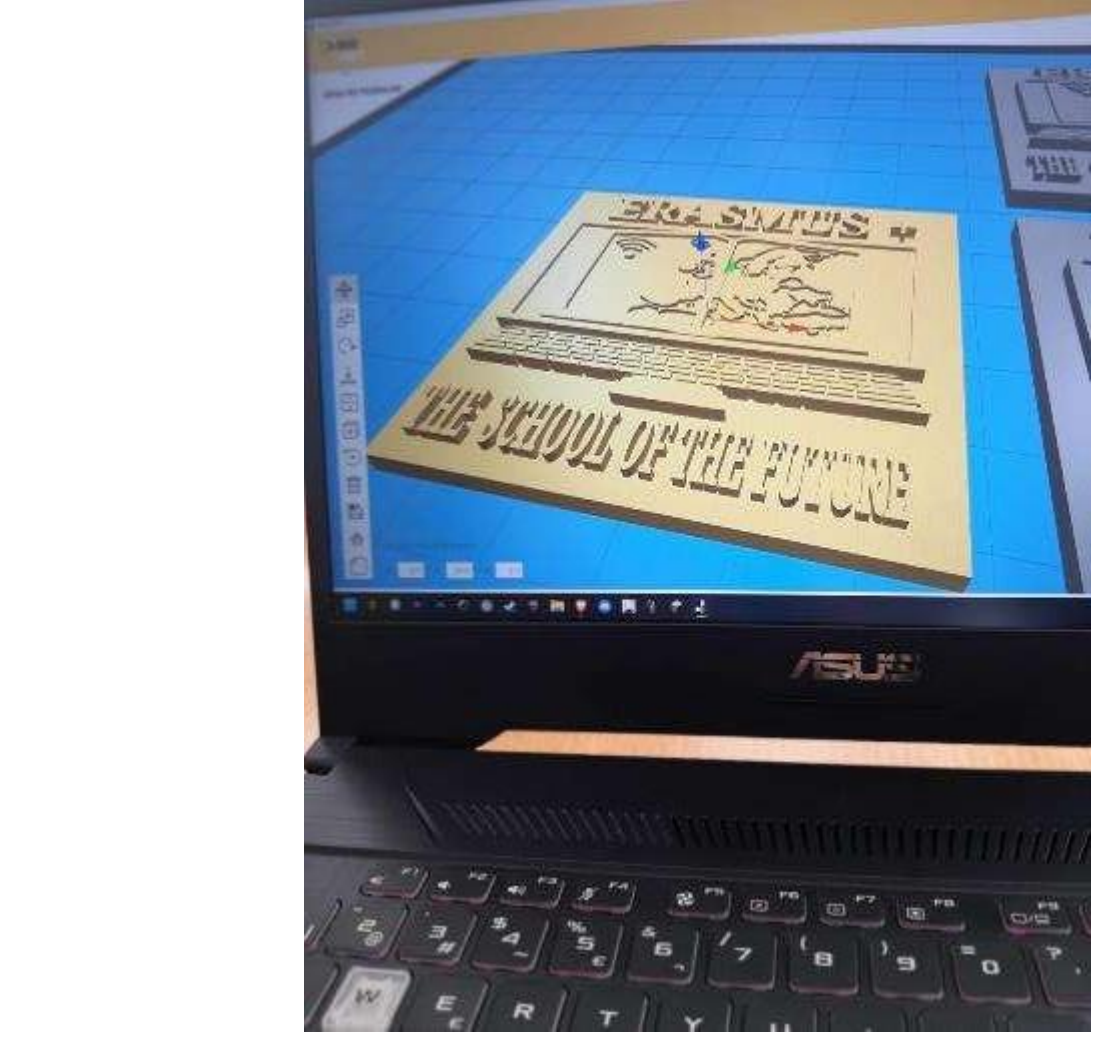

figura 4 - Modellazione e configurazione del prodotto finale

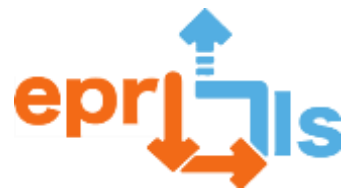

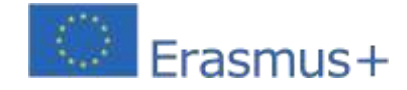

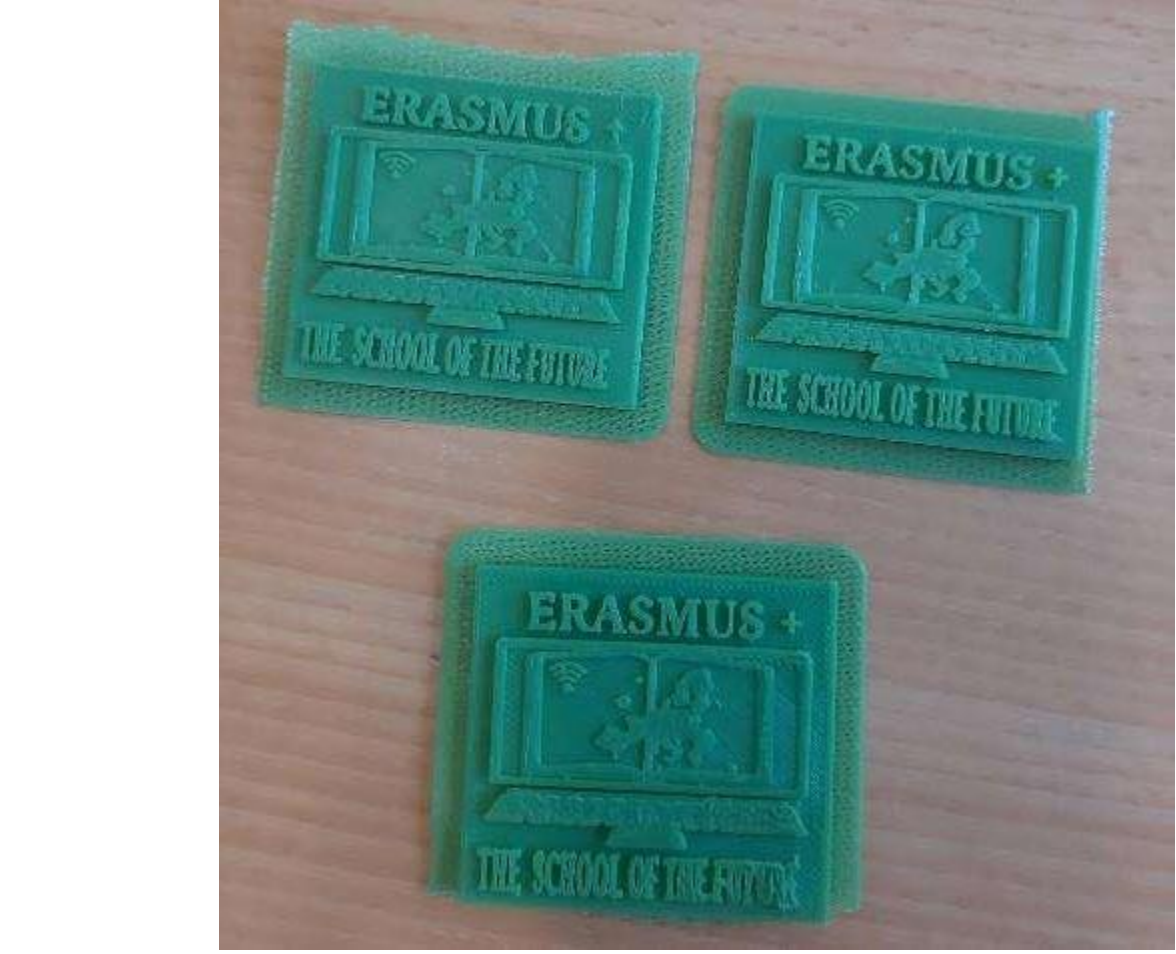

Figura 5 – Prodotto sottile

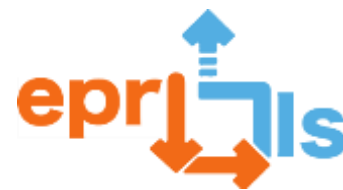

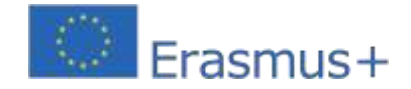

**40- Zona trattata:**Modellazione e stampa 3D

**Soggetto:**Creare e implementare uno scenario di apprendimento "Modella un prototipo di oggetto in 3D – Un contenitore Ecopunto"

**Interdisciplinarietà:**Science Club e progetto ECO-ESCOLAS

# **Obiettivi:**

L'obiettivo è quello di creare e implementare il suddetto Scenario di Apprendimento nella disciplina ICT, 6° anno, articolato con il modulo curriculum formativo "Modulo 4- Modellazione e stampa 3D"

- 1. Conoscere e comprendere come lavorare nell'applicazione Tinkercad;
- 2. Creare il suddetto modello 3D;
- 3. Come esportare il modello 3D in file STL;
- 4. Preparare il file per la stampante 3D;
- 5. Preparare la stampante 3D per funzionare e avviare il processo.

Il lavoro verrà sviluppato individualmente. Tuttavia, gli studenti potranno collaborare tra loro.

# **NARRAZIONE**

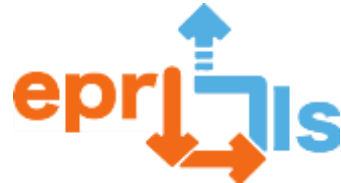

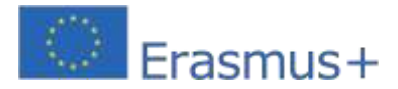

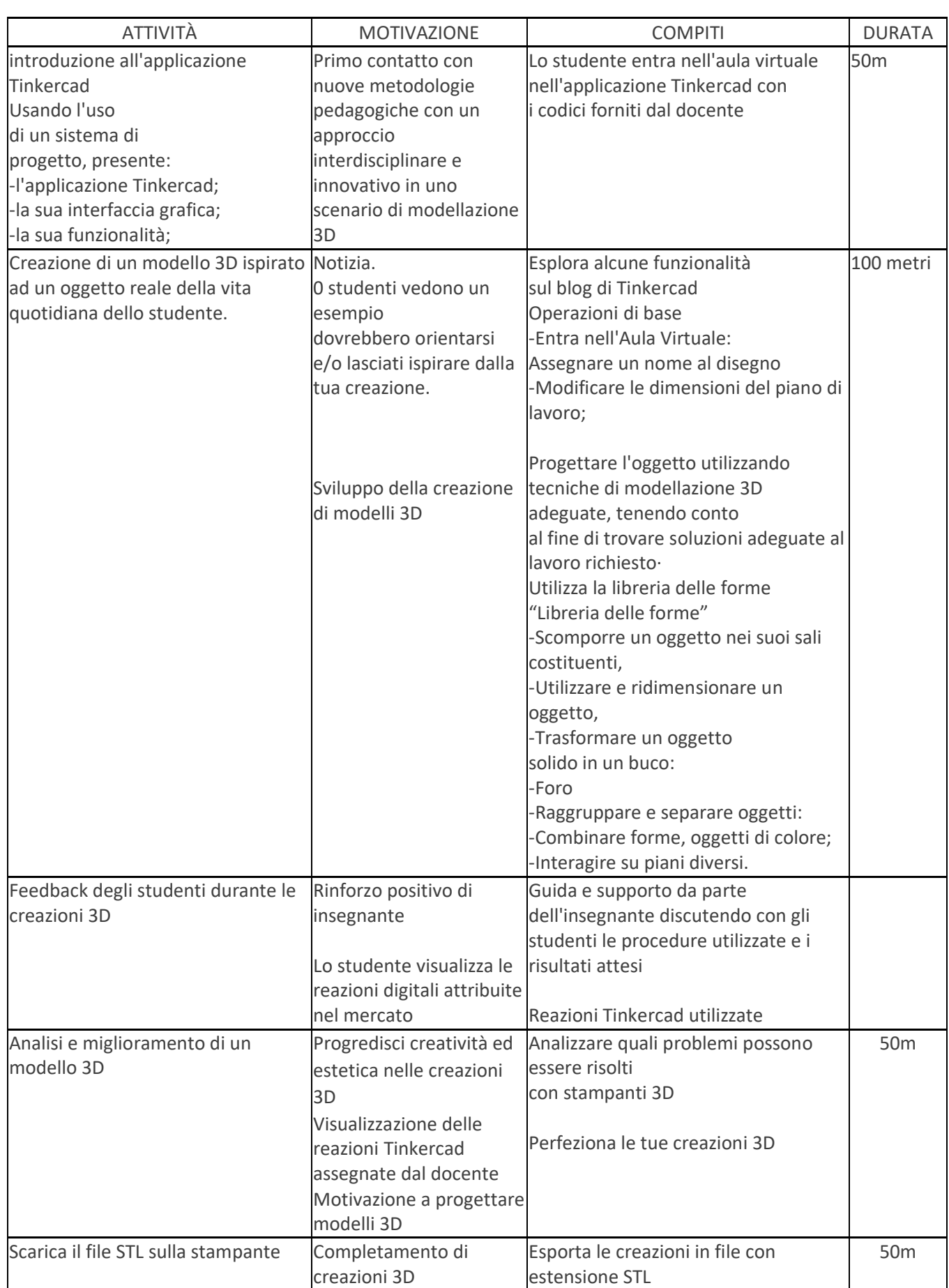

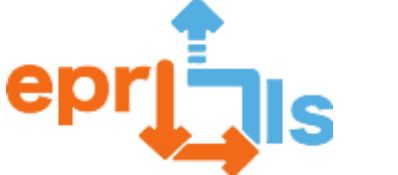

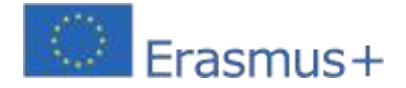

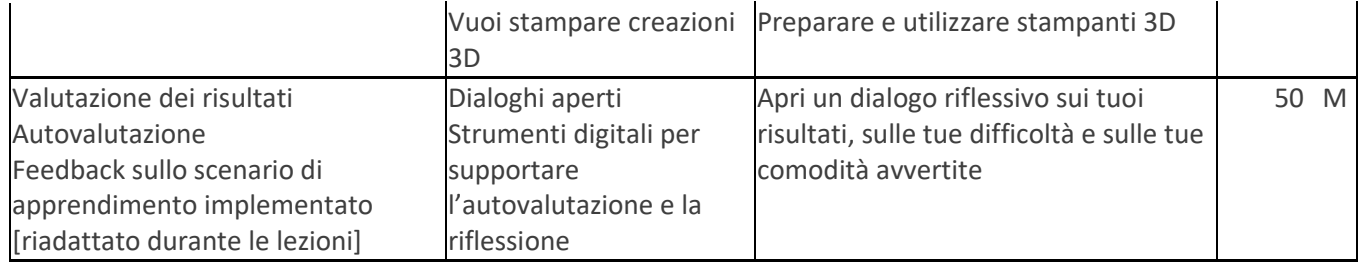

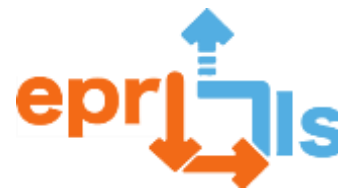

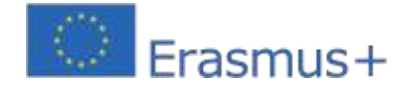

# **Riflessione e valutazione:**

Con questo scenario di apprendimento gli studenti apprenderanno i fondamenti della modellazione, preparazione e stampa di oggetti 3D. Dopo queste attività, gli studenti avranno familiarità con la modellazione e la stampa 3D. È uno scenario di apprendimento ispirato a un oggetto reale della vita quotidiana degli studenti. È uno scenario di apprendimento che incoraggia la creatività degli studenti nelle loro creazioni, rendendoli creatori e coautori nell'apprendimento e nella risoluzione dei problemi (eseguire, testare, valutare e migliorare le loro creazioni). È favorevole all'esigenza di avere studenti attivi e autonomi.

È uno scenario di apprendimento che fa appello alla diversità (diverse creazioni di modelli 3D), rendendola arricchente, sfruttando la motivazione, il coinvolgimento, l'innovazione, la creatività e lo spirito critico degli studenti nelle loro creazioni.

## **Valutazione**

Osservazione:

- 1. Ho rispettato gli altri. (Relazione interpersonale).
- 2. Ho partecipato. (Ragionamento e risoluzione dei problemi).
- 3. Ero autonomo/abile. (Sviluppo personale e autonomia).
- 4. Ho risolto l'attività (Creare un modello di contenitore 3D). (Conoscenze scientifiche, tecniche e tecnologiche).
- 5. Ero creativo. (Pensiero creativo e critico)
- Presentazione del lavoro
- $^{\text{\textregistered}}$  Utilizzo dell'aula virtuale di Tinkercad. Ti consentirà di creare, salvare, visualizzare, monitorare, supportare, modificare, valutare e presentare tutto il lavoro sviluppato.

Feedback agli studenti sul lavoro sviluppato:

Utilizzo del rinforzo positivo da parte dell'insegnante.

Guida e supporto da parte dell'insegnante che "discute" delle procedure utilizzate e dei risultati attesi con gli studenti.

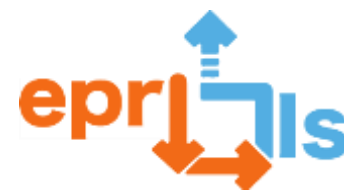

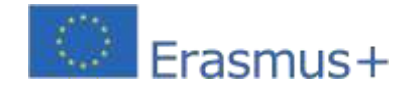

Utilizzo delle reazioni di Tinkercad su ciascuno dei lavori presentati, facendo sentire tutti gli studenti sicuri nello svolgimento del compito. Queste reazioni consentiranno agli studenti di essere più motivati a realizzare e migliorare il proprio lavoro 3D presentato nella Sala Virtuale.

#### **Riflessione e valutazione:**

Con questo scenario di apprendimento gli studenti apprenderanno i fondamenti della modellazione, preparazione e stampa di oggetti 3D. Dopo queste attività, gli studenti avranno familiarità con la modellazione e la stampa 3D. È uno scenario di apprendimento ispirato a un oggetto reale della vita quotidiana degli studenti. È uno scenario di apprendimento che incoraggia la creatività degli studenti nelle loro creazioni, rendendoli creatori e coautori nell'apprendimento e nella risoluzione dei problemi (eseguire, testare, valutare e migliorare le loro creazioni).

È favorevole all'esigenza di avere studenti attivi e autonomi.

È uno scenario di apprendimento che fa appello alla diversità (diverse creazioni di modelli 3D), rendendola arricchente, sfruttando la motivazione, il coinvolgimento, l'innovazione, la creatività e lo spirito critico degli studenti nelle loro creazioni.

#### **Nota sulla**

#### **valutazione:**

- 1. Ho rispettato gli altri. (Relazione interpersonale).
- 2. Ho partecipato. (Ragionamento e risoluzione dei problemi).
- 3. Ero autonomo/abile. (Sviluppo personale e autonomia).
- 4. Ho risolto l'attività (Creare un modello di contenitore 3D). (Conoscenze scientifiche, tecniche e tecnologiche).
- 5. Ero creativo. (Pensiero creativo e critico) Presentazione del lavoro

Utilizzo dell'aula virtuale di Tinkercad. Ti consentirà di creare, salvare, visualizzare, monitorare, supportare, modificare, valutare e presentare tutto il lavoro sviluppato.

# **Feedback agli studenti sul lavoro sviluppato:**

Utilizzo del rinforzo positivo da parte dell'insegnante.

Guida e supporto da parte dell'insegnante che "discute" delle procedure utilizzate e dei risultati attesi con gli studenti. Utilizzo delle reazioni di Tinkercad su ciascuno dei lavori presentati, facendo sentire tutti gli studenti sicuri nello svolgimento del compito. Queste reazioni consentiranno agli studenti di essere più motivati a realizzare e migliorare il proprio lavoro 3D presentato nella Sala Virtuale.

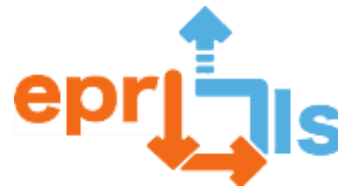

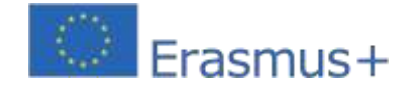

## **Feedback degli studenti sullo scenario di apprendimento:**

Realizzare dialoghi di riflessione e/o riflessioni digitali con gli studenti. Durante le lezioni, riadattare e/o riformulare lo scenario di apprendimento al fine di eliminare i bisogni e/o le difficoltà avvertite. Autovalutazione degli studenti:

Incoraggiare gli studenti ad autovalutare i propri risultati, identificando i propri punti di forza e difficoltà in relazione alle attività svolte, e a fissare obiettivi per migliorare le proprie competenze.

**Risorse:**

- **- Computer**
- **- accesso ad Internet**
- **- Applicazione Tinkercad**
- **- stampante 3d**
- **- Tutorial**

#### **NARRATIVA IMPLEMENTATA**

Scenario di apprendimento implementato nella disciplina ICT, con studenti di una classe del 6° anno.

**(\*)**Insegno solo nel 2° ciclo, 50 minuti a settimana. Una situazione che porta ad implementare solo la Modellazione e la Stampa 3D.

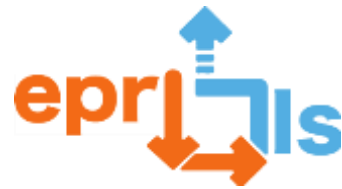

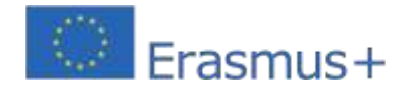

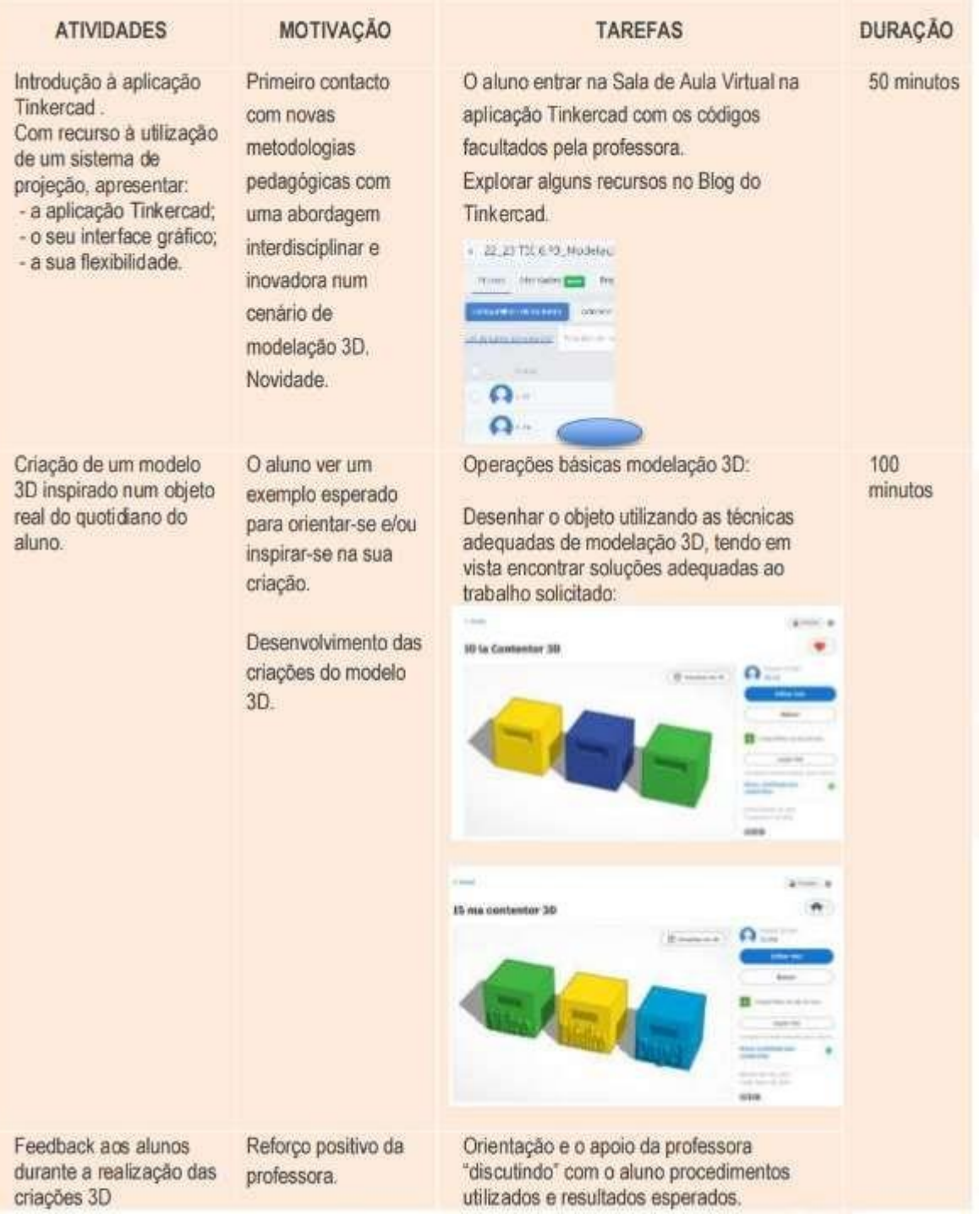

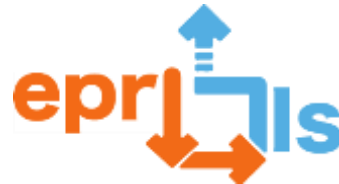

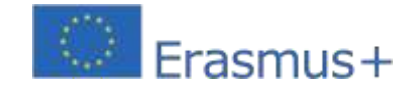

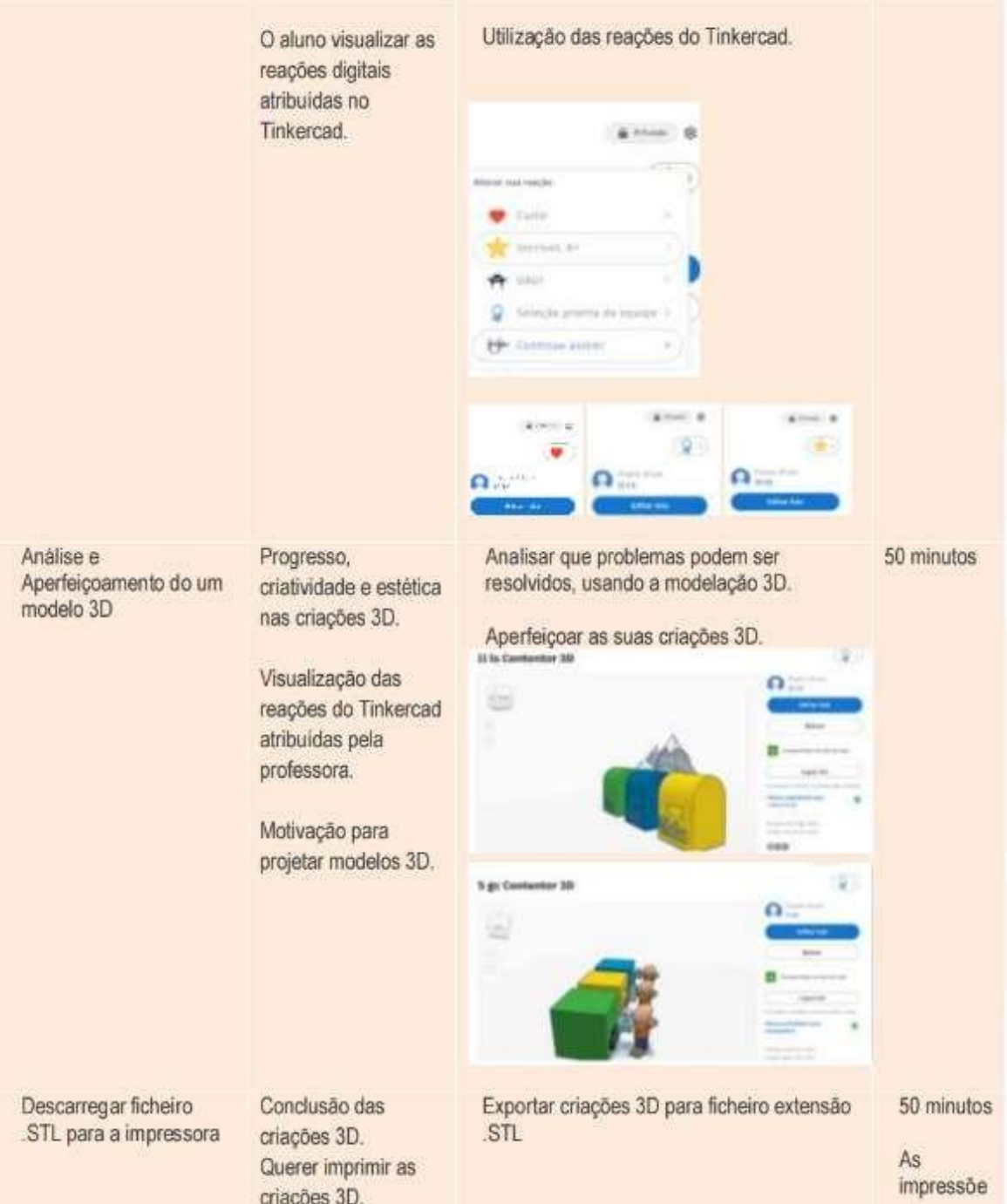

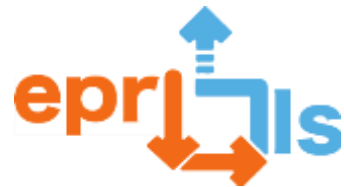

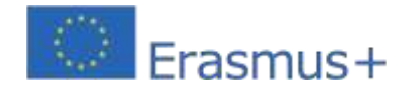

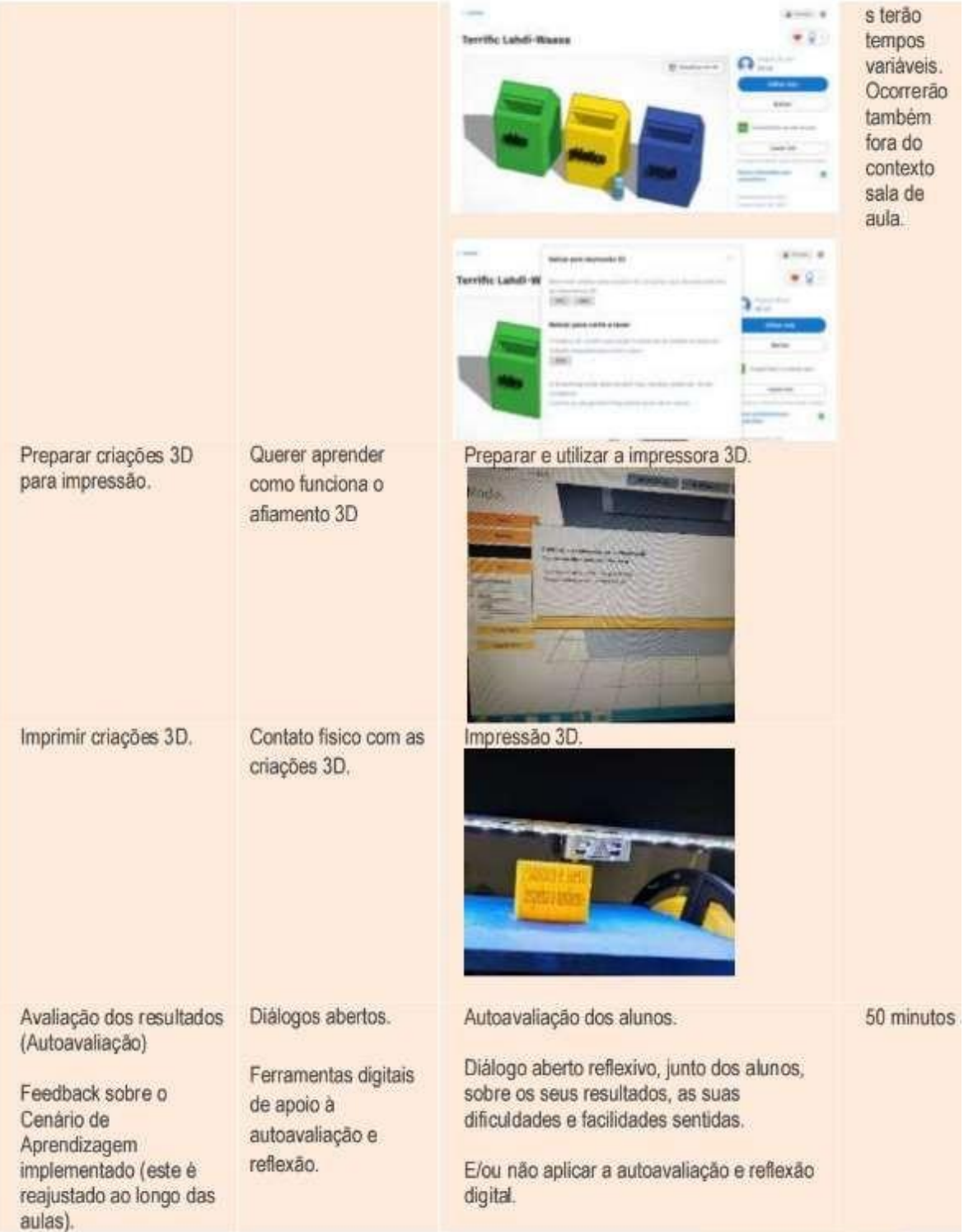

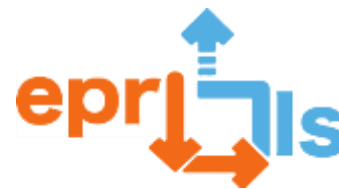

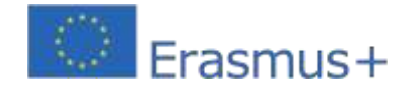

# **RISULTATI DELLO STUDIO DIGITALE EFFETTUATO**

## **- AUTOVALUTAZIONE DEI RISULTATI E LO SCENARIO DI APPRENDIMENTO IMPLEMENTATO**

#### **Parte I - "I miei atteggiamenti e valori"**

**1.**Utilizzando i descrittori di performance di seguito, classifica i tuoi atteggiamenti e valori oggi. (\*Aree di competenze a cui contribuisce la disciplina ICT). Assegna ciascun descrittore a nomenclatura:

- 1. Ho rispettato gli altri. (\*Relazione interpersonale).
- 2. Ho partecipato. (\*Ragionamento e risoluzione dei problemi).
- 3. Ero autonomo/abile. (\*Sviluppo personale e autonomia).
- 4. Ho risolto l'attività (Creare contenitori 3D). (\*Conoscenze scientifiche, tecniche e tecnologiche).
- 5. Ero creativo. (\*Pensiero creativo e critico)

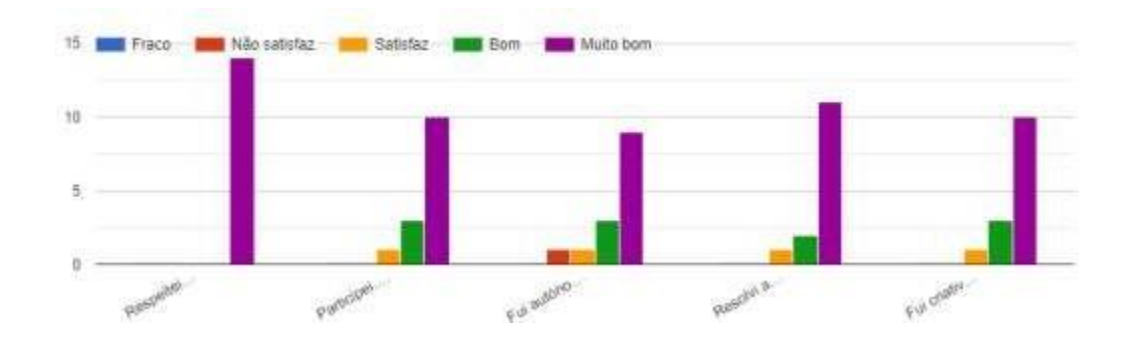

**Riflessione e regolamentazione -**monitoraggio dello sviluppo degli attori e del contesto,

valutazione critica, prodotti

**1.** Valuta la tua comprensione e utilizzo delle tecniche di modellazione 3D di base

presentate di seguito:

- 1. Sono riuscito a iscrivermi alla lezione virtuale di Tinkercad.
- 2. Ho capito e ho attribuito il nome al disegno.
- 3. Ho capito e ho inserito le forme.
- 4. Ho capito e ho fatto dei buchi (raggruppando oggetti).
- 5. Ho capito e sono riuscito a combinare forme e posizioni.
- 6. Ho capito e ho potuto interagire su piani diversi.
- 7. Capivo e sapevo colorare gli oggetti.
- 8. Sono stato in grado di applicare testo agli oggetti.

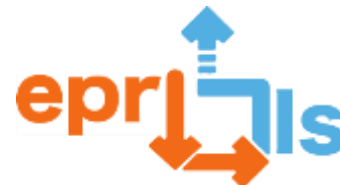

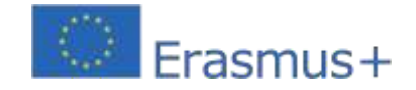

9. Sono riuscito a disegnare l'oggetto 3D, avendo trovato la soluzione adeguata al lavoro

richiesto dal docente

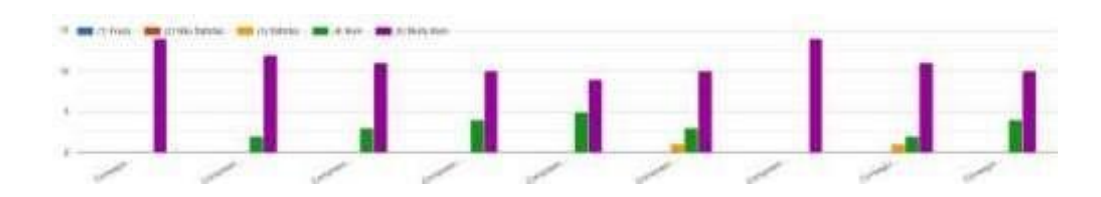

**2.** Valuta la tua risoluzione (oggetto 3D "Un contenitore Ecoponto") su una scala da 1 (minimo) a 5 (massimo) valori:

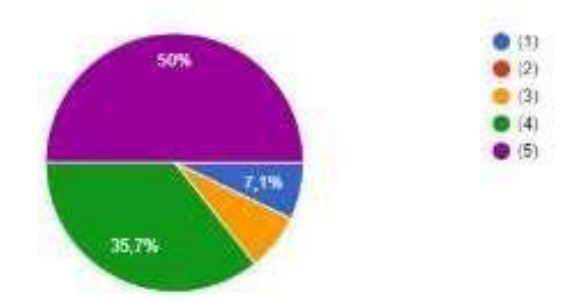

3.Giustifica la tua classificazione:

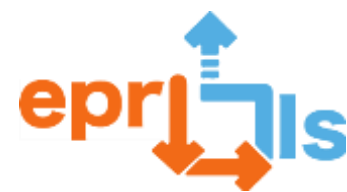

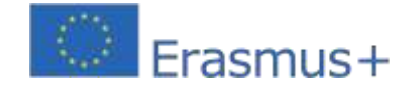

Eu acho que mereço 4 pois eu ainda tive dúvidas para fazer certos objetos mas sei que sou muito criativa e posso melhorar. Acho que consigo fazer bem o trabalho quando estou sozinha. Mas mesmo assim acho que não consigo fazer todo perfeitamente.

Pois consegui fazer as atividades propostas pela professora e ainda irei melhorar

Porque sobrou um que ficou sem o buraco quando agrupei

Não fiz pois faltei a aula porque estava doente

fui criativa e cumpro todas as tarefas sou boa a informática e gosta da matéria acho que mereco 5 pois fiz tudo certo e com criatividade

Pois respeitei todas as indicações da professora e fui criativo.

Porque nem sempre conseguia compreender a professora, mas sempre tentava experimentar e, ás vezes conseguia. Também na primeira aula de programação não estava a conseguir acompanhar a professora, ficava sempre um bocadinho atrasada comparado ao que ela estava a fazer, mas um amigo meu me conseguiu ajudar. Mas depois acabava por perceber e conseguir fazer. E é por isto que pedi a nota que pedi, pois conseguia fazer algumas coisas, mas tinha alguma ajuda.

Não consegui completar o exercício, mas com a ajuda da professora figuei a entender melhor o pretendido,

Porque ficou um sem buraco

Eu acho que mereco um 3 porque ao fazer o trabalho não percebi o que devia fazer e acabei por não ter um bom trabalho.

Pois consegui fazer os meus ecopontos 3D sem buracos e consegui aplicar a cor e o texto.

Eu acho que é um cinco, pois dei o meu melhor para conseguir fazer os ecopontos muito beml estive atentea as explicações e ao tive dificuldades a faze-lo.

Consegui fazer tudo e mais algumas coisa, já comecei enfeitar e e consegui compreender muito bem esta plataforma, pois já trabalhei com uma parecida num jogo.

Fiz tudo o que a professora mandou.

# **III - Parte "Scenari di apprendimento in classe"**

Per scenario di apprendimento si intende un'ipotetica situazione di insegnamento-apprendimento

(puramente immaginata o con un substrato reale) composta da un insieme di elementi.

- (i) il contesto, (ii) l'ambiente, (iii) ruoli e obiettivi, organizzati in una storia/narrativa.

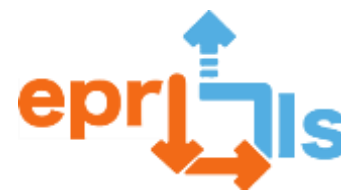

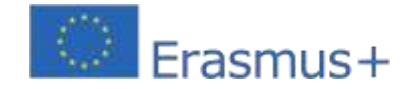

- **1.** Classificare le seguenti affermazioni:
	- 1. Lo scenario di apprendimento ha dimostrato innovazione.
	- 2. È stata un'esperienza educativa innovativa e di successo.
	- 3. Lo strumento utilizzato ci ha permesso di pensare a nuovi modi di guardare il risultato finale.
	- 4. L'apprendimento è stato stimolante e mi ha permesso di espandere la mia creatività.
- 5. È interessante includere il progetto multidisciplinare ECO Escolas in una realtà 3D.

6. Lo strumento utilizzato mi ha permesso di valutare e migliorare continuamente, basandosi sull'individuazione di contraddizioni e innovazioni impreviste che emergono a seguito dell'introduzione di nuovi elementi nell'attività proposta.

7. Mi è stato permesso di imparare dove sono stato coinvolto nell'esplorazione, nella sperimentazione e nella creazione di nuovi oggetti di apprendimento.

8. Anche il feedback dato dall'insegnante sui miei propositi è stato uno stimolo per la mia motivazione e creatività.

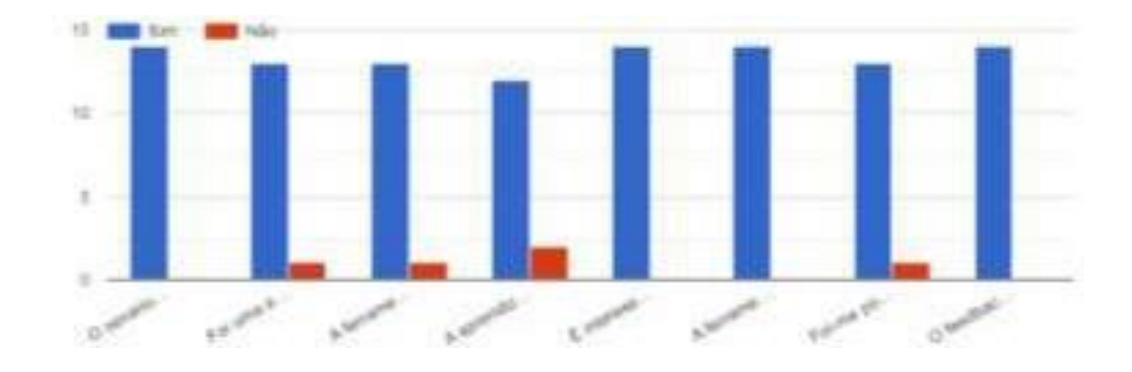

**IV- Parte "I 7 vantaggi degli scenari di** 

**apprendimento" #**approcci centrati sullo studente

**#**apprendimento attivo

**#**pensiero creativo

- **#**capacità di risoluzione dei problemi
- **1.**Considera che nello scenario di apprendimento implementato:
- 1. È possibile fallire e imparare dagli errori, proprio come nella vita reale.
- 2. Permette di prendere decisioni, implementare e sperimentare secondo i tempi previsti.
- 3. Attivano i miei ricordi.

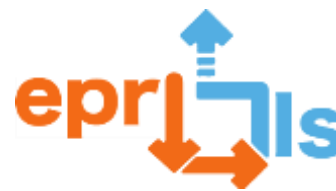

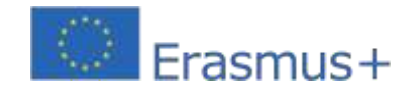

- 4. Migliora il livello di conservazione delle informazioni.
- 5. Promuove il pensiero critico.
- 6. Promuove il coinvolgimento emotivo.
- 7. Promuove il lavoro collaborativo tra le persone.

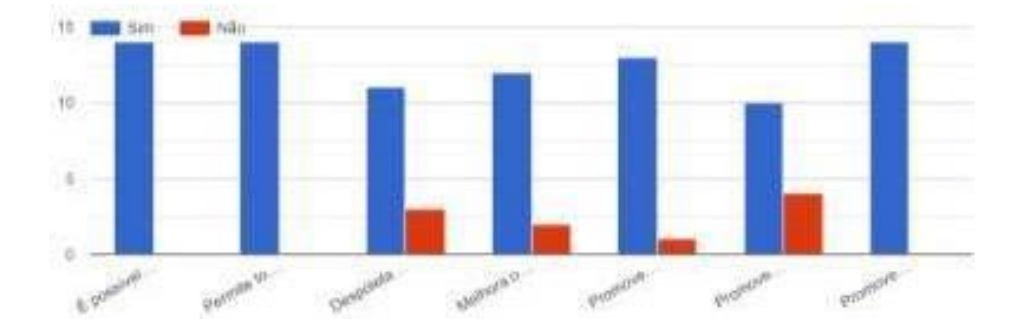

# **IV - Parte "I 7 vantaggi degli scenari di apprendimento"**

**1.**Sinteticamente fornisce una panoramica dell'attività svolta. Presenta gli aspetti che ti sono piaciuti di più e/o di meno.

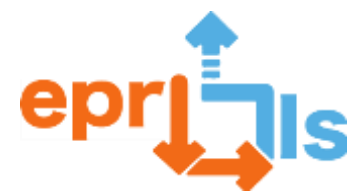

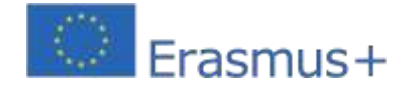

Gostei da experiência e não gostei do modo que aquilo travava.

Nesta atividade, o que mais gostei foi conseguir programar ecopontos e conseguir perceber o essencial. O que menos gostei foi ouvir a professora a explicar e eu a fazer e o computador travar e não conseguir acompanhar a professora.

Eu gostei muito de fazer os ecopontos em 3D pois foi uma experiência muito boa e assim consegui ter a sensação de trabalhar no "Tinkercad".

Não gostei de não ter tipo árvores e realistas e assim e gostei muito de poder criar o que quizer

Gostei muito de ter tido a oportunidade de explorar mais o mundo da Internet. E foi muito divertido criar coisas 3D que podem virar realidade.

Também é bom para treinarmos a nossa criatividade e o nosso espirito critico que realmente desenvolvi sempre que observava que algo estava mal e corri atrás para melhorar e concluir com perfeição a atividade

ADOREI a experiência e ficarei feliz se poder trabalhar o resto do ano com esta plataforma digital 3D.

Eu gostei quando tive que fazer as coisas mais simples, como: Meter a cor, meter objetos, meter o titulo no trabalho... Mas tudo é simples.

Os que mais gostei é que podemos fazer tudo o que quisermos com a nossa criatividade e os que menos gostei não há, gostei de tudo

gostei por ser diferente e que me inspira

Usar o excel

Gostei de poder compreender muito bem, as coisas e poder aprender mais coisas. Realmente foi muito interessante, só não gostei de a plataforma travar muito e de desagrupar só uma coisa de cada vez.

Nós construímos os três ecopontos (papel, plástico e vídro) e identifiquei-me mais com a decoração do trabalho

Não gostei de ao aumentar o a imagem aquilo da bug e gostei porque era uma coisa que eu sempre gostei desde criança gostei de poder criar minhas próprias coisas e etc...

Não gostei do facto de não ter conseguido comprir as tarefas na primeira tentativa, gostei do facto de a atividade envolver factos importantes como reciclagem!

Achei interessante. Gostei de colorir os ecopontos e trabalhar no projeto.

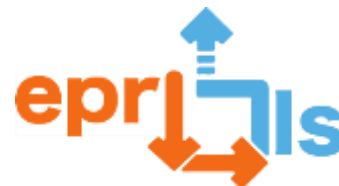

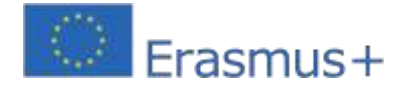

# **41- Titolo: Il Tangram**

**Zona trattata:**Modellazione e stampa 3D

## **Oggetto: Progetta e crea un modello tangram 3D**

**Contesto:**Creare e implementare in classe, utilizzando lo strumento Tinkercad, un modello 3D di un tangram per un successivo utilizzo pratico in classe, soprattutto da parte dei colleghi degli anni precedenti, contribuendo così ad aumentare le risorse didattiche della scuola.

**Obiettivi:**Comprendere l'utilizzo di Tinkercad nella realizzazione di progetti 3D e successiva modellazione sulla stampante 3D.

#### **NARRAZIONE**

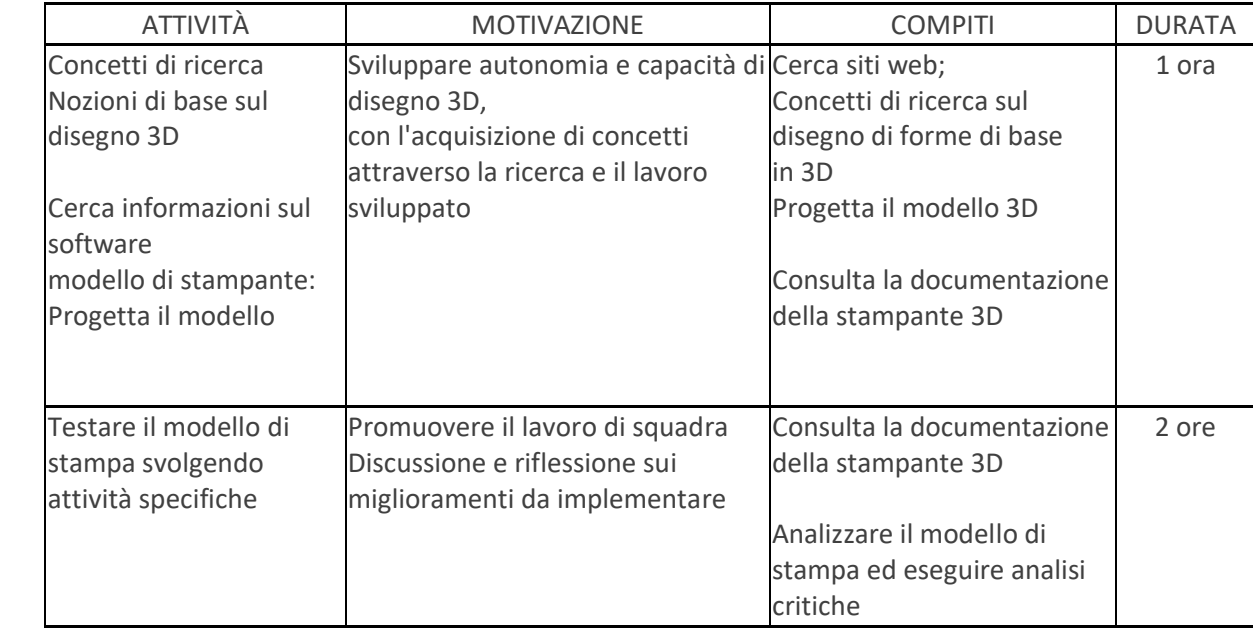

# **Riflessione e valutazione:**

Agli studenti dell'undicesimo anno del corso di Gestione e programmazione dei sistemi informatici è stato insegnato nelle lezioni di matematica a imparare, attraverso la ricerca e l'applicazione pratica, a disegnare forme di base in 3D. A tal fine sono stati creati gruppi di lavoro, sono stati stabiliti i compiti di ciascuno ed è stato redatto un documento tipo rapporto sulle loro conclusioni.

Il lavoro degli studenti era essenzialmente simile tra loro, variando i colori e le dimensioni utilizzate per creare il Tangram.

Poiché questa sfida è inerente alla disciplina della Matematica, e tenendo conto delle conoscenze acquisite dal docente solo durante il percorso formativo frequentato dall'ANPRI, si è deciso di sviluppare con gli studenti progetti più semplici, dove l'obiettivo principale sarebbe quello di riuscire a portare a termine lo stesso , dato che i rimanenti moduli trattavano conoscenze più approfondite di elettronica/robotica/programmazione.

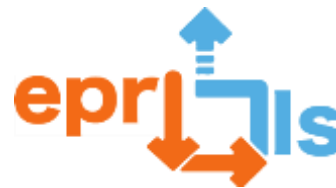

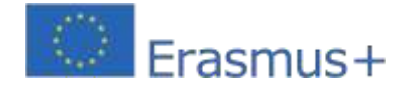

#### **Opinione degli studenti:**

Gli studenti si sono divertiti nell'utilizzo del software utilizzato, come avevano già fatto in altre materie. Hanno così potuto applicare le loro conoscenze ad altri ambiti, oltre a quello informatico, e si sono divertiti. Erano dispiaciuti che i modelli finali non potessero essere stampati a causa di un problema con il filamento (vedi le immagini sotto), ma la promessa era che sarebbero stati stampati non appena il nuovo filamento fosse arrivato a scuola. La valutazione è stata molto positiva.

#### **Risorse:**

Software: Tinkercad e Mooze-studio Internet: diversi siti web sul disegno 3D, tutorial su Tinkercad. Alcune fotografie:

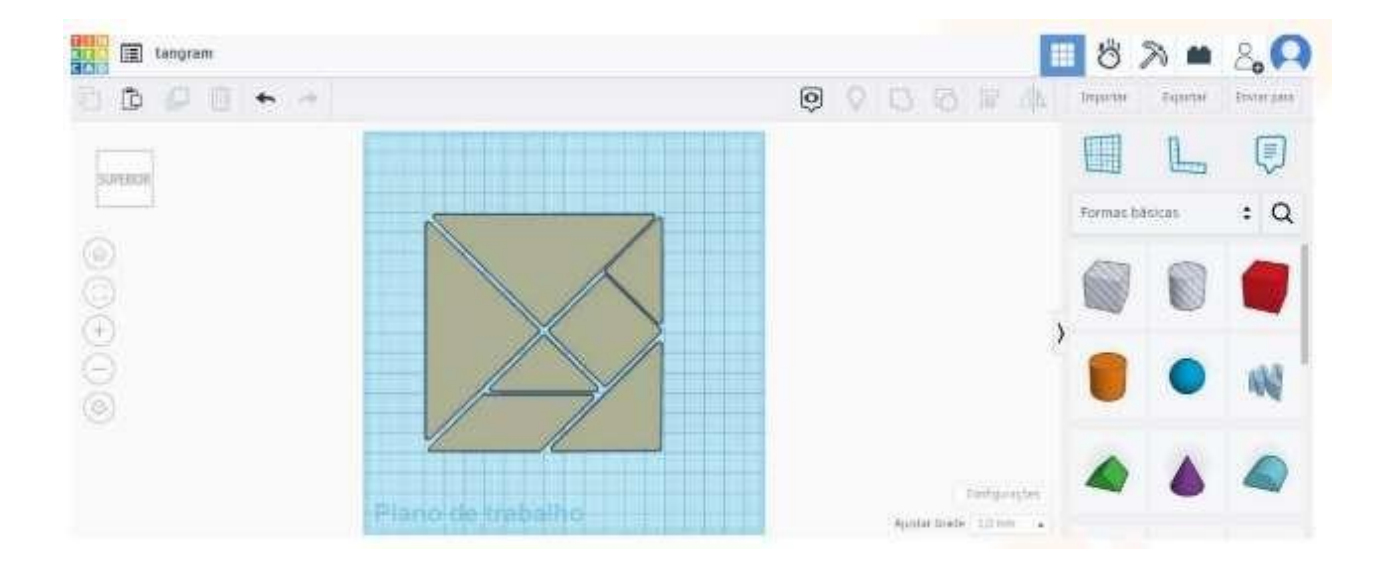

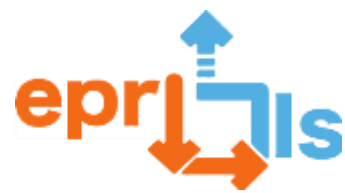

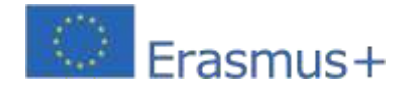

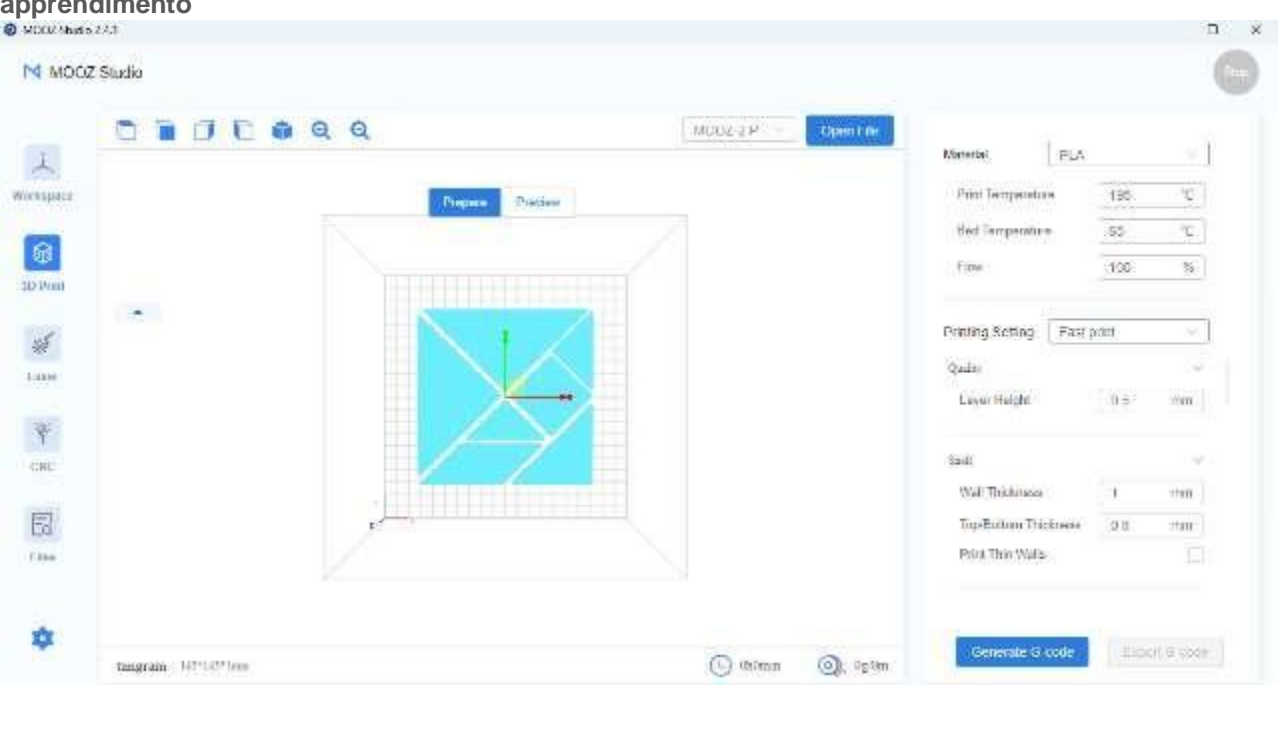

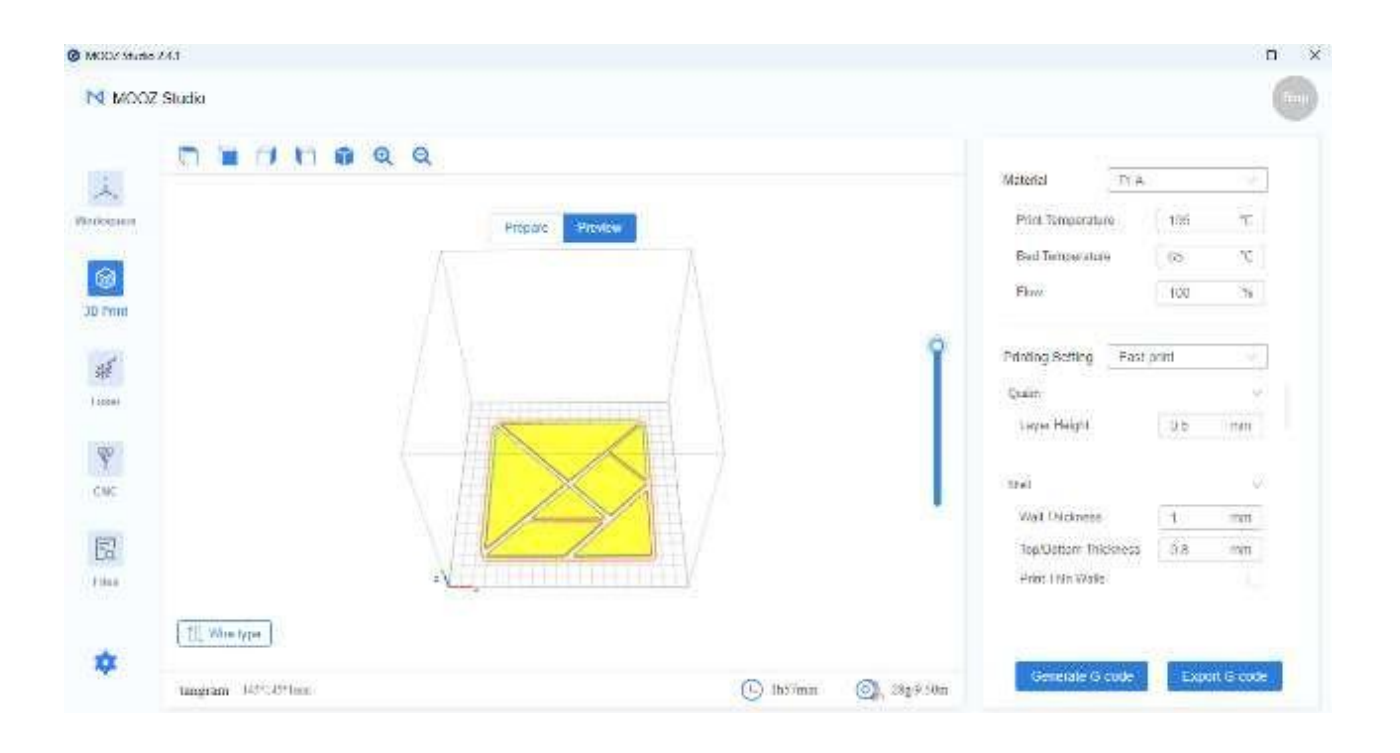

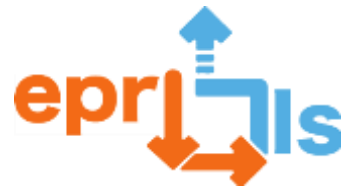

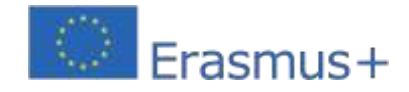

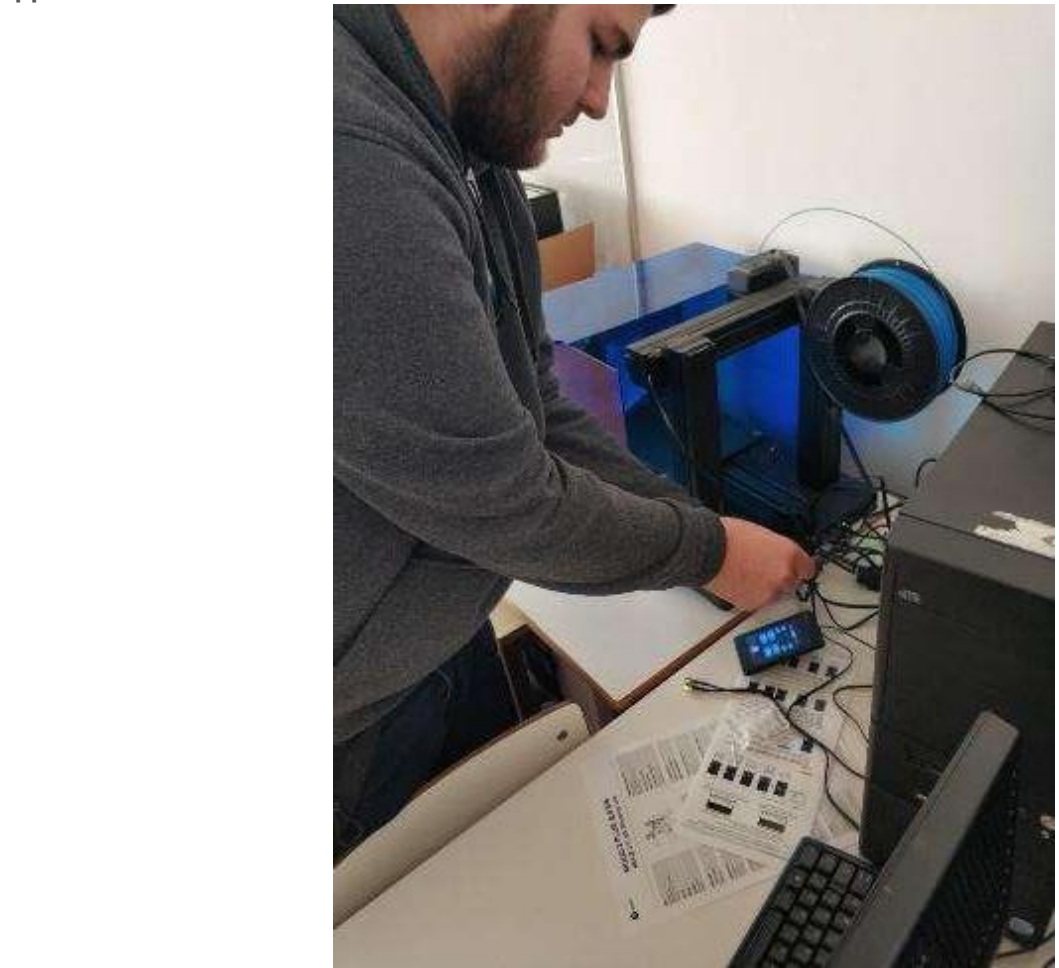

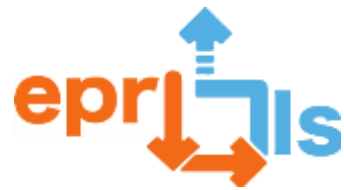

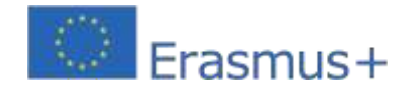

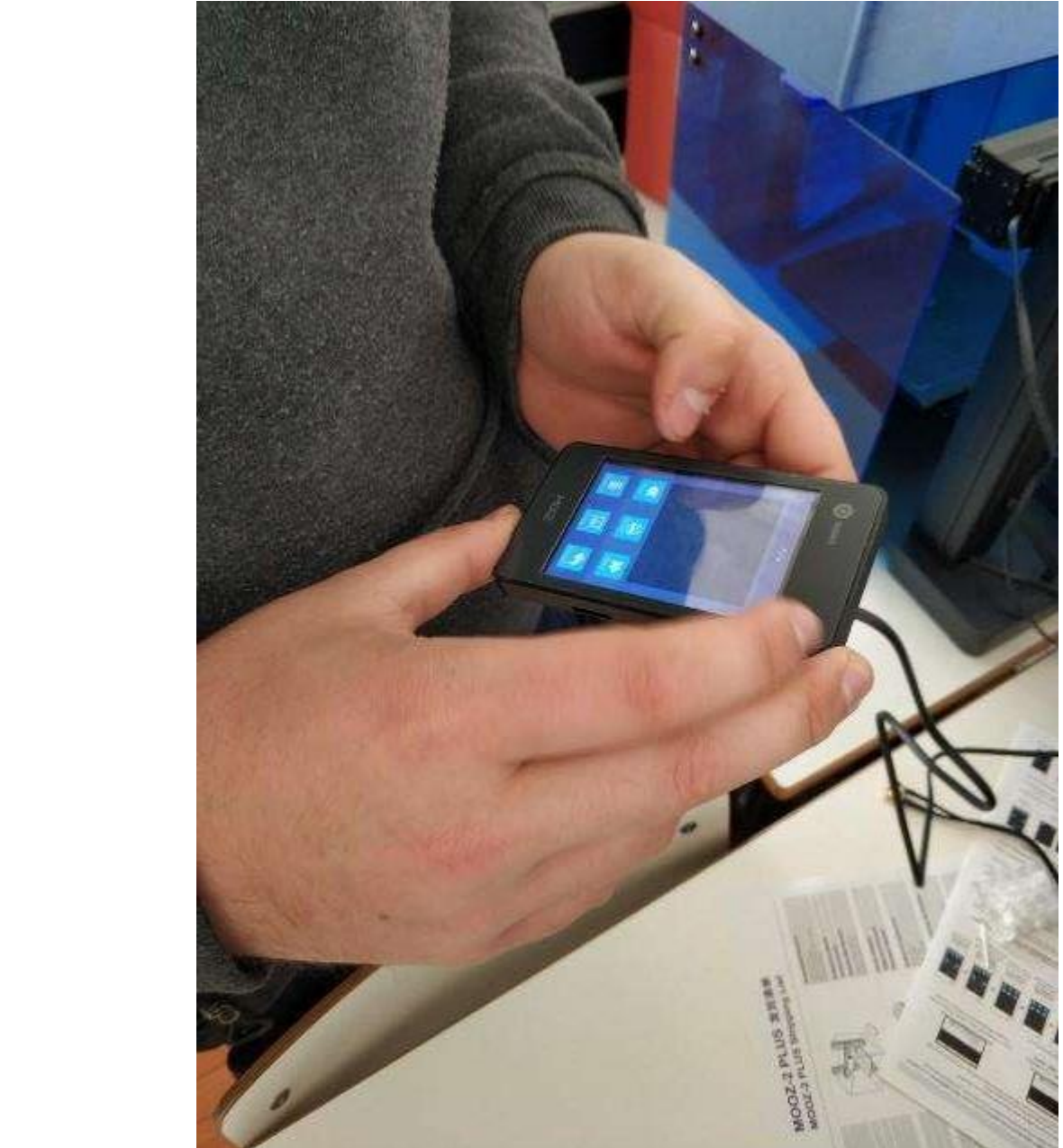

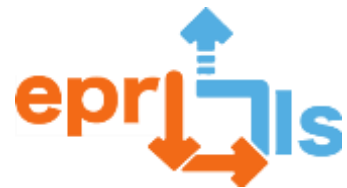

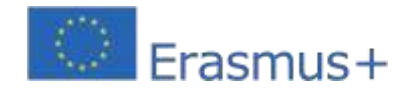

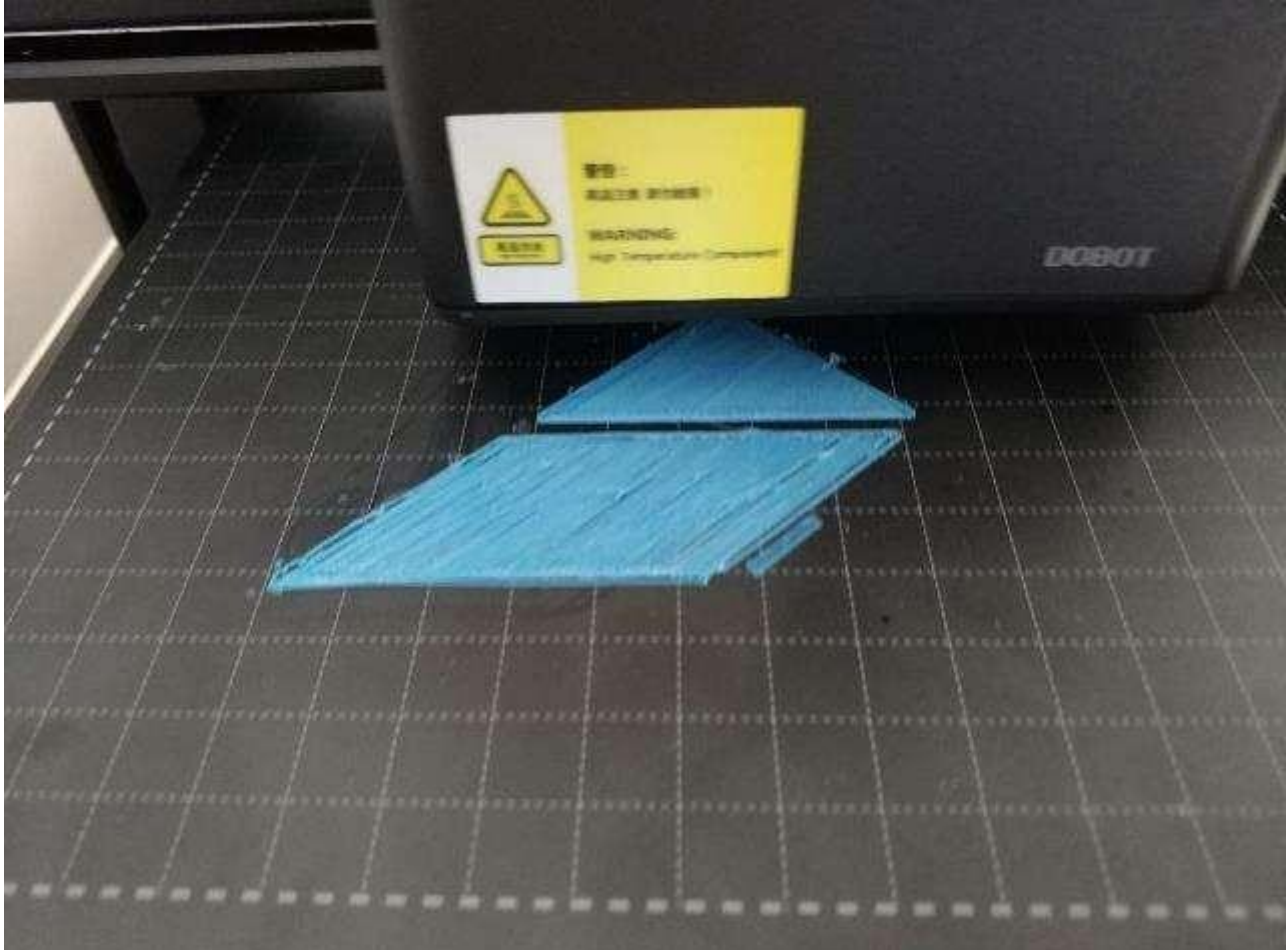

Alcuni video: Video della stampante 3D che avvia il progetto:https://drive.google.com/file/d/1t4\_RrEj4aW9cOuh1Q2DL9xdX\_POZh5LY/view?usp=sharing

Video di una parte stampata del progetto (l'inizio):https://drive.google.com/file/d/1T8\_a0wiOfLHrAdCZcUNzj\_FK5Q32yVvR/view?usp=sharing

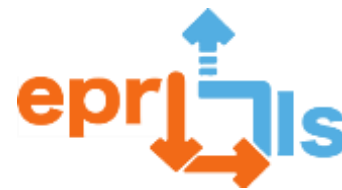

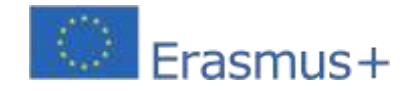

# **42- Disciplina:**Programmazione e Sistemi Informativi

**Modulo 16 –**Progetto software

## **Titolo: INTERAZIONE CON ARDUINO – LCD (Display a cristalli**

## **liquidi) Area trattata: Arduino**

**Soggetto:**conoscere e installare il componente LCD (display a cristalli liquidi)

**Contesto:**conoscere il componente LCD, installarlo nel simulatore online Tinkercad e creare il programma che farà apparire sul display LCD le informazioni desiderate. Per consolidare le conoscenze verrà svolto un esercizio, in gruppi di 2 o 3 studenti, in cui dovranno eseguire la stessa situazione sul Kit Arduino.

**Obiettivi:**sapere, installare il componente LCD, creare un programma per leggere le informazioni. Sviluppa un semplice esercizio utilizzando il display LCD del simulatore online Tinkercad e il kit Arduino.

#### **NARRAZIONE**

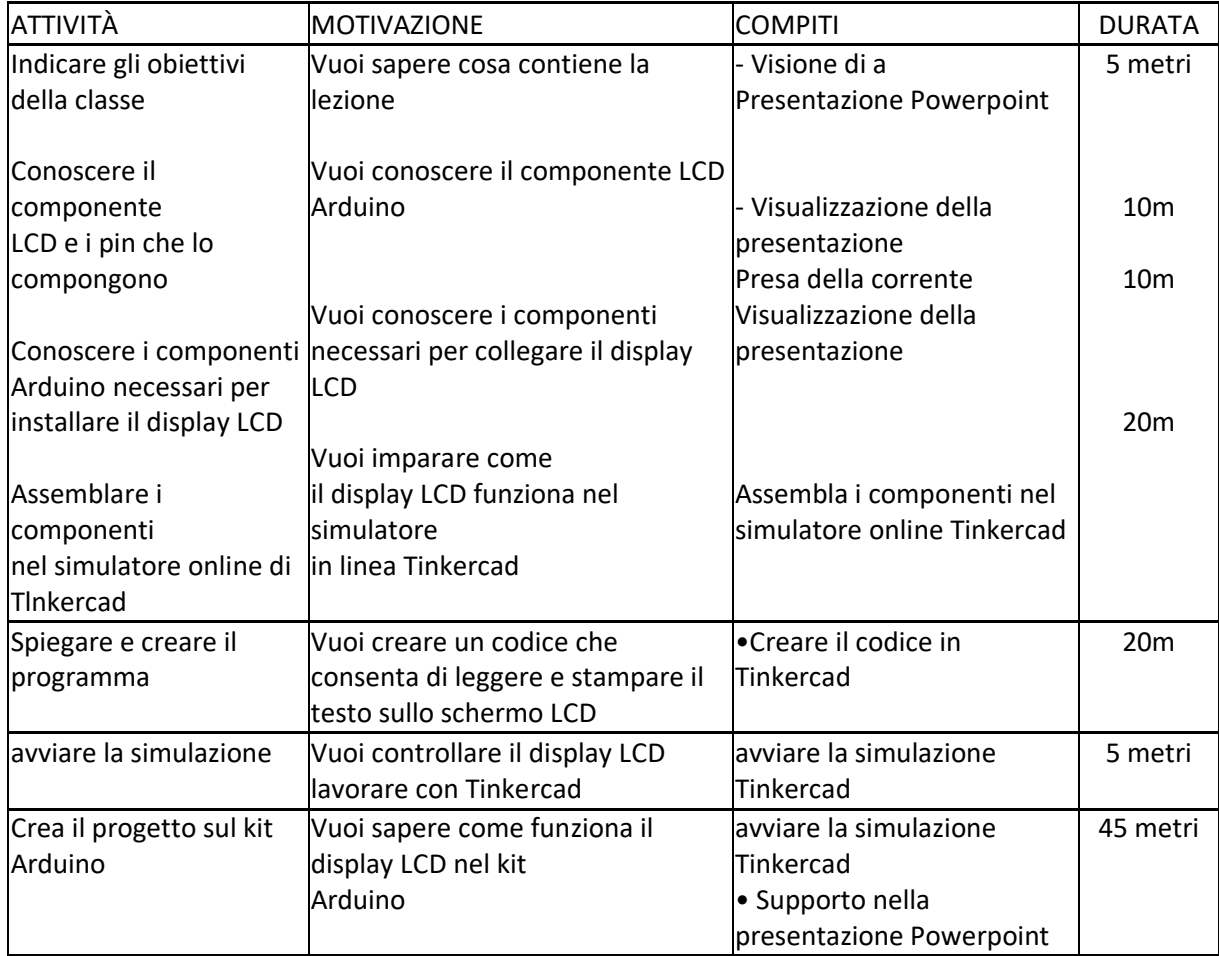

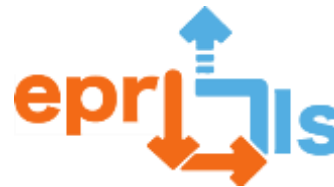

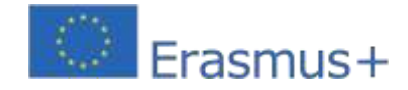

## **Riflessione e valutazione:**

Gli studenti conosceranno il componente LCD Arduino e i componenti necessari per farlo funzionare e impareranno come assemblare i componenti in questione, utilizzando il simulatore online Tinkercad e il Kit Arduino. Dopo queste attività, gli studenti avranno familiarità con il componente LCD di Arduino e come funziona.

#### **Risorse:**

- Computer
- Videoproiettore
- Presentazione PowerPoint (tutorial)
- Internet
- Simulatore online di Tinkercad
- Kit Arduino

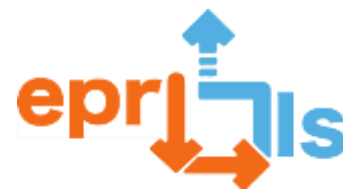

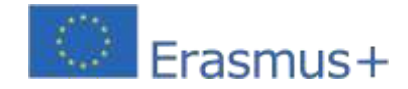

**43-** Titolo: Modellazione 3D - Autodesk Inventor Area

indirizzabile: Stampa 3D Oggetto: Supporto per

Inventor

**Contesto:**L'obiettivo di questo scenario è insegnare ai partecipanti Autodesk Inventor, uno strumentoProfessionista della progettazione e modellazione 3D. Lo scenario si concentra sull'introduzione dei partecipanti alle funzioni di base del programma e consente loro di creare da soli semplici modelli 3D.

# Obiettivi:

- a. Comprendere l'interfaccia e le funzioni di base di Inventor
- b. Apertura di modelli 3D di base
- c. Modifica e modifica dei modelli
- d. Utilizzando modelli preparati per l'esportazione
- e. Autodidatta e sviluppo della modellazione 3D

# NARRAZIONE

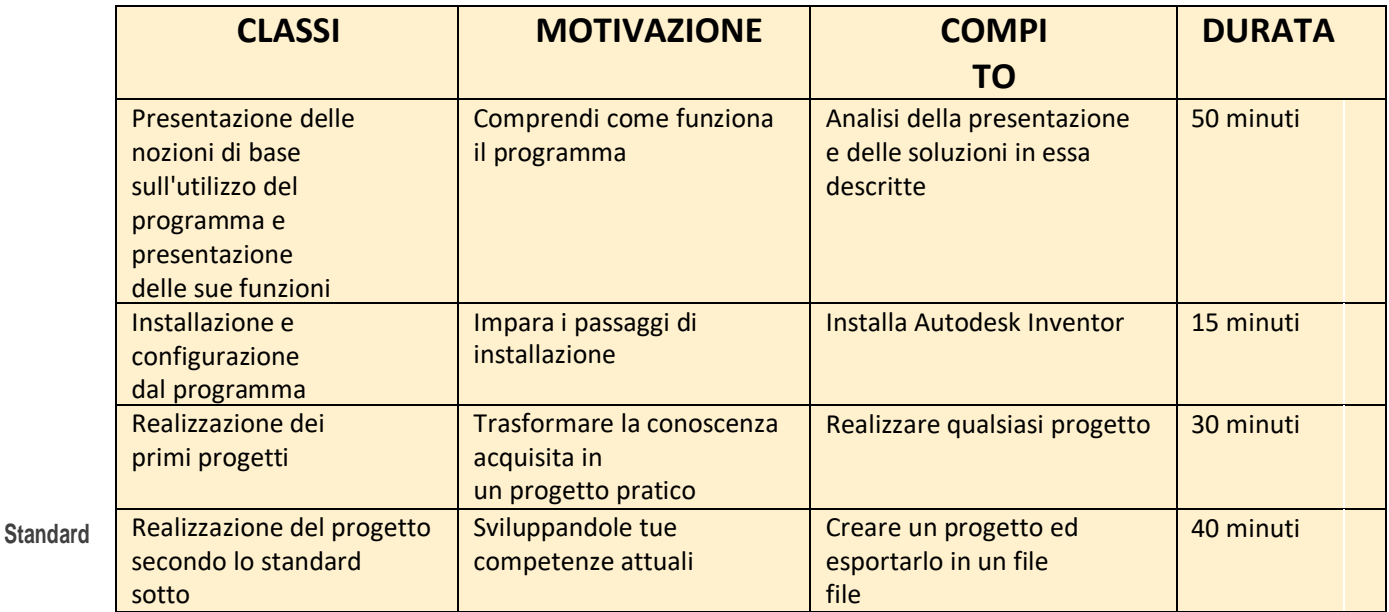

**modello:**

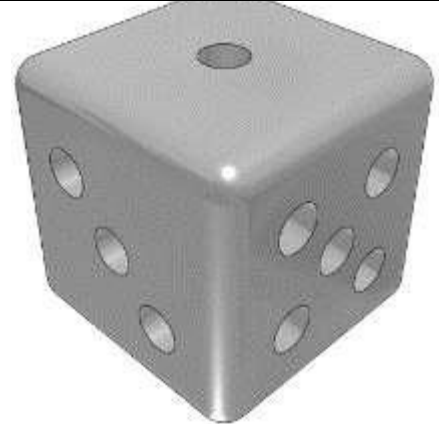

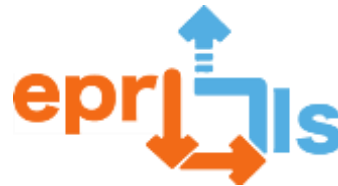

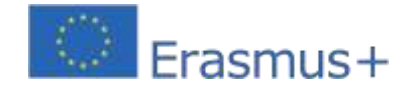

#### **Riflessione e valutazione:**

Questo scenario è stato creato per aiutarti IL capire IL utilità dell'Inventore, presentare i fondamenti In COME funziona e usarlo e guidarti verso funzionalità più avanzate. O anche lo scenario consente presentare O metodo In esportare In Modelli pronti quindi sono pronti per la stampa 3D.

# **Risorse:**

X<sup>7</sup> *C* **C**Computer

**Y Software Autodesk Inventor** 

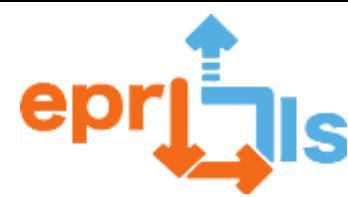

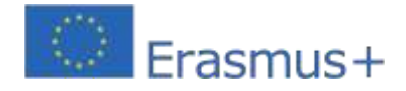

**44- Titolo**: Progetta Emoji

**Zona indirizzata**: Argomento sui token di feedback

emoji sulla stampa 3D: uso ditinkercad e stampa 3D per

creare token emoji**Contesto:**

Gli studenti utilizzerannoun foglio modello per disegnare i tuoi token emoji prima di passare al software CAD. Scarica e stampa più fogli di lavoro per ogni squadra di studenti (team consigliati da 3-5)

<https://cdn.fs.teachablecdn.com/sDdjVIyhRmWsv1BXfPqN>

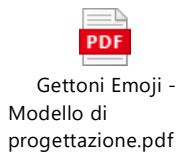

#### **Panoramica**

In questo progetto creativo, gli studenti progetteranno e stamperanno token di feedback emoji in 3D.La lezione inizia con un video esplicativo, che offre agli studenti una panoramica dei token emoji e di come possono essere utilizzati per ottenere feedback su idee, prodotti o esperienze. La classe genera quindi una serie di idee su come utilizzare i token emoji nella propria scuola e a ogni squadra viene fornito un sistema di feedback su cui progettare. Utilizzando tutorial di progettazione 3D come guida, i token emoji vengono creati e utilizzati per fornire feedback in vari modi all'interno della scuola/organizzazione.

#### **Narrativa:**

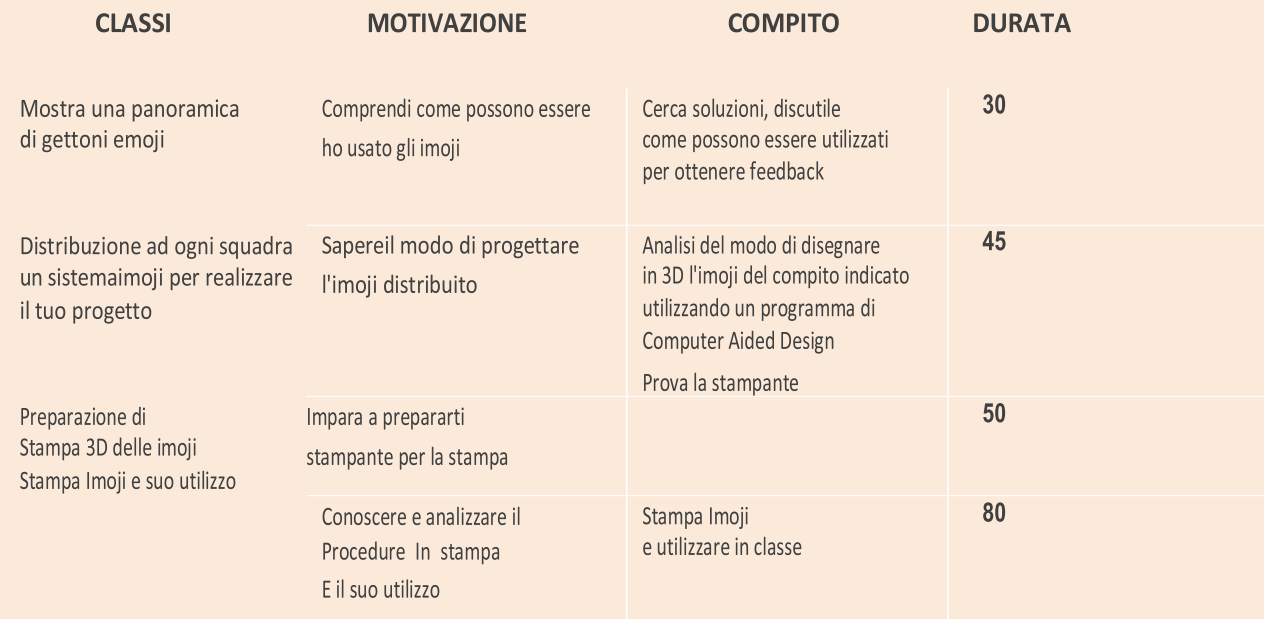

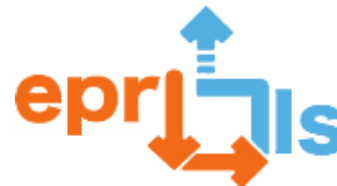

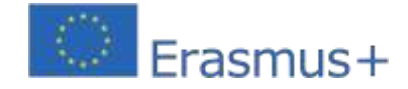

# **Durata del progetto e aree tematiche**

Il processopuò essere adattato per eseguire il progetto su periodi di tempo più lunghi. La lezione può essere incorporata nello studiomatematica, tecnologia del design, cittadinanza e informatica.

#### **Criteri di apprendimento**

In questo progetto gli studenti:

- sviluppare una conoscenza contestuale dei sistemi di feedback e dei loro usi
- $\ast$  Esviluppare un sistema di feedback tramite token emoji da utilizzare nella tua scuola/organizzazione
- $er$  $\mathcal{D}$ Eutilizzare la stampa CAD e 3D per creare token emoji
- testa e analizza il tuo sistema di feedback dei token emoji con l'obiettivo di sviluppare iterazioni migliorate

sulfuturo

#### **Equipaggiamento necessario**

- ⚫ Laptop/computer (con softwar[eTinkercad](https://www.tinkercad.com/) [OFusione 360](file:///C:/Users/fatimapais/Downloads/ww.autodesk.co.uk/products/fusion-360/overview) )
- o the EStampante 3D e filamento

#### **Funzionalità incluse**

- *Esempi di modelli 3D di token Emoji (STL)*
- Video che spiega i token Emoji (ospitato sul portale studenti PrintLab)
- Fogli di progettazione Emoji (PDF)
- ❑ Video tutorial su Tinkercad e Fusion 360 che guidano gli studenti nella creazione di token emoji (ospitati sustudente PrintLab)
- Documento di autovalutazione (PDF e Google Docs)

#### **Obiettivi della classe**

- ⬧ Posso spiegare come i token emoji possono essere utilizzati come sistema di feedback
- ⧫ Posso sviluppare un sistema di feedback emoji da utilizzare nella mia scuola/organizzazione
- ◆Io possoutilizzare la stampa CAD e 3D per progettare e realizzare token emoji

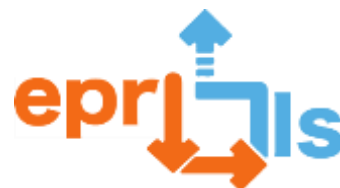

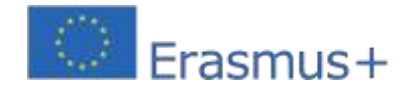

**Robotica educativa e scenari di programmazione e apprendimento** Dettagli dettagliati:

# **Introduzione ai token Emoji**

Inizia la lezione riproducendo il video esplicativo su un grande schermo, fornendo agli studenti il contesto sui token emoji e sui loro potenziali usi. Dopo il video, offri agli studenti una breve panoramica del viaggio che intraprenderanno durante il progetto e rispondi a qualsiasi domanda possano avere.

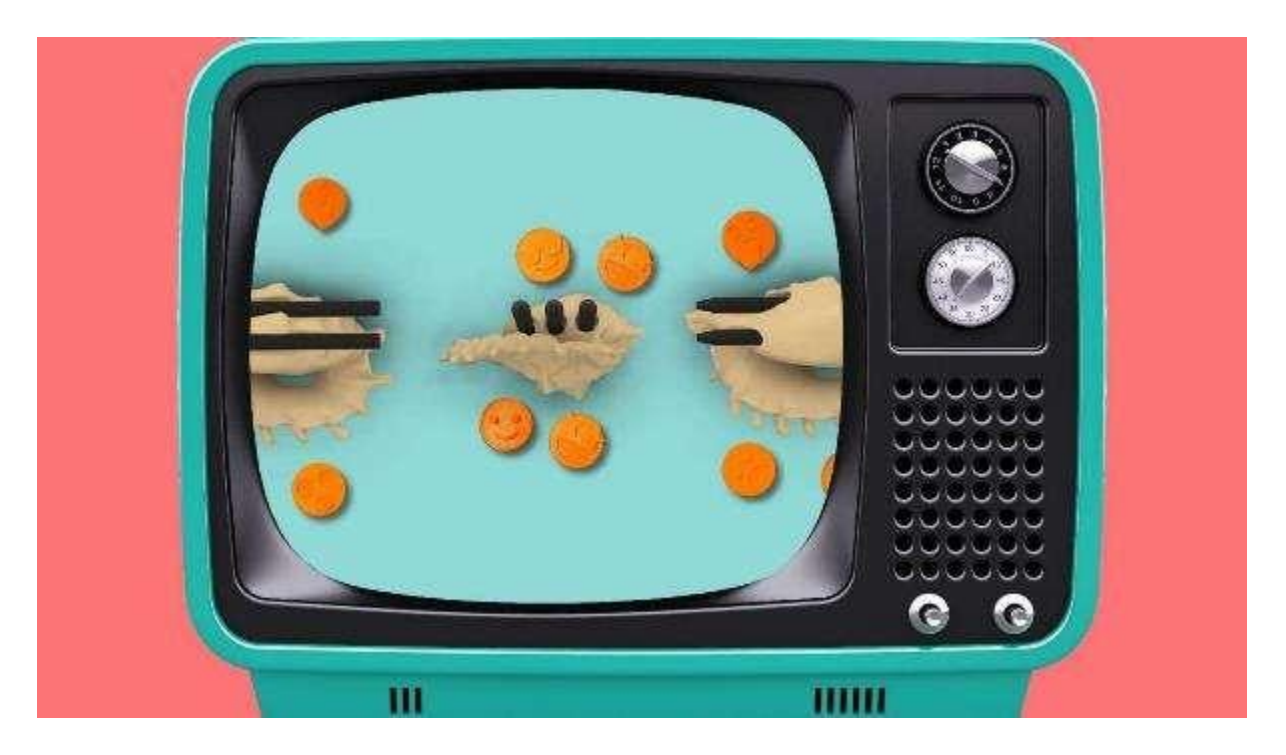

# **Usa il brainstorming**

Come classe, fate un brainstorming sui possibili usi dei token emoji nella vostra scuola/organizzazione. Questo può essere fatto in modo informale con gli studenti che esprimono i loro pensieri o come compito individuale in cui gli studenti trascorrono alcuni minuti a scrivere le loro idee prima di condividerle con la classe.

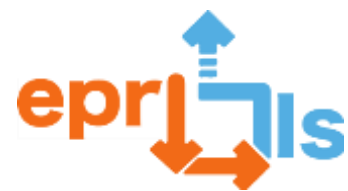

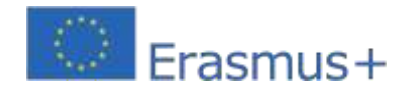

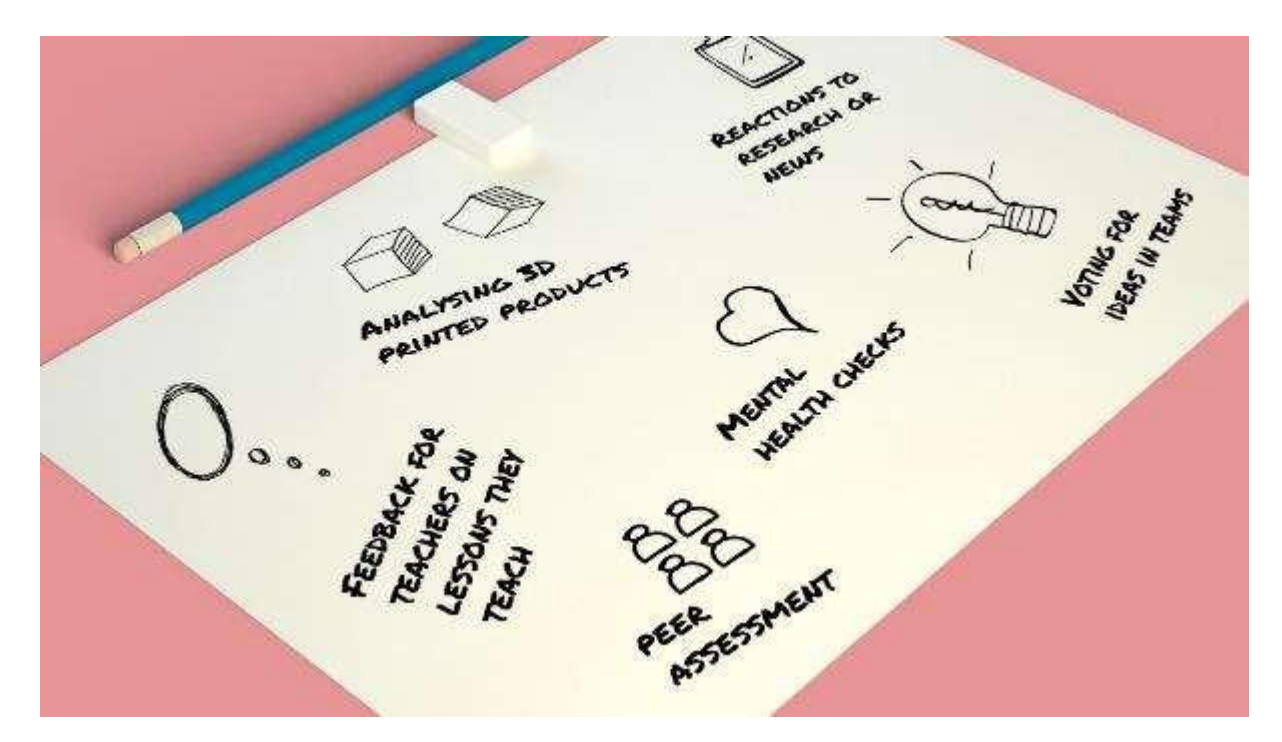

# **Selezionare Sistema di feedback | 5 minuti**

Vota su quali sistemi di feedback creare token emoji. Quindi, dividi gli studenti in gruppi da 3 a 5 e assegna a ciascuna squadra un diverso sistema di feedback.

# **Schizzo emoji**

Chiedi agli studenti di discutere il sistema di feedback per cui stanno progettando prima di utilizzare i fogli di lavoro per la progettazione delle emoji per generare quante più idee possibili per i token emoji. Ricordare loro di riflettere attentamente sull'essere rispettosi, poiché l'obiettivo è fornire un feedback costruttivo qualunque sia il sistema di feedback. Una volta che gli emoji sono stati disegnati, gli studenti devono analizzarli ed eliminare le opzioni non necessarie. Alla fine di questa sezione, gli studenti dovrebbero avere un minimo di 6 progetti di token emoji, che verranno trasformati in modelli 3D digitali.

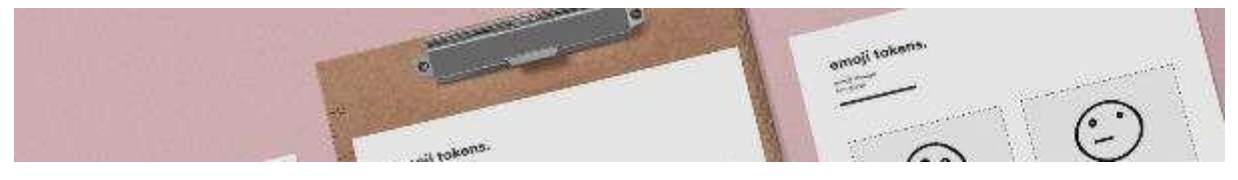

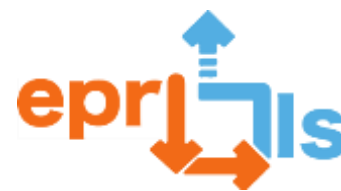

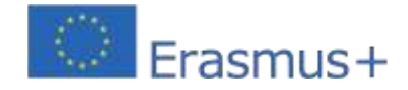

# **Progettazione e stampa 3D**

Indirizza gli studenti al video tutorial CAD sul portale studenti PrintLab e chiedi loro di seguirlo sui loro computer individuali per progettare i token emoji di esempio. Una volta completato il tutorial di progettazione, sfidali a ricreare i propri token emoji per il sistema di feedback. Man mano che gli studenti finiscono i loro progetti, inviali alle stampanti 3D.

I progetti rimanenti dovrebbero essere stampati in 3D dopo la lezione e, una volta completati, potranno essere utilizzati come sistemi di feedback nella tua scuola/organizzazione. Man mano che vengono utilizzati, gli studenti dovrebbero fare osservazioni e notare come si comportano con l'obiettivo di rivisitare il progetto in futuro per creare iterazioni nuove e migliorate.

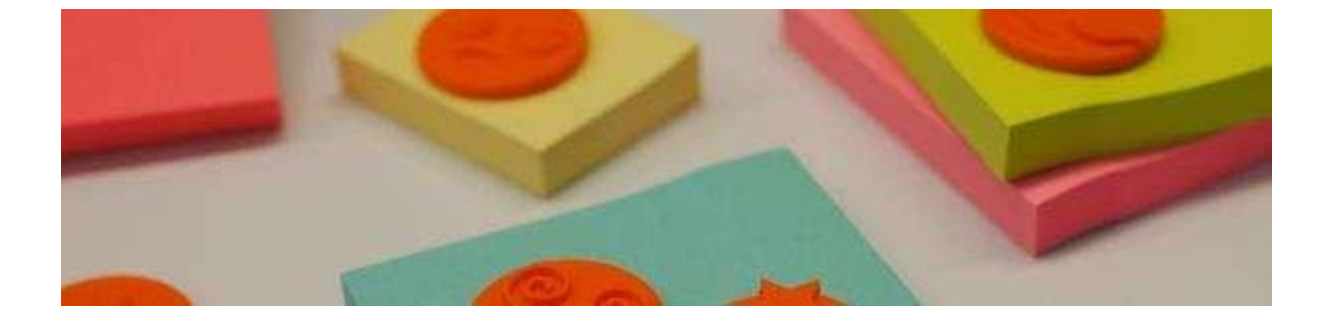

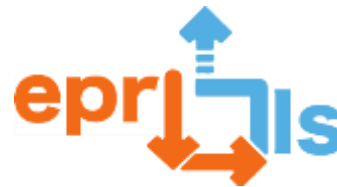

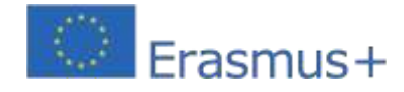

# **Realta virtuale**

**45- Titolo:**la mia stanza - Mein Zimmer **Zona di interesse:**VR/AR

**Oggetto dell'intervento didattico**: Arredamento della camera in ambiente virtuale previa audiodescrizione in lingua straniera, nell'esempio qui illustrato la lingua veicolare è il tedesco

**Livello scolastico a cui è rivolta l'attività**: l'attività richiede competenze linguistiche relative al livello A2 del Quadro Comune di Riferimento, a seconda della lingua che può applicarsi ai diversi anni di studio.

# **Età degli studenti**: 12 - 16

**Contesto**: L'inizio dell'attività si basa sulla preparazione da parte degli studenti di una breve descrizione in una lingua straniera di un ambiente della propria casa. Si consiglia di indicare un massimo di 8 oggetti. Successivamente, dopo la correzione del testo da parte del docente, gli studenti registrano la descrizione in formato mp3. In questo senso esistono numerose applicazioni per smartphone, ma anche programmi gratuiti e facili da usare come:

<https://online-voice-recorder.com/it/>

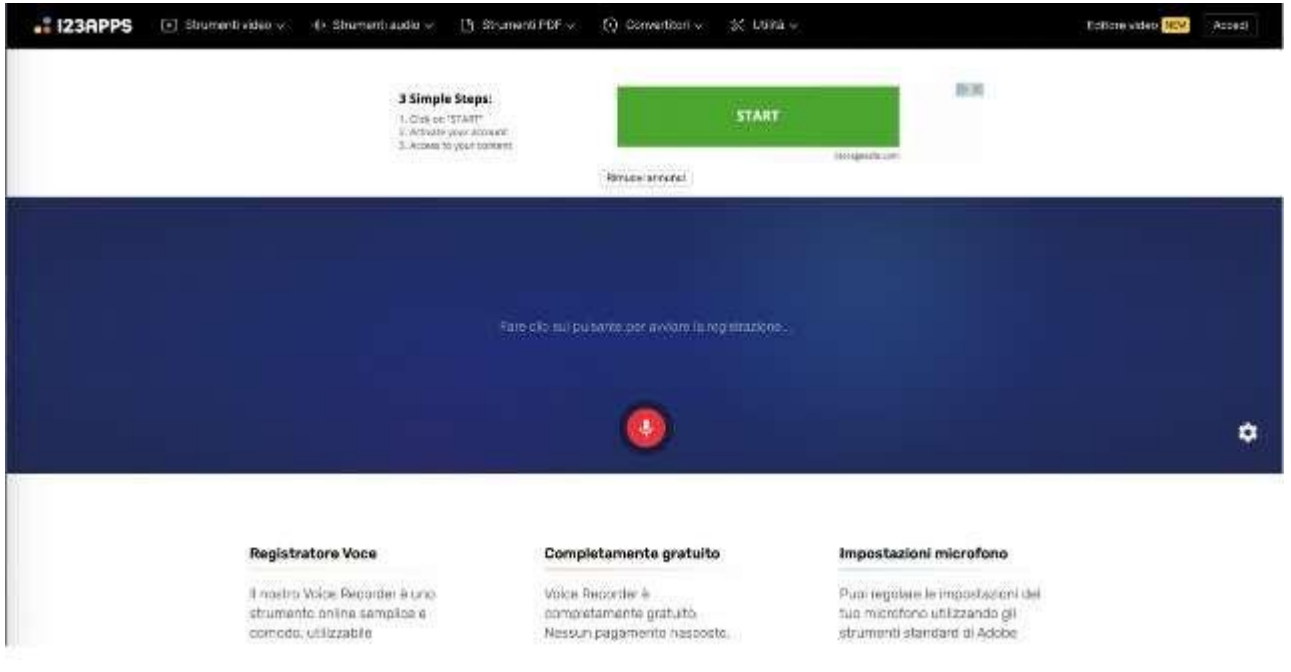

Successivamente gli studenti dovranno realizzare immagini, o anche fotografie, degli oggetti descritti e trasformarle in formato digitale, preferibilmente jpeg.

Utilizzando un programma gratuito di realtà virtuale e/o realtà aumentata, in questo caso Artsteps, gli studenti creeranno un ambiente virtuale dove inseriranno la descrizione in formato mp3 e i relativi oggetti descritti. Il programma è facile da usare e ha funzionalità intuitive. Raggiungibile tramite il link: https:/[/www.artsteps.com/](http://www.artsteps.com/)

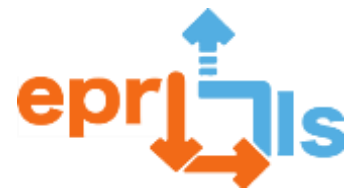

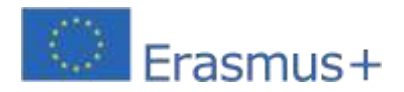

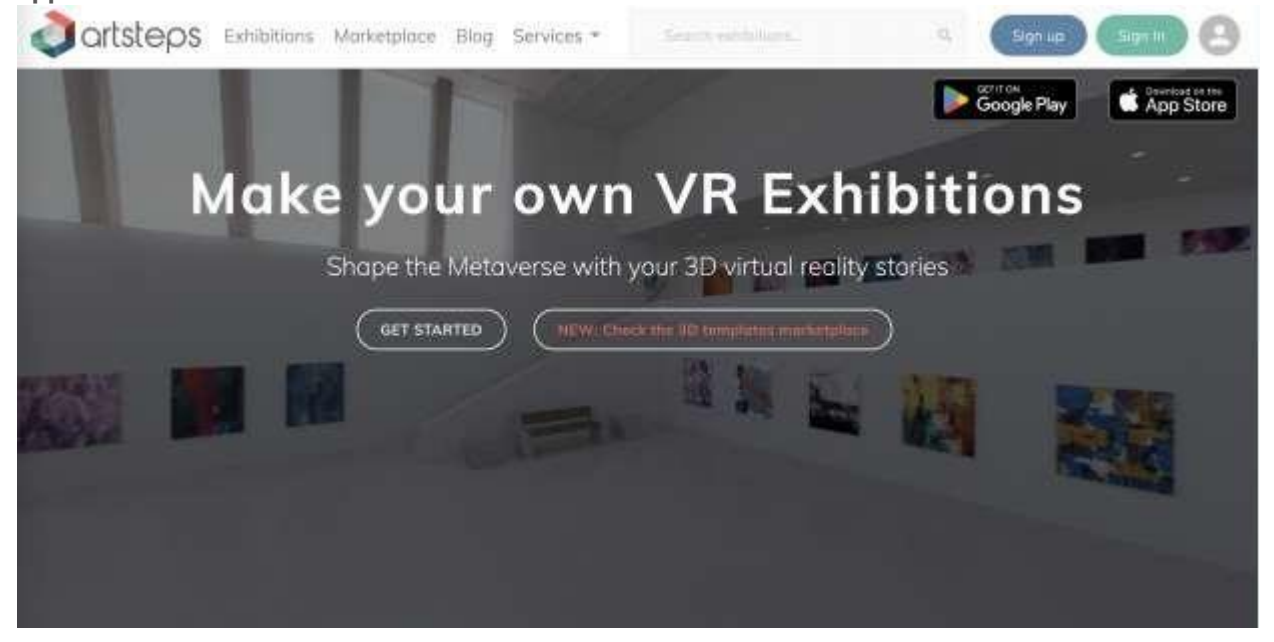

Dovrai accedere al programma dopo aver attivato un account con la funzione Accedi e quindi iniziare facendo clic sul pulsante Crea. Il primo passo sarà scegliere un ambiente espositivo adatto tra quelli offerti dalla versione gratuita del programma Artsteps, che consente una parziale personalizzazione. L'ambiente di visualizzazione può essere scelto e personalizzato nel menu 1. Imposta. Per questa attività consigliamo di utilizzare un unico ambiente non partizionato, come ad esempio l'ambiente Industrial Venue nella versione gratuita.

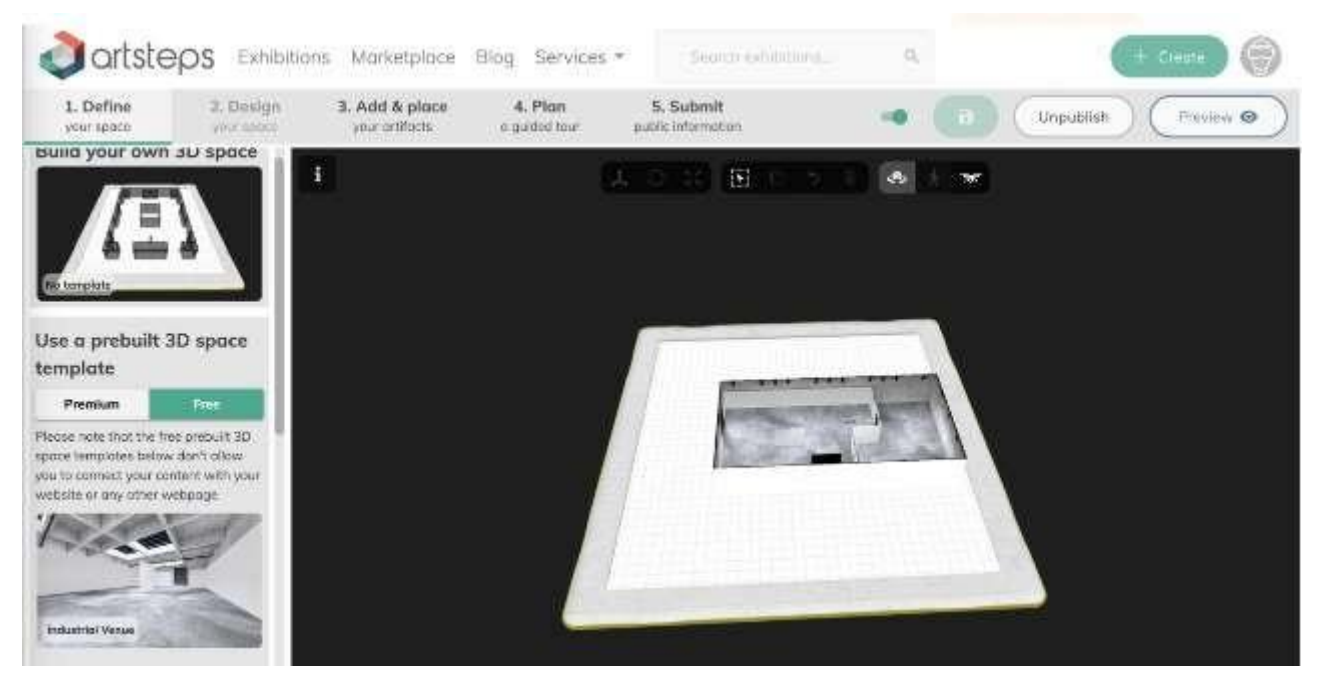

Il file audio, che in questo caso è stato denominatoBeschreibung (descrizione in tedesco), verrà inserito visibilmente all'interno dell'ambiente, come nell'esempio (vedi immagine sotto). Le immagini degli oggetti devono essere inserite in modo casuale e non secondo la situazione reale descritta. Per questa attività è necessario accedere al menu

3. Aggiungi e posiziona. I file digitali dei prodotti vengono prima caricati nel programma e sono poi disponibili per essere inseriti nell'ambiente espositivo.

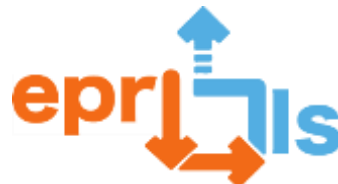

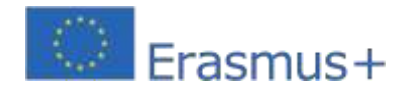

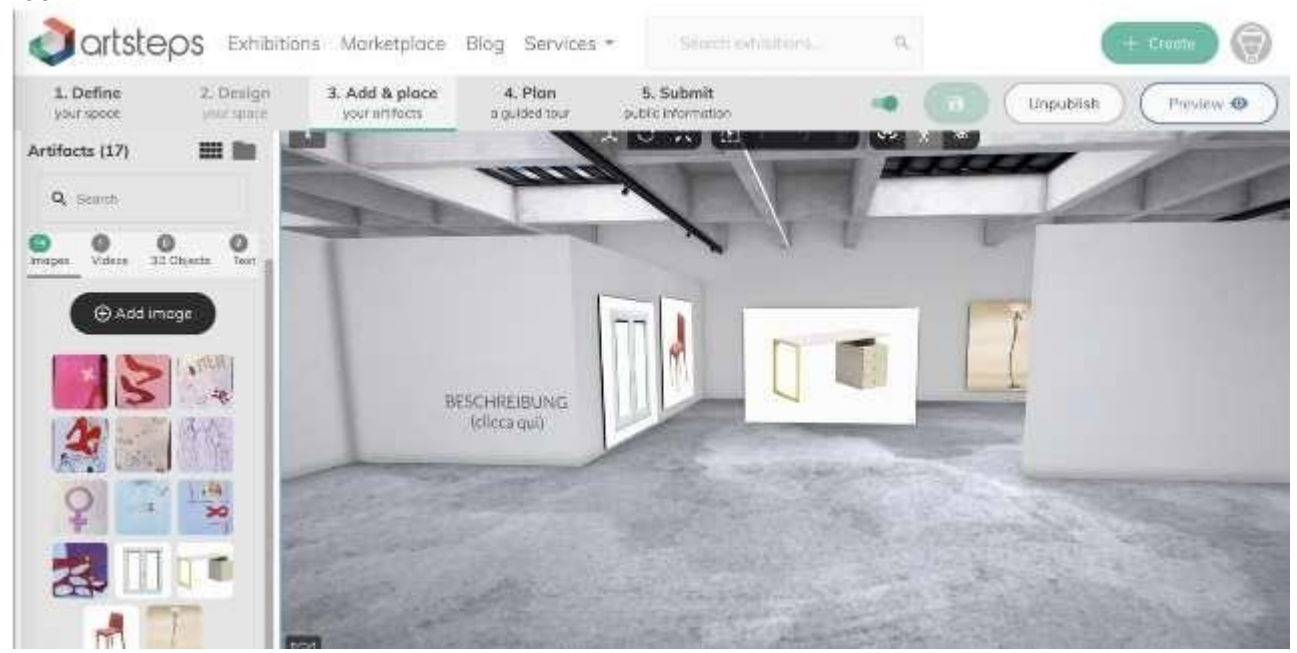

Ogni studente consentirà ad alcuni studenti di accedere all'ambiente direttamente dal proprio account aperto, perché la condivisione del collegamento non consente di modificare la posizione degli oggetti. e dopo aver ascoltato l'audiodescrizione posizioneranno correttamente gli oggetti nell'ambiente.

In allegato è riportato un collegamento per utilizzare l'esempio:https:/[/www.artsteps.com/view/64d24af4cf698f7a56d78e85](http://www.artsteps.com/view/64d24af4cf698f7a56d78e85)

# **Obiettivi:**

- migliorare le competenze linguistiche lessicali, la produzione scritta e l'ascolto attraverso attività

abbinate alla realtà virtuale

- gestione delle attività in un contesto peer-to-peer
- creatività nel preparare la descrizione e creare le immagini
- creare prodotti audiovisivi
- conoscere i programmi di realtà virtuale/aumentata e creare ambienti virtuali
- acquisire competenze digitali in combinazione con attività umanistiche secondo i principi del metodo

STEAM

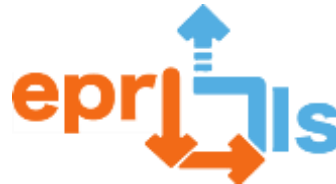

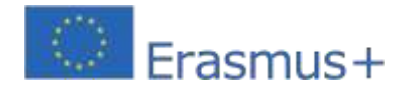

**Robotica educativa e scenari di programmazione e** 

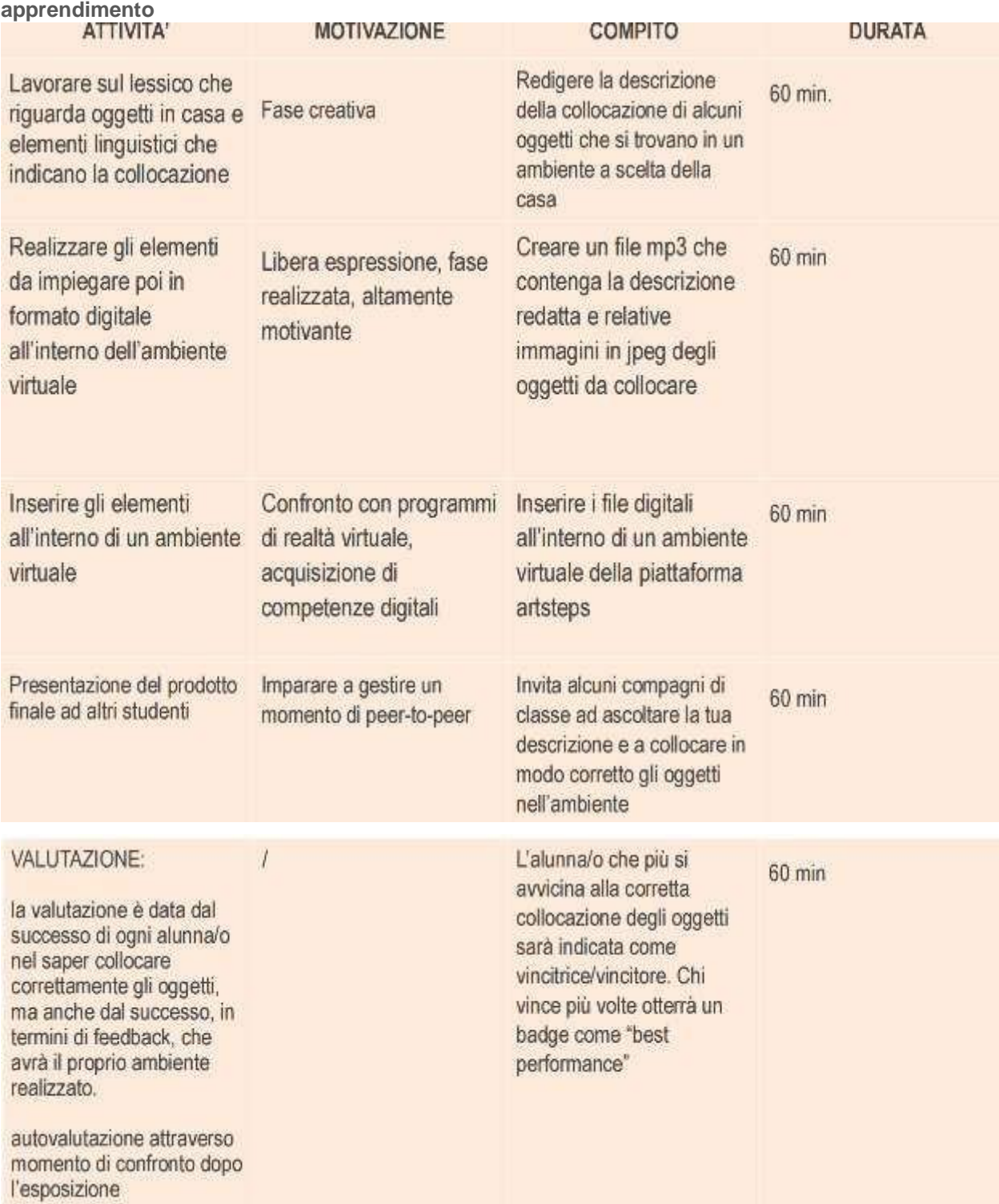

**riflessioni e valutazioni:**

- L'uso della realtà virtuale/aumentata per acquisire competenze linguistiche ha un forte impatto positivo,

poiché l'apprendimento è supportato da una combinazione di stimoli uditivi, visivi e motori.

- La valutazione può avere diverse sfaccettature e preoccupazionicreatività, competenza digitale, competenza

linguistica, pronuncia, capacità di immaginare ciò che viene detto, ecc.

- Per farlo avrai bisogno di un computer e/o di uno smartphone.
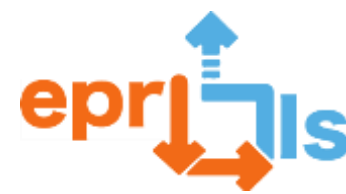

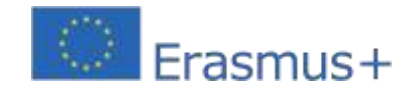

**46- Titolo:**Mostra virtuale "Violenza verbale contro le donne"

**Zona di interesse:**VR/AR

**Oggetto dell'intervento educativo:**Oggetto dell'intervento didattico: Esposizione in ambiente virtuale di lavori

realizzati dagli studenti sul tema della violenza verbale contro le donne

**Livello scolastico a cui è rivolta l'attività:**l'attività rientra nell'ambito dell'educazione civica e può essere svolta dagli studenti di qualsiasi anno della scuola secondaria

## **Età degli studenti:**14 - 19

**Contesto:**Utilizzando un programma gratuito di realtà virtuale e/o realtà aumentata, in questo caso Artsteps, gli studenti devono creare una mostra che poi mostreranno agli altri studenti. Il programma è facile da usare e ha funzionalità intuitive. Raggiungibile tramite il link: https:/[/www.artsteps.com/](http://www.artsteps.com/)

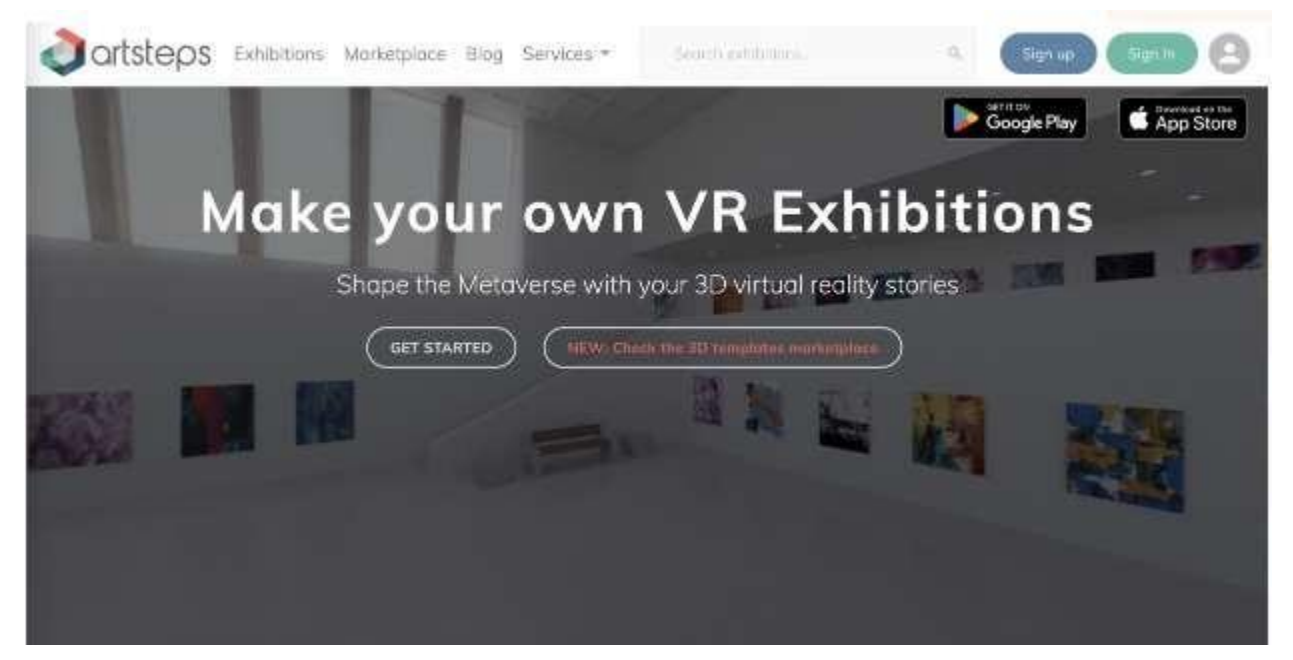

La progettazione di un percorso espositivo guidato da un tema legato all'educazione civica come la violenza verbale contro le donne diventa, soprattutto, un momento di confronto creativo in cui gli studenti possono esprimere le proprie idee, esperienze e opinioni. Inoltre, creare un prodotto finale che sia una creazione degli studenti è molto motivante.

Dopo aver trattato l'argomento in plenaria, si passerà alla realizzazione individuale delle opere da esporre. Gli studenti, interpretando il ruolo di artisti/creatori, dovranno dare la propria interpretazione del tema e potranno realizzare prodotti audiovisivi come dipinti, poesie, racconti, video, ecc.

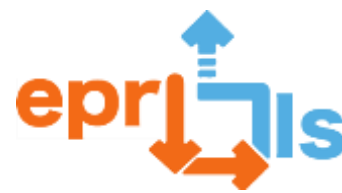

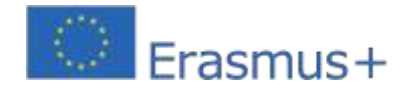

#### Esemp

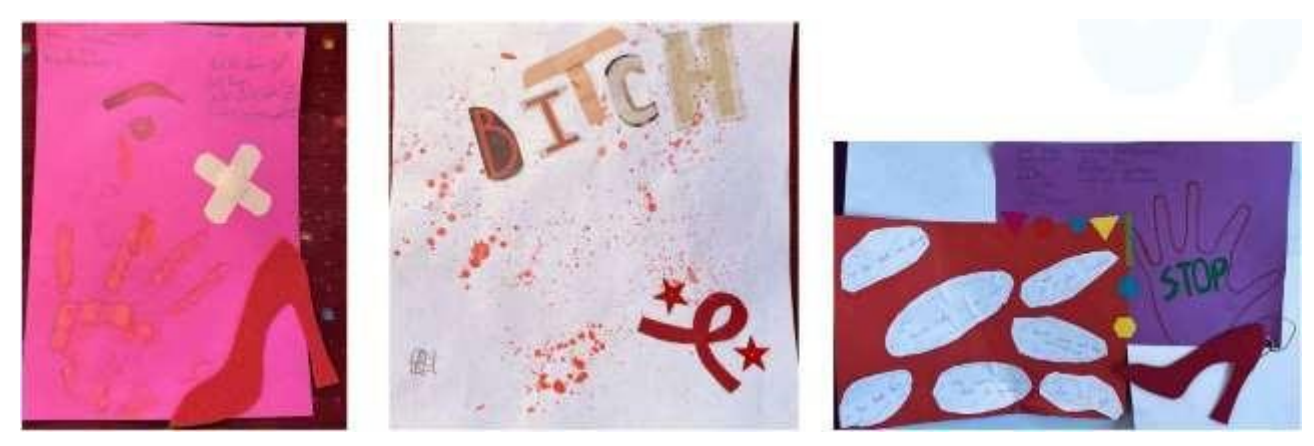

Dopo aver creato i singoli prodotti, gli studenti svolgeranno un lavoro di gruppo, con il numero di studenti in ciascun gruppo a seconda del numero totale di studenti coinvolti. Nell'esempio qui illustrato, gli studenti sono stati divisi in gruppi di 5 studenti. Attraverso il confronto di gruppo dovrai entrare nel programma dopo aver attivato un account e poi iniziare cliccando sul pulsante crea un nuovo progetto.

Il primo passo sarà scegliere un ambiente espositivo tra quelli offerti dalla versione gratuita del programma Artsteps, che consente una parziale personalizzazione. L'ambiente di visualizzazione può essere scelto e personalizzato nel menu 1.Imposta. Il secondo menu Design – che permette di progettare l'intero ambiente – non è accessibile nella versione gratuita

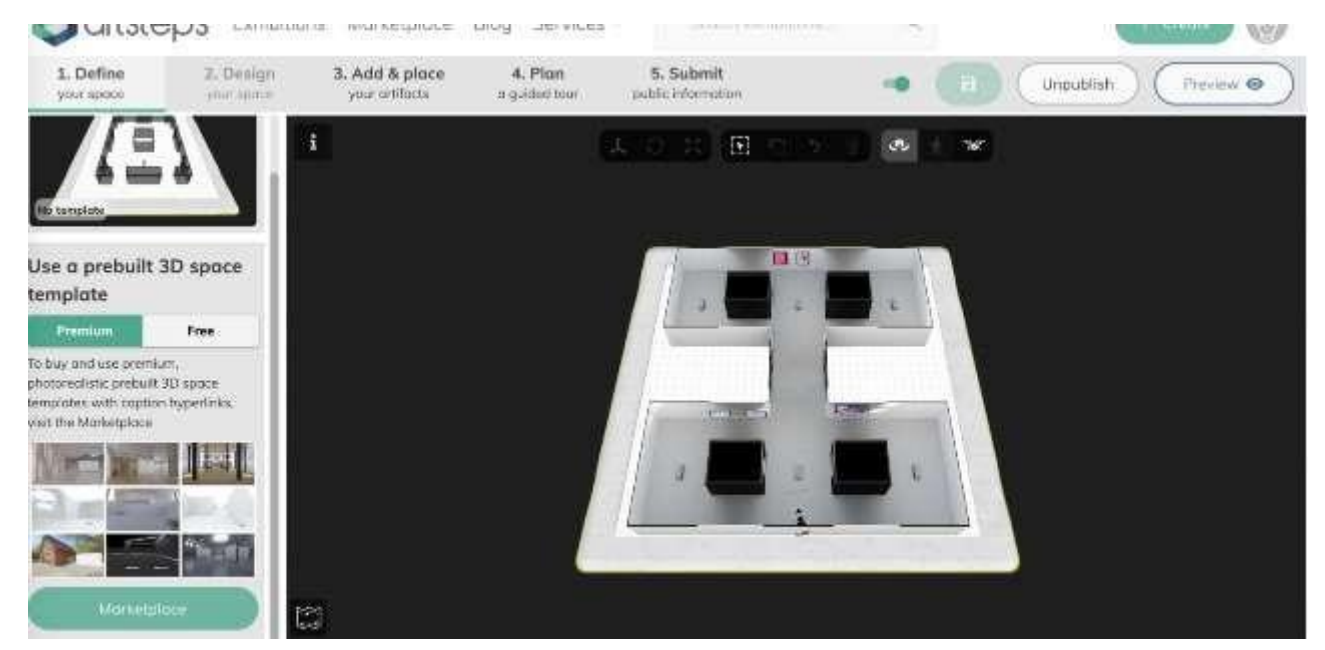

I prodotti precedentemente realizzati potranno poi essere inseriti negli ambienti realizzati e trasformati in file digitali (immagine in formato jpg o simile, audio mp3 o video mp4). Per questa attività è necessario accedere al

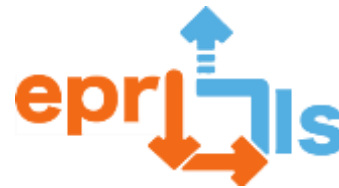

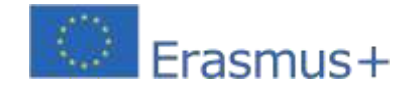

3.Aggiungi e posiziona il menu. I file digitali dei prodotti vengono prima caricati nel programma e sono poi disponibili per essere inseriti nell'ambiente espositivo.

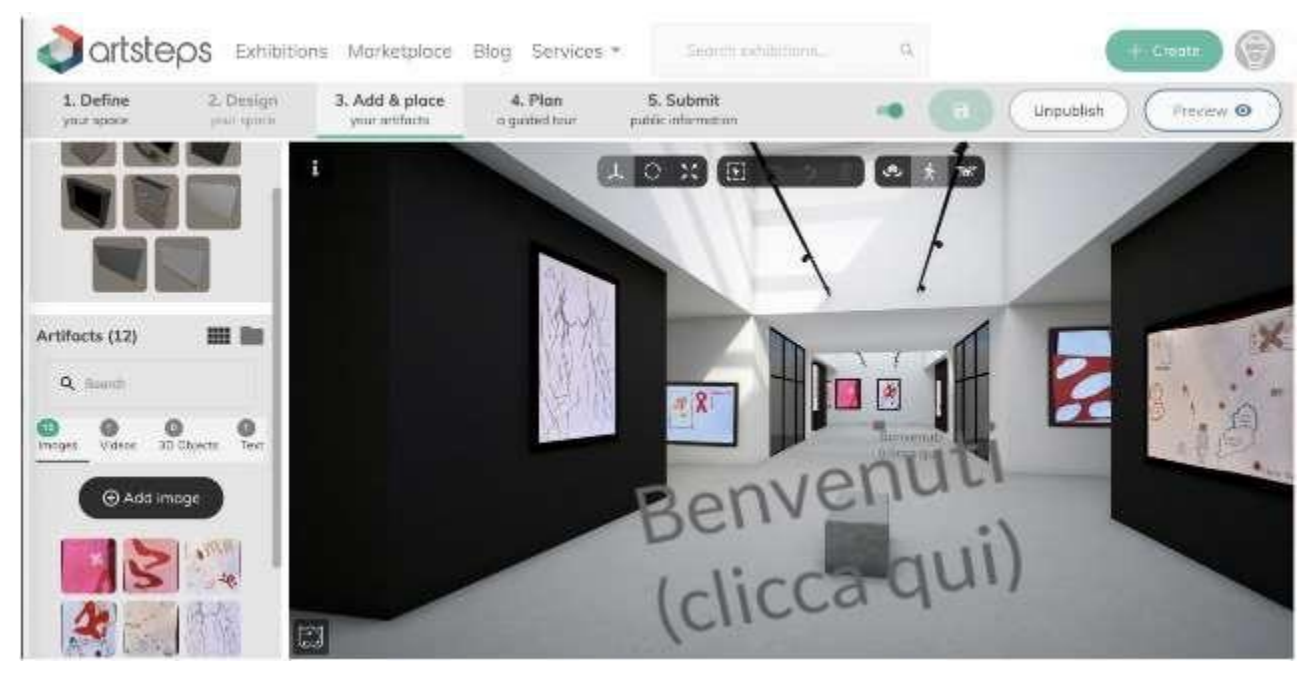

Dopo aver terminato la configurazione dello spazio virtuale, il programma offre la possibilità di personalizzare una visita guidata o accedere direttamente alla pubblicazione. Il prodotto può anche essere condiviso tramite un collegamento pubblico che consente a chiunque abbia il collegamento di accedere all'ambiente virtuale. Al termine, gli studenti presentano il loro lavoro nel modo che meglio si adatta a loro.

Il link per utilizzare l'esempio è allegato: https://www.artsteps.com/view/64085156f64d01b7739d84c7

# **Obiettivi:**

- sollecitare il pensiero critico, esprimere opinioni
- confronto con gli altri e con la società
- sviluppare un prodotto finale in linea con un tema guida
- creare opere audiovisive, dipinti, prodotti scritti, ecc. Schermo
- conoscere i programmi di realtà virtuale/aumentata e creare ambienti virtuali
- acquisire competenze digitali in combinazione con attività umanistiche secondo i principi del metodo STEAM

- presentare e spiegare agli altri studenti le opere esposte e fruibili attraverso un ambiente accattivante come la realtà virtuale

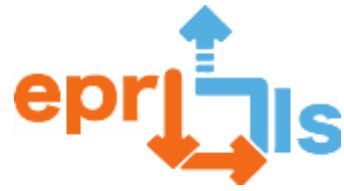

Erasmus+

**Robotica educativa e scenari di programmazione e apprendimento**

# **NARRAZIONE**

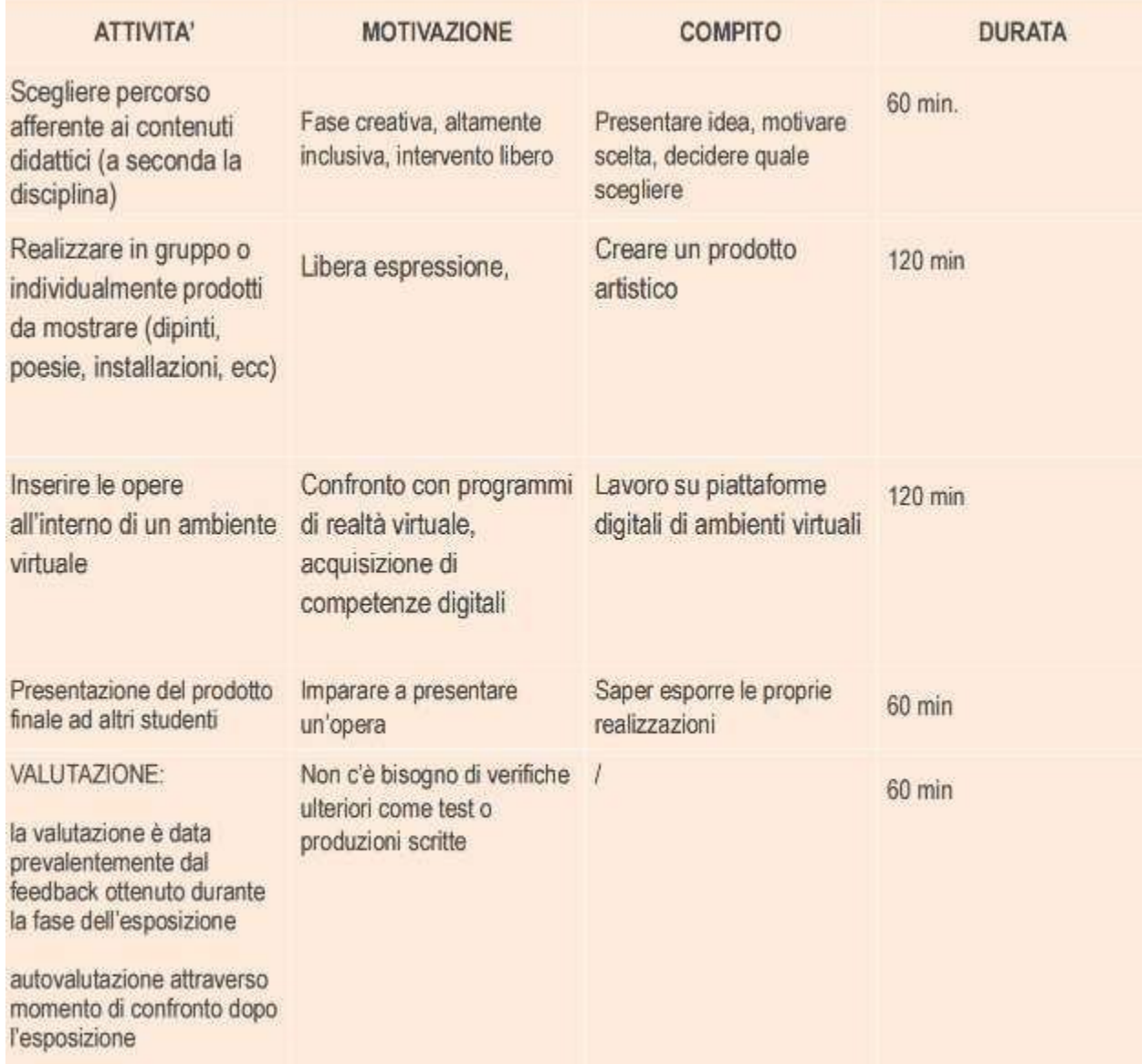

## **Riflessione e valutazione:**

- l'attività offre spazio alla trasversalità a seconda del tema scelto (esempio: ruolo delle donne,

totalitarismo, multiculturalismo, sostenibilità, diversità, ecc.)

- la valutazione che avrà il maggiore impatto sugli studenti saranno i commenti e i feedback dei

restanti studenti a cui verrà esposto il lavoro

- È importante fare un confronto tra gli studenti che hanno realizzato il progetto alla fine del corso

affinché ci sia maggiore consapevolezza di come è stato percepito e compreso ciò che è stato realizzato.

## **risorse:**

- computer e/o smartphone

- materiale utile per lo svolgimento del lavoro

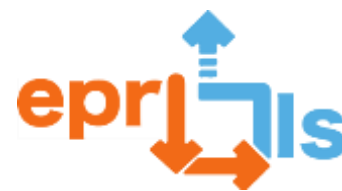

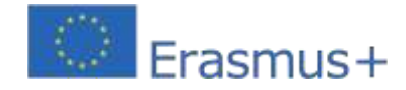

**47- Titolo:**figura storica

**Zona di interesse:**VR/AR

**Oggetto dell'intervento didattico**: creare l'avatar di un personaggio storico che si presenta Livello scolastico a cui è rivolta l'attività: l'attività è adattabile ad ogni fascia di età scolastica Età degli studenti: 6-19

**Contesto**: L'attività inizia con la ricerca di un personaggio storico assegnato dal docente ad ogni studente o gruppo. Successivamente gli studenti realizzeranno testi in prima persona, dal punto di vista del carattere storico, contenenti le informazioni che lo studente ritiene di maggiore attualità e interesse. Nell'esempio illustrato il personaggio non indica il proprio cognome perché al termine della presentazione chiede di indovinare chi è. Dopo questa prima fase, abbiamo continuato a utilizzare un ambiente digitale per creare realtà virtuali. Il programma qui proposto, Voki, è utile per creare avatar animati e la versione gratuita permette l'utilizzo di diverse funzionalità. Ogni studente dovrà prima creare il proprio account utilizzando il pulsante Accedi (in alto a destra) e successivamente attraverso la funzione Registrati.

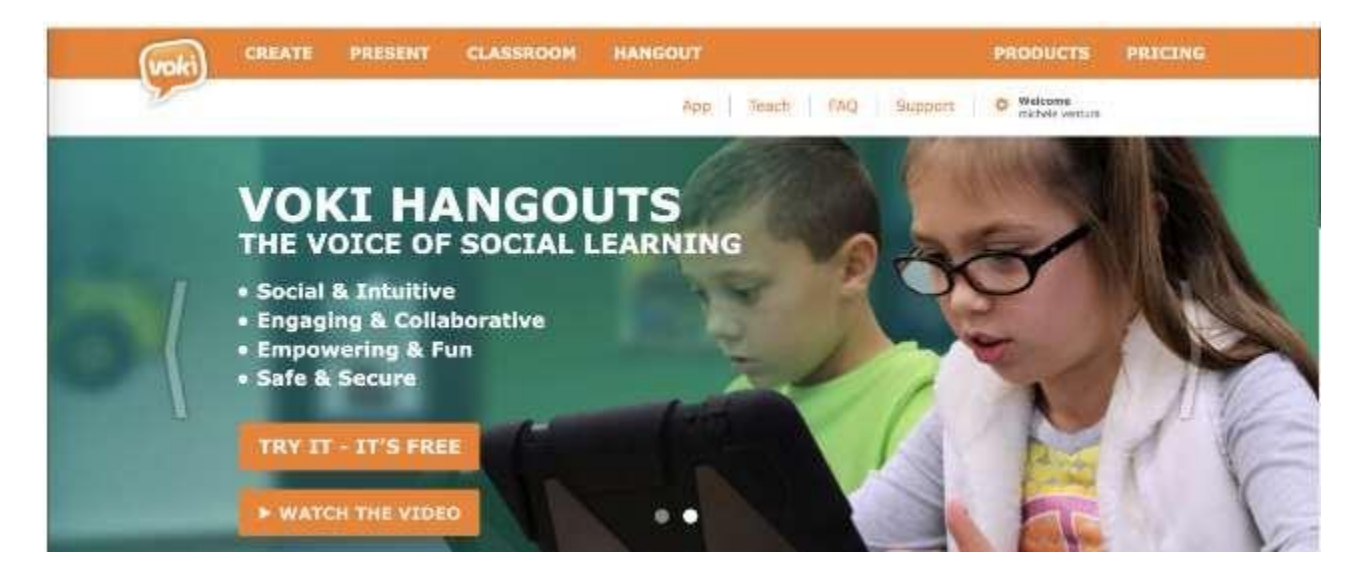

Successivamente gli studenti dovranno creare un avatar, possibilmente simile al personaggio storico che presenteranno. In questo senso, accedi al menu CREA (angolo in alto a sinistra) e inizia scegliendo il viso (vedi immagine 1). Nella versione a pagamento puoi scegliere personaggi famosi. Si seguirà la scelta di alcuni dettagli modificabili come occhiali, capelli e vestiti (vedi immagine 2) per poi passare alla scelta dello sfondo (vedi immagine 3).

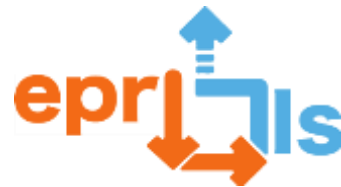

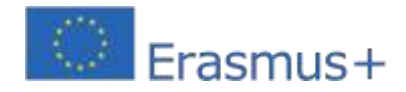

**Robotica educativa e scenari di programmazione e apprendimento immagine 1:** PTO

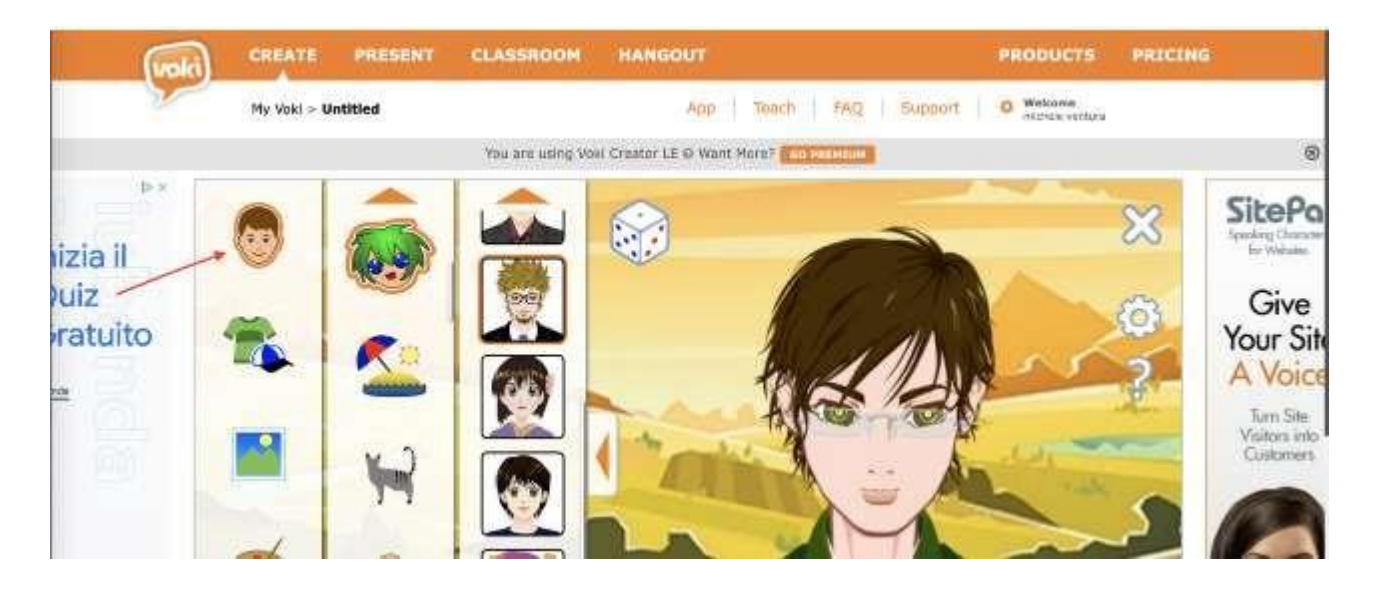

# **immagine 2:**

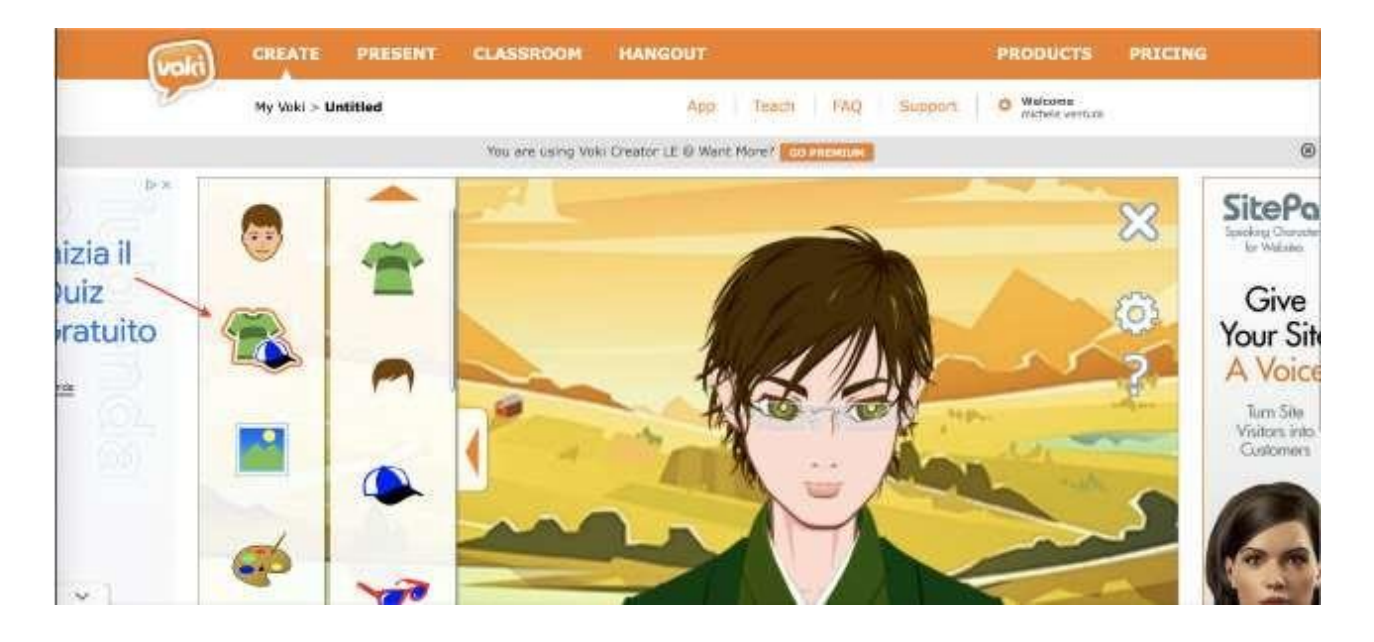

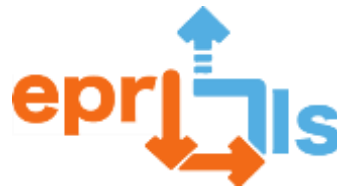

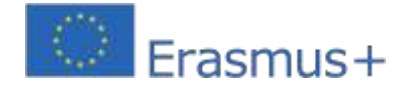

#### **immagine 3:**

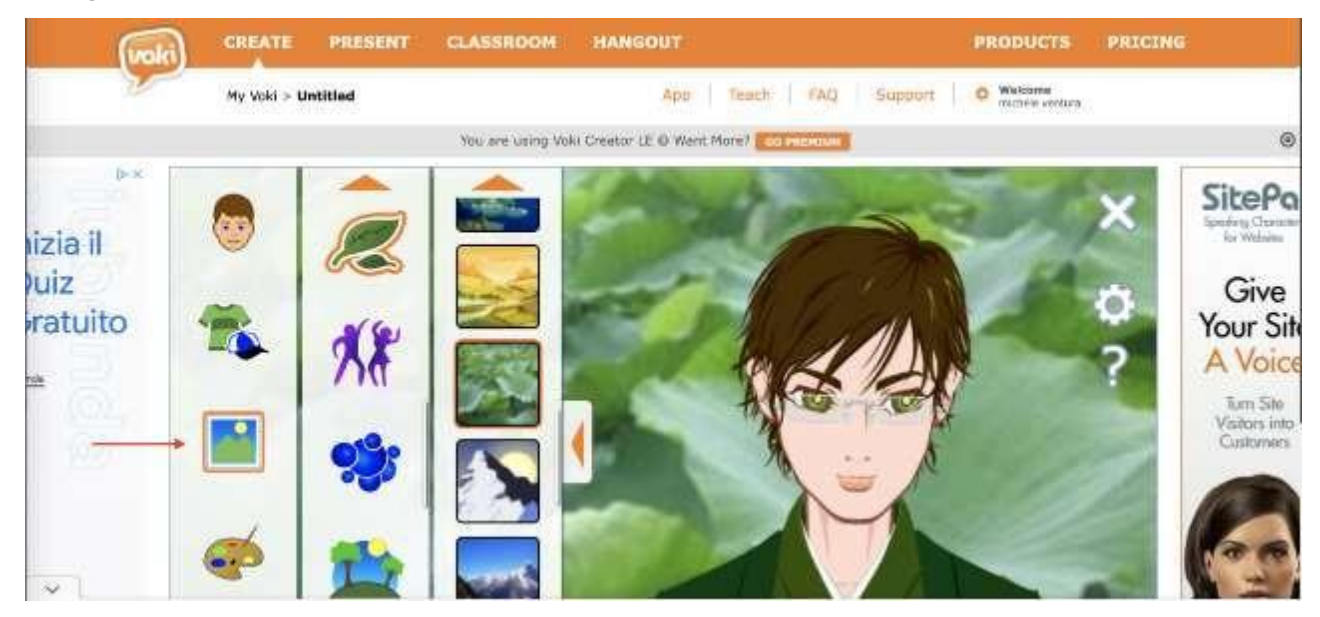

Il programma è molto intuitivo e permette di creare avatar che somigliano ai personaggi rappresentati anche con risorse gratuite. L'ultimo passaggio è il più significativo. Utilizzando la funzione di inserimento audio (altoparlante in basso a sinistra) gli studenti possono inserire l'audio. L'audio può essere registrato al momento, può essere inserito come file mp3 già registrato, oppure può essere creato con voce artificiale inserendo il testo (massimo 600 caratteri) in una casella di testo che si apre dopo aver cliccato sull'altoparlante. Quest'ultima soluzione prevede la scelta della lingua e del genere dell'avatar.

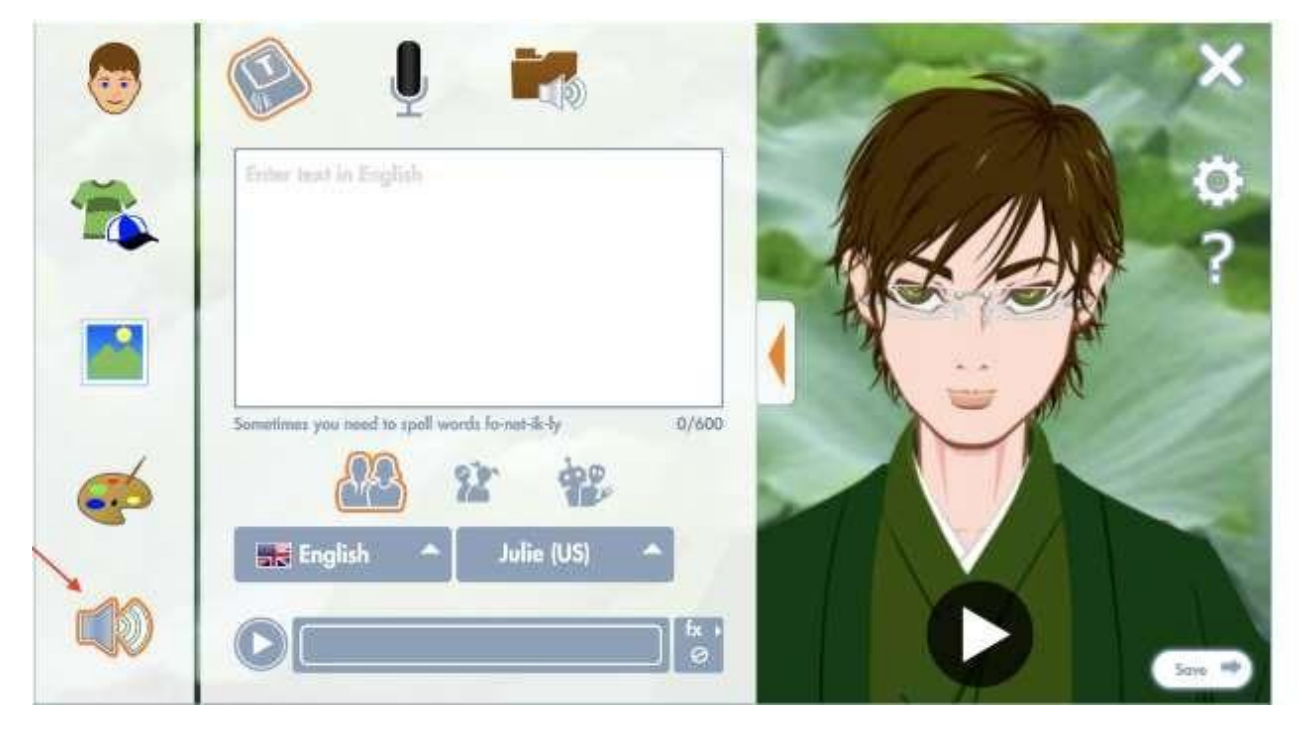

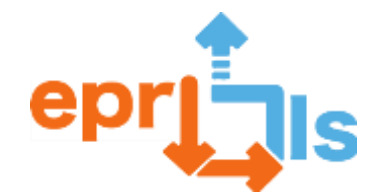

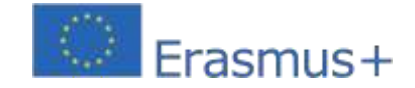

**Robotica educativa e scenari di programmazione e apprendimento** Una volta completato e salvato il lavoro, gli studenti possono condividerlo tramite il collegamento o direttamente

sui social media. In allegato il link per utilizzare un esempio di avatar che rappresenta Guglielmo

Marconi[:https://tinyurl.com/25vywrzo](https://tinyurl.com/25vywrzo)

# **Obiettivi:**

- cercare informazioni e trasformarle in un testo interessante, narrazione
- gestione della ricerca, editing e fruizione dell'ambiente digitale in un contesto peer-to-peer
- creatività nello sviluppo del prodotto finale
- creazione di un prodotto audiovisivo in un ambiente virtuale
- conoscere i programmi di realtà aumentata/virtuale e creare avatar
- acquisire competenze digitali in combinazione con attività umanistiche secondo i principi del metodo

## STEAM

## **NARRAZIONE**

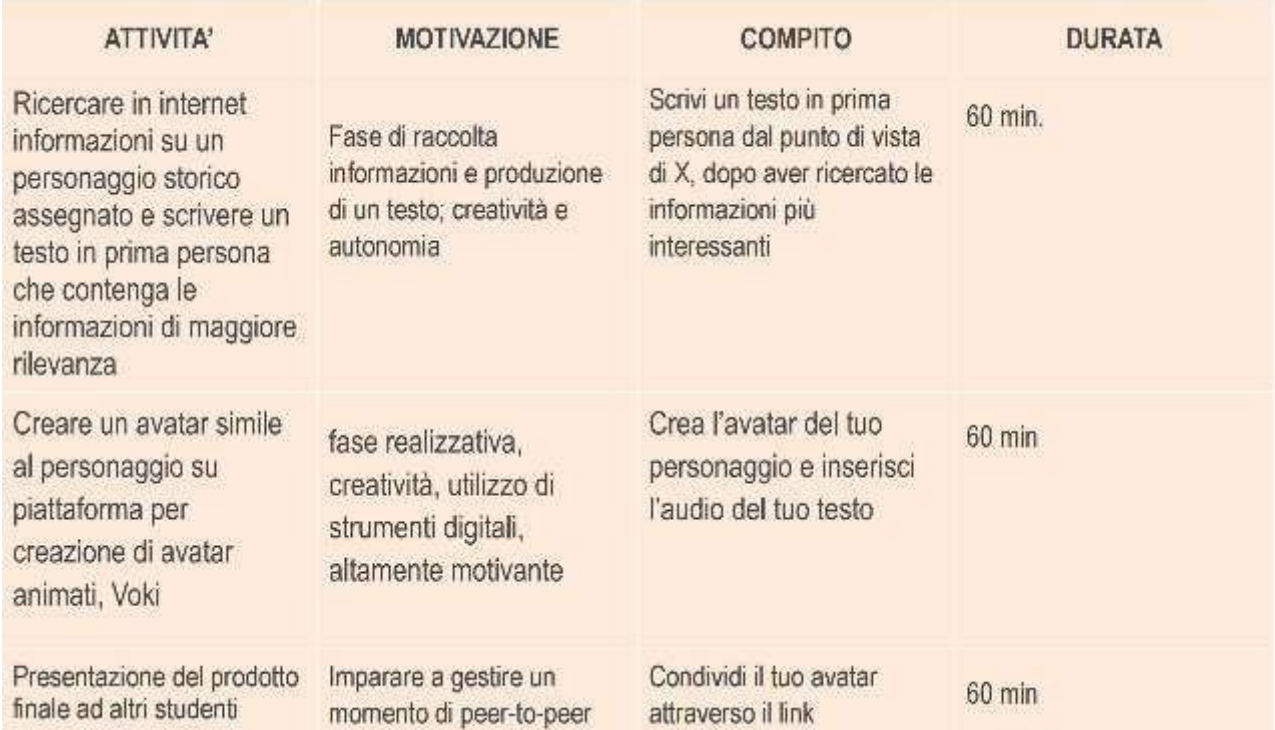

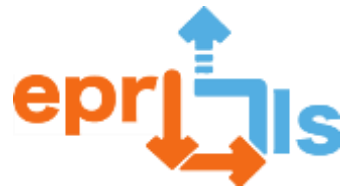

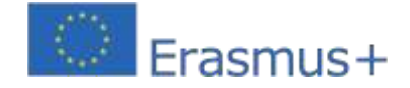

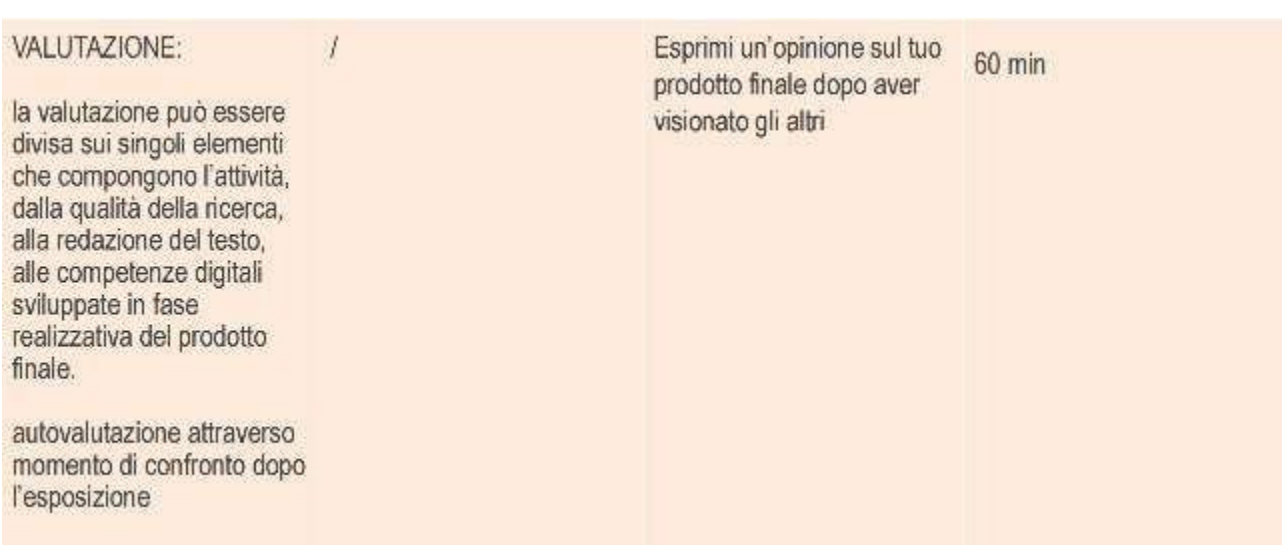

#### **Riflessione e valutazione:**

-l'uso della realtà virtuale/aumentata per l'acquisizionedella conoscenza storica ha un forte impatto

positivo, poiché l'apprendimento è supportato da una combinazione di stimoli, da quelli uditivi a quelli visivi.

- La valutazione può avere diverse sfaccettature e riguardare la creatività, la competenza nello storytelling,

la competenza digitale, la conoscenza storica acquisita

- Per fare ciò è necessario un computer con una buona connessione e/o uno smartphone

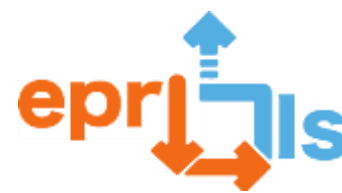

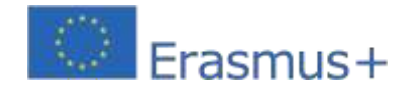

**48- Titolo:**filosofia virtuale

**Zona di interesse:**VR/AR

**Oggetto dell'intervento didattico:**creare avatar filosofi e posizionarli all'interno di un ambiente **Livello scolastico a cui è rivolta l'attività:**L'attività è adattabile a tutte le fasce di età scolare **Età degli studenti: 6-19**

**Contesto:**L'attività inizia con la ricerca di un filosofo assegnato dal docente a singoli studenti o gruppi. Successivamente gli studenti realizzeranno dei testi contenenti le informazioni che lo studente ritiene più rilevanti ed utili per la realizzazione di una breve prova combinata. Dopo questa prima fase abbiamo continuato ad utilizzare un programma per la creazione di avatar. Il programma qui proposto, Voki, è utile per creare avatar animati e la versione gratuita permette l'utilizzo di diverse funzionalità.

Ogni studente dovrà prima creare il proprio account utilizzando il pulsante Accedi (in alto a destra) e successivamente attraverso la funzione Registrati.

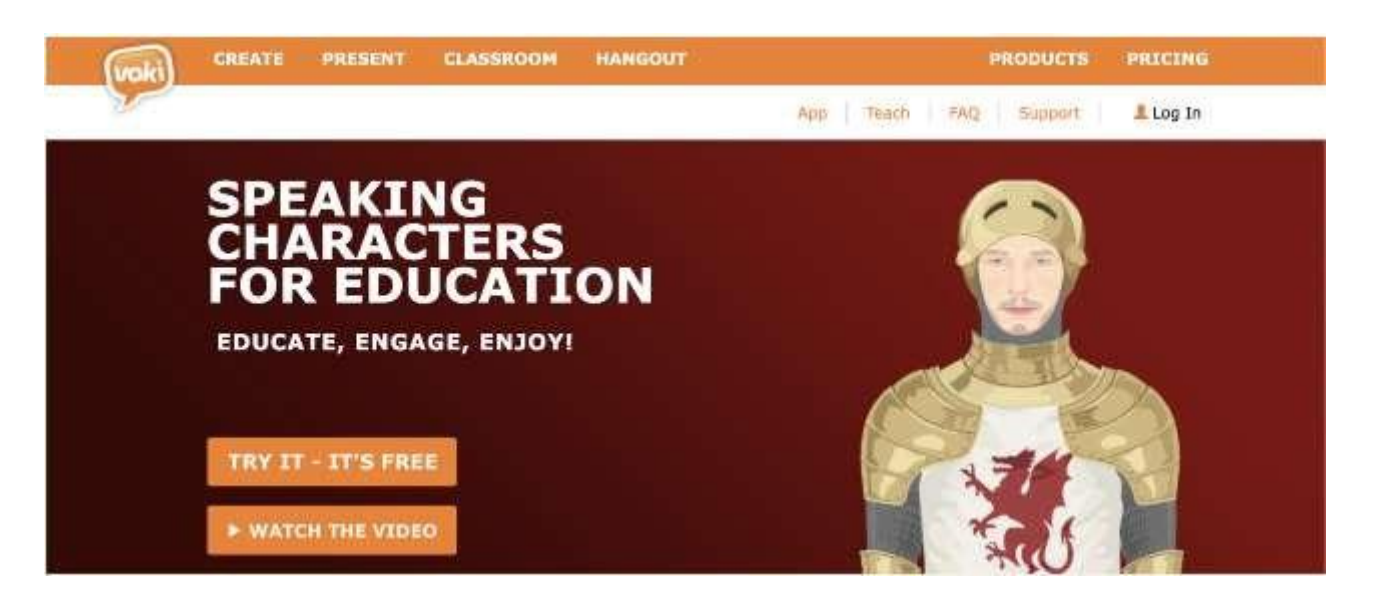

Successivamente gli studenti dovranno creare un avatar, possibilmente simile al filosofo che presenteranno. In questo senso, accedi al menu CREA (angolo in alto a sinistra) e inizia scegliendo il viso (vedi immagine 1). Nella versione a pagamento puoi scegliere personaggi famosi. Si seguirà la scelta di alcuni dettagli modificabili come occhiali, capelli e vestiti (vedi immagine 2) per poi passare alla scelta dello sfondo (vedi immagine 3).

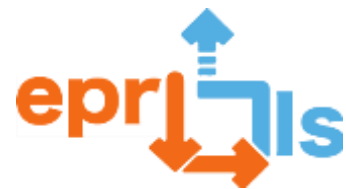

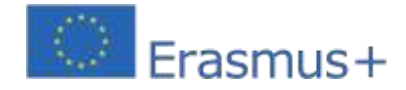

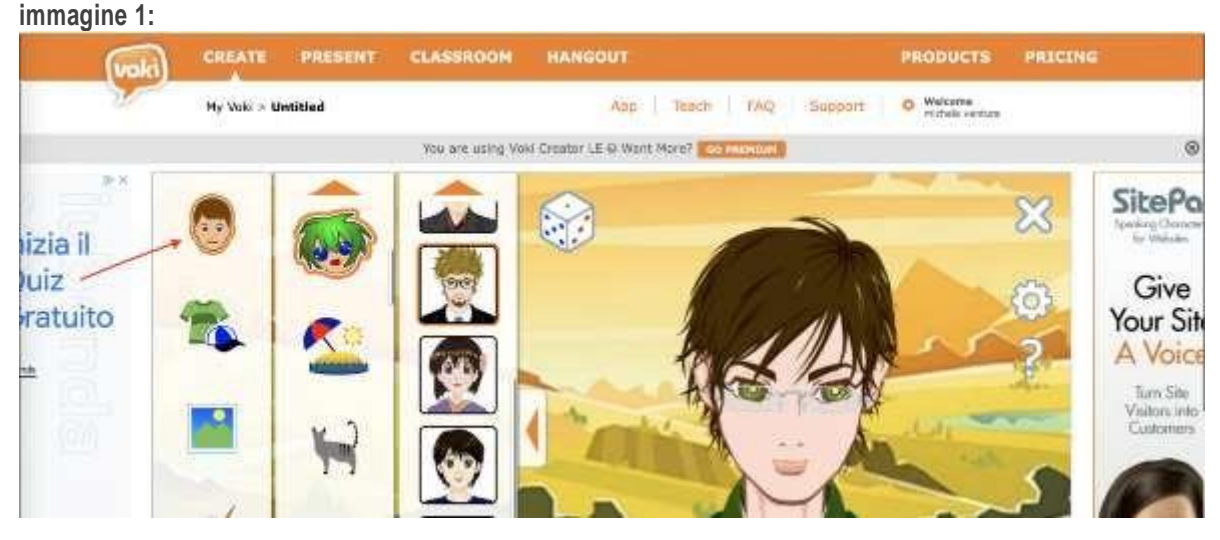

## **Immagine 2:**

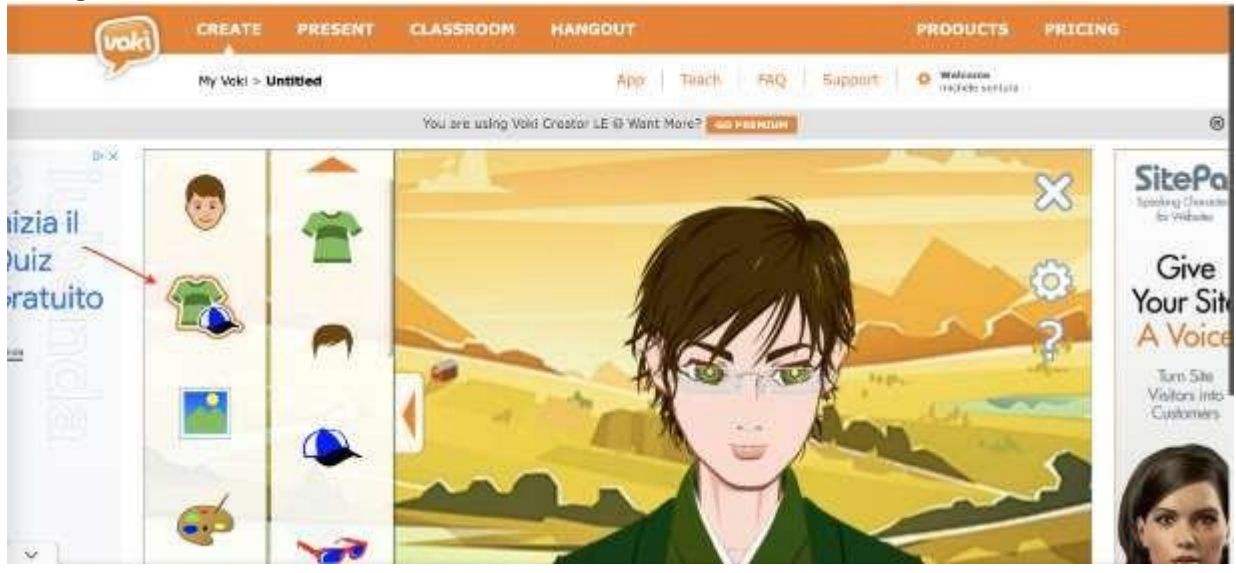

#### **immagine 3:**

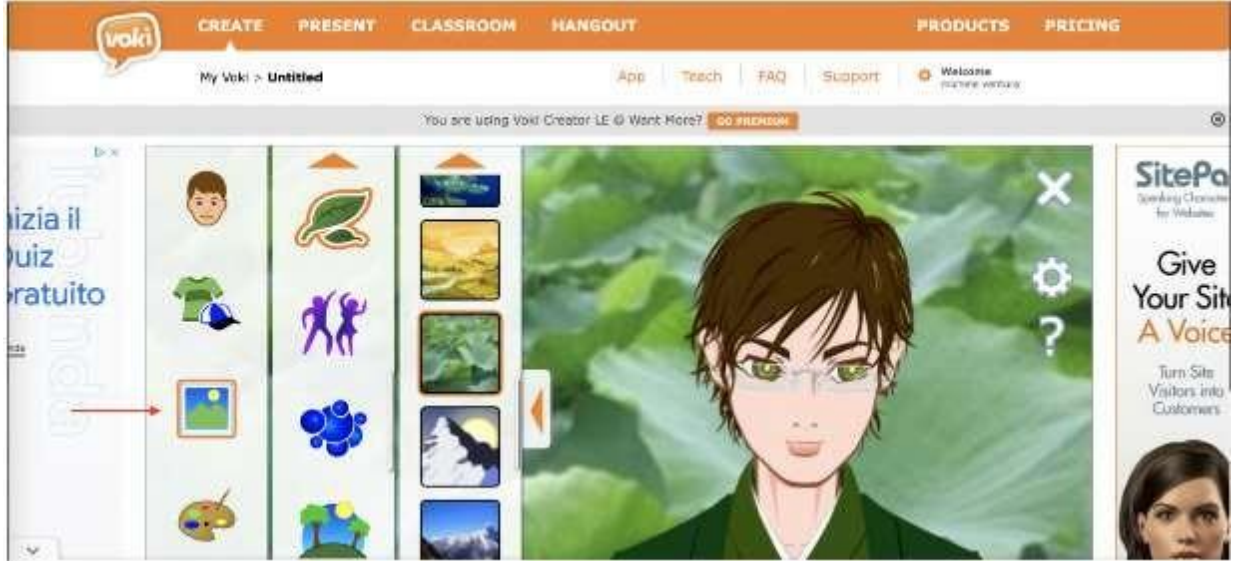

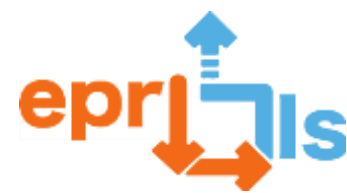

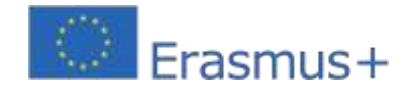

Il programma è molto intuitivo e permette di creare avatar che somigliano ai personaggi rappresentati anche con risorse gratuite. L'ultimo passaggio è il più significativo. Utilizzando la funzione di inserimento audio (altoparlante in basso a sinistra) gli studenti possono inserire l'audio. L'audio può essere registrato al momento, può essere inserito come file mp3 già registrato, oppure può essere creato con voce artificiale inserendo il testo (massimo 600 caratteri) in una casella di testo che si apre dopo aver cliccato sull'altoparlante. Quest'ultima soluzione prevede la scelta della lingua e del genere dell'avatar.

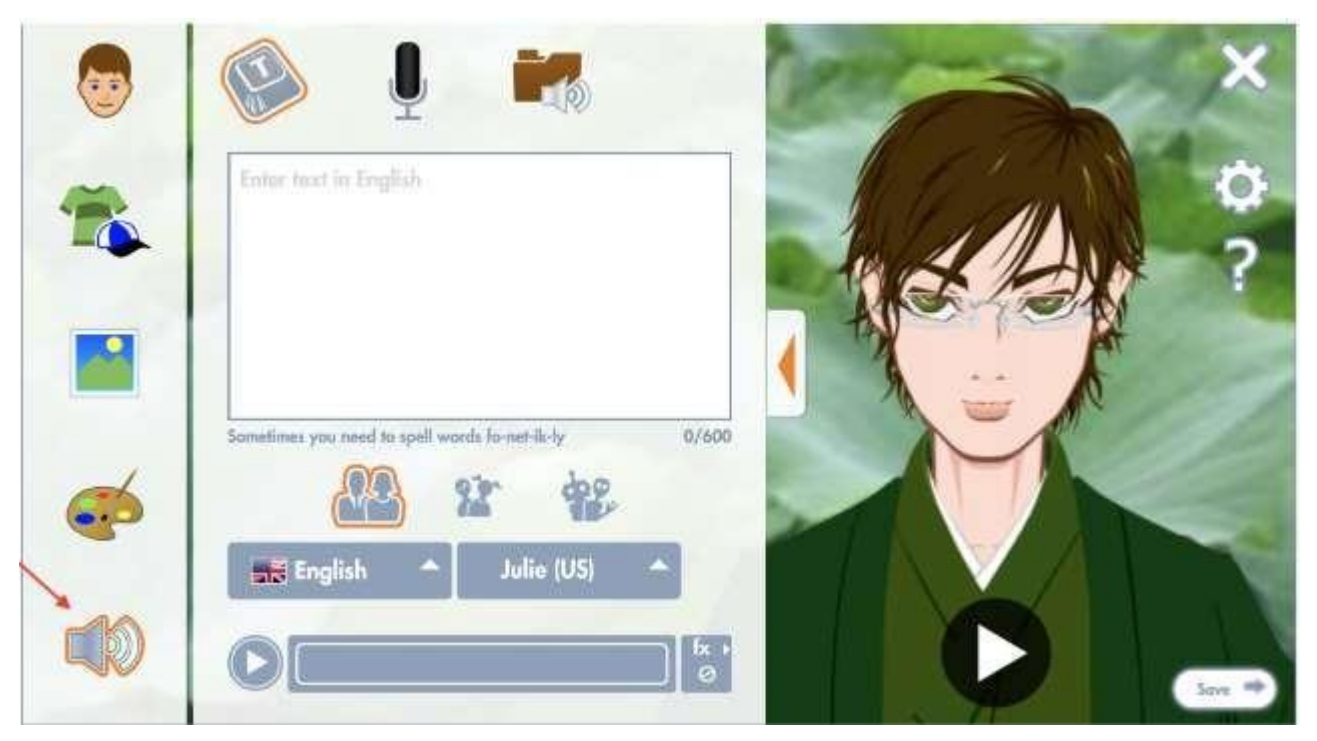

Una volta completato e salvato il lavoro, gli studenti possono condividerlo tramite il collegamento o direttamente sui social media. In allegato c'è un collegamento per utilizzare un avatar di esempio che rappresenta Marx[:https://tinyurl.com/25raq8r3S](https://tinyurl.com/25raq8r3)uccessivamente, gli studentiCon la supervisione degli insegnanti creeranno dei test abbinati alle informazioni contenute nell'animazione precedentemente creata. In questo caso è stata utilizzata la versione gratuita di Quizizz, una piattaforma per la creazione di quiz, che offre la possibilità di giocare in modalità multiplayer e in tempo reale.

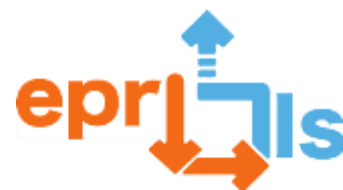

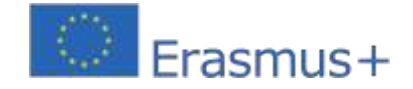

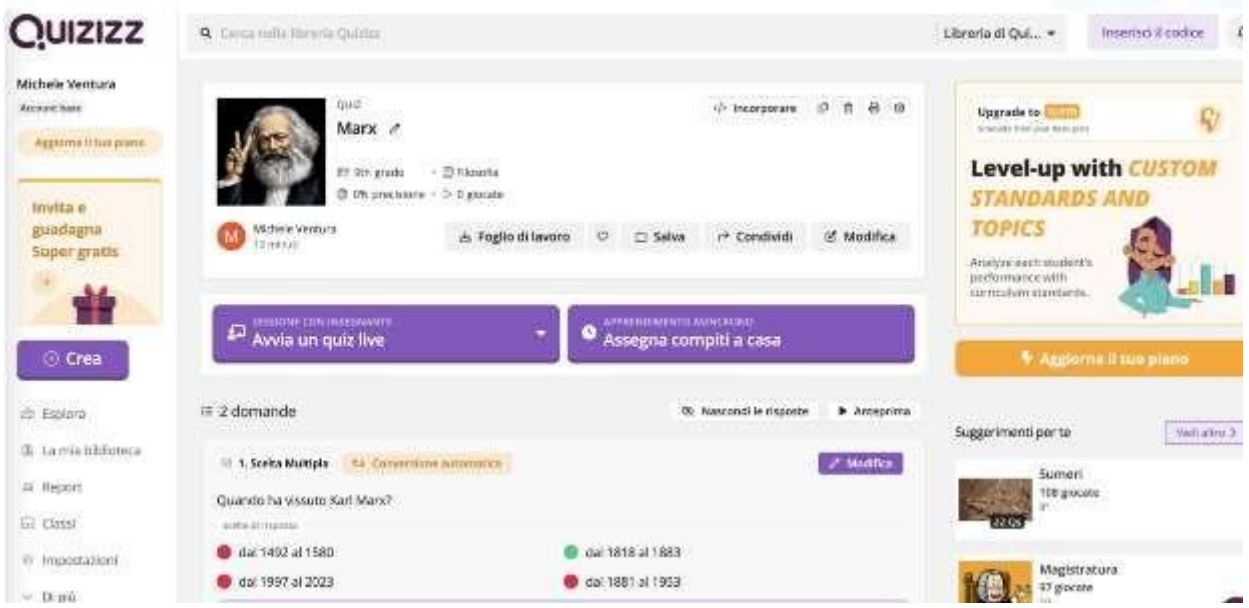

Il test linkato di seguito è da intendersi come esempio a scopo illustrativo che attualmente non ne consente un utilizzo adeguato:

## [https://quizizz.com/admin/quiz/64d39c862b574700094856ef?source=quiz\\_share](https://quizizz.com/admin/quiz/64d39c862b574700094856ef?source=quiz_share)

In questo caso entrambi i link (avatar animato e quiz) verranno utilizzati per essere inseriti in un'altra piattaforma di realtà virtuale, ovvero Artsteps. Il programma è facile da usare e ha funzionalità intuitive. Raggiungibile tramite il link: https:/[/www.artsteps.com/](http://www.artsteps.com/)

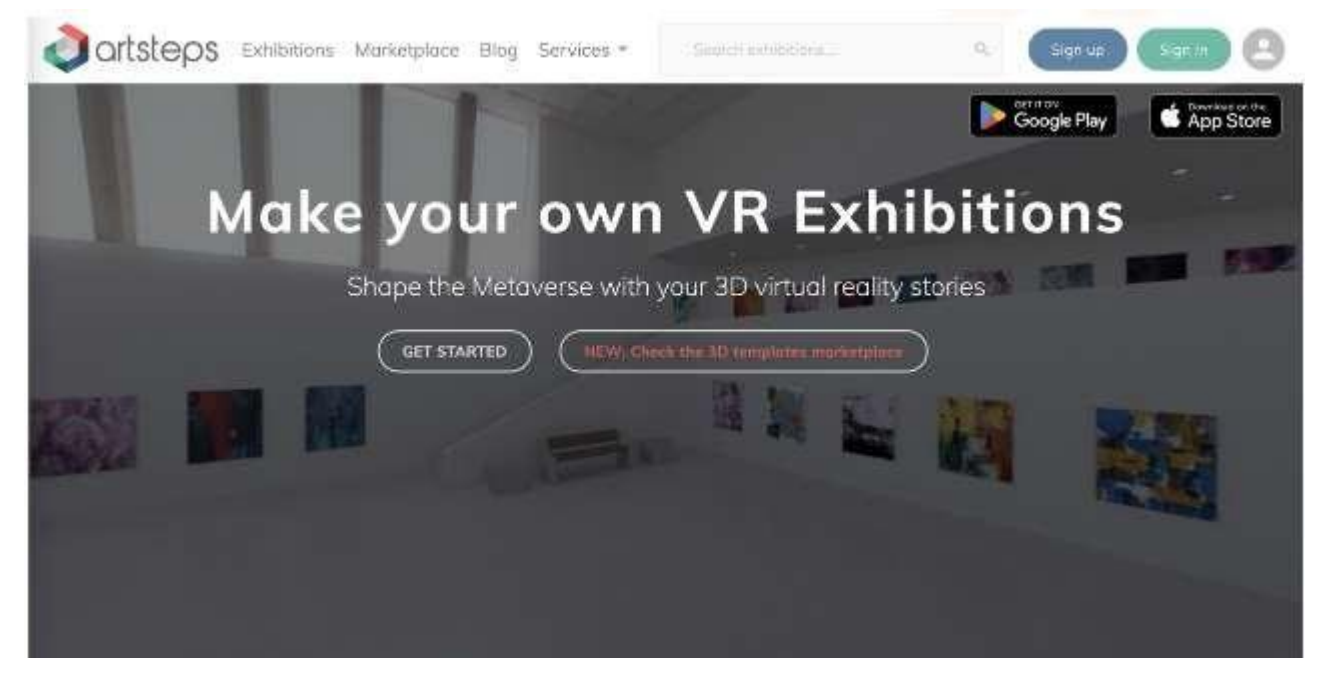

Si accede al programma dopo aver attivato un account, poi si crea un nuovo progetto cliccando sulla funzione CREA. Il primo passo sarà scegliere un ambiente espositivo tra quelli offerti dalla versione gratuita del programma Artsteps, che consente una parziale personalizzazione. L'ambiente di visualizzazione può essere scelto e personalizzato nel menu 1.Definisci.

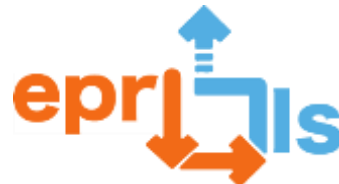

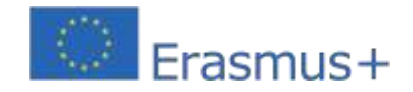

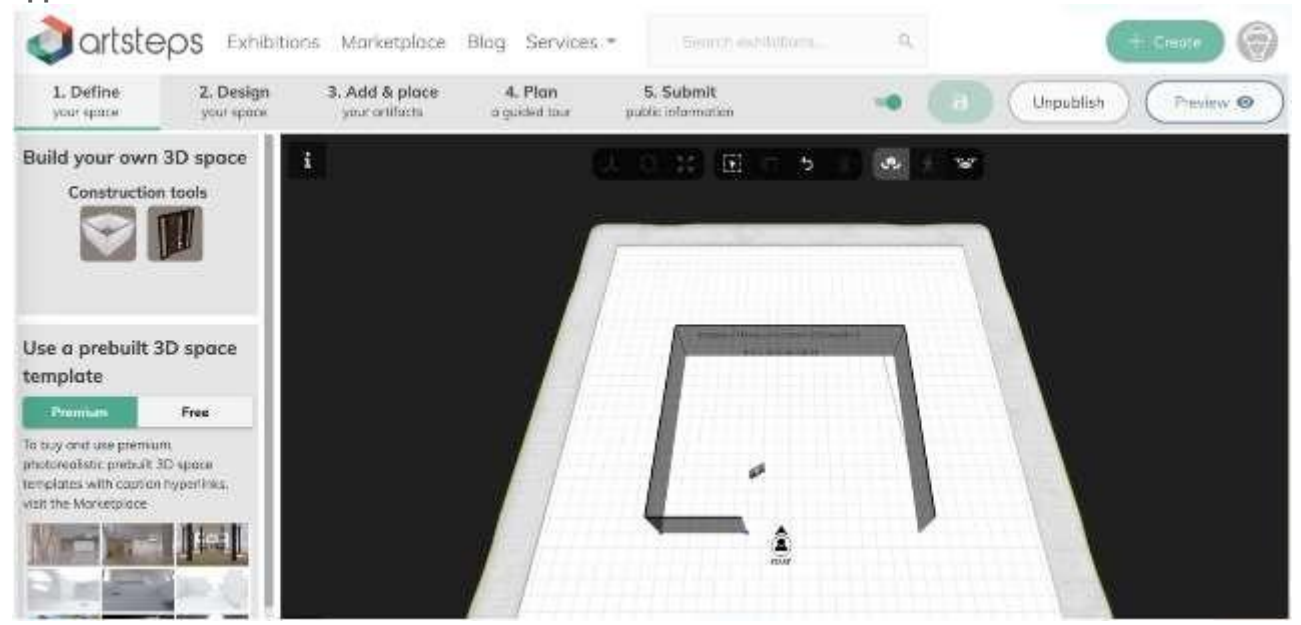

I prodotti precedentemente realizzati vengono inseriti nell'ambiente creato e trasformati in file digitali (immagine in formato jpg o semplice testo per i link da inserire). Per questa attività è necessario accedere al menu 3.Aggiungi e posiziona. I file digitali dei prodotti vengono prima caricati nel programma e sono poi disponibili per essere inseriti nell'ambiente espositivo.

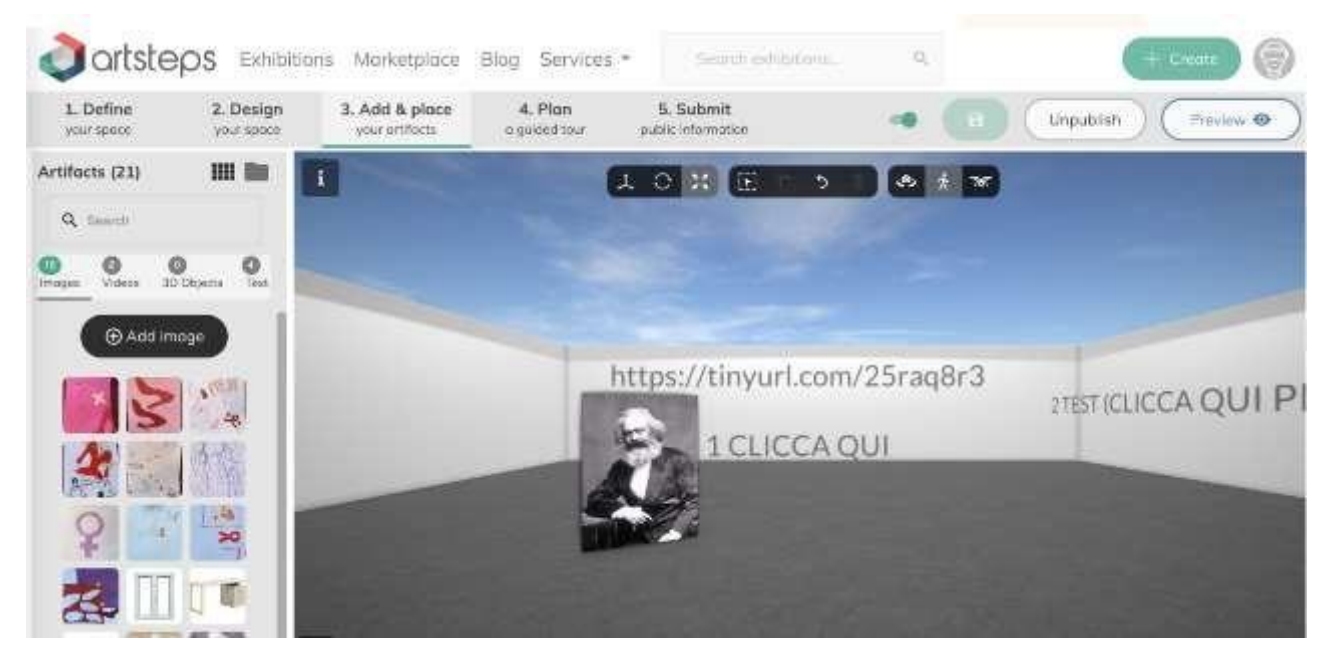

Collegamento per utilizzare l'esempio descritto:https:/[/www.artsteps.com/view/64d38be1b5723e043e0927df](http://www.artsteps.com/view/64d38be1b5723e043e0927df)

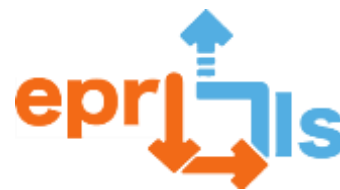

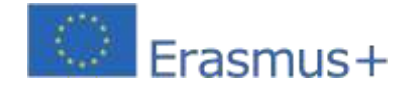

## **Obiettivi:**

- cercare informazioni e trasformarle in un testo interessante, narrazione
- gestione della ricerca, editing e fruizione dell'ambiente digitale in un contesto peer-to-peer
- utilizzo combinato di diversi programmi per creare elementi in grado di arricchire la realtà virtuale
- creatività nella preparazione del prodotto finale creazione di un prodotto audiovisivo e interattivo in un

# ambiente virtuale

- conoscere i programmi di realtà virtuale/aumentata, creare avatar e quiz
- acquisire competenze digitali in combinazione con attività umanistiche secondo i principi del metodo

## STEAM

## **NARRAZIONE**

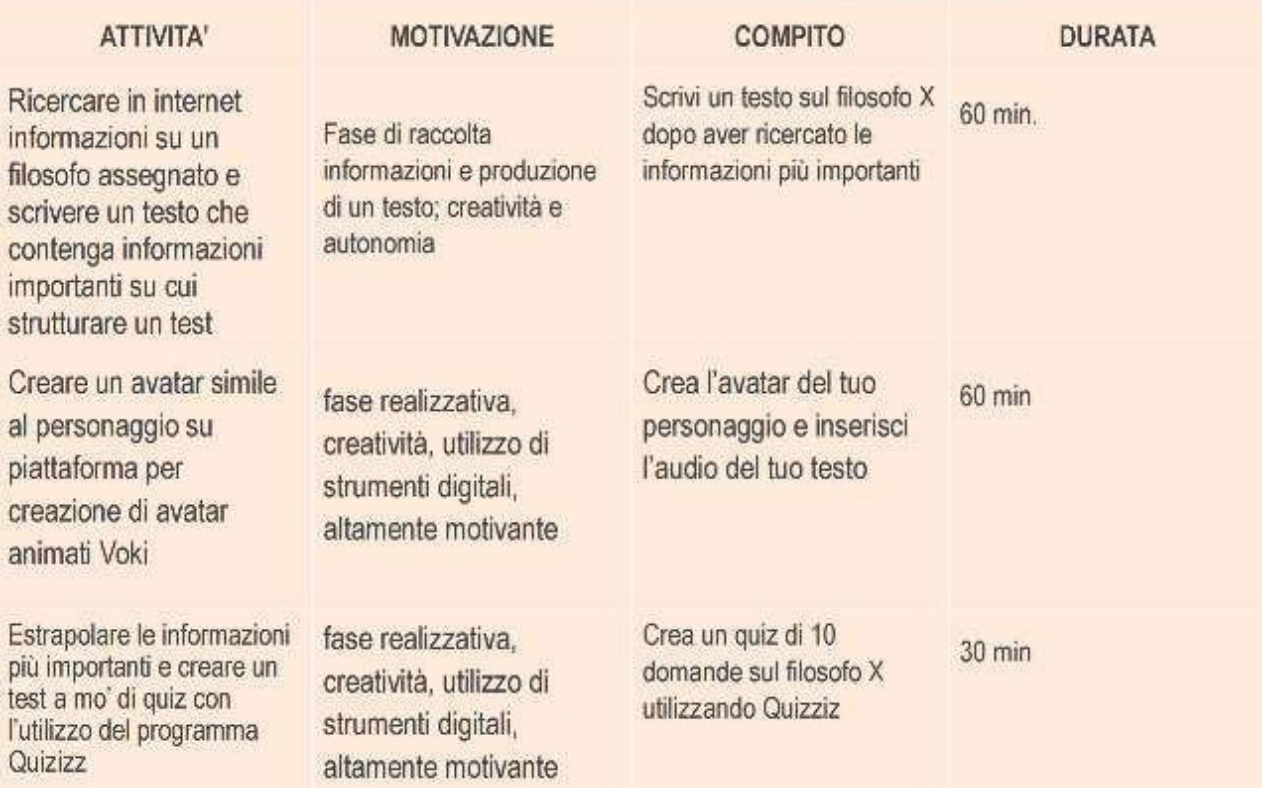

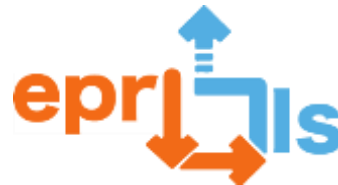

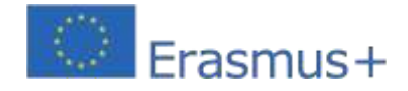

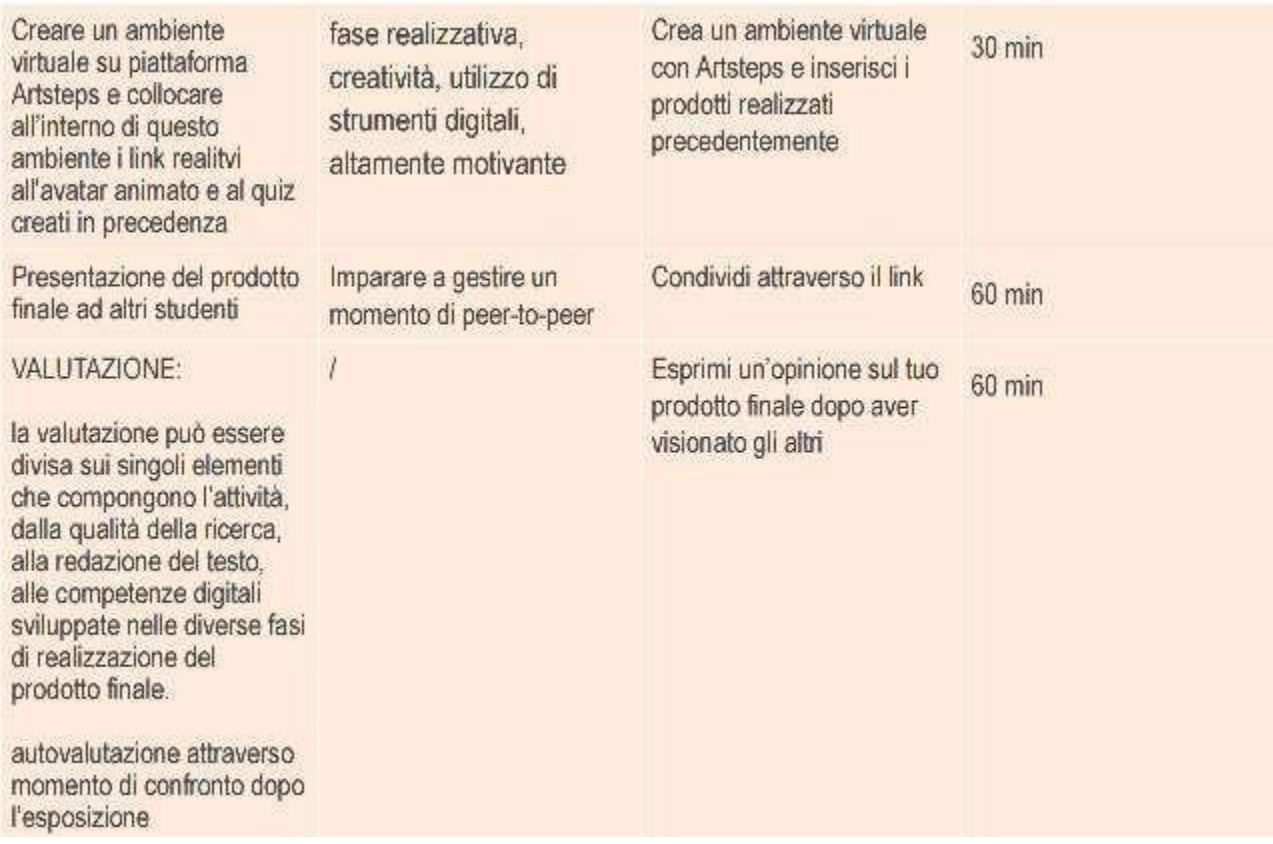

## **riflessioni e valutazioni:**

- L'uso della realtà virtuale/aumentata per acquisire conoscenze in ambito filosofico ha un forte impatto positivo poiché esiste una combinazione di stimoli, da quelli uditivi a quelli visivi, per supportare l'apprendimento.

- La valutazione può avere diverse sfaccettature e riguardare la creatività, la competenza nello storytelling, la competenza digitale, la conoscenza storica acquisita

- Per fare ciò è necessario un computer con una buona connessione e/o uno smartphone

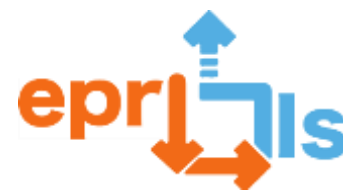

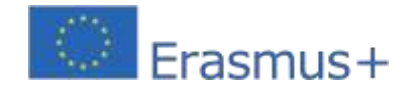

# **49- Titolo: Realtà Virtuale (VR) per promuovere**

# **itinerari turistici Ambito trattato: VR/AR**

## **Oggetto: Realizzare il project work dal titolo "Itinerario turistico immersivo", sulla piattaforma VR**

**Edmondo. Contesto:**Implementare questo Scenario di Apprendimento con gli studenti del corso CEF (Bar, Ospitalità e Turismo), articolandolo con la VR, utilizzando la piattaforma Edmondo, rendendo possibile la creazione di un mondo immersivo in un itinerario turistico, a gusto dello studente, nel Comune di Mafra , da cui la scuola fa parte, compresi i luoghi da visitare e la cucina locale.

## **Obiettivi:**

- Pianificare un itinerario turistico, comprensivo di luoghi da visitare e gastronomia nel Comune
- di Mafra; Introdurre la nozione di VR e tipologie di dispositivi;
- Conoscere la storia della realtà virtuale e alcuni esempi della
- sua applicazione; Crea un account sulla piattaforma VR,

Edmondo;

- Creare un mondo immersivo adatto al tema, sulla piattaforma VR, Edmondo;
- o Crea un avatar e personalizza l'aspetto e la modalità di visualizzazione
- o Crea Prim e personalizza la loro forma, consistenza, colore, ecc.
- o Inserire contenuti digitali, come fotografie, suoni e video, adeguati al tema, nella

piattaforma VR, Edmondo;

Riflettere sulle potenzialità della piattaforma VR, Edmondo, nella creazione di itinerari turistici, analizzando il project work presentato.

#### **NARRAZIONE**

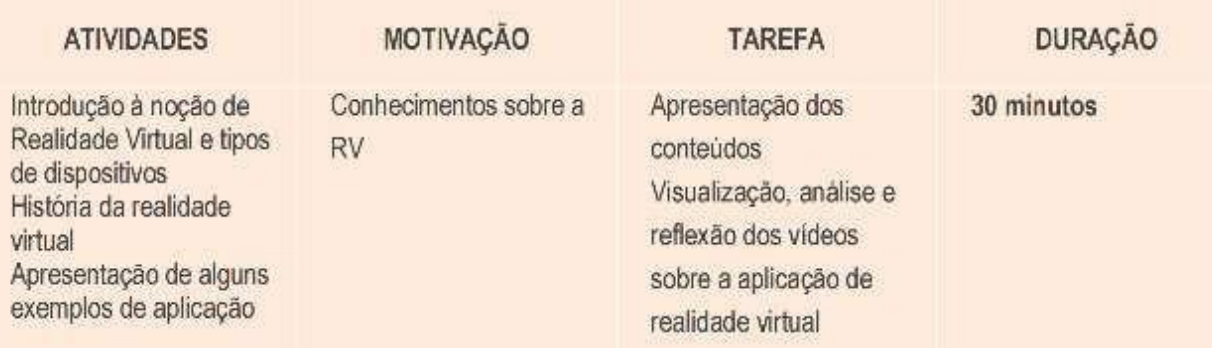

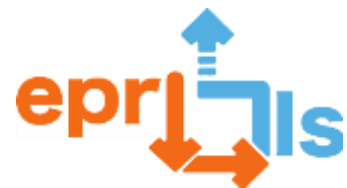

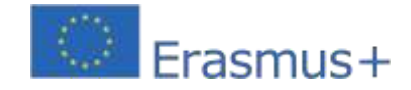

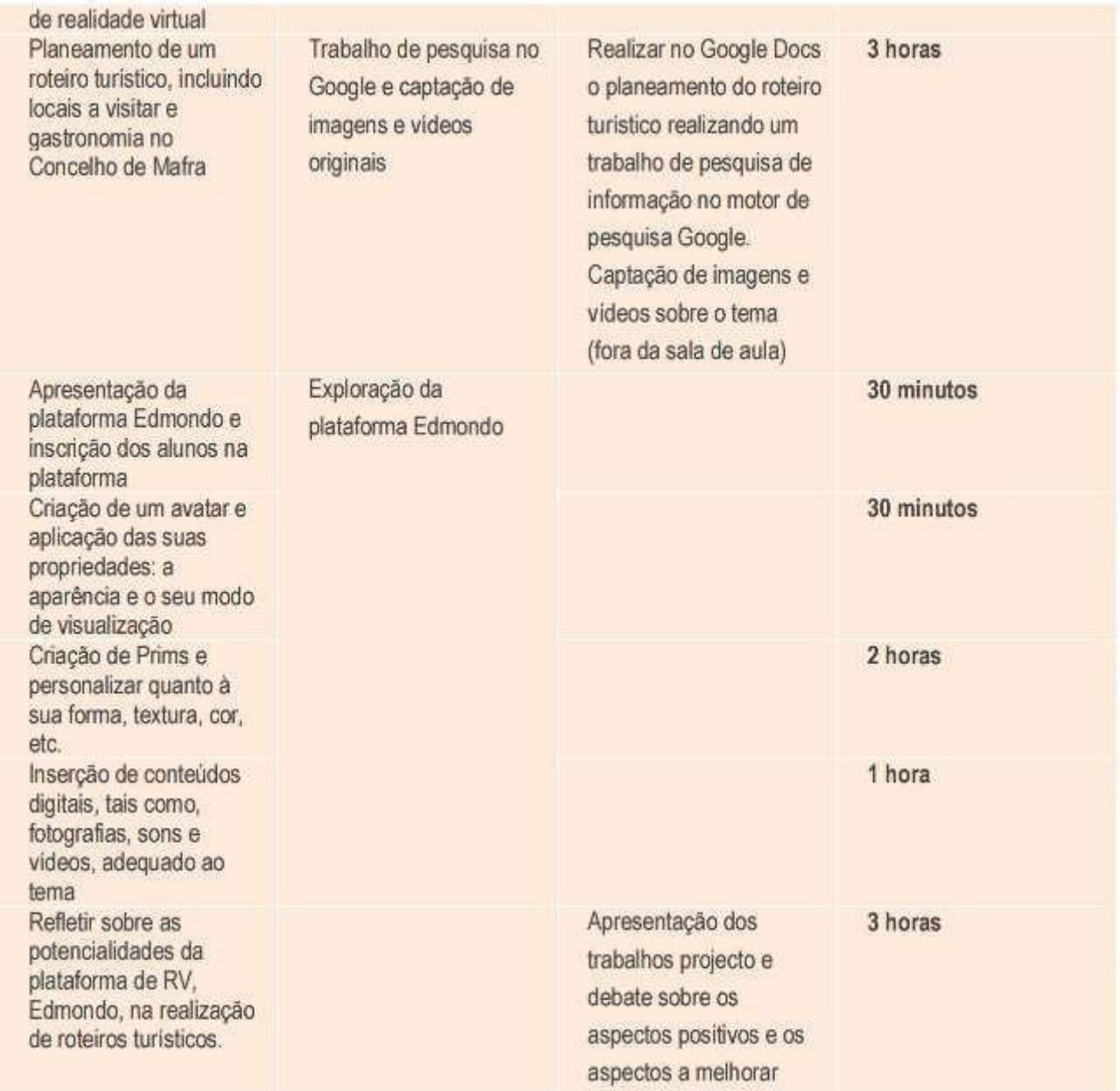

## **Riflessione e valutazione:**

• Promuovere un momento di dibattito e condivisione di idee sulle potenzialità della piattaforma VR, Edmondo,

per la creazione di itinerari turistici, nonché sulla sua applicazione in qualsiasi altro contesto e su come influenza il modo in cui comunichiamo.

• La valutazione dell'implementazione di questo scenario di apprendimento viene effettuata come segue:

o Griglia di osservazione diretta: registrare l'impegno, lo spirito di aiuto, la cooperazione e l'autonomia durante il progetto;

- Valutazione del progetto e sua presentazione;
- o Griglia di osservazione diretta sulla partecipazione al dibattito, con riferimento agli aspetti positivi e agli aspetti da migliorare nel progetto.

o Compilazione di un modulo da parte dei referenti sull'efficacia e sui vincoli nell'attuazione di questo lavoro progettuale.

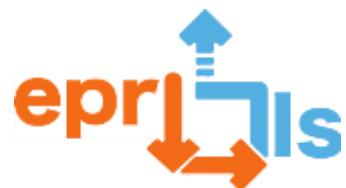

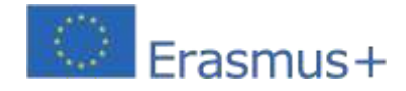

## **Risorse:**

- Computer
- · Internet
- documenti Google
- Piattaforma VR, Edmondo
- Fotografie, suoni e video
- Esempi di applicazioni di realtà virtuale:
- o Sulzau hop://slw.indire.it:8002/Sulzau/128/108/77
- o LAB 40 hop://slw.indire.it:8002/Lab%2040/160/16/23
- o AZUREMYST hop://slw.indire.it:8002/Azuremyst/128/108/77
- o METIDE hop://slw.indire.it:8002/Metide/128/108/77

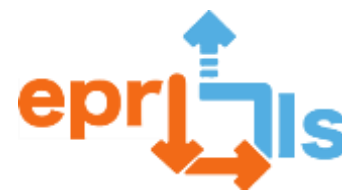

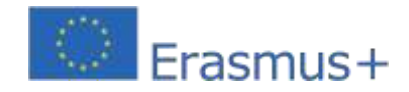

# **50- Titolo:** Familiarizzazione con la Realtà Virtuale (VR)

## **Zona trattata:**VR/AR

**Soggetto:**Definire la realtà virtuale ed esplorare il potenziale educativo dei cosiddetti "mondi virtuali" **Contesto:**In questo corso B di Applicazioni Informatiche del 12° anno, l'obiettivo è che gli studenti acquisiscano familiarità con il termine "Realtà Virtuale" e abbiano l'opportunità di esplorare/conoscere i cosiddetti "mondi virtuali", prevedendo momenti di condivisione e riflessione con studenti in classe.

## **Obiettivi:**

▪ Definire e descrivere cos'è la realtà virtuale (VR), le sue principali caratteristiche e come viene attualmente utilizzata.

▪Identifica i diversi tipi di dispositivi utilizzati per le esperienze VR, come occhiali per realtà virtuale, guanti con sensori, dispositivi di localizzazione e controlli.

▪ Discutere i vantaggi e gli svantaggi dell'utilizzo della realtà virtuale in diversi campi come l'istruzione, la sanità, l'intrattenimento, la pubblicità e la formazione.

▪ Esplora il potenziale educativo della realtà virtuale, compreso il modo in cui può essere utilizzata per migliorare l'apprendimento, coinvolgere gli studenti e aumentare la conservazione delle conoscenze.

▪ Presentare alcuni esempi di applicazione della realtà virtuale nel campo educativo, come lezioni interattive di realtà virtuale, laboratori virtuali, tra gli altri.

▪ Sfida gli studenti a visualizzare/esplorare applicazioni VR didattiche e valutare come la tecnologia può essere utilizzata per migliorare il processo di apprendimento.

▪Incoraggiare la discussione e il dibattito sull'uso della realtà virtuale nell'istruzione, comprese le implicazioni per il futuro dell'istruzione e il modo in cui la tecnologia può influenzare gli studenti, gli insegnanti e la società in generale.

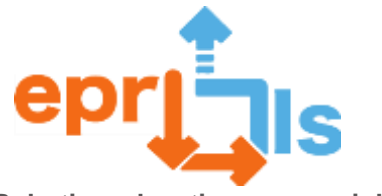

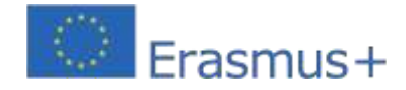

## **NARRAZIONE**

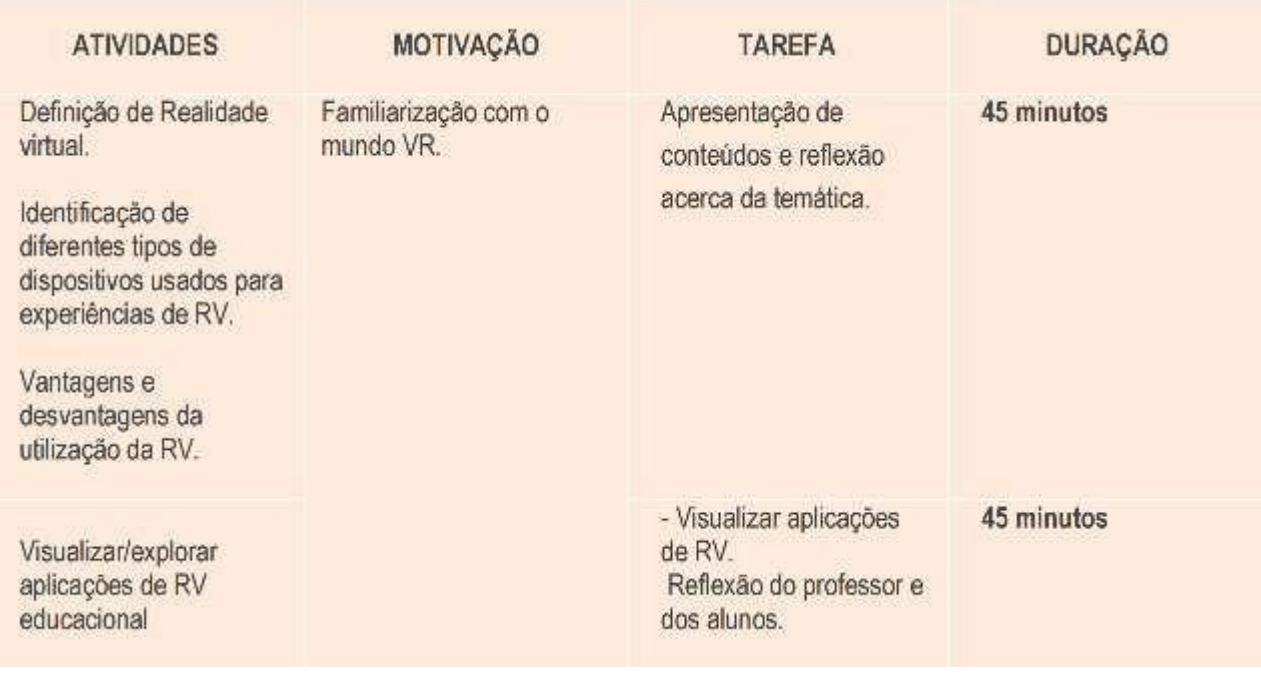

## **Riflessione e valutazione:**

Gli studenti saranno sfidati a riflettere in gruppo sul mondo VR con la visualizzazione di "mondi virtuali" già sviluppati, tenendo conto delle implicazioni per il futuro dell'istruzione e del modo in cui la tecnologia può influenzare studenti, insegnanti e la società in generale.

#### **Risorse:**

- computer
- accesso ad Internet
- come gli occhiali per la realtà virtuale
- cellulare

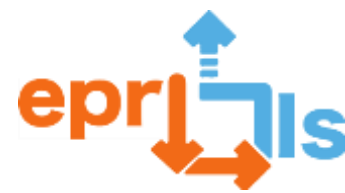

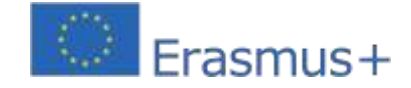

## **51- Titolo:**SFIDE PER L'IMPLEMENTAZIONE DI EPR@LC

**Zona trattata:**Software di editing 3D per modellazione (Tinkercad) e modellazione e stampa 3D.

#### **Oggetto: Creare e testare uno scenario di apprendimento**

**Contesto:**Gli studenti del Robotics Club dovranno realizzare una calamita personalizzata con il logo della squadra.

Progetto Erasmus+ "La scuola del futuro".

#### **Obiettivi:**

Comprendere ed esplorare il software di editing e modellazione -

Tinkercad; Crea il prodotto - Magnete - facendo appello alla creatività

degli studenti.

Installa e configura il software della stampante 3D: funzioni della stampante 3D.

#### **Implementazione:**

Sperimentazione della piattaforma:

Attività di costruzione di figure 3D;

Trasformazione del file jpg (Logo Erasmus+) in file STL; Creazione del

**P** prodotto finale.

- Configurazione stampante 3D;
- Installazione del filamento.
- Stampa del prodotto finale.
- Condivisione del prodotto finale con i membri del progetto Erasmus+.

# **NARRAZIONE**

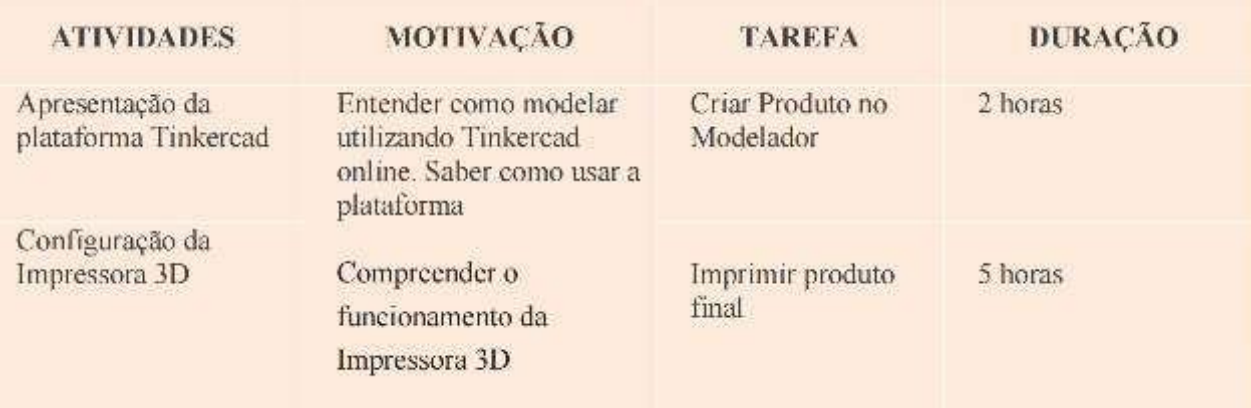

#### **Obiettivo dello scenario di apprendimento EPR:**

Promuovere la capacità di diagnosticare, caratterizzare, analizzare e risolvere situazioni diverse;

Promuovere l'autonomia, il lavoro di squadra, il senso di responsabilità e la professionalità;

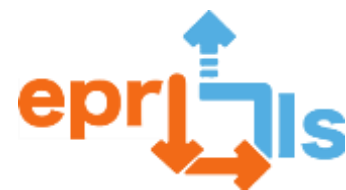

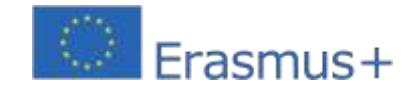

### **Robotica educativa e scenari di programmazione e apprendimento P** Produzione di un prodotto.

- Competenze sviluppate: con questo progetto gli studenti sviluppano:
- Competenze Tecniche: Modellazione e Stampa 3D;
- Abilità Relazionali: comunicazione; collaborazione; comando; lavoro di squadra e cooperazione;
- Motivare a partecipare a progetti Erasmus;
- Capacità organizzative: gestione del tempo e rispetto delle scadenze e pensiero critico.

#### **Riflessione e valutazione:**

Quando gli studenti sono sfidati a creare un semplice progetto in Tinkercad e stampare il prodotto finale, si incoraggia il lavoro collaborativo, consentendo loro di esprimere le proprie idee e implementare dinamiche peer-topeer, oltre a incoraggiare abitudini di partecipazione a progetti internazionali.

## **Valutazione dello scenario:**

**Osservazione:**osservare il comportamento degli studenti durante lo svolgimento delle attività proposte nello scenario, valutando la loro capacità di lavorare in gruppo, applicare le conoscenze acquisite e risolvere problemi.

## **Obiettivo dello scenario di apprendimento EPR:**

Promuovere la capacità di diagnosticare, caratterizzare, analizzare e risolvere situazioni diverse;

- Promuovere l'autonomia, il lavoro di squadra, il senso di responsabilità e la professionalità;
- Produzione di un prodotto.
- Competenze sviluppate: con questo progetto gli studenti sviluppano:
- Competenze Tecniche: Modellazione e Stampa 3D;
- Abilità Relazionali: comunicazione; collaborazione; comando; lavoro di squadra e cooperazione;
- Motivare a partecipare a progetti Erasmus;
- Capacità organizzative: gestione del tempo e rispetto delle scadenze e pensiero critico.

#### **Riflessione e valutazione:**

Quando gli studenti sono sfidati a creare un semplice progetto in Tinkercad e stampare il prodotto finale, si incoraggia il lavoro collaborativo, consentendo loro di esprimere le proprie idee e implementare dinamiche peer-topeer, oltre a incoraggiare abitudini di partecipazione a progetti internazionali.

#### **Valutazione dello scenario:**

**Osservazione:**osservare il comportamento degli studenti durante lo svolgimento delle attività proposte nello scenario, valutando la loro capacità di lavorare in gruppo, applicare le conoscenze acquisite e risolvere problemi.

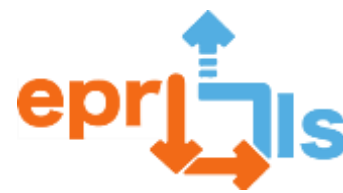

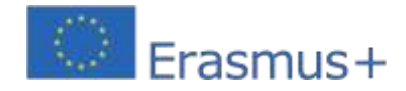

## **52-** Titolo: Stampa 3D - Affettatrice Prusa

## **Zona indirizzata**:Stampa 3D

## **Argomento:** Supporto Prusa Slicer e stampa 3D

**Contesto:**Lo scopo di questo scenario è insegnare ai partecipanti come utilizzare PrusaSlicer, uno strumento per preparare

file STL per la stampa 3D su stampanti Prusa. Lo scenario si concentra sull'introduzione dei partecipanti alle funzioni di ba se del

programma e sulla preparazione di modelli 3D pronti per la stampa.

## **Obiettivi:**

- o Familiarizzazione con il funzionamento del programma e importazione dei modelli
- o Preparazione dei modellida stampare
- o Editing e modificadi modelli
- o Preparazionedelle stampanti 3D
- o Applicazione dei modelli realizzati

## **NARRAZIONE**

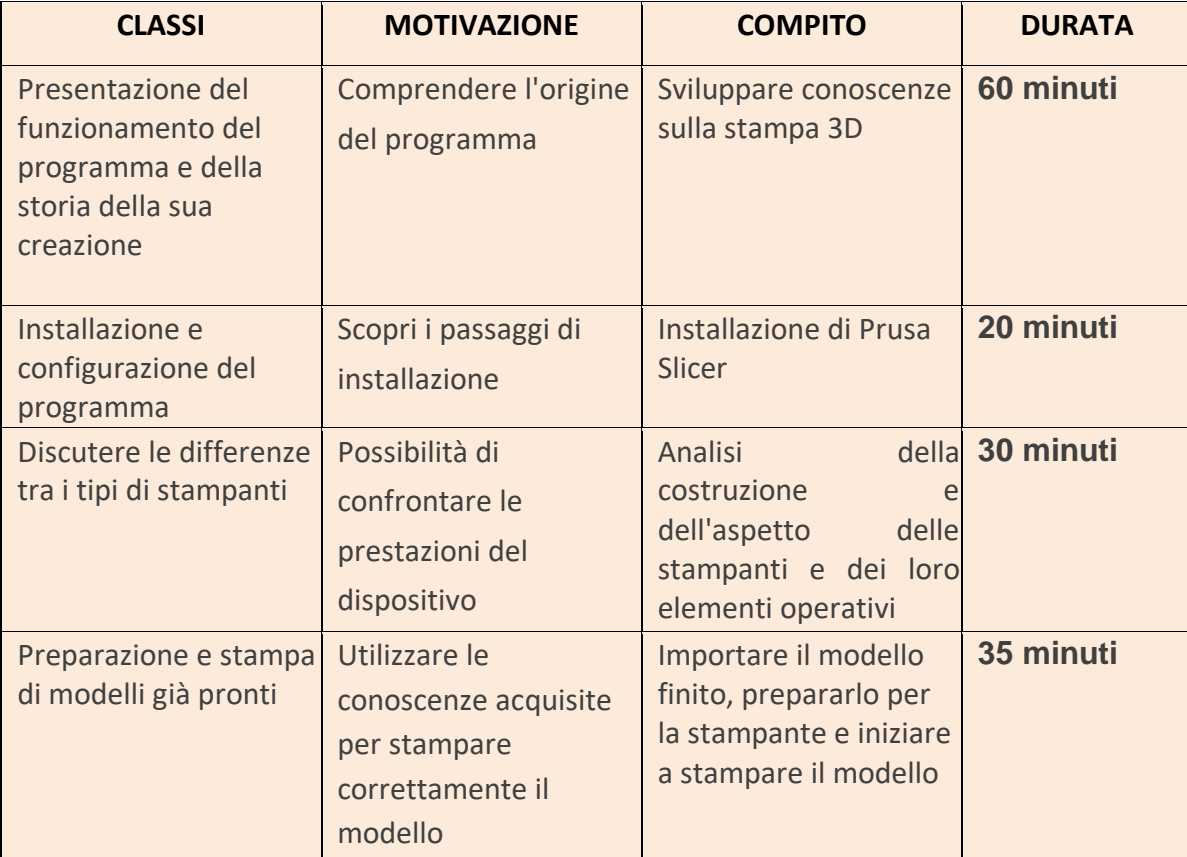

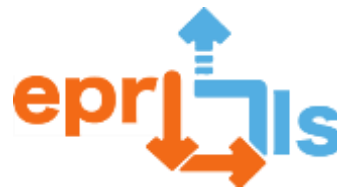

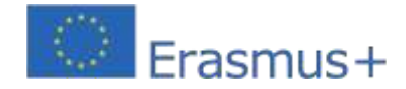

## **Riflessione e valutazione:**

Riflessione e valutazione: lo scenario PrusaSlicer ha lo scopo di guidare gli utenti attraverso il processo di preparazione passo dopo passo di un modello 3D per la stampa utilizzando questo software. L'obiettivo principale dello scenario è fornire agli utenti la conoscenza ele competenze necessarie per utilizzare efficacemente PrusaSlicer e ottenere i migliori risultati di stampa 3D.

#### **Risorse:**

- Computer
- Software dell'affettatrice Prusa
- stampante 3d

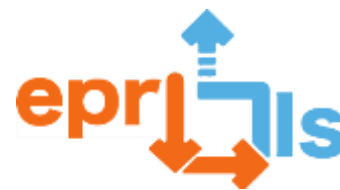

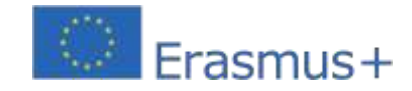

# **53- Titolo**: La realtà virtuale nella promozione dei centri educativi

## **Zona indirizzata**: VR/AR

## **Soggetto**: L'uso della realtà virtuale per le gite scolastiche virtuali

**Contesto**: Questo scenario presenta l'uso di a la realtà virtuale (VR) visitare una scuola, che potrebbe essere un'idea interessante e innovativa. Grazie a questa soluzione potrai dare ai futuri studenti, ai genitori, agli studenti stranieri e alle parti interessate l'opportunità di conoscere la scuola in modo interattivo e attraente.

## **Obiettivi:**

- o Un'approssimazione dell'atmosfera nell'installazione
- o Permettere l'interazione con l'ambiente scolastico
- o Ottimizza il tempo impiegato per familiarizzare con la disposizione dell'edificio
- o Attirare l'attenzione di un gruppo più ampio di stakeholder
- o Aumentare l'apertura e l'accessibilità della scuola e presentarne la modernità

## **NARRAZIONE**

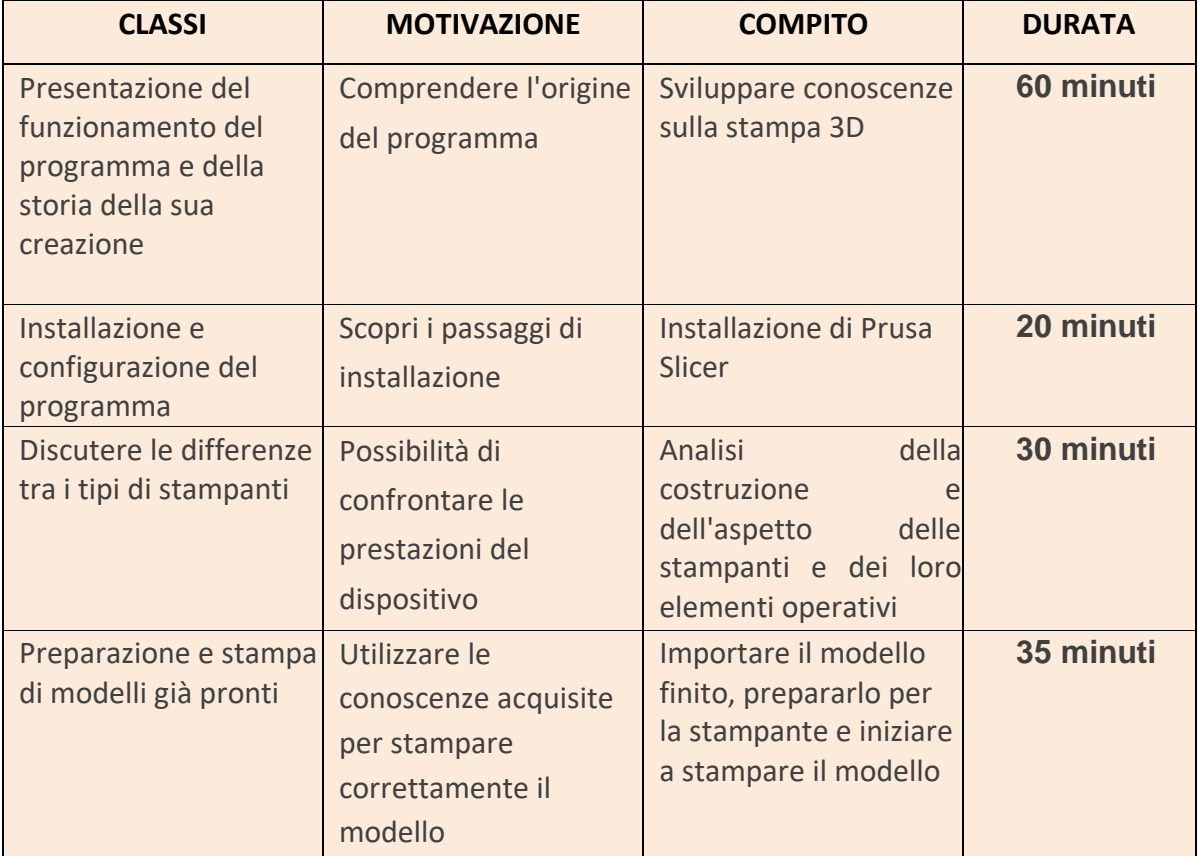

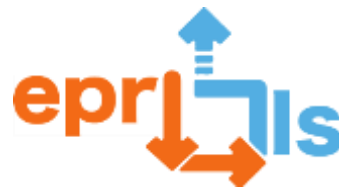

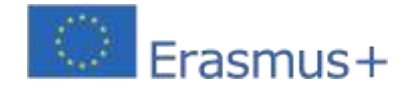

#### **Riflessione e valutazione:**

Questo scenario è stato costruito per introdurre il tema dell'introduzione di una piattaforma VR durante una gita scolastica. Questa app può essere un ottimo modo per presentare ai potenziali studenti e alle loro famiglie ciò che il tuo istituto scolastico ha da offrire. È anche un'interessante forma di innovazione nel campo dellareclutamento e comunicazione scolastica.

#### **Risorse:**

**PComputer** Software visualizzatore FirestromInternet

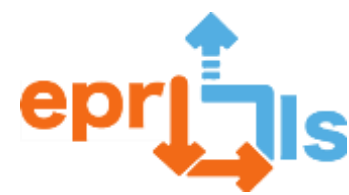

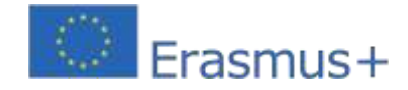

**54- Titolo**: Utilizzo avanzato di Arduino **Zona indirizzata**:Arduino - Piattaforma Thinkercad, Sistemi Elettronici

**Argomento**: Usare Arduino per costruire dispositivi avanzati

**Contesto:**Questo scenario presenta una prospettiva diversa sull'utilizzo di Arduino. Arduino può essere utilizzato per creare un dispositivo di monitoraggio della qualità dell'aria. I sensori che misurano i livelli di inquinanti come biossido di azoto, particolato e ozono possono essere collegati ad Arduino per raccogliere dati e presentarli. Questo scenario consente di preparare questo dispositivo.

# **Obiettivi**:

o Sensibilizzare ai problemi ambientali

o Sviluppare capacità di progettazione o Risolvere problemi reali

o Promuovere soluzioni tecnologiche innovative per la tutela dell'ambiente

o Impara a trarre conclusioni utilizzando le informazioni raccolte

## **NARRAZIONE**

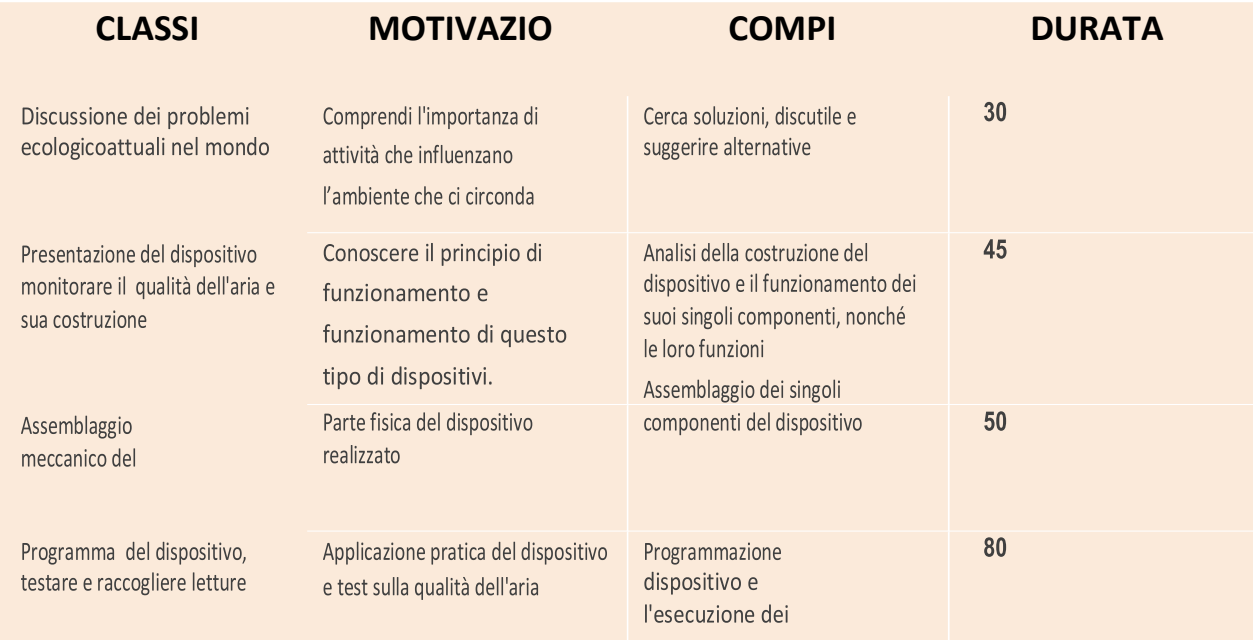

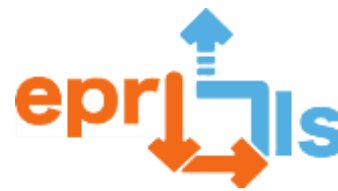

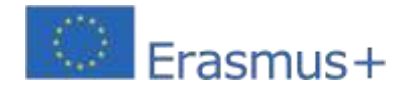

## **Assemblare il circuito finale in Tinkercad:**

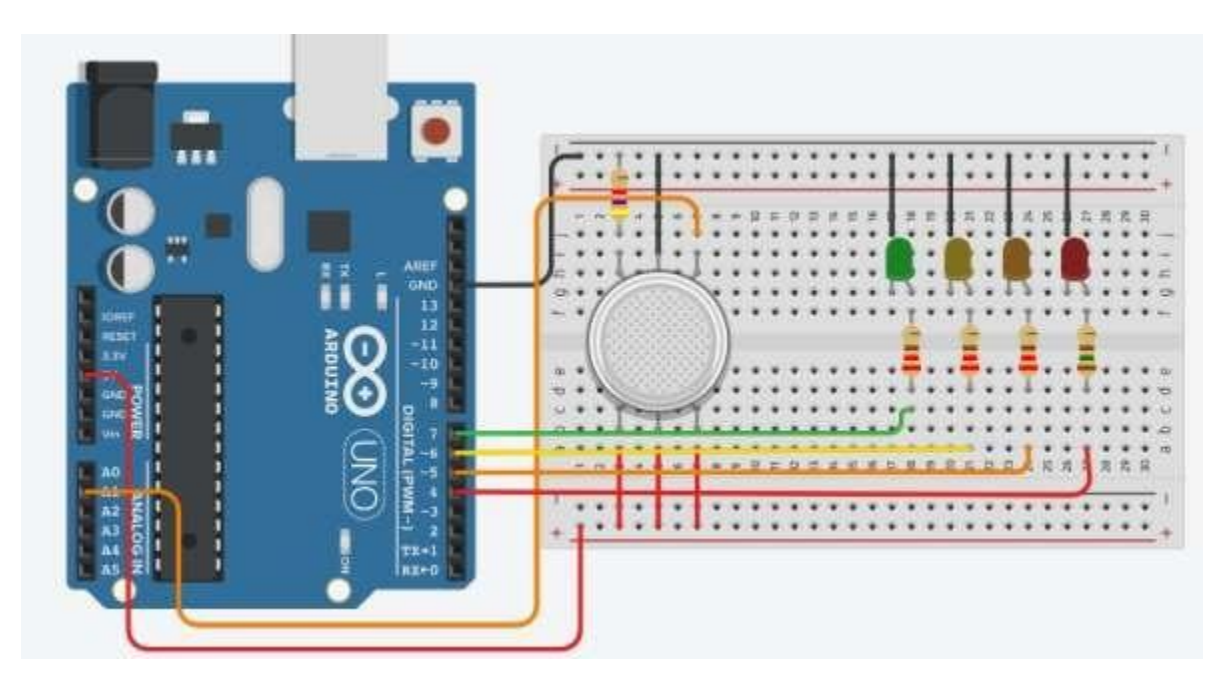

#### **Codice sviluppato:**

```
1 #define GAS PIN A1
2 #define LED GREEN 7
3 #define LED YELLOW 6
4 #define LED ORANGE 5
5 #define LED RED 4
6
7 void setup(){
\overline{8}pinMode(LED GREEN, OUTPUT);
\overline{q}pinMode (LED_YELLOW, OUTPUT);
10pinMode(LED ORANGE, OUTPUT);
11pinMode(LED RED, OUTPUT);
12Serial.begin(9600);13 }
1415 void loop() {
16
       int value = analogRead (GAS PIN) ;
17
       value = map(value, 300, 750, 0, 100);18
19
       digitalWrite(LED GREEN, HIGH);
20
       digitalWrite(LED YELLOW, value >= 30 ? HIGH :
21 LOW);
22
23
        digitalWrite(LED ORANGE, value >= 50 ? HIGH :
24
   LOW);
25
26
       digitalWrite(LED_RED, value >= 80 ? HIGH : LOW);
27
28
       delay(250);
29 }
```
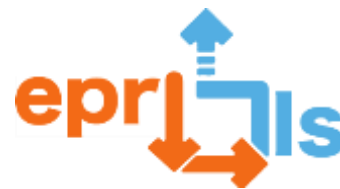

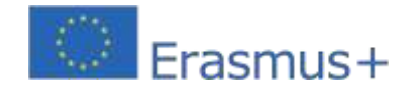

## **Riflessione e valutazione:**

Questo scenario è stato creato per presentartial tema del monitoraggio della qualità dell'aria. Discutere sugli effetti dell'inquinamento atmosferico sulla salute e sugli ecosistemi aiuta a evidenziare l'importanza del problema, e l'elemento di progettare e programmare un dispositivo in grado di aumentare la consapevolezza del problema aiuta acombattere apertamente l'inquinamento ambientale.

#### **Risorse:**

- **RComputer**
- **Elsoftware IDE di Arduino;**
- **Ell Arduino Uno R3 e cavo USB;**
- **R4 LED**
- *E*5 resistori
- *Ell* sensore di gas

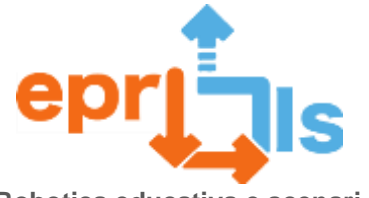

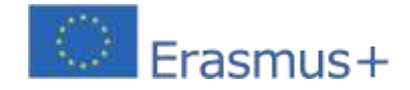

# **55-** Titolo:Crea il nome della tua scuola in Braille

# **Aree e criteri di apprendimento**: Matematica, Lingue, Tecnologia del disegno, Informatica

# Elenco delle attrezzature

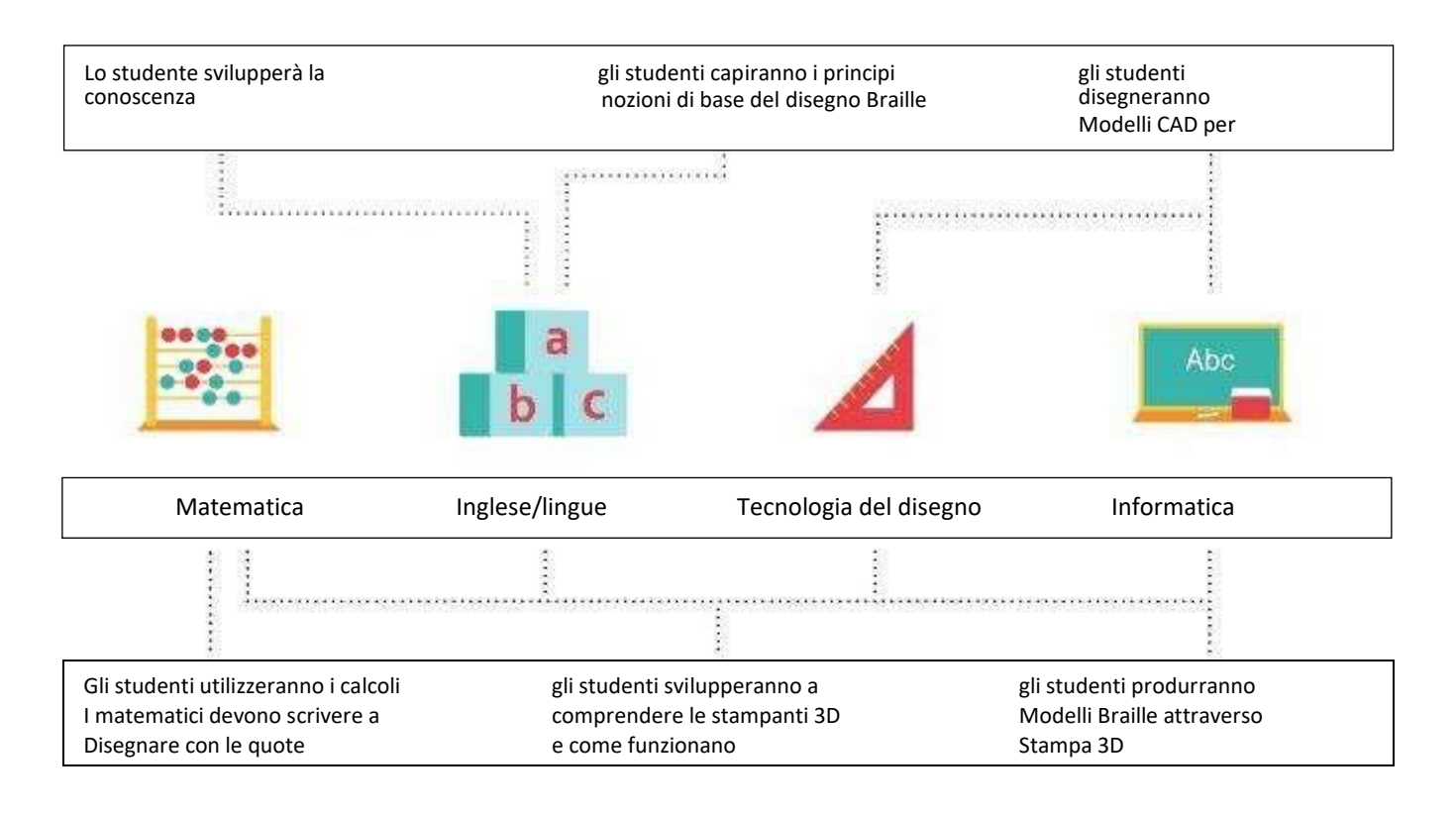

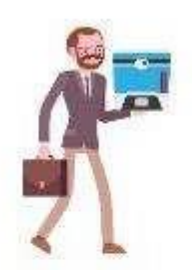

# **Per l'insegnante è necessario: Ogni studente ha Per l'insegnante è necessario:Ogni studente ha bisogno di:l'insegnante Per l'insegnante è necessario: Per l'insegnante è necessario: Ogni studente ha bisogno di:**

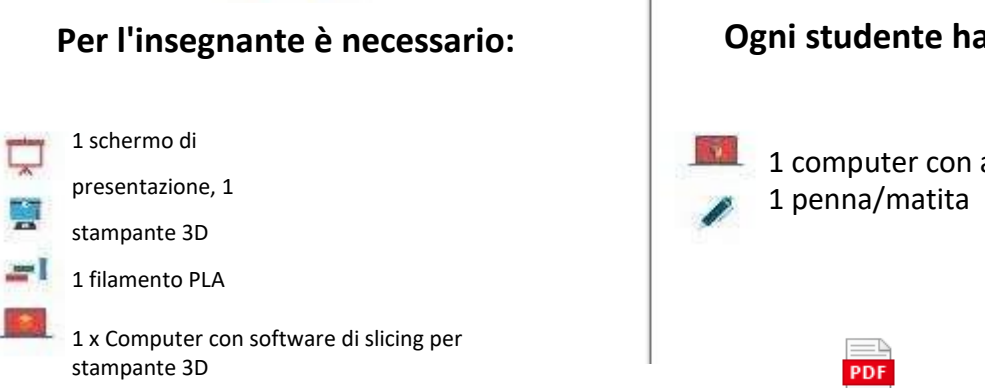

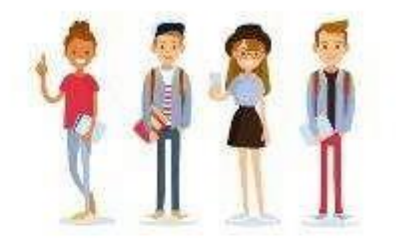

# **bisogno distudente ha bisogni studente ha**

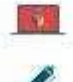

1 computer con accesso a Internet 1 penna/matita

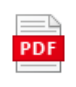

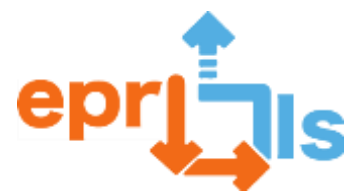

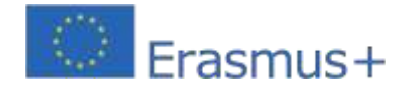

#### **Presentazione**

All'inizio della lezione carica la presentazione sullo schermo e sfoglia le diapositive con gli studenti. La presentazione dovrebbe durare circa 10 minuti e intende incorporare discussioni di gruppo sul braille e sulla stampa 3D. Puoi espandere il testo della presentazione come preferisci: ecco alcuni punti che potresti voler utilizzare:

1. Nella sezione "Il Braille è una forma scritta di linguaggio", assicurati che i tuoi studenti conoscano il processo di lettura del Braille per i non vedenti. Spiega come muovono il dito da sinistra a destra sui punti in rilievo.

2. Nella sezione "Il Braille può essere trovato in molti posti", lascia che i tuoi studenti dicano dove pensano che venga utilizzato il Braille. Spiega loro come viene utilizzato il Braille sulle porte dei bagni pubblici, sui pulsanti degli ascensori, nei libri, ecc.

3. Nella sezione "Vai a pagina 1 del quaderno di esercizi dello studente", il diagramma mostra la parola "ciao". Sfida i tuoi studenti a trovare la risposta il più rapidamente possibile e chiedi loro di gridare la risposta.

4. Nella sezione stamperemo in 3D il design di tutti, parleremo dei componenti di una stampante 3D. Puoi utilizzare la tua stampante 3D e indicare le varie parti e parlare di come funzionano.

Alla fine della presentazione, assegna a ciascuno studente una lettera diversa del nome della tua scuola. Non preoccuparti se hai più studenti di quante lettere ci siano nel nome della tua scuola. Puoi assegnare agli studenti la stessa lettera e stamparne semplicemente una in 3D. La parte principale è che hanno l'opportunità di progettare in CAD.

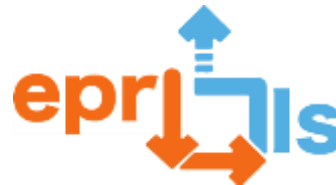

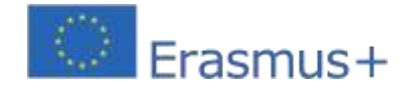

#### **Libro di sostegno agli studenti**

Dopo aver completato la presentazione, gli studenti esamineranno il libro di esercizi per progettare la lettera assegnata in Tinkercad. Utilizzeranno le dimensioni fornite nella cartella di lavoro per garantire che ogni disegno abbia le stesse dimensioni. Ricordatevi di indicare loro la cartella sul server della scuola dove potranno salvare i loro progetti. Puoi anche fornire agli studenti il video tutorial per ulteriore guida. Concedi agli studenti circa 40 minuti per completare le istruzioni del libro di esercizi.

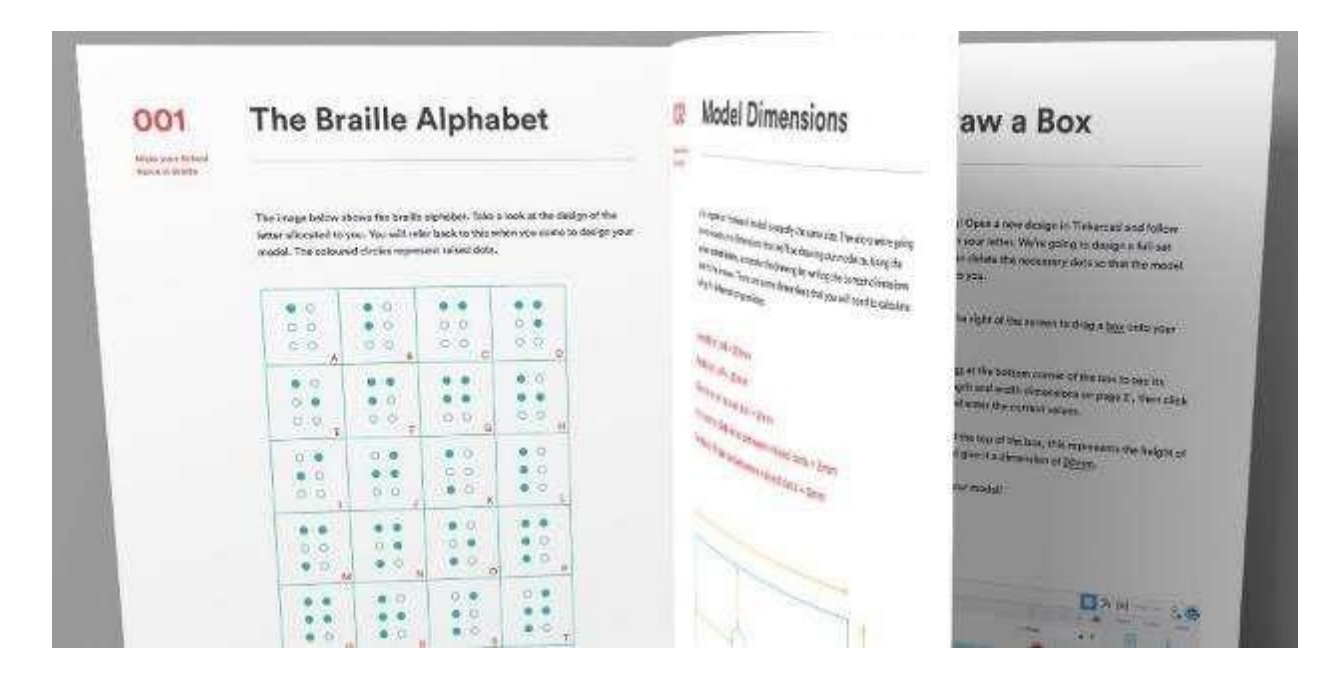

#### **Stampa 3D**

Agirai come facilitatore durante questa sezione della lezione, muovendoti per la classe aiutando gli studenti. Per consentirti di supportare i tuoi studenti, dai un'occhiata tu stesso al libro di esercizi prima della lezione. Ciò ti garantirà di conoscere i passaggi nella cartella di lavoro per aiutare i tuoi studenti. Se non sei sicuro di uno qualsiasi dei passaggi, invia un'e-ma[ilciao@weareprintlab.com e](mailto:hello@weareprintlab.com) saremo felici di aiutarti. Per aiutarti ulteriormente, più avanti è disponibile una sezione di formazione degli insegnanti in cui seguirai l'intero processo di progettazione in Tinkercad.

Alla fine di questa sezione, ogni studente avrà disegnato una lettera diversa ed esportato un STL, pronto per essere caricato nel proprio software di slicing.

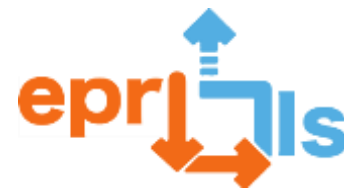

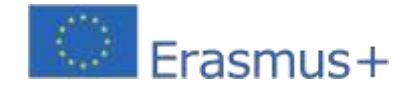

Gli studenti che terminano in anticipo il tutorial hanno anche l'opportunità di progettare funzionalità aggiuntive per il modello, come il supporto per il posizionamento di tutti i modelli stampati in 3D.

#### **Stampa 3D**

La parte finale della lezione prevede una dimostrazione di stampa 3D da parte dell'insegnante.

A questo punto, dovresti avere una serie di file STL progettati dai tuoi studenti. Scegli un STL e dimostra quanto segue ai tuoi

studenti:

- 1. come caricare i file nel software di taglio
- 2. impostazioni di base dello slicer (ad esempio altezza del livello)
- 3. come salvare il file GCode o GSD

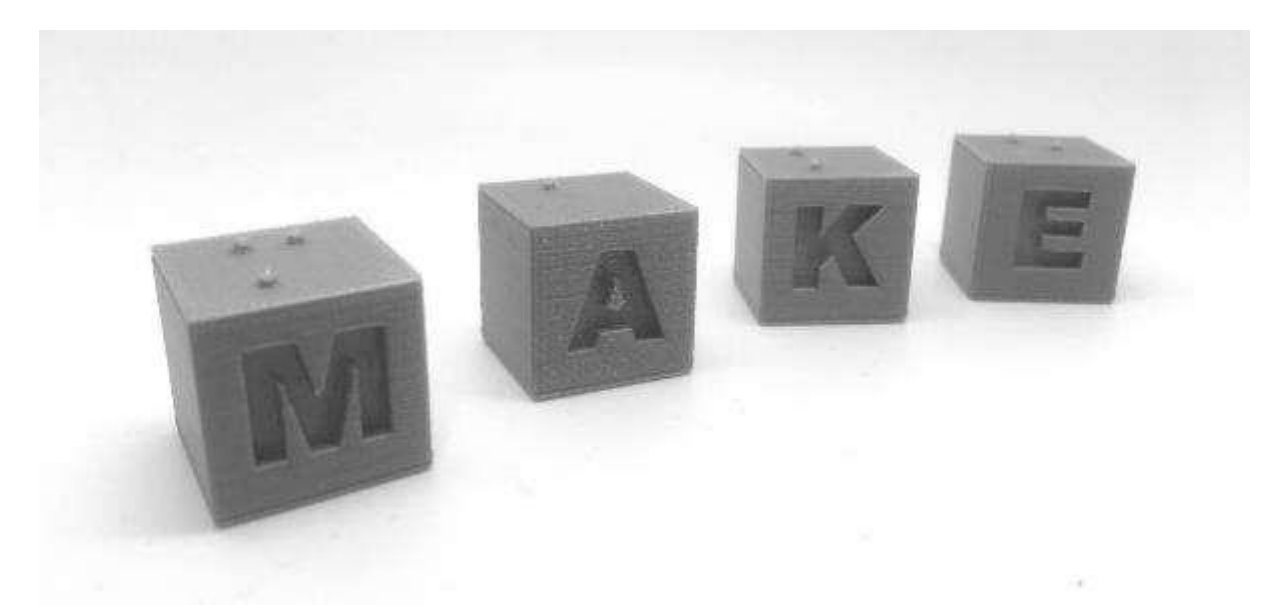

Ti consigliamo di utilizzare il filamento PLA, un'altezza dello strato compresa tra 0,1-0,2 mm e una zattera a seconda delle capacità della tua stampante 3D. Se hai bisogno di ulteriori consigli, contattac[iciao@weareprintlab.com .](mailto:hello@weareprintlab.com)

\*Se la tua stampante 3D è abilitata per Polar Cloud, i progetti Tinkercad possono essere inviati direttamente alla stampante 3D. Il procedimento è mostrato in questo video tutorial.

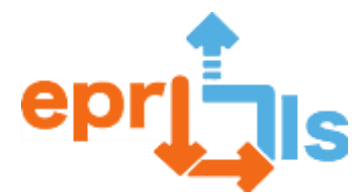

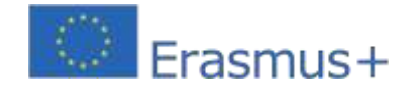

Infine, configura la tua stampante 3D e parla del processo di stampa 3D. Al termine della lezione, lo studente può inviare il resto dei file STL per la stampa. Carica quanto più possibile nel piano di stampa del taglierino in modo da non dover stampare molti file separati. Per i compiti a casa, chiedi agli studenti di scrivere una breve relazione sul potenziale che vedono nella stampa 3D per la creazione di segnaletica e modelli braille.

Ti consigliamo di utilizzare il filamento PLA, un'altezza dello strato compresa tra 0,1-0,2 mm e una zattera a seconda delle capacità della tua stampante 3D. Se hai bisogno di ulteriori consigli, contattac[iciao@weareprintlab.com .](mailto:hello@weareprintlab.com)

\*Se la tua stampante 3D è abilitata pe[rNube polare,](https://polar3d.com/) i progetti Tinkercad possono essere inviati direttamente alla stampante 3D. Il processo è mostrato in quest[ovideotutorial.](https://www.youtube.com/watch?v=Xxm_c31PW_A)

Infine, configura la tua stampante 3D e parla del processo di stampa 3D. Al termine della lezione, puoi inviare il resto dei file STL da stampare. Carica quanto più possibile nel piano di stampa del taglierino in modo da non dover stampare molti file separati. Per i compiti a casa, chiedi agli studenti di scrivere una breve relazione sul potenziale che vedono nella stampa 3D per la creazione di segnaletica e modelli braille.

#### **Criteri di valutazione**

Gli studenti potranno essere valutati secondo i seguenti criteri:

- $\overline{?}$ Quanto bene il modello 3D degli studenti rappresentava accuratamente la lettera braille assegnata?
- $\overline{2}$ Quanto è stato accurato il modello 3D creato dallo studente? Le misure corrispondono a quelle indicate nelle istruzioni del workbook?
- $\overline{?}$ Analizzare il resoconto dei compiti creato dallo studente. Comprendono appieno gli aspetti funzionali del braille e l'impatto che il braille ha sulla società? Quanto bene lo studente ha compreso il potenziale della stampa 3D per creare il braille?

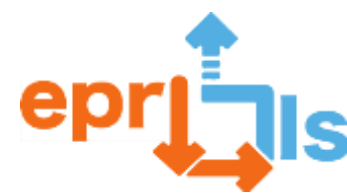

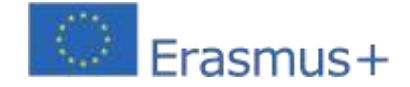

#### **Alternativa 1: per studenti più giovani/principianti**

Se i tuoi studenti sono nuovi al CAD e alla stampa 3D, puoi completare l'attività seguendo i seguenti passaggi:

#### **PASSO 1 | Presentazione**

Presentarsi come indicato nel programma della lezione originale

#### **PASSO 2 | Manuale dello studente**

In questa sezione della lezione, fornisci a ogni studente un quaderno di esercizi e assegnagli una lettera da disegnare. Invece di lasciare che seguano le istruzioni da soli, esegui il mirroring del tuo computer su un grande schermo e segui il libro di esercizi passo dopo passo in modo che gli studenti possano seguire le tue azioni.

#### **PASSO 3 | Stampa 3D**

Inizia il processo di stampa 3D come indicato nel programma della lezione originale

Se i tuoi studenti hanno già una buona conoscenza del sistema braille e sono competenti in CAD e stampa 3D, potresti avviare un

progetto in cui gli studenti creano segnaletica braille per diverse aree della tua scuola. In questo caso, puoi seguire i passaggi seguenti:

#### **PASSO 1 | Imposta riepilogo**

Inizia la lezione spiegando agli studenti che progetteranno segnaletica Braille per diverse aree della tua scuola. Concedi loro 10 minuti per identificare le aree della tua scuola che potrebbero trarre vantaggio dalla segnaletica in braille. Chiedi agli studenti di passeggiare per l'edificio scolastico, annotando i loro pensieri, idee e misurazioni, se necessario.
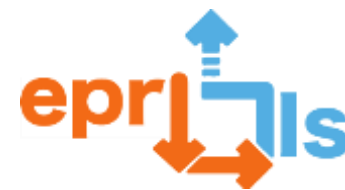

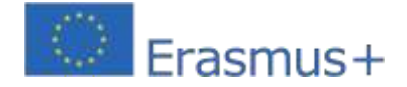

In questa sezione della lezione, concedi agli studenti 40 minuti per progettare la segnaletica in braille. Incoraggiateli a disegnare le loro idee prima di trasferirle nel software CAD. Puoi anche fornire agli studenti il quaderno di esercizi e il video tutorial in modo che possano fare riferimento all'alfabeto braille e alle istruzioni di progettazione.

#### **PASSO 3 | Stampa 3D**

Dopo che gli studenti hanno completato i loro progetti, devono preparare e tagliare i propri file STL pronti per la stampa 3D.

Inizia a stampare in 3D alcuni modelli durante la lezione e, in gruppo, discuti i vantaggi della stampa 3D per la creazione di

braille.

#### **PASSO 4 | Analisi/Sviluppo (compiti a casa o lezione aggiuntiva)**

Come compito a casa o lezione supplementare, chiedi agli studenti di sviluppare una proposta (sotto forma di una breve relazione o presentazione) su come risolvere il problema della mancanza di segnaletica Braille negli spazi pubblici, utilizzando la stampa 3D come metodo di produzione. Ad esempio, la tua proposta potrebbe coinvolgere le scuole della comunità locale che tengono laboratori sul braille e sviluppano un modello che possa essere adattato su scala nazionale e globale. La tua proposta dovrebbe anche dettagliare diversi criteri, tra cui quanto potrebbe costare produrre segnaletica braille, chi paga i materiali e come garantire che i prodotti siano utilizzabili da utenti non vedenti.

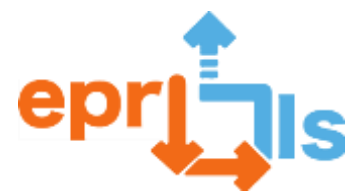

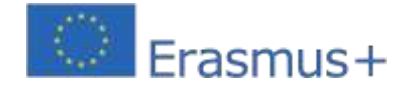

#### **Obiettivi:**

Sono in grado di definire le opportunità e le sfide legate ai prodotti di consumo stampati in 3D

Posso utilizzare le mie capacità di ricerca e indagine per definire un prodotto di cancelleria adatto da progettare per una g rande

distribuzione

Posso generare più idee di schizzo per un prodotto di cancelleria Posso generare un modello

CAD Ho bisogno di un guscio di penna

#### **Introduzione e contesto:**

Per iniziare la lezione, fornisci agli studenti una panoramica della lezione e di come progetteranno un prodotto di cancelleria da vendere a un grande rivenditore. Continua a riprodurre il video esplicativo per fornire agli studenti una panoramica della produzione distribuita.

Continua a riprodurre il video del case study per offrire agli studenti uno sguardo più approfondito sul lavoro di Batch.Works. Chiedi agli studenti quali pensano che siano le opportunità e le sfide legate ai prodotti di consumo stampati in 3D e discuti in

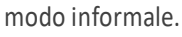

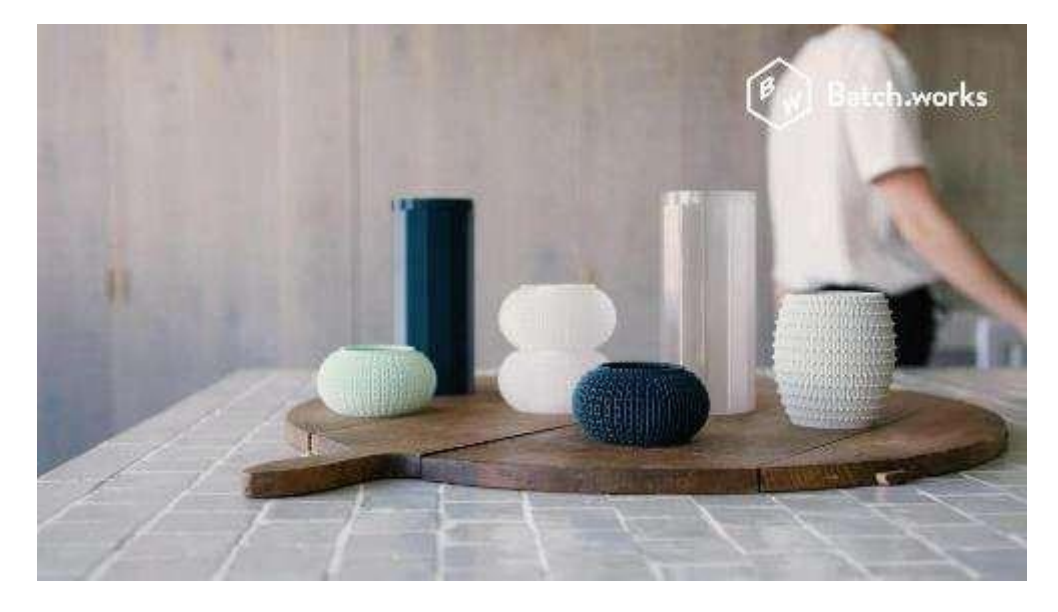

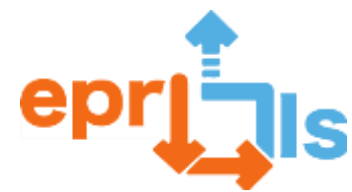

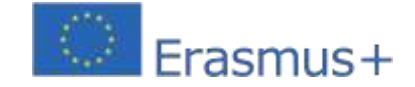

Distribuisci un foglio di lavoro per la sfida di progettazione a ogni studente e segui i criteri elencati. Consentire agli studenti di porre

domande in questa fase su ciò che viene loro richiesto.

Informare gli studenti che nei prossimi 20 minuti dovranno effettuare ricerche sui prodotti esistenti, fare un brainstorming sulle loro idee

di prodotto e creare diversi schizzi di diversi progetti. Durante la fase di ricerca è possibile fornire il collegamento al sito Batch.works

#### −[https://batch.works/.](https://batch.works/)

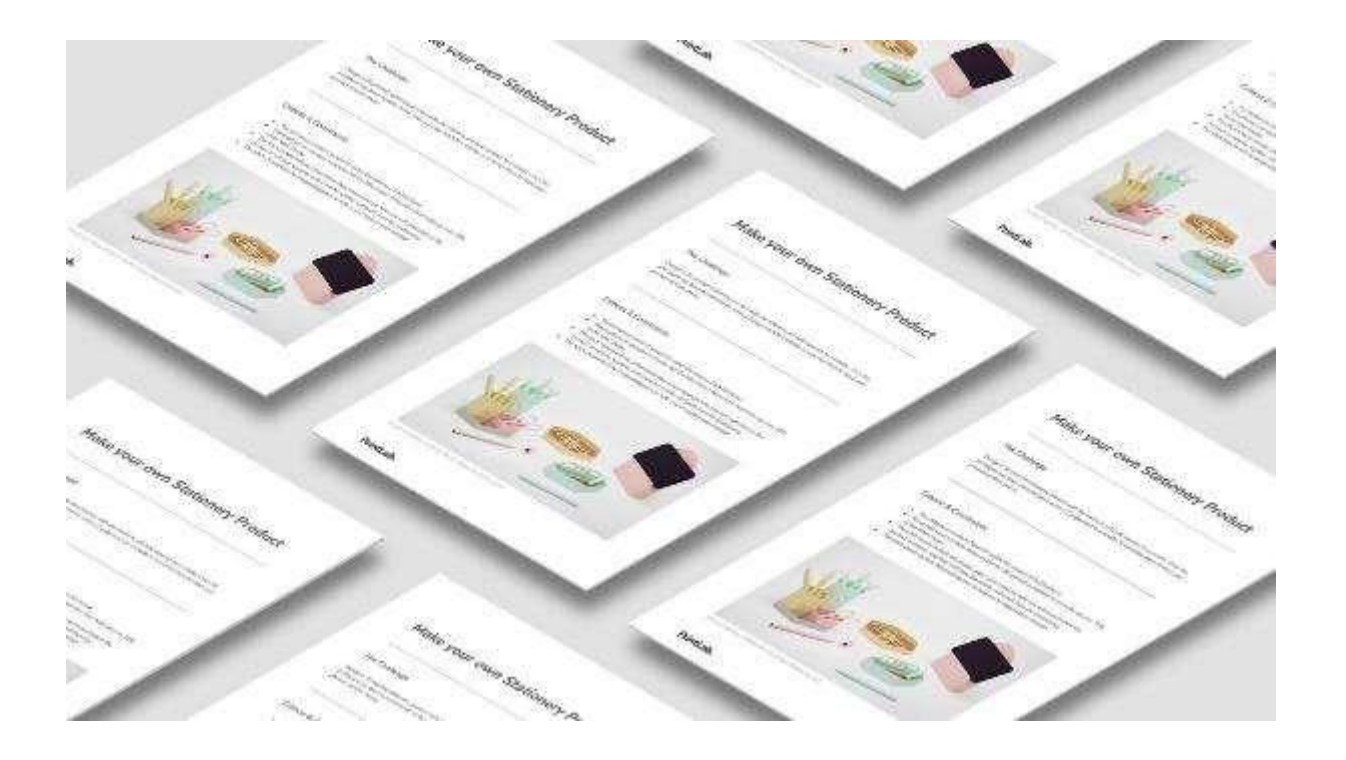

#### **Sviluppo delle competenze CAD |**

Per terminare la lezione, indirizza gli studenti al video tutorial CAD sul portale studenti PrintLab per progettare il guscio della penna.

Le competenze apprese nel tutorial li aiuteranno quando si tratterà di progettare i propri prodotti unici.

Prima della fine della lezione, avvia una stampa 3D di una delle penne e portala alla lezione 2.

#### **Modello dimostrativo |**

All'inizio della lezione, mostra agli studenti il guscio della penna stampato in 3D. Chiedi a un volontario di estrarre la cartuccia da una penna a sfera Bic Cristal e di inserirla nell'involucro della penna.

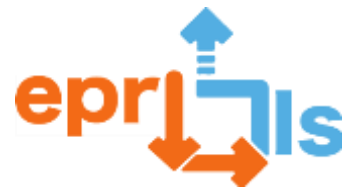

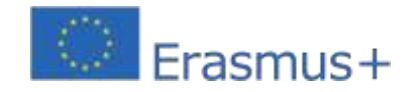

Passa la penna funzionale in giro per la classe affinché tutti possano vederla.

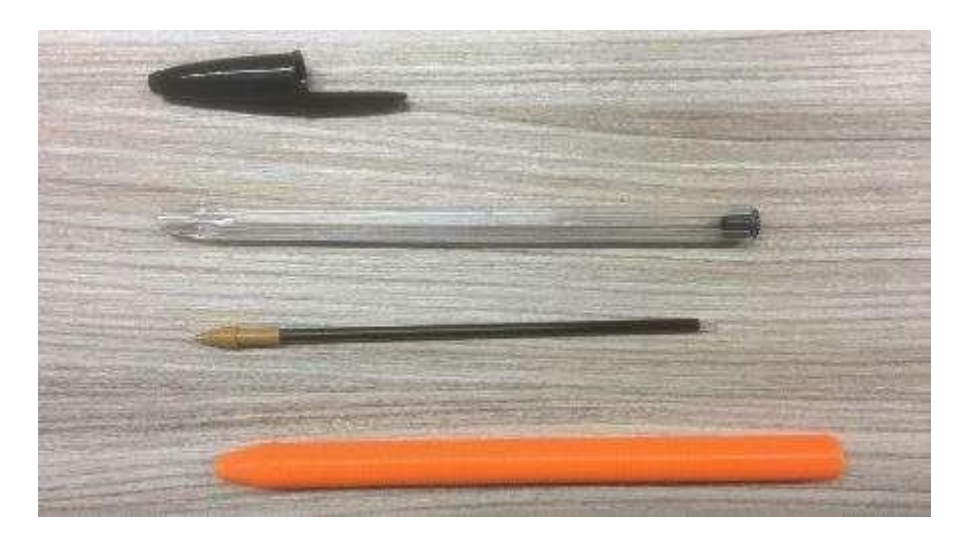

# **Modello CAD |**

Concedi agli studenti circa 45 minuti per selezionare un progetto finale dalle loro idee e trasferirlo nel software CAD.

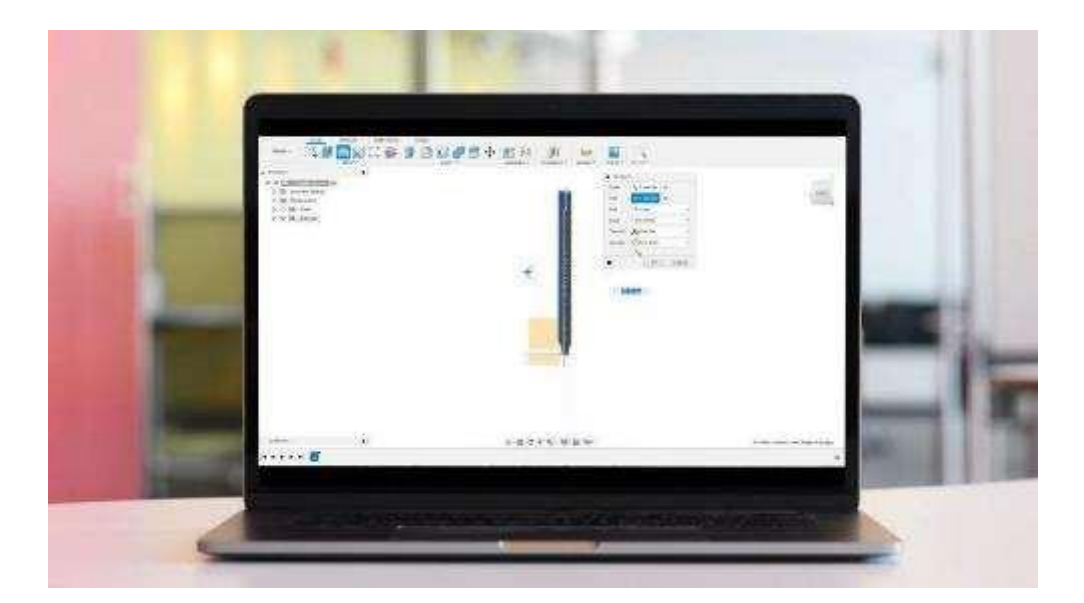

# **Obiettivi**

Posso sviluppare una presentazione creativa di 1 pagina per convincere un rivenditore a immagazzinare il mio prodotto

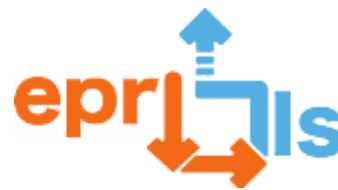

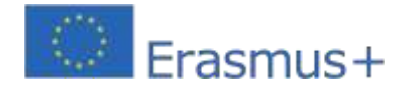

#### **Proposta Prodotto |**

Fornisci agli studenti i loro modelli stampati in 3D insieme alla rubrica di autovalutazione. Chiedi loro di selezionare un rivenditore pertinente e di sviluppare una presentazione di 1 pagina per convincerli a immagazzinare i tuoi prodotti nei loro negozi. Ricordare agli studenti di fare riferimento ai criteri della sfida di progettazione insieme alle informazioni sulla rubrica. Se gli studenti finiscono le loro presentazioni durante la lezione, chiedi loro di analizzare il tuo prodotto e suggerire miglioramenti.

Questa lezione può anche essere estesa chiedendo agli studenti di sviluppare più iterazioni dei loro progetti.

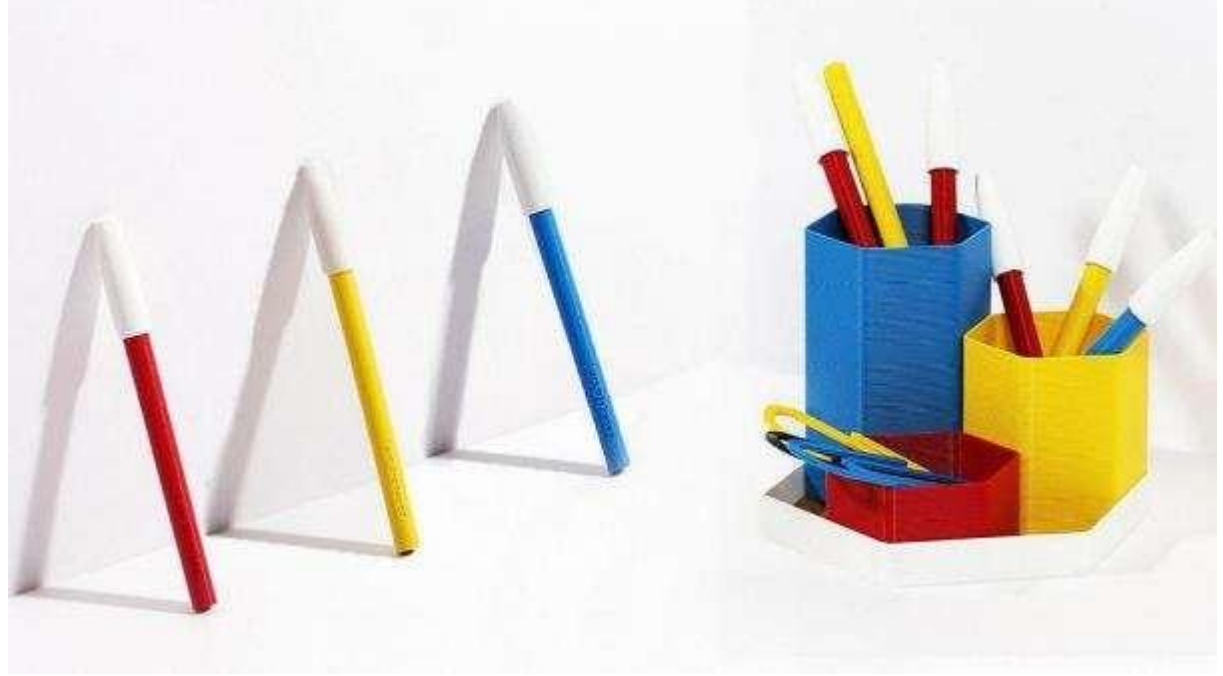

#### **Obiettivi:**

Posso definire cos'è un gioco tattile e comprendere i benefici che apportano alla società

o Posso progettare un gioco tattile nel software CAD

#### **Introduzione e dimostrazione |**

All'inizio della lezione, riproduci il video esplicativo e passa il modello di esempio stampato in 3D. Rivolgi agli studenti le seguenti domande in una discussione informale:

- Come pensi che si giochi la partita e chi la gioca?
- Quali sono i vantaggi di un gioco del genere?
- Come miglioreresti questo particolare design del gioco?
- Quali sono i vantaggi dell'utilizzo delle stampanti 3D per creare giochi di abbinamento tattili?

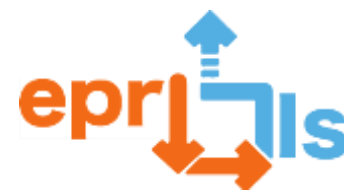

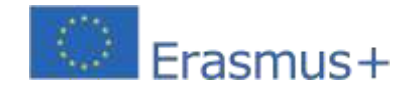

All'inizio della lezione, riproduci il video esplicativo e passa il modello di esempio stampato in 3D. Rivolgi agli studenti le seguenti domande in una discussione informale: $\square$ 

# **Sviluppo delle competenze CAD |**

Per il resto della lezione, informa gli studenti che seguiranno un tutorial sullo sviluppo delle abilità per creare un esempio di gioco di abbinamento tattile. Indirizzali [aPortale studenti PrintLab](https://learn.weareprintlab.com/resource/tactile-matching-game/) per accedere al video tutorial sui vostri singoli computer. Dopo circa 45 minuti, gli studenti dovrebbero aver appreso le competenze di base necessarie per progettare i propri modelli unici.

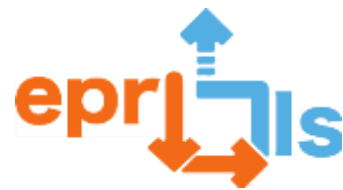

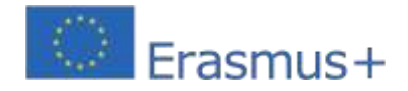

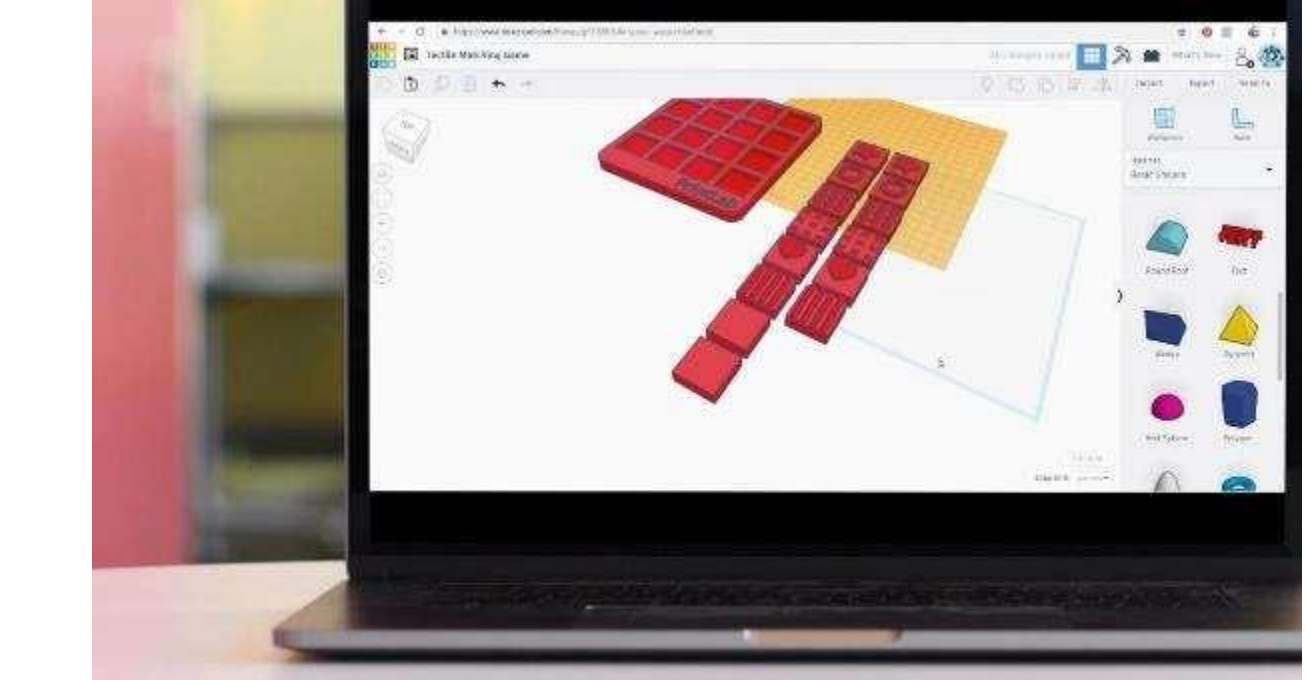

# **Guida all'uscita | 5 minuti**

Alla fine della lezione, chiedi agli studenti di scrivere:

1 ❖ idea per un gioco tattile diverso dall'esempio

# **Obiettivi della classe**

- **Posso definire il termine "impronta digitale"**
- ⚫ Comprendo i vantaggi e i pericoli del feedback e della collaborazione online
- ⚫ Posso generare domande di approfondimento che mi aiutino a determinare i criteri per un gioco tattile
- ⚫ Posso partecipare a ricerche e collaborazioni online responsabili e rispettose

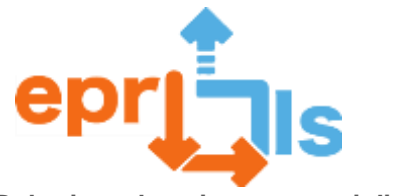

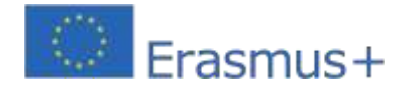

# **Breve |**

All'inizio della lezione 2, distribuisci una guida a ciascuno studente. Rivedi il riepilogo a pagina 2 come classe per assicurarti che tutti gli studenti comprendano la sfida, i criteri e i vincoli. Spiegare i seguenti punti:

- ⚫ Gli studenti lavoreranno in gruppi di 3-5 (seleziona il numero in base alle tue preferenze)
- ⚫ Il progetto prevederà lavoro di squadra e individuale
- ⚫ Nella parte superiore di ogni sezione della cartella di lavoro, vedraiinformato se l'attività dovrà essere svolta in squadra o individualmente
- ⚫ Per le attività individuali, ogni studente dovrà scrivere o disegnare nel proprio quaderno di esercizi
- ⚫ Per le attività di squadra,Gli studenti devono selezionare la cartella di lavoro di una persona come "cartella di lavoro principale" e scrivere o disegnare in questa cartella di lavoro per tutte le attività del team

#### **Attività di collaborazione online |**

Spiegare agli studenti che il primo passo è ricercare ciò che rende un gioco tattile utilizzabile e divertente. Il modo migliore per farlo è raccogliere informazioni ponendo domande a un pubblico reale.

Il pubblico può includere gruppi di social media per persone con disabilità visive, organizzazioni locali o persone che conosci. Prima che gli studenti inizino la ricerca, segui i passaggi seguenti per assicurarti che sappiano come comportarsi in modo responsabile e rispettoso quando interagiscono con gli altri online.

- ⚫ Chiedi a ogni studente di scrivere quali pensano siano i vantaggi derivanti dalla raccolta di feedback dalle persone online e dalla collaborazione con loro a fini di ricerca. Concedi agli studenti 1 minuto per scrivere le loro risposte. Chiedi a circa 5 studenti di condividere le loro risposte e incoraggia la classe a fornire feedback e porre domande.
- ⚫ Chiedi a ogni studente di scrivere quali pensano siano i pericoli derivanti dalla raccolta di feedback dalle persone online e dalla collaborazione con loro a fini di ricerca. Concedi agli studenti 1 minuto per scrivere le loro risposte.

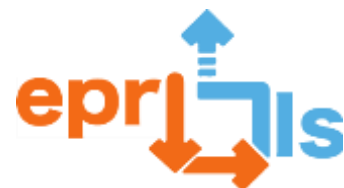

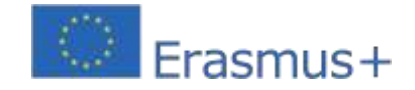

- Chiedi a circa 5 studenti di condividere le loro risposte e incoraggia la classe a fornire feedback e porre domande.
- ⚫ Chiedi a ogni studente di scrivere come può essere responsabile e rispettoso quando raccoglie feedback dalle persone online e collabora con loro a fini di ricerca. Concedi agli studenti 1 minuto per scrivere le loro risposte. Chiedi a circa 5 studenti di condividere le loro risposte e incoraggia la classe a fornire feedback e porre domande.

Infine, spiega in che modo l'"impronta digitale" di qualcuno si riferisce a tutte le informazioni online su una persona pubblicate da quella persona o da altri, intenzionalmente o meno. Assicurati che gli studenti abbiano chiara questa definizione e che debba essere presa in considerazione quando partecipano a un'attività online.

# **Metodo di ricerca |**

Chiedi agli studenti di esaminare individualmente la sezione "Metodo di ricerca" del libro di esercizi per raccogliere idee che li aiutino a scoprire cosa rende un gioco tattile utilizzabile e divertente.

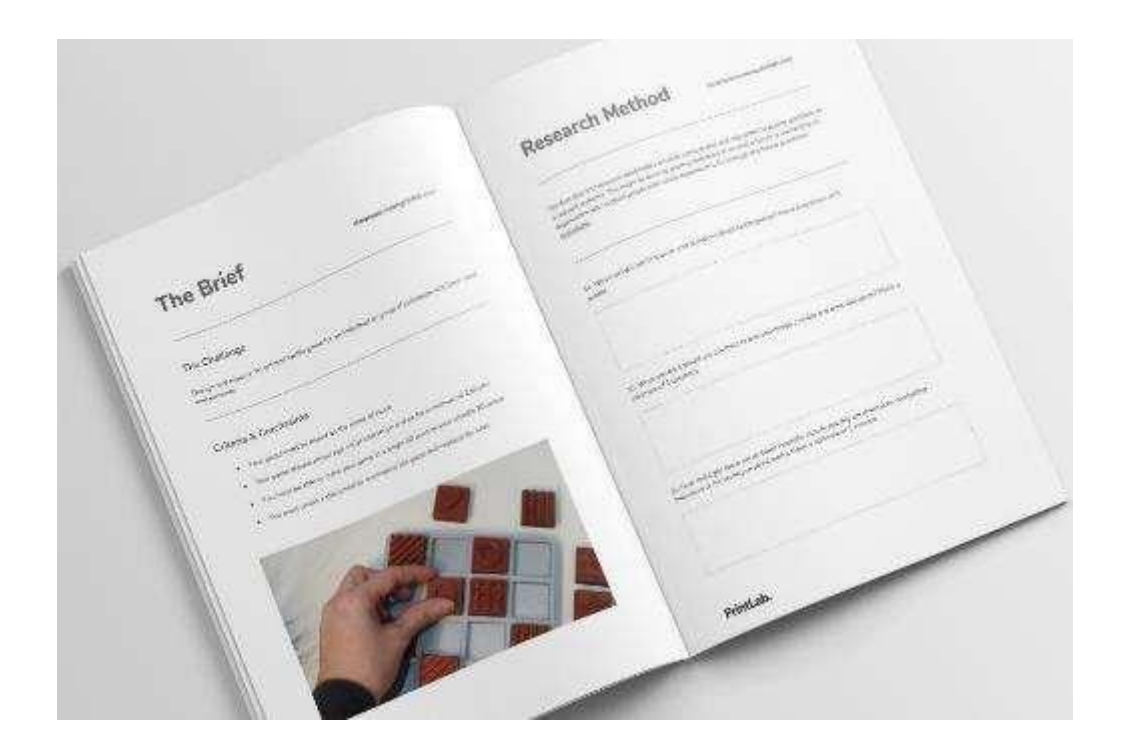

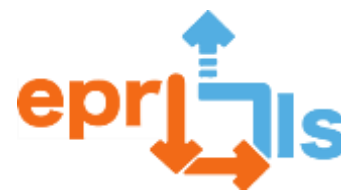

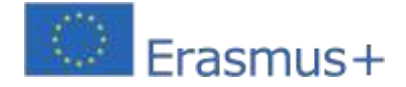

# **Attuazione della ricerca |**

Metti gli studenti in squadre di 3-5. Queste saranno le squadre in cui rimarranno per tutta la durata del progetto. Chiedi ai team di consultare la sezione "Risultati della ricerca" della cartella di lavoro, dove potranno:

- ⚫ Discuti le idee di ricerca di ogni individuo
- ⚫ Decidete un metodo di ricerca in gruppo
- ⚫ Implementare il metodo di ricerca

Redigere i risultati del sondaggio (questo potrebbe passare alla lezione 3. Ad esempio, se gli studenti lasciano domande in un forum online, potrebbero non ottenere risposte immediatamente).

#### **Obiettivi della lezione:**

- ⚫ Posso riassumere i risultati della ricerca con parole mie
- Posso utilizzare i risultati della mia ricerca per definire una serie di criteri per design/attributi chiave
- ⚫ Posso lavorare contemporaneamente come individuo e come parte di un team per generare idee di progettazione per un gioco tattile
- ⚫ Posso lavorare in modo collaborativo all'interno del mio team per progettare e stampare in 3D un gioco tattile

# **Definire, progettare e realizzare |**

Nelle due lezioni successive, consenti ai team di seguire la guida dalla sezione "Definisci criteri" fino alla sezione "Idea finale" inclusa al proprio ritmo. Ricordare loro che entro la fine della lezione 4, avrebbero dovuto finalizzare un progetto di gioco tattile da inviare alla stampante 3D. Pertanto, devono lavorare in modo collaborativo per garantire il rispetto delle proprie scadenze.

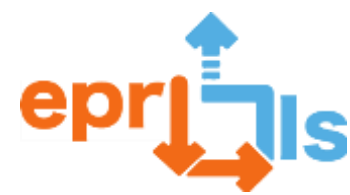

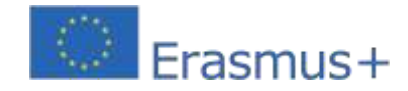

**Robotica educativa e scenari di programmazione e apprendimento** Il quaderno di esercizi guiderà gli studenti a:

- **Definisci i tuoi criteri di progettazione/attributi chiave**
- ⚫ Brainstorming e schizzo di idee per il tuo gioco tattile
- ⚫ Analizzare tutte le idee e ridurle a un unico progetto finale
- *EProgettazione e stampa 3D del progetto finale*
- ⚫ Assicurati che tutti i modelli siano stampati prima della lezione 5.

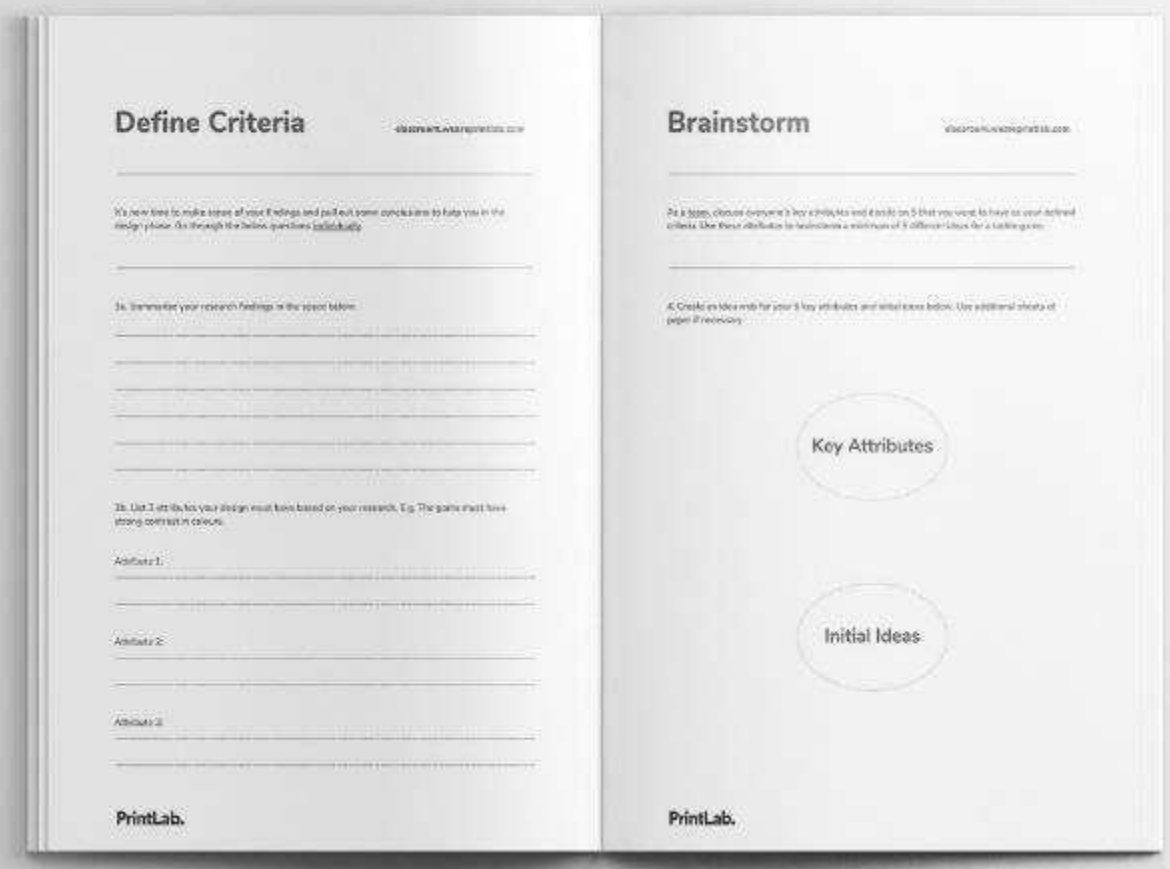

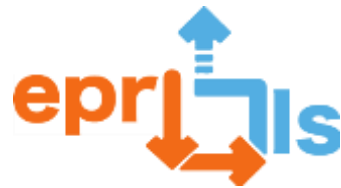

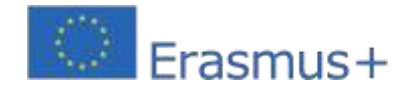

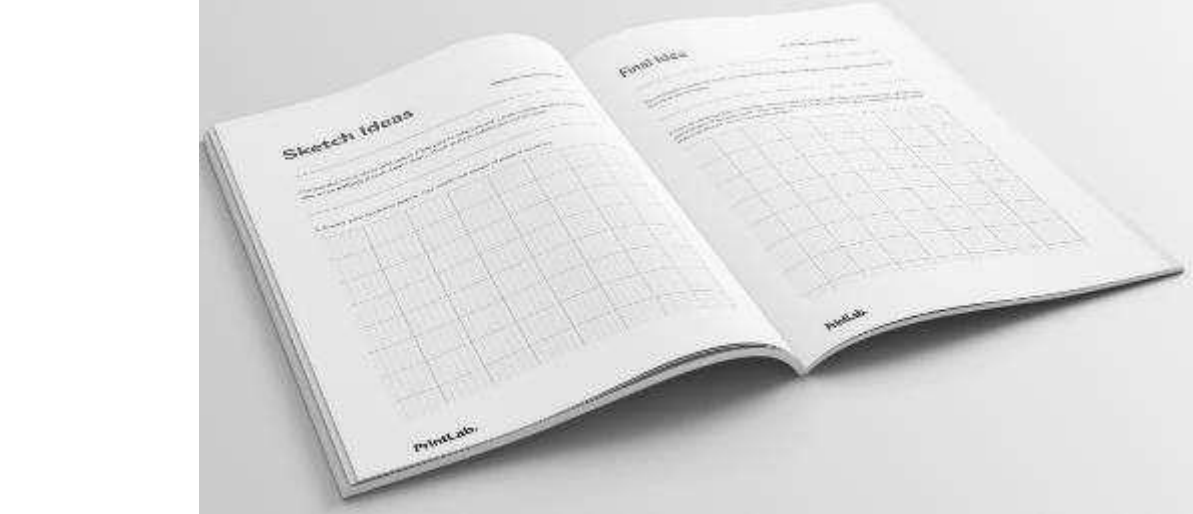

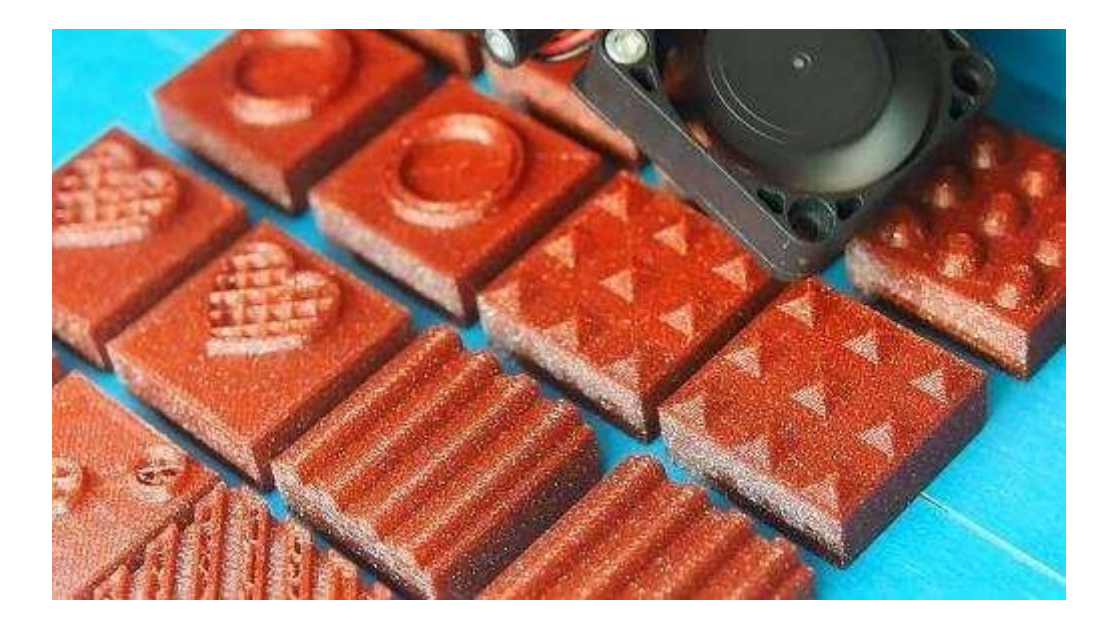

# **Obiettivi della classe:**

- □ Posso sviluppare una serie di istruzioni per accompagnare il nostro gioco tattile
- □ Riesco a usare un linguaggio chiaro, non offensivo e rispettoso nelle mie istruzioni

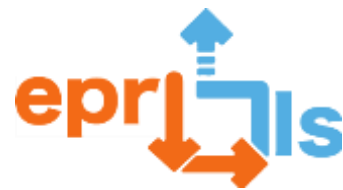

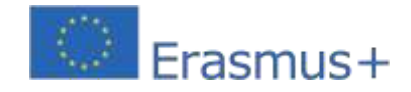

**Robotica educativa e scenari di programmazione e apprendimento** 2020-1-PT01-KA201-078670 **riprodurre**|

Dai a ciascuna squadra il suo gioco tattile e concedi loro 15 minuti per analizzare e giocare le loro partite.

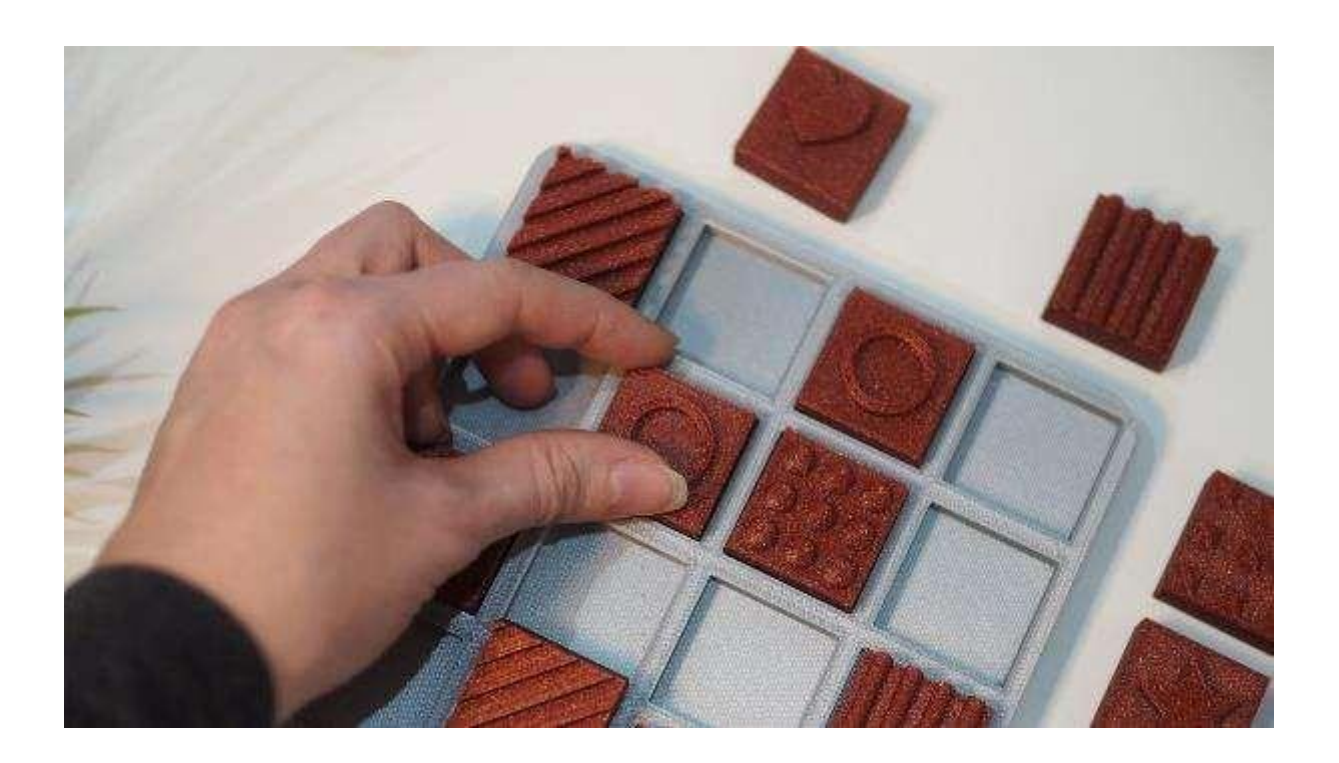

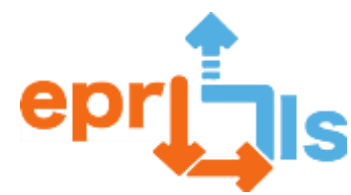

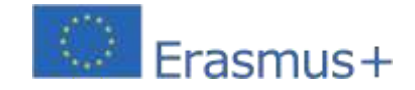

**Robotica educativa e scenari di programmazione e apprendimento** 57- Titolo / Area indirizzata:Modellazione e stampa 3D

**Soggetto:**Crea e testa uno scenario di apprendimento per la modellazione e la stampa 3D

**Agenti coinvolti:**Studenti del 7° anno, insegnante di Tecnologie dell'Informazione e della Comunicazione (TIC) e insegnante di Portoghese.

**Contesto:**Poiché la poesia fa parte del programma della materia portoghese e della modellazione ICT 3D,

Gli insegnanti hanno lanciato una sfida agli studenti, con il tema: "Poesia in 3D".

Con la guida degli insegnanti, gli studenti hanno analizzato le poesie nella classe di portoghese e nelle classi ICT sono stati sfidati ad esprimerle attraverso un artefatto, utilizzando lo strumento Tinkercad e stampandolo su una stampante 3D.

#### **Obiettivi:**

- Sviluppare l'iniziativa, la responsabilità, l'autonomia, la creatività e lo spirito critico degli studenti.
- Collaborare alle attività di gruppo.
- Utilizzare le apparecchiature informatiche e gli strumenti correlati in modo sicuro.
- Adottare comportamenti sicuri e responsabili nell'utilizzo del software.
- Conoscere e lavorare con il programma di modellazione 3D, Tinkercad, esportandolo in un file STL.
- Preparare il file per la stampante 3D.
- Utilizza la stampante 3D per stampare l'oggetto.

#### **Aree di competenza del profilo degli studenti:**

A - Lingue e testi.

- B Informazione e Comunicazione.
- C Ragionamento e risoluzione dei problemi.
- D Pensiero critico e pensiero creativo. E -

Relazioni interpersonali.

F - Sviluppo personale e autonomia. H -

Sensibilità estetica e artistica.

I - Conoscenza scientifica, tecnica e

artistica. J - Consapevolezza e

controllo del corpo

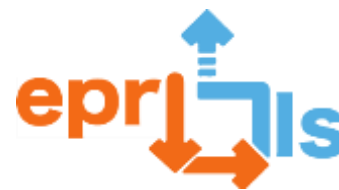

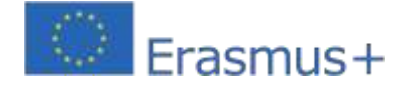

#### **Apprendimenti essenziali:**

- Progettare oggetti, utilizzando tecniche e materiali di modellazione 3D appropriati, in vista di soluzioni adeguate per un problema o progetto.

- Integrare contenuti provenienti da diversi tipi di media, per produrre e modificare, in conformità con standard e linee guida conosciuti, artefatti digitali creativi, per esprimere idee, sentimenti e scopi specifici.

# **NARRAZIONE**

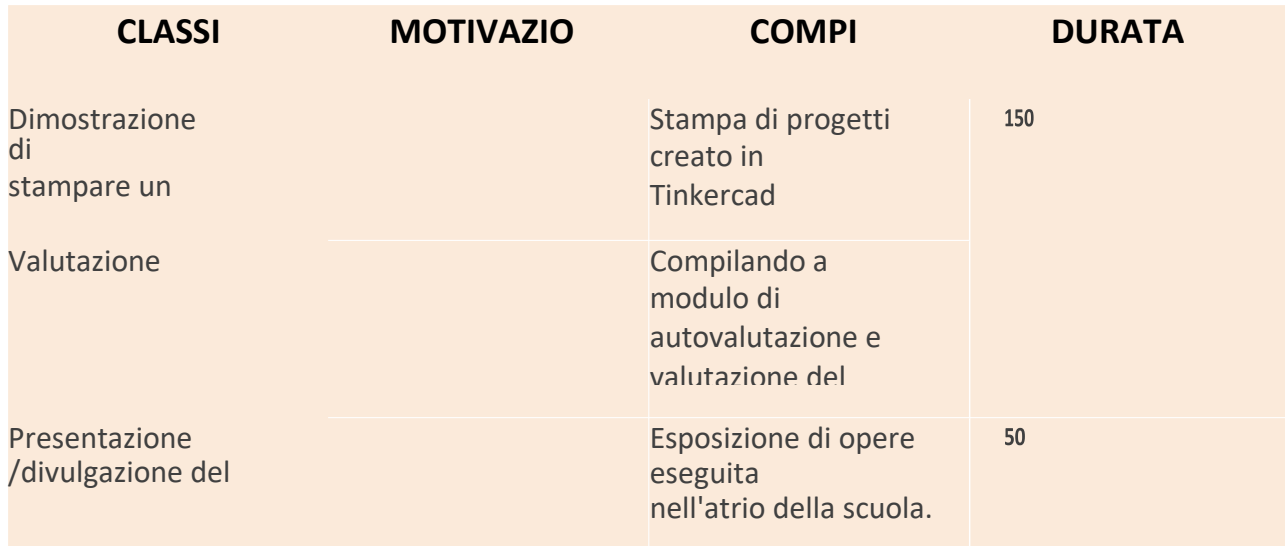

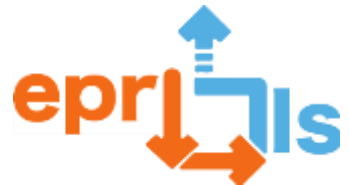

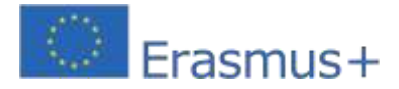

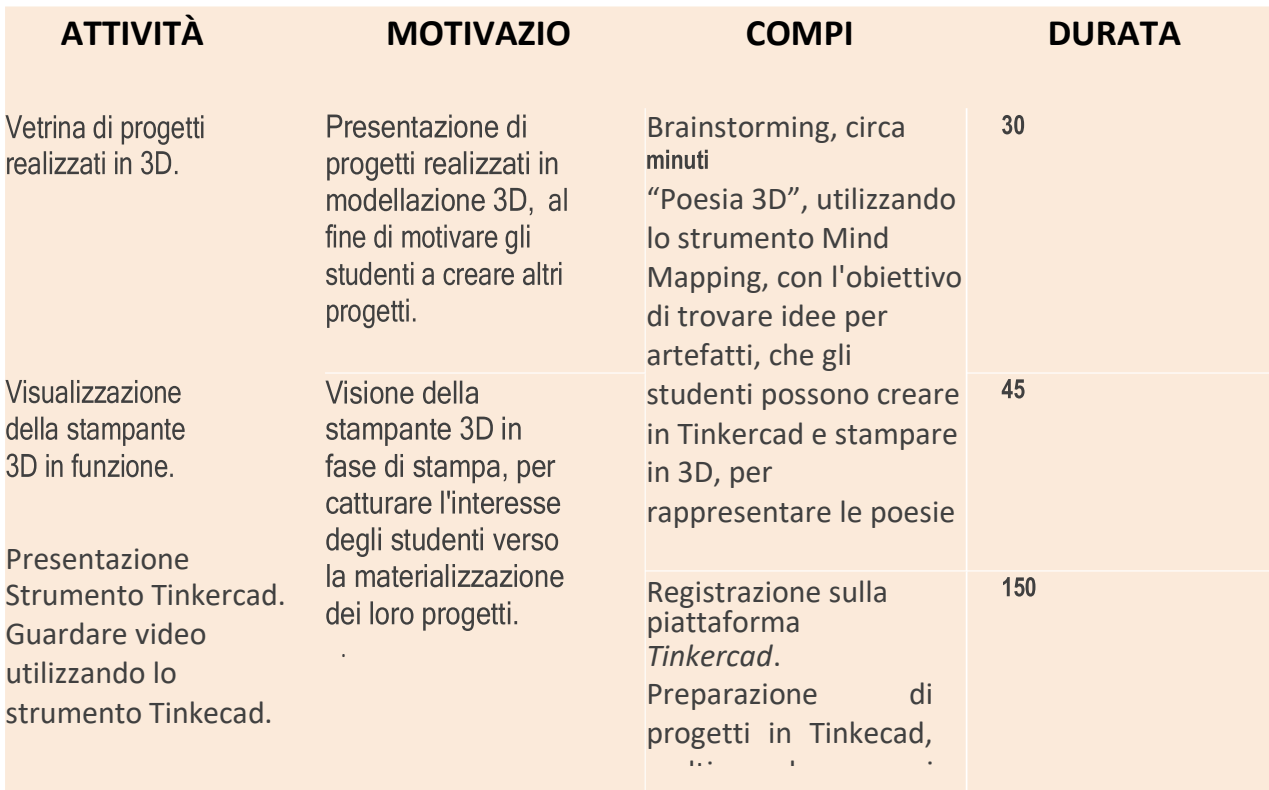

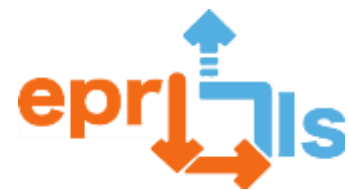

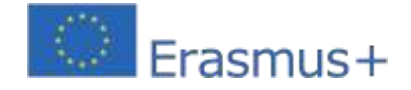

**Robotica educativa e scenari di programmazione e apprendimento** Vetrina di progetti realizzati in 3D e visualizzazione della stampante in funzione

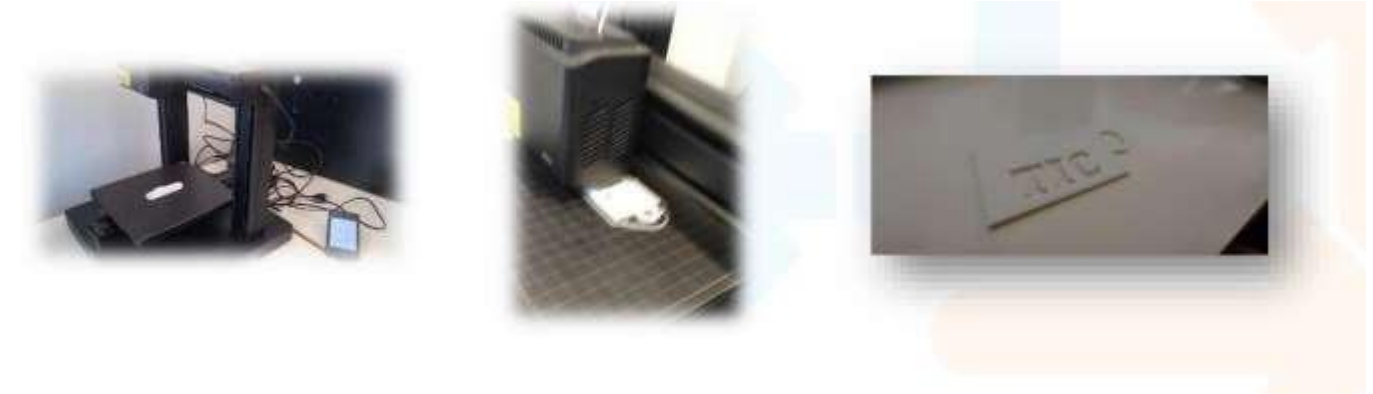

Brainstorming, sulla "Poesia 3D", utilizzando lo strumento - Mind Mapping

# MindMapping....

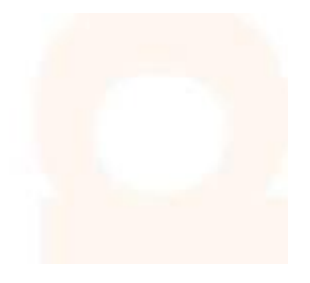

**Esempi di progetti realizzati in Tinkecad, sotto il tema: "Poesia 3D".**

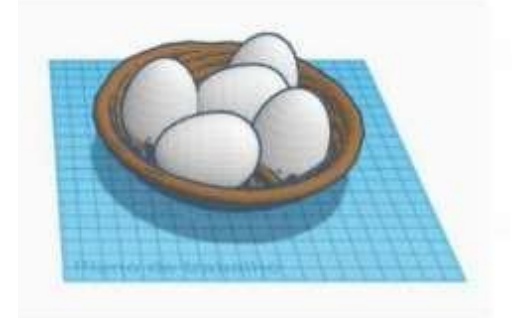

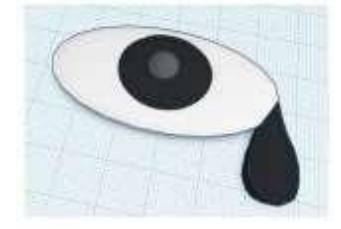

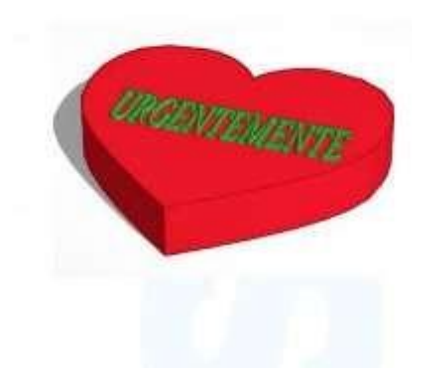

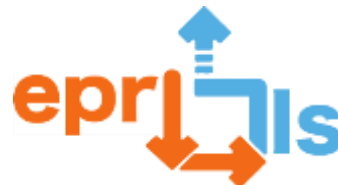

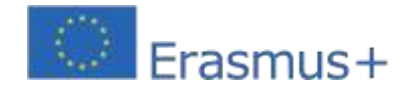

**Robotica educativa e scenari di programmazione e apprendimento** Preparare il progetto per la stampa

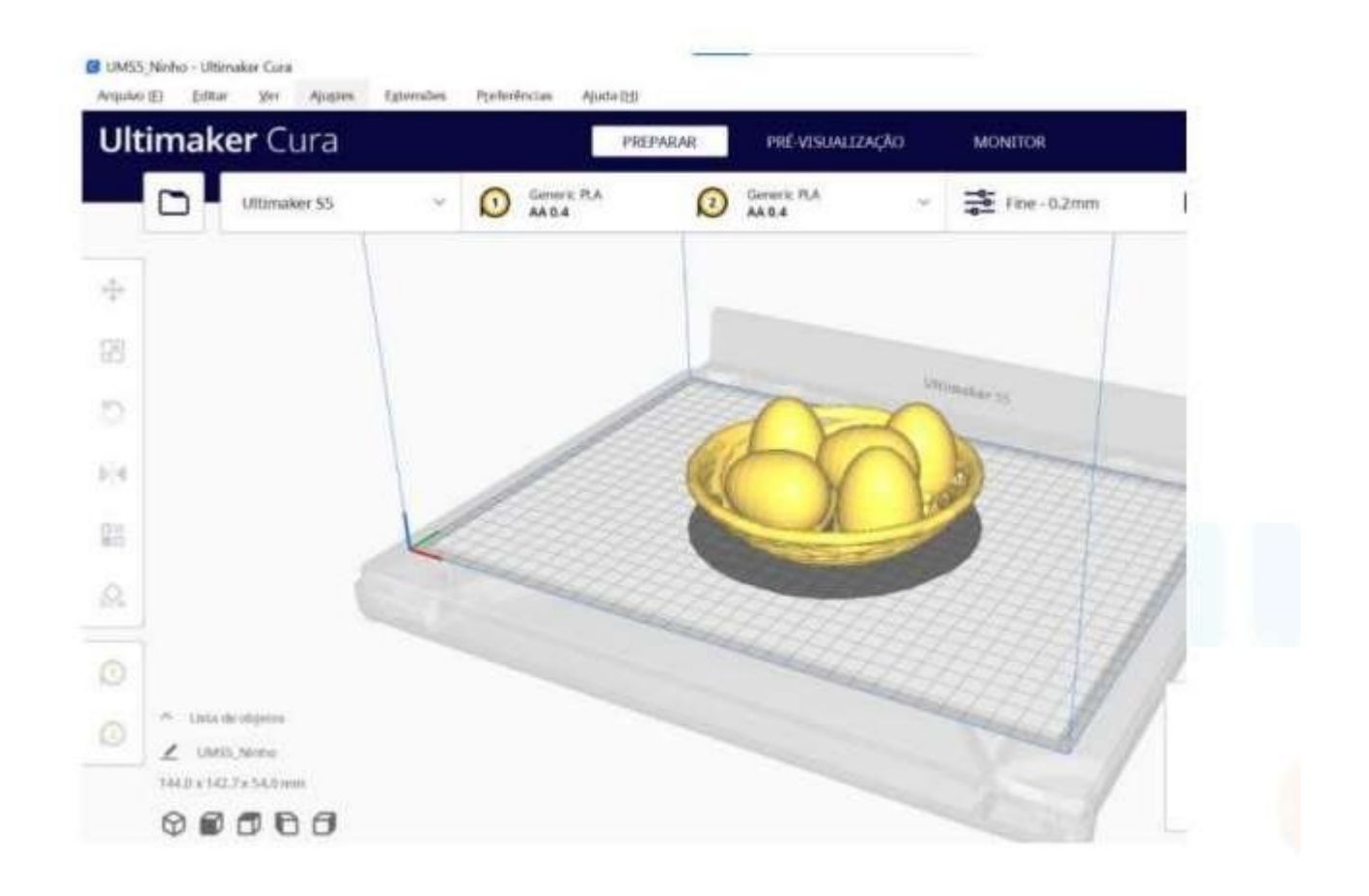

#### **Riflessione e valutazione:**

A causa dei limiti di tempo (gli studenti hanno solo 50 milioni di lezioni di TIC a settimana), non è stato ancora possibile stampare gli oggetti che gli studenti hanno creato in 3D, né effettuare l'autovalutazione e la valutazione finale dei progetti.

Finora gli studenti hanno mostrato entusiasmo nel portare avanti il progetto e sono piuttosto motivati.

Hanno raggiunto gli obiettivi proposti in questo scenario di apprendimento e sviluppato le competenze definite.

Dopo aver stampato i progetti in 3D, nell'atrio della scuola verrà realizzata una mostra con i manufatti prodotti e la rispettiva poesia.

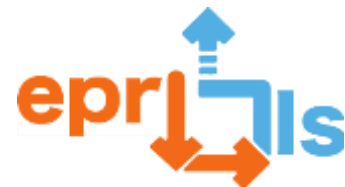

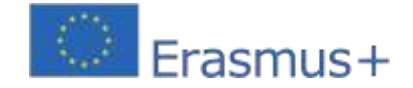

Per quanto riguarda la valutazione del progetto "Poesia in 3D", gli studenti compileranno una scheda di autovalutazione.

Le tue risposte verranno analizzate e rese note alla classe.

Poiché il progetto è stato preparato in concomitanza con la materia portoghese, i due docenti effettueranno la valutazione dei progetti, secondo i criteri di valutazione che sono stati definiti e resi noti agli studenti.

Verrà inoltre effettuata una riflessione sullo scenario di apprendimento definito e applicato, evidenziando i punti di forza e di debolezza e ciò che potrebbe essere migliorato.

#### **Risorse:**

- Manufatti stampati in 3D.
- Strumento per le mappe mentali.
- Piattaforma dell'aula.
- Strumento Tinkercard.
- Computer.
- Internet per l'accesso a piattaforme, strumenti e creazione di moduli.
- -stampante 3d

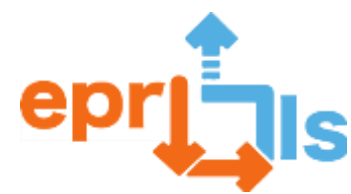

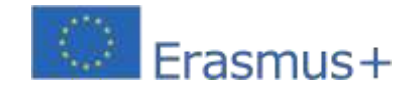

**Robotica educativa e scenari di programmazione e apprendimento** 58- Titolo: Sistema di illuminazione automatica con Arduino e sensori

**Area trattata:**Tinkercad, Arduino e sensori

**Oggetto: Creare un sistema di illuminazione automatico utilizzando Arduino, una fotoresistenza e un sensore PIR**

# **Contesto:**

Utilizzando la piattaforma Tinkercad, gli studenti costruiscono un sistema di illuminazione automatico che funziona in modo molto simile ai sistemi di illuminazione disponibili in commercio con sensori di movimento. Fondamentalmente rilevano il movimento attraverso un sensore PIR (sensore di movimento) e accendono le luci collegate per un certo periodo di tempo. In questo scenario vengono utilizzati due diversi tipi di illuminazione, una striscia LED e una lampada a incandescenza controllata da un relè. La durata per la quale l'illuminazione rimane accesa è definita dagli studenti. Trascorso questo periodo, la luce si spegne automaticamente. L'uso della fotoresistenza garantisce che il sistema funzioni solo in determinate condizioni

luce bassa.

# **Obiettivi:**

Utilizzare una piattaforma di simulazione di circuiti (Tinkercad).

Comprendere l'uso della scheda Arduino e delle sue varie porte e componenti. Utilizzare un ambiente di simulazione (Tinkercad).

Crea un circuito utilizzando ponticelli, una breadboard, un relè, una fotoresistenza, un sensore PIR, una lampada, una striscia LED e una fonte di alimentazione.

Collega la scheda Arduino a un computer e utilizza l'IDE Arduino per programmarla.

Comprendere il concetto di librerie e come importarle nell'IDE.

Programmare il circuito, coinvolgendo conoscenze di programmazione, logica ed elettronica in modo che funzioni come descritto.

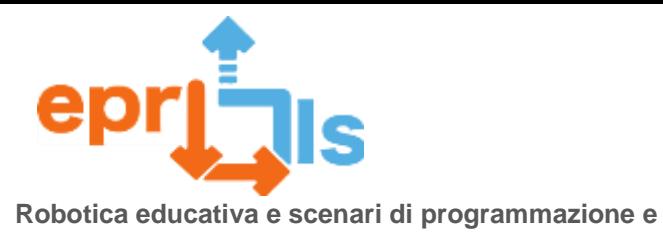

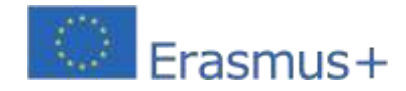

#### **NARRAZIONE**

**apprendimento**

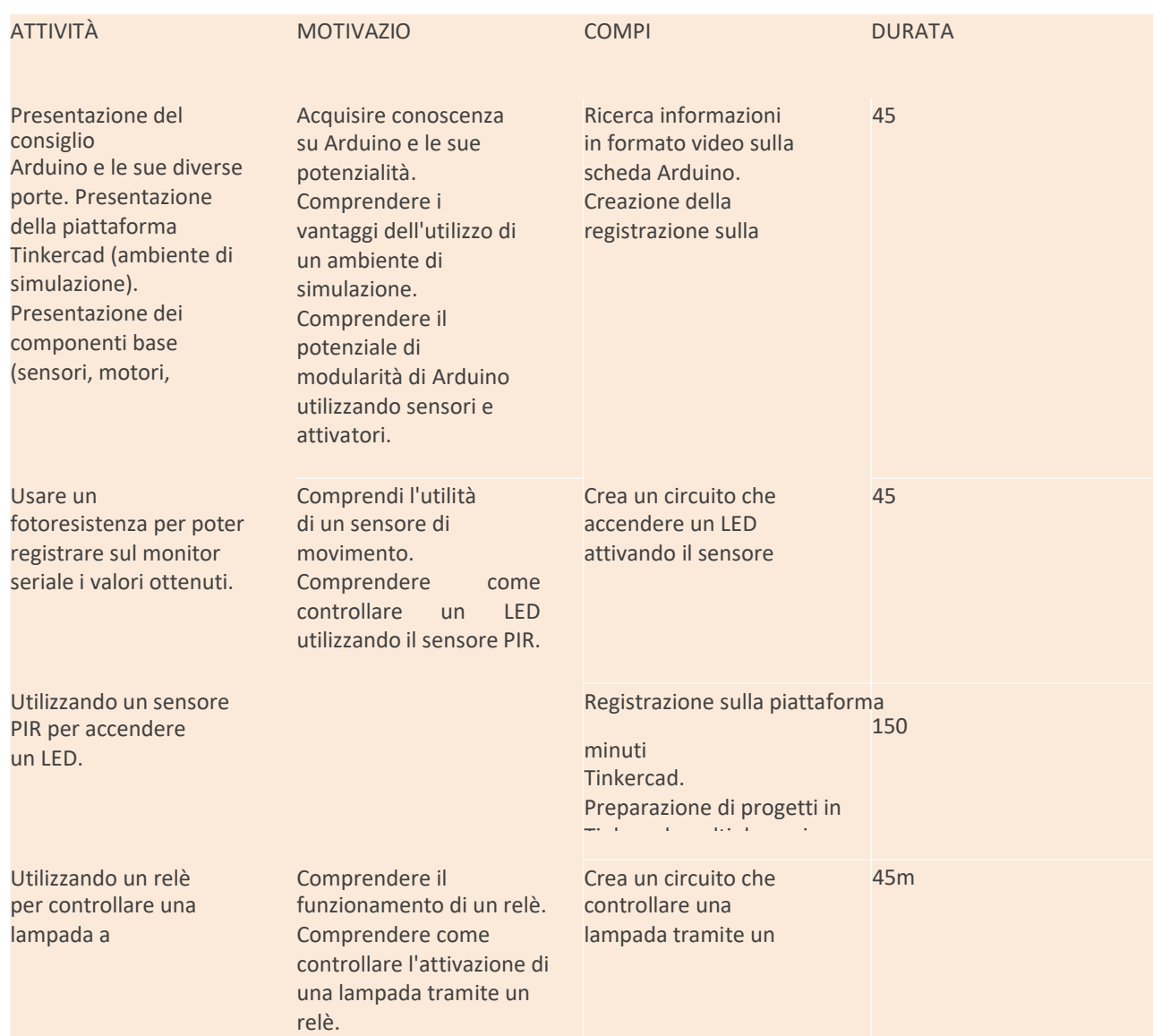

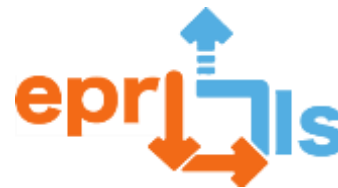

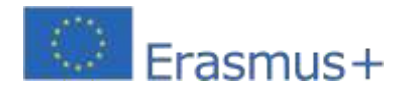

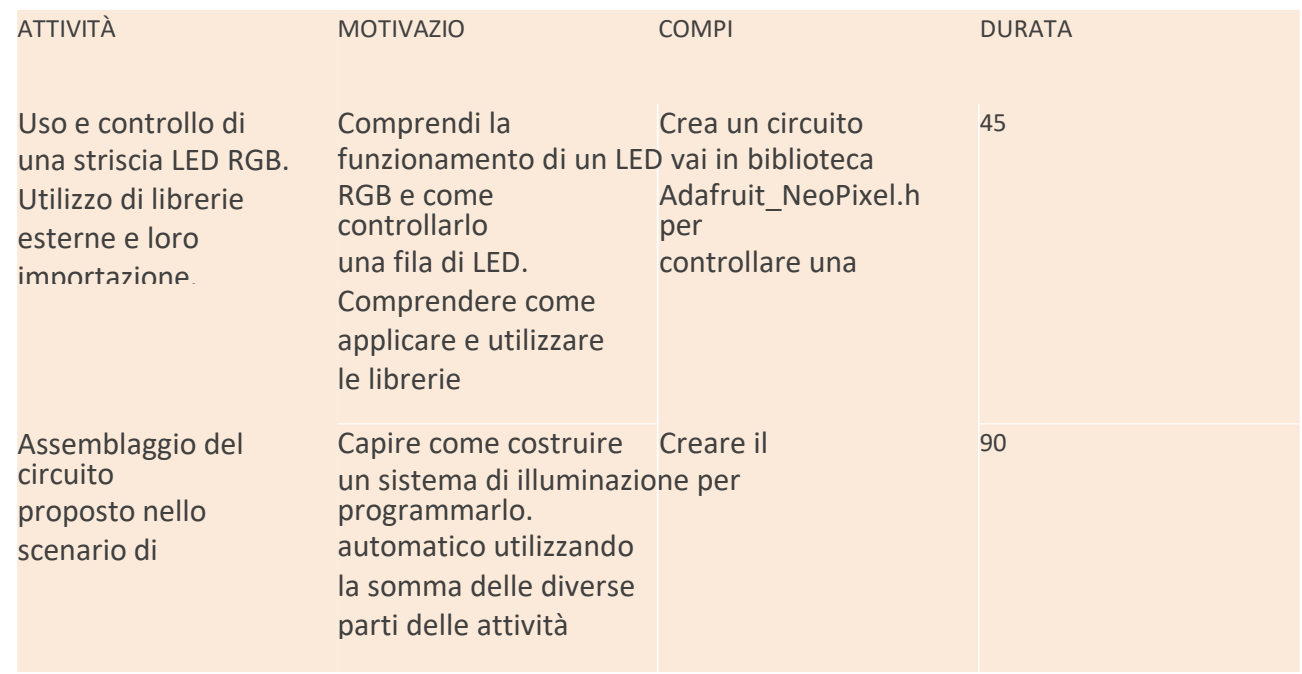

### **Riflessione e valutazione:**

Lo scenario di apprendimento sarà presentato come una sfida agli studenti del Club di Programmazione e Robotica. Questo scenario è costruito sulla base dell'idea di coinvolgere gli studenti nella ricerca delle informazioni necessarie, tenendo conto del loro contesto e delle loro esigenze. Lo sviluppo dello scenario si traduce in un processo dinamico, poiché lo scenario è diviso in parti in modo che, in ogni fase, gli studenti siano in grado di sviluppare competenze per risolvere i compiti successivi, portando a una costante sperimentazione e riflessione, promuovendo la creazione di nuove sfide e lo sviluppo e il consolidamento di nuove conoscenze. Risorse:

- **R** Computer;
- **Z** scheda
- Arduino;
- Tagliere; Fili di
- collegamento;
- Resistenza;
- **图 Fotoresistore;**
- **Z** Sensore PIR;
- Relè SPDT;
	- Lampadina;
- Gamma NeoPixel 16;
- Batteria da 9 V o fonte di alimentazione.

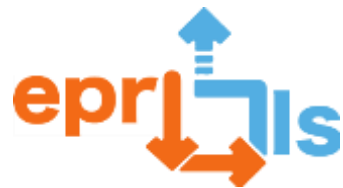

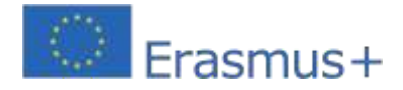

#### **Proposta di circuito:**

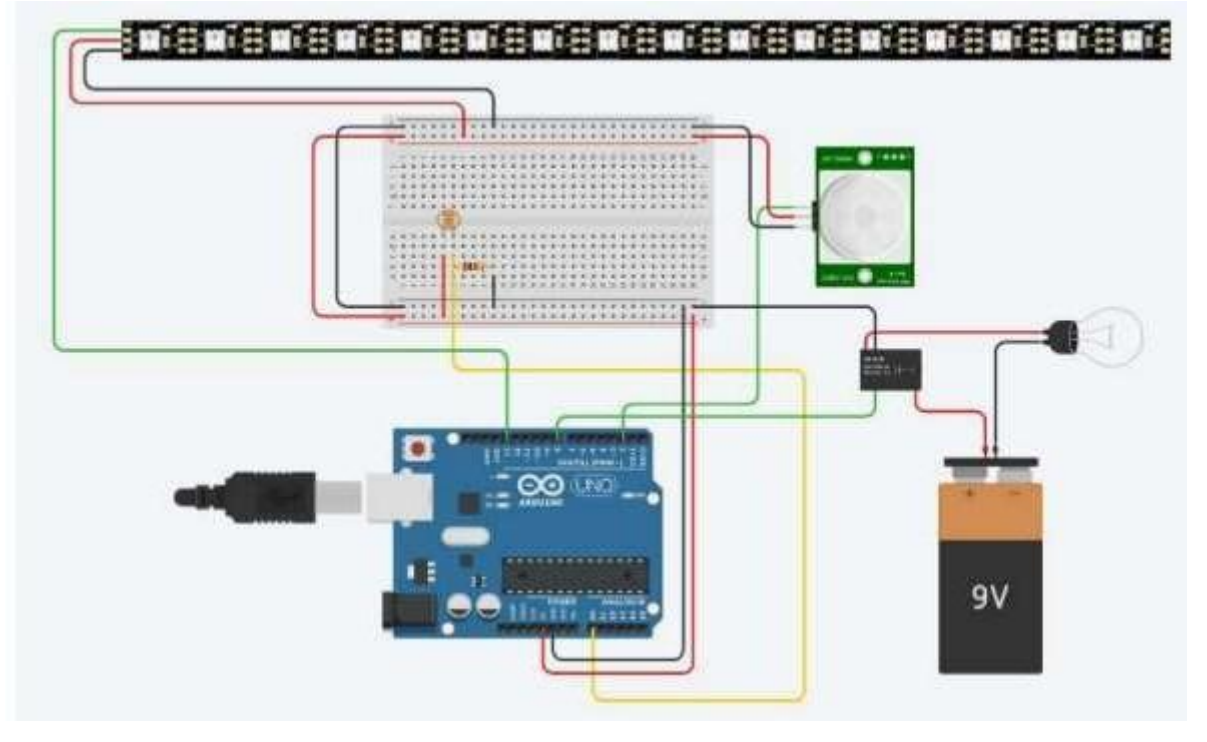

#### **Proposta di programmazione:**

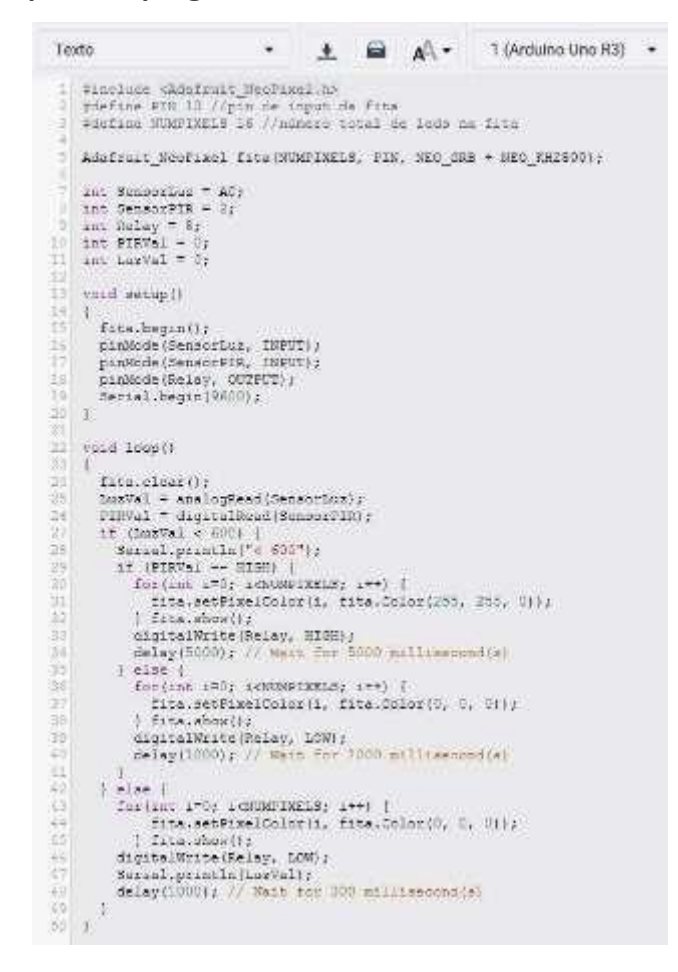

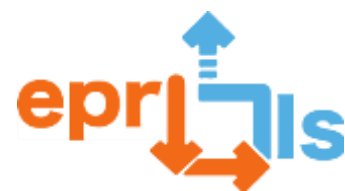

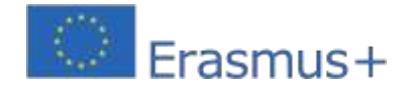

**Robotica educativa e scenari di programmazione e apprendimento** 2020-1-PT01-KA201-078670 **59- Titolo: Divisori illuminati**

## **Area trattata: Arduino**

**Oggetto: Divisori e multipli di un numero**

#### **Contesto:**

Lavorando con Arduino, collegandosi a vari componenti elettronici, sensori programmati utilizzando l'IDE Arduino, gli studenti acquisiscono conoscenze e consolidano le loro conoscenze di matematica, utilizzando la logica e implementando nuove metodologie innovative.

#### **Obiettivi:**

Comprendere come utilizzare la scheda Arduino, le porte analogiche e digitali e dove possiamo collegarne altre

#### **NARRAZIONE**

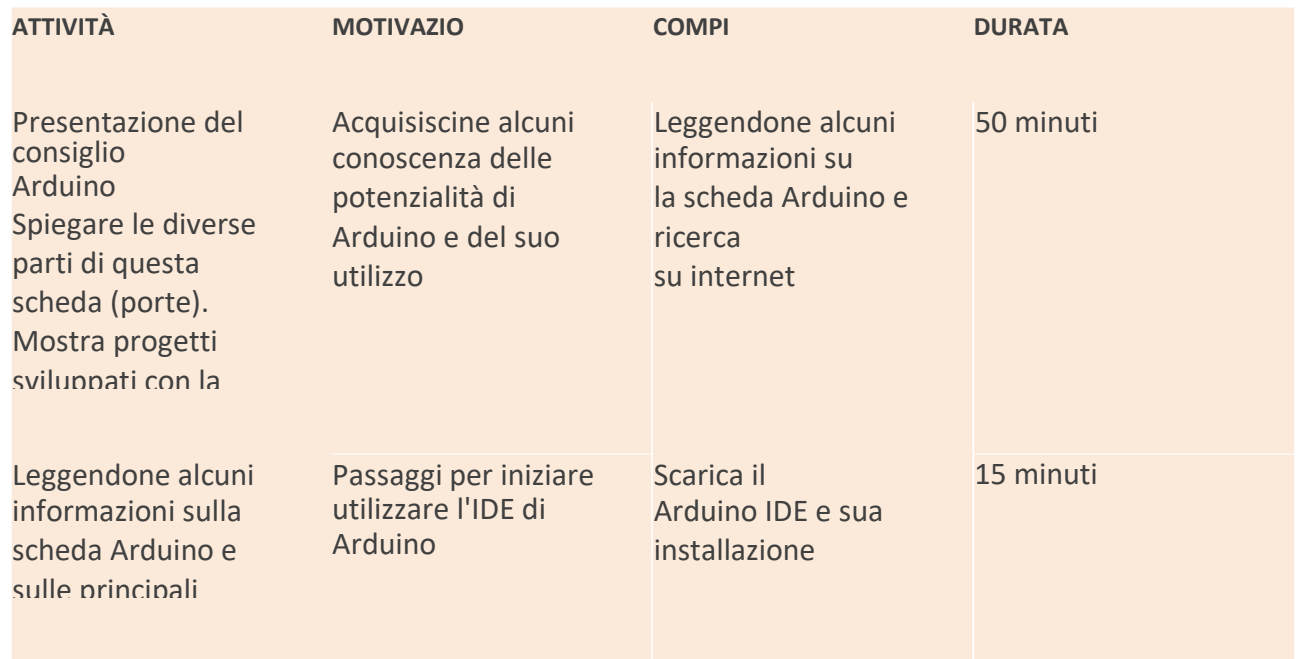

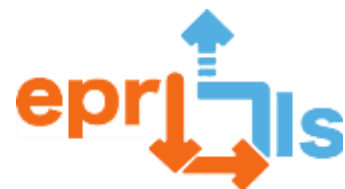

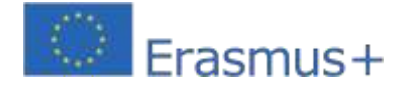

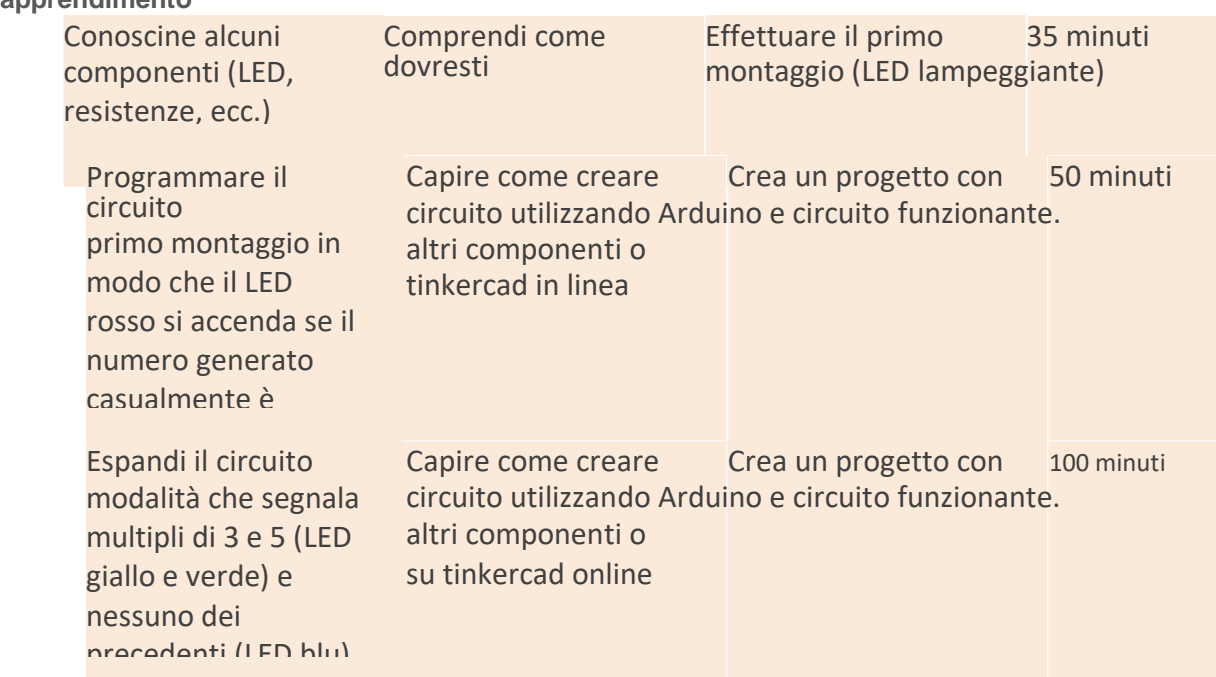

componenti come LED, resistori e capire anche come possiamo programmarlo utilizzando l'IDE arduino.

Crea un circuito utilizzando resistori, LED, ponticelli (fili), una breadboard e una fonte di alimentazione, programmandolo per vedere cosa succede dopo aver compreso la logica della tua programmazione.

Creare un circuito per risolvere il problema proposto ed eseguire la programmazione necessaria per farlo funzionare, coinvolgendo conoscenze di programmazione, logica ed elettronica.

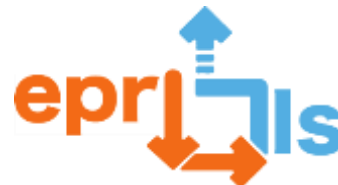

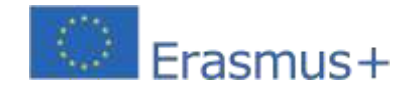

#### **Robotica educativa e scenari di programmazione e apprendimento** 2020-1-PT01-KA201-078670 **Riflessione e valutazione:**

Gli studenti saranno sfidati a creare un circuito che identifichi i multipli di 2, 3 e 5 di un numero generato casualmente. Devono collaborare tra loro, programmando le proprie idee nell'IDE di Arduino e implementando dinamiche tra pari. Devono risolvere il problema e svolgere le attività programmate.

**Risorse:**

- **- computer**
- **- Scheda Arduino, LED, resistenze, breadboard, cavi di collegamento**
- **- IDE di Arduino**
- **- tutorial e script**

**Suggerimento: puoi utilizzare Tinkercad se non hai la scheda Arduino e i** 

**vari componenti.Accedi | Tinkercad-https:/[/www.tinkercad.com/log](http://www.tinkercad.com/log)**

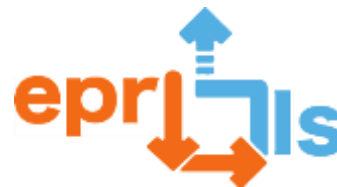

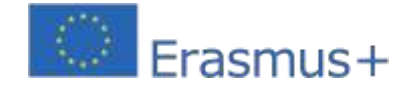

# **60- Titolo: SFIDE PER L'IMPLEMENTAZIONE DELL'EPR@LC "semaforo - 3leds"**

**Zona trattata:**Arduino

**Soggetto:**Simulatore di semaforo (3 LED) con Arduino

**Contesto:**Con la crescente importanza delle tecnologie nella società odierna, è sempre più importante per gli studenti avere l'opportunità di sviluppare competenze nella programmazione e nella robotica. Questo scenario consente di promuovere l'apprendimento attraverso la risoluzione di problemi, progetti pratici e attività di gruppo. L'obiettivo è che gli studenti costruiscano in gruppo un simulatore di semaforo utilizzando una scheda Arduino e alcuni componenti elettronici.

#### **Obiettivi:**

- Promuovere l'interesse degli studenti per la scienza e la tecnologia, in particolare nel campo della programmazione e della robotica;
- Sviluppare competenze pratiche nella programmazione e nella robotica;
- Stimolare il pensiero critico, la creatività e la risoluzione dei problemi;
- ▪Incoraggiare il lavoro di squadra e la collaborazione tra gli studenti.

#### **Riflessione e valutazione:**

Il lavoro collaborativo promuove l'autonomia, la responsabilità e lo spirito critico degli studenti.

La valutazione degli apprendimenti sarà effettuata attraverso l'osservazione diretta del dialogo instaurato con

gli studenti, e dovrà comprendere le rubriche di valutazione.

Dopo aver presentato il lavoro, i diversi gruppi valuteranno il lavoro svolto dai colleghi.

Gli studenti effettuano la propria autovalutazione e la valutazione dei compagni, utilizzando moduli (Google Forms).

#### **Risorse:**

- •Computer;
- •Tagliere;
- •Una scheda Arduino;
- •3 LED (rosso, giallo, verde);
- •Cavi per ponticelli;
- •3 resistenze da 220 Ω (ohm).

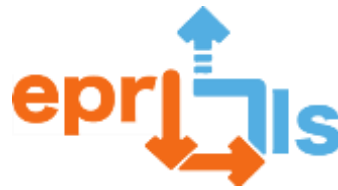

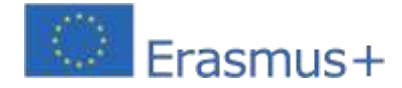

# **NARRAZIONE**

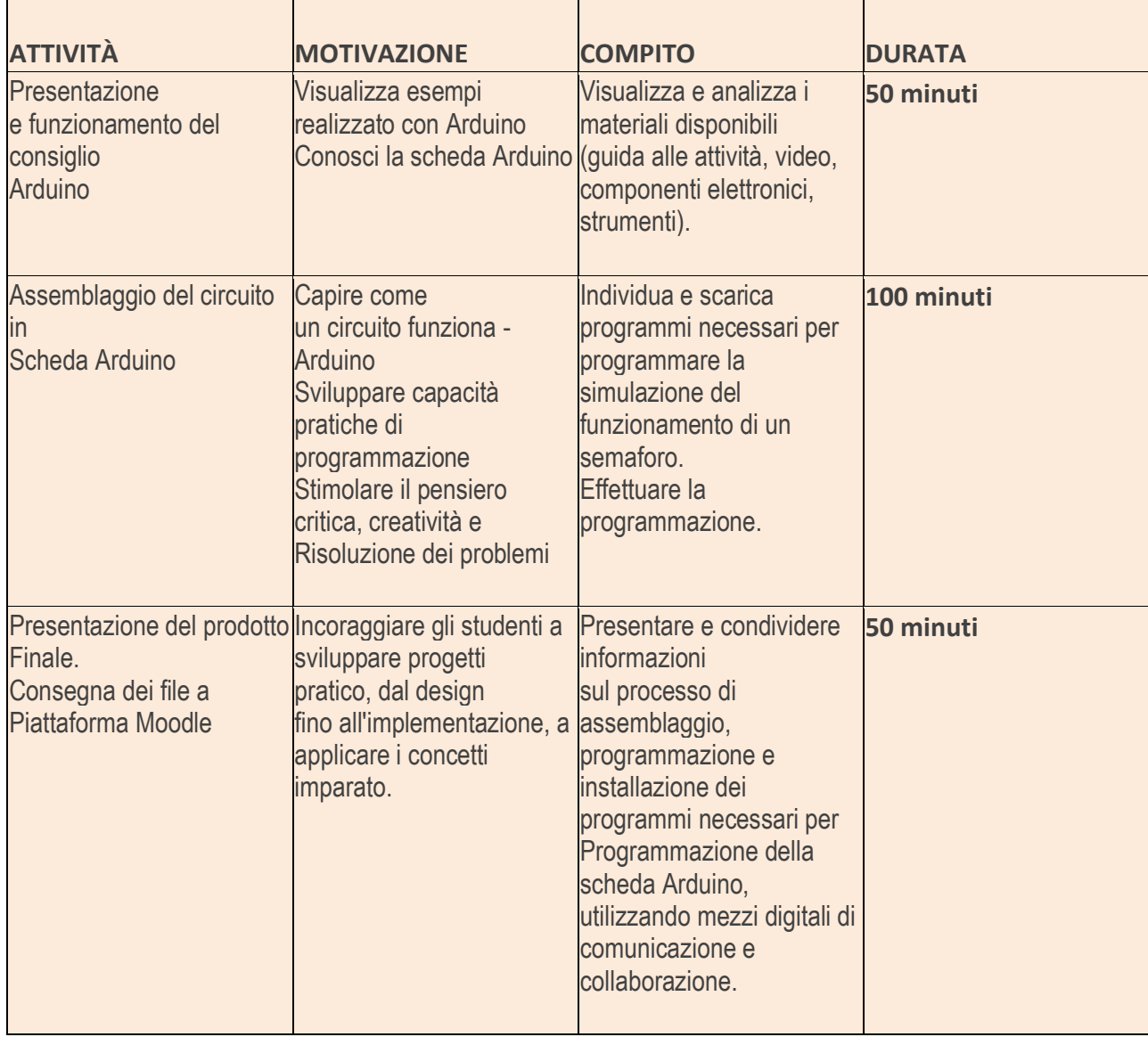

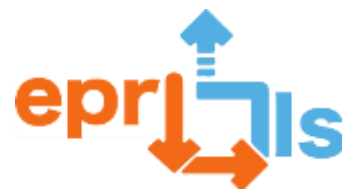

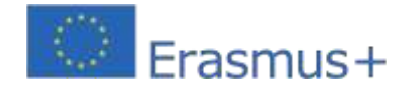

**Robotica educativa e scenari di programmazione e apprendimento** Schema e codice:

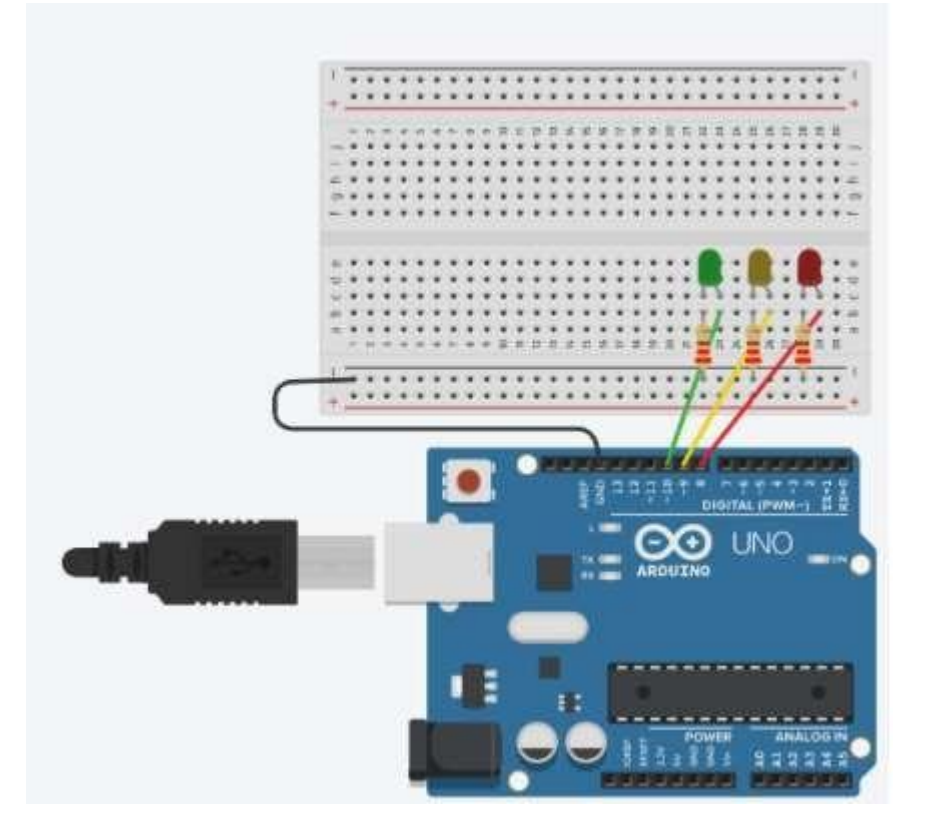

**Codice:**

```
void setup() {
 pinMode(8, OUTPUT); //Led vermelho
 pinMode(9, OUTPUT); //Led amarelo
 pinMode(10, OUTPUT); //Led verde
\mathbf{I}void loop() {
 //acende a luz verde durante 5 sequndos
 digitalWrite(10, HIGH);
 delay(5000);
  //apaga a luz verde e acende a amarela durante 3 segundos
  digitalWrite(10, LOW);
  digitalWrite(9, HIGH);
 delay(3000);
 //apaga a luz amarela e acende a luz vermelha durante 5 segundos
 digitalWrite(9, LOW);
 digitalWrite(8, HIGH);
 delay(5000);
\mathcal{F}
```
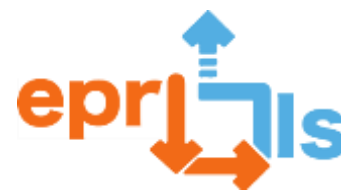

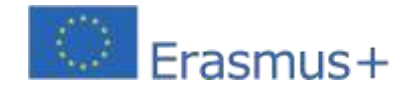

**61- Titolo:**-Simulare i sensoriparcheggio per un'auto.

# **Zona trattata:**Arduino

# **Oggetto: Creare un circuito Arduino con sensori e programmarlo.**

**Contesto:**Nell'ambito della disciplina Linguaggi di Programmazione, gli studenti sviluppano un progetto in cui applicano le conoscenze acquisite in questa disciplina e le articolano con la disciplina Architettura dell'Informatico, con la realizzazione di un circuito in Arduino.

La programmazione IDE di Arduino consente agli studenti di utilizzare una nuova applicazione del linguaggio di programmazione, in un contesto più pratico, articolando la logica di programmazione e il funzionamento dei componenti elettronici utilizzati, come sensori e attuatori.

#### **Obiettivi:**

In Robotica l'obiettivo generale è sperimentare la costruzione di circuiti utilizzando la scheda Arduino e alcuni sensori. Nella Programmazione l'obiettivo generale è consentire lo sviluppo del controllo di sistemi interattivi, utilizzando il linguaggio di programmazione C.

Nello specifico:

- Comprendere come utilizzare la scheda Arduino;
- Comprendere come e quando utilizzare le diverse porte (analogiche e digitali);
- Comprendere i concetti base dell'elettronica;
- Creare il circuito utilizzando sensori, attuatori e ponticelli interconnessi da una breadboard;
- Comprendere le diverse modalità di alimentazione del circuito a seconda delle esigenze;
- Applicare correttamente il linguaggio C a seconda dei compiti da svolgere;
- Utilizzare correttamente le funzioni associate all'IDE Arduino.

# **Scopo del lavoro:**

Il sistema prevede l'emissione di un suono che aumenta di frequenza quando l'auto si avvicina all'ostacolo e un LED che segnali "parcheggio completato" quando l'auto si trova alla distanza ideale. Sul monitor seriale ottenere il valore della distanza dall'ostacolo e le informazioni sullo stato del parcheggio.

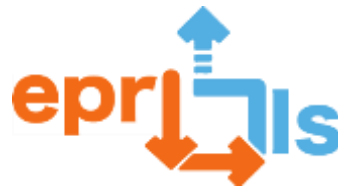

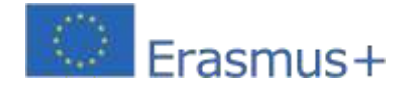

٦

**Robotica educativa e scenari di programmazione e apprendimento**

T

# **NARRAZIONE**

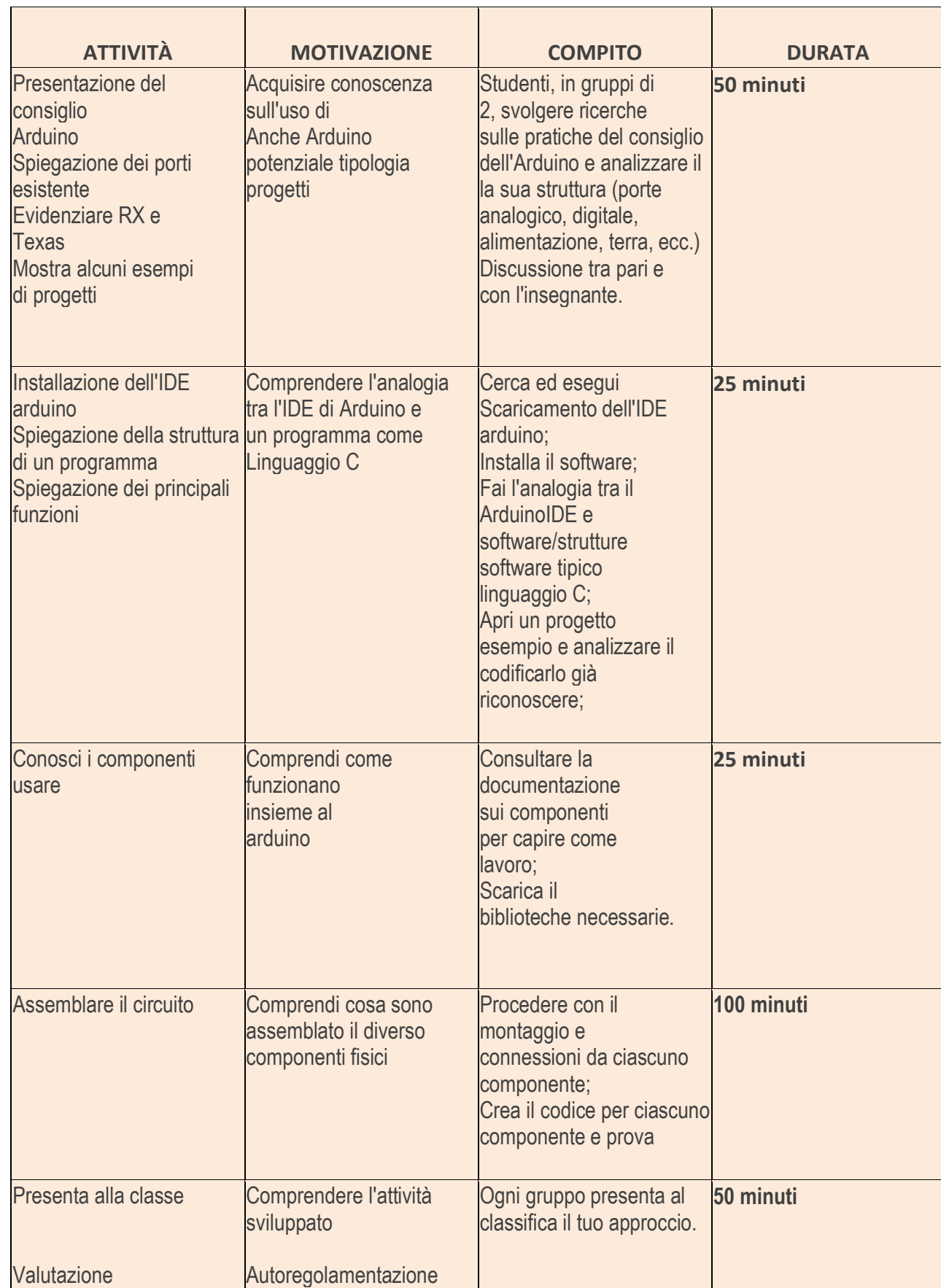

 $\overline{\phantom{a}}$ 

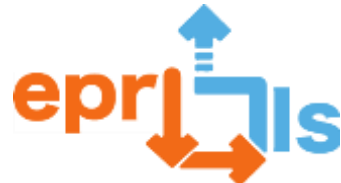

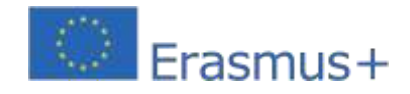

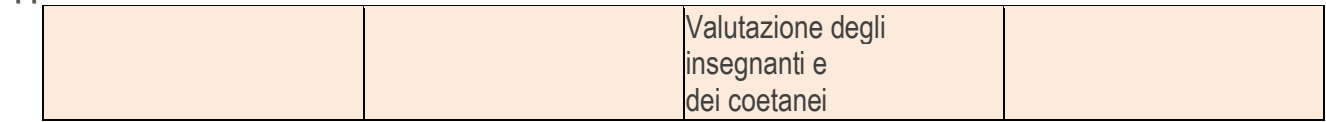

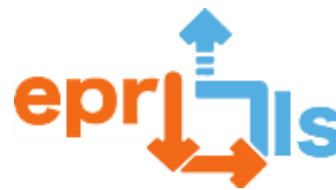

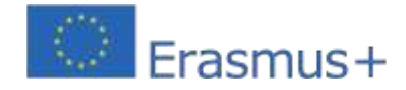

# **Riflessione e valutazione:**

Gli studenti implementano fisicamente un circuito utilizzando la scheda Arduino e lo programmano nell'IDE Arduino.

Discutono delle loro maggiori difficoltà, di cosa gli è piaciuto di più e di quali suggerimenti darebbero per integrare il progetto. La valutazione si concentra sulla presentazione alla classe, sulla valutazione da parte dell'insegnante della risoluzione della situazione e sulla valutazione dei pari.

# **Risorse:**

- PRAÇA;
- Scheda Arduino, sensori, attuatori, breadboard, jumper, altro;
- -Software IDE Arduino;
- Tutorial;
- Sceneggiatura.

**Nota:**Se lo studente non ha l'attrezzatura fisica per esercitarsi a casa o creare in modo indipendente, può sempre farlo registrati su https://www.tinkercad.com/ e utilizza la piattaforma

# **Opinioni degli studenti:**

Nel complesso, gli studenti hanno espresso il loro apprezzamento per l'attività, dicendo che hanno apprezzato l'applicazione della programmazione con Arduino perché era "più pratica e hanno visto il risultato più reale". Hanno anche apprezzato la condivisione di ciò che hanno imparato in Fisica e Chimica sulla corrente elettrica e sulla resistenza. Alcuni studenti hanno riferito di "capire meglio il circuito".

# **Circuito:**

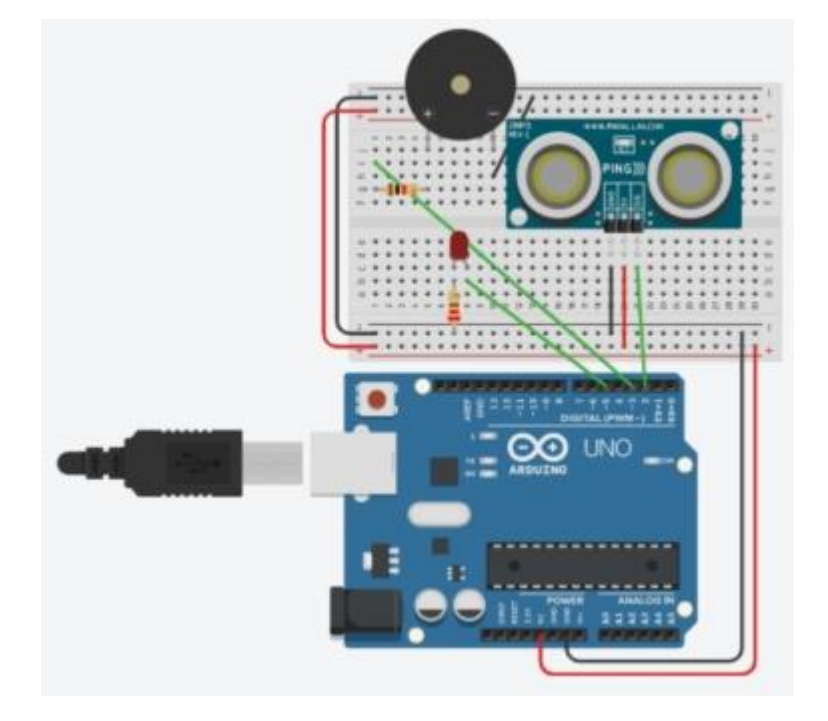

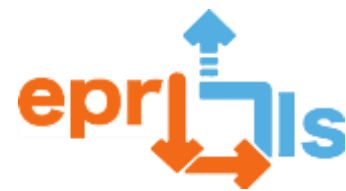

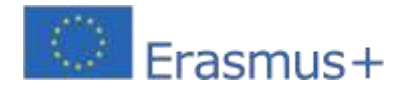

```
Codice:int distancia = 0;
 int tom = 0:
 int som map = 0;
 long readUltrasonicDistance(int triggerPin, int echoPin)
 \mathbf{I}pinMode(triggerPin, OUTPUT); // Clear the trigger
   digitalWrite(triggerPin, LOW);
   delayMicroseconds(2);
   // Sets the trigger pin to HIGH state for 10 microseconds
   digitalWrite(triggerPin, HIGH);
   delayMicroseconds(10);
   digitalWrite(triggerPin, LOW);
   pinMode(echoPin, INPUT);
   // Reads the echo pin, and returns the sound wave travel time in microseconds
   return pulseIn(echoPin, HIGH);
 \mathbf{1}void setup()
 \overline{A}Serial.begin(9600);
   pinMode(3, OUTPUT);
   pinMode(5, OUTPUT);
 <sup>1</sup>
 void loop()
  \overline{A}distancia = 0.01723 * readUltrasonicDistance(2, 2);
    som map = map(distancia, 0, 1023, 30, 120);
   \text{tom} = (120 - \text{som map});Serial.print(distancia);
    Serial.println("cm");
   if (distancia < 100) {
     tone (3, 440 * pow (2.0, (constrain (int (tom), 35, 127) - 57) / 12.0), 1000);
     if (distancia < 40) {
       digitalWrite(5, HIGH);
        Serial.println("Estacionamento concluido");
      \mathcal{F}\} else {
     digitalWrite(5, LOW);
     noTone(3);J.
    delay(10); // Delay a little bit to improve simulation performance
  -1
```
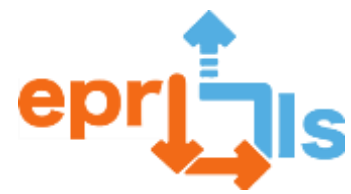

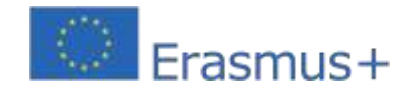

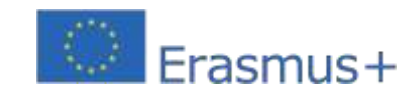

# **Riflessione e valutazione**

Il lavoro collaborativo promuove l'autonomia, la responsabilità e lo spirito critico degli studenti. Programmare con Arduino offre numerosi vantaggi: è accessibile a chiunque sia interessato ad imparare a programmare o a creare progetti elettronici, può essere utilizzato in un'ampia varietà di progetti, programmare in Arduino è relativamente facile da imparare e non richiede molta esperienza di programmazione, è compatibile con un'ampia varietà di componenti elettronici, il che significa che è facile integrare diversi sensori, moduli e altri dispositivi elettronici nei tuoi progetti.

La valutazione è stata fatta sulla base della sua presentazione, del progetto sviluppato sulla piattaforma Tinkercad e del circuito elettronico assemblato.

La verifica dell'apprendimento sarà effettuata attraverso l'osservazione diretta del dialogo instaurato con gli studenti e dovrà comprendere rubriche di valutazione.

Dopo aver presentato il lavoro, i diversi gruppi valuteranno il lavoro svolto dai colleghi.

-Gli studenti svolgono la propria autovalutazione e valutazione tra pari utilizzando moduli (Moduli Google).

Gli studenti devono creare un circuito e programmarlo utilizzando Tinkercad, esplorare l'applicazione Tinkercad, collaborare tra loro e implementare dinamiche tra coppie. Dovranno risolvere problemi e svolgere attività programmate.

Tinkerd – Circuits consente agli studenti di simulare ambienti elettronici reali online insieme alla programmazione. Verranno proposte sfide, di diversi gradi di difficoltà, affinché gli studenti, attraverso un lavoro collaborativo, possano risolvere il problema, che culminerà nel funzionamento del circuito.

Nelle dinamiche didattiche dell'aula, gli studenti sono stati incoraggiati a condividere le proprie soluzioni e riflettere sulle possibili ottimizzazioni. Il progetto da sviluppare deve rispettare le linee guida per la realizzazione del circuito, che coinvolgono sia lo schema che il codice di programmazione.

La creatività e l'innovazione sono valorizzate e incoraggiate durante tutto il processo di apprendimento.

Segnalo un progetto di programmazione e cittadinanza robotica, con l'obiettivo di sensibilizzare gli studenti al controllo del rumore a scuola e ai vantaggi associati sia in termini di livelli di attenzione e concentrazione in classe e negli altri spazi scolastici, sia in termini di udito salute e rispetto per gli altri.

Sono stati discussi esempi per riflettere sull'importanza del silenzio: Bar, Mensa, situazione di lavoro di gruppo, ecc. Questo progetto è già stato implementato e testato nell'ambito del Club di Informatica e Robotica.

In un altro esempio, gli studenti hanno potuto vedere l'applicazione pratica dello scatter plot che si studia nelle materie di matematica e fisica, con la creazione di un circuito tramite un simulatore online e hanno anche lavorato sui risultati nel foglio di calcolo. Questo modello di insegnamento offre ai nostri studenti un apprendimento interdisciplinare, ovvero l'approccio di più aree contemporaneamente, che consente agli studenti di comprendere la loro relazione e come queste diverse aree di apprendimento sono presenti nella loro vita quotidiana.

La valutazione viene effettuata visualizzando l'impegno e l'intuito degli studenti nell'attività di esplorazione del programma Tinkercad e la relativa costruzione dei solidi, valutazione qualitativa, e dal risultato ottenuto nei Quiz sulla piattaforma Intuitivo, valutazione quantitativa. Studenti e insegnanti hanno ritenuto che l'utilizzo di Tinkercad fosse un valore aggiunto per l'osservazione dei solidi geometrici, consentendo agli studenti di risolvere le loro maggiori difficoltà in relazione al volume e all'immaginazione dei solidi e degli oggetti 3D.

Contando spigoli, facce e vertici o anche immaginando la figura geometrica delle facce del solido geometrico, gli studenti
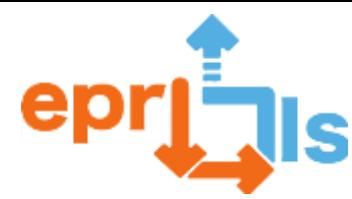

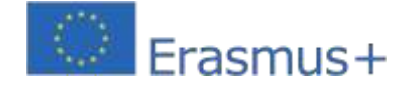

**Robotica educativa e scenari di programmazione e apprendimento** rivelano difficoltà soprattutto quando non visualizzano il solido.

Con il programma Tinkercad, gli studenti possono spostare il piano di lavoro, il che facilita diverse prospettive di vedere il solido e/o l'oggetto, un'immagine che la maggior parte degli studenti ha grande difficoltà a immaginare.

In un altro scenario di apprendimento, utilizziamo la metodologia PLB - Problem Solving, che promuove l'apprendimento attivo centrato sullo studente, confrontandolo con problemi complessi del mondo reale. Gli studenti vengono portati a

problematizzare, riflettere e attribuire significato al loro apprendimento, mentre trovano risposte ai problemi che vengono loro presentati.

In questo senso, questa metodologia, oltre a promuovere competenze essenziali per l'apprendimento permanente, stimola il pensiero critico, la collaborazione, la creatività e la comunicazione. Gli studenti dell'11° anno del corso professionale di robotica sono stati sfidati a ricercare, indagare e riflettere sui circuiti e sull'applicazione di Arduino e dei sensori per condividere queste conoscenze con gli studenti del 3° ciclo "7° e 8° anno".